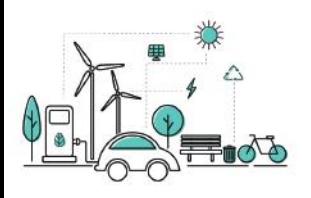

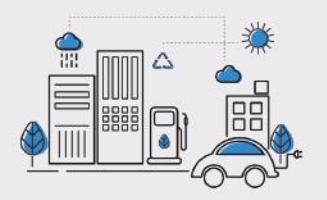

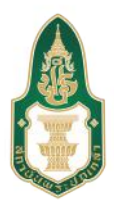

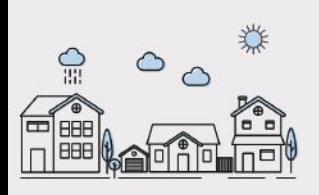

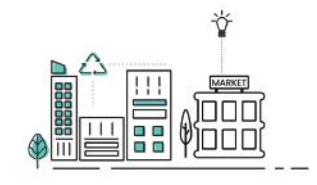

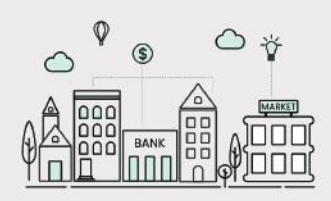

# ข้อมูลและสารสนเทศเพื่อสนับสนุน การจัดทำแผนพัฒนาท้องถิ่น

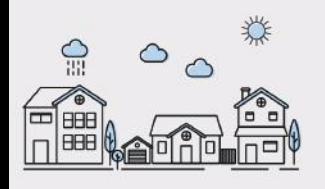

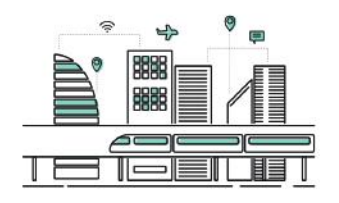

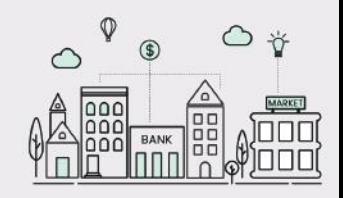

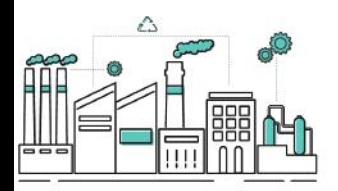

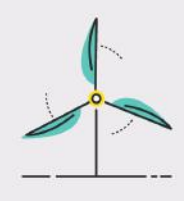

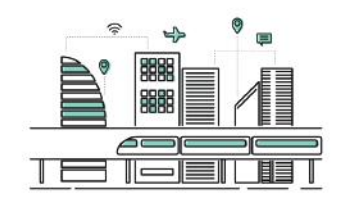

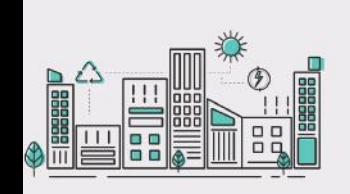

# กร ศิริวรรณ หัสสรัมสี

วิทยาลัยพัฒนาการปกครองท้องถิ่น สถาบันพระปกเกล้า

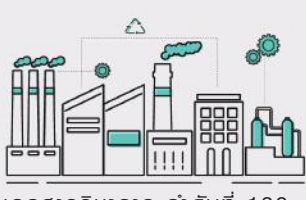

**เอกสารวิชาการ ลำดับที่ 138**

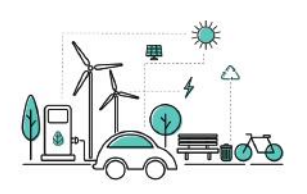

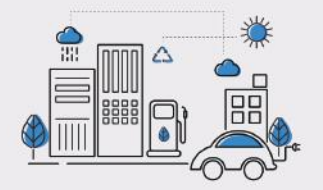

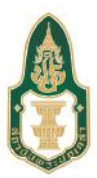

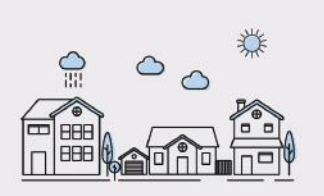

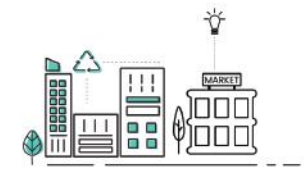

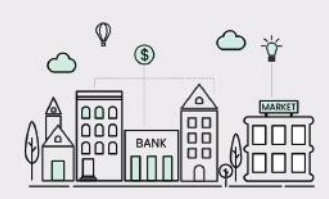

# ข้อมูลและสารสนเทศเพื่อสนับสนุน การจัดทำแผนพัฒนาท้องถิ่น

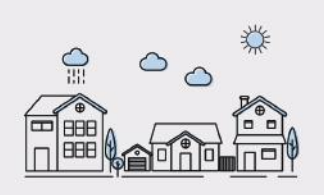

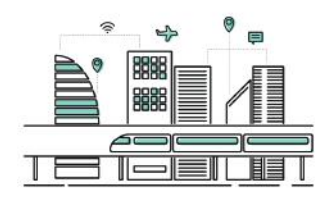

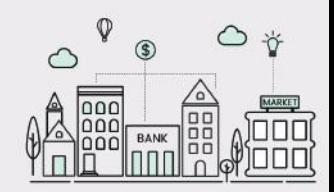

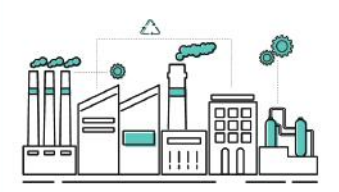

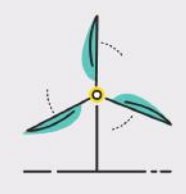

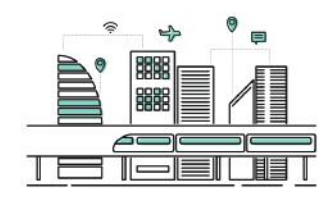

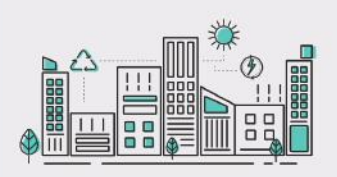

# กร.ศิริวรรณ หัสสรังสี

สถาบันพระปกเกล้า

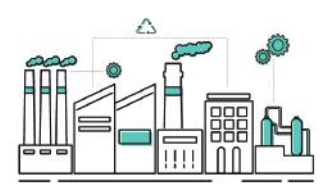

#### ข้อมูลและสารสนเทศเพื่อสนับสนุนการจัดทำแพนพัฒนาท้องถิ่น

#### ดร.ศิริวรรณ หัสสรังสี

ข้อมูลทางบรรณานุกรมของหอสมุดแห่งชาติ National Library of Thailand Cataloging in Publication Data. ศิริวรรณ หัสสรังสี. ข้อมูลและสารสนเทศเพื่อสนับสนุนการจัดทำแผนพัฒนาท้องถิ่น.--กรุงเทพฯ : สถาบันพระปกเกล้า. 2564. 189 หน้า. 1. การพัฒนาชุมชน. 2. สารสนเทศท้องถิ่น. I. ชื่อเรื่อง. 307.14 ISBN: 978-616-476-198-8

#### รหัสสิ่งพิมพ์สถาบัน : วปท.64-31-500.50

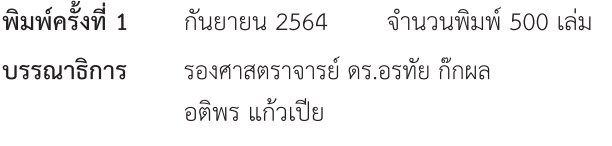

#### ลิขสิทธิ์ของสถาบันพระปกเกล้า

#### จัดพิมพ์โดย

สถาบันพระปกเกล้า ศูนย์ราชการเฉลิมพระเกียรติ 80 พรรษาฯ อาคารบี ชั้น 5 เลขที่ 120 หมู่ 3 ถนนแจ้งวัฒนะ แขวงทุ่งสองห้อง เขตหลักสี่ กรุงเทพฯ 10210 โทรศัพท์ 02-1419563-77 โทรสาร 02-1438175 เว็บไซต์ www.kpi.ac.th

#### พิมพ์ที่

บริษัท เอ.พี. กราฟิค ดีไซน์และการพิมพ์ จำกัด 1/8 หมู่ 4 ตำบลบางขนุน อำเภอบางกรวย จังหวัดนนทบุรี 11130 โทรศัพท์ 0-2497-6840-3 โทรสาร 0-2497-6844

หนังสือ **"ข้อมูลและสารสนเทศเพื่อสนับสนุนการจัดทำ แผนพัฒนาท้องถิ่น"** จัดทำโดย ดร.ศิริวรรณ หัสสรังสี ภายใต้โครงการ ผลิตบทความและเอกสารทางวิชาการ เป็นการผลิตผลงานทางวิชาการ เป็นหนังสือเผยแพร่ความรู้ในรูปของกระบวนการและขั้นตอน การปฏิบัติงาน (HOW TO) ทั้งนี้ เพื่อให้ผู้ศึกษาเข้าใจถึงความหมาย และความสำคัญของข้อมูลสารสนเทศต่อการจัดทำแผนพัฒนาท้องถิ่น สถิติประชากรทางทะเบียนราษฎรและพีระมิดประชากร ข้อมูลพื้นฐาน ระดับหมู่บ้านและข้อมูลจำเป็นพื้นฐาน และดัชนีความก้าวหน้าของคน ซึ่งประกอบด้วย เครื่องมือ ข้อมูล ตาราง แผนภาพ และแผนภูมิต่าง ๆ รวมทั้งแทรกกรณีตัวอย่างไว้มากมายและครบถ้วน

หนังสือเล่มนี้ จึงมีการนำเสนอเนื้อหาที่ง่ายต่อการทำความเข้าใจ สำหรับกลุ่มเป้าหมายที่เป็นผู้บริหารและบุคลากรขององค์กรปกครอง ส่วนท้องถิ่น ใช้ประกอบการพัฒนาความรู้เกี่ยวกับการใช้ข้อมูล เพื่อสนับสนุนการวางแผนพัฒนาท้องถิ่น โดยเน้นให้เห็นความสำคัญของ ข้อมูลและสารสนเทศต่อการจัดทำแผนพัฒนาท้องถิ่น รวมทั้งการใช้ ข้อมูลทุติยภูมิซึ่งเป็นระบบข้อมูลกลางและข้อมูลขนาดใหญ่ (Big Data) สำหรับใช้ประกอบในการจัดทำแผนพัฒนาท้องถิ่นเชิงบูรณาการเพื่อ บรรลุเป้าหมายร่วมทั้งในระดับส่วนกลาง ส่วนภูมิภาค และส่วนท้องถิ่น ซึ่งระบบข้อมูลสำคัญที่สำคัญนี้ประกอบด้วยข้อมูลสถิติประชากร ทางการทะเบียนราษฎรและพีระมิดประชากร ข้อมูลความจำเป็น

พื้นฐาน (จปฐ.) ข้อมูลพื้นฐานระดับหม่บ้าน (กชช. 2ค) ดัชนีความก้าวหน้าของคน (Human Development Index: HDI) และระบบบริหารจัดการข้อมูลการพัฒนา คนแบบชี้เป้า (Thai People Map and Analytics Platform: TPMAP)

สถาบันพระปกเกล้า ขอขอบคุณ ดร.ศิริวรรณ หัสสรังสี ที่ได้กรุณาจัดทำ หนังสือเล่มนี้ขึ้น และหวังเป็นอย่างยิ่งว่าหนังสือเล่มนี้จะเป็นประโยชน์ต่อ ผู้ปฎิบัติงาน และบุคลากรขององค์กรปกครองส่วนท้องถิ่น ตลอดจนนำไปสู่ การปฏิบัติ และพัฒนาท้องถิ่นที่ยั่งยืนต่อไป

June me

**(ศาสตราจารย์วุฒิสาร ตันไชย)** เลขาธิการสถาบันพระปกเกล้า กันยายน 2564

หนังสือ **"ข้อมูลและสารสนเทศเพื่อสนับสนุนการจัดทำ แผนพัฒนาท้องถิ่น"** นี้ จัดทำขึ้นเพื่อใช้ประกอบการพัฒนาความรู้ เกี่ยวกับการใช้ข้อมูลเพื่อสนับสนุนการวางแผนพัฒนาท้องถิ่นโดยเน้น ให้เห็นความสำคัญของข้อมูลและสารสนเทศต่อการจัดทำแผนพัฒนา ท้องถิ่น รวมทั้งการใช้ข้อมูลทุติยภูมิซึ่งเป็นระบบข้อมูลกลางและข้อมูล ขนาดใหญ่ (Big Data) สำหรับใช้ประกอบในการจัดทำแผนพัฒนา ท้องถิ่นเชิงบูรณาการเพื่อบรรลุเป้าหมายร่วมทั้งในระดับส่วนกลาง ส่วนภูมิภาค และส่วนท้องถิ่น โดยมุ่งเน้นการสร้างความรู้ ทักษะ และ ประสบการณ์จากระบบข้อมูลเดียวกัน ซึ่งระบบข้อมูลสำคัญที่จะ นำเสนอในหนังสือนี้ประกอบด้วยข้อมูลสถิติประชากรทางการทะเบียน ราษฎรและพีระมิดประชากร ข้อมูลความจำเป็นพื้นฐาน (จปฐ.) ข้อมูล พื้นฐานระดับหมู่บ้าน (กชช. 2ค) ดัชนีความก้าวหน้าของคน (Human Development Index: HDI) และระบบบริหารจัดการข้อมูลการพัฒนา คนแบบชี้เป้า (Thai People Map and Analytics Platform: TPMAP) โดยนำเสนอเนื้อหาในรูปแบบของใช้ภาษาพูดในการเล่าเรื่อง เพื่อให้ง่ายต่อการทำความเข้าใจสำหรับกลุ่มเป้าหมายหลักคือ ผู้บริหาร และบุคลากรขององค์กรปกครองส่วนท้องถิ่น

ขอขอบพระคุณ ศาสตราจารย์วุฒิสาร ตันไชย เลขาธิการสถาบัน พระปกเกล้า และรองศาสตราจารย์ ดร.อรทัย ก๊กผล รองเลขาธิการและรักษาการ ผู้อำนวยการวิทยาลัยพัฒนาการปกครองท้องถิ่น สถาบันพระปกเกล้า ที่กรุณาไว้ วางใจมอบโอกาสให้ดิฉันเขียนหนังสือเล่มนี้ และขอขอบพระคุณคณะเจ้าหน้าที่ วิทยาลัยพัฒนาการปกครองท้องถิ่น ที่กรุณาอนุเคราะห์ประสานงาน อำนวย ความสะดวก และให้กำลังใจมาโดยตลอด

หวังว่าเป็นอย่างยิ่งว่าหนังสือเล่มนี้จะเป็นประโยชน์ในการวางแผนพัฒนา ท้องถิ่นเชิงบูรณาการเพื่อให้การปฏิบัติงานด้านการพัฒนาบรรลุผลสัมฤทธิ์ร่วม ทั้งในระดับท้องถิ่น ระดับภูมิภาค และระดับส่วนกลางต่อไป

**(ดร.ศิริวรรณ หัสสรังสี)** กรกฎาคม 2564

## สารบัญ

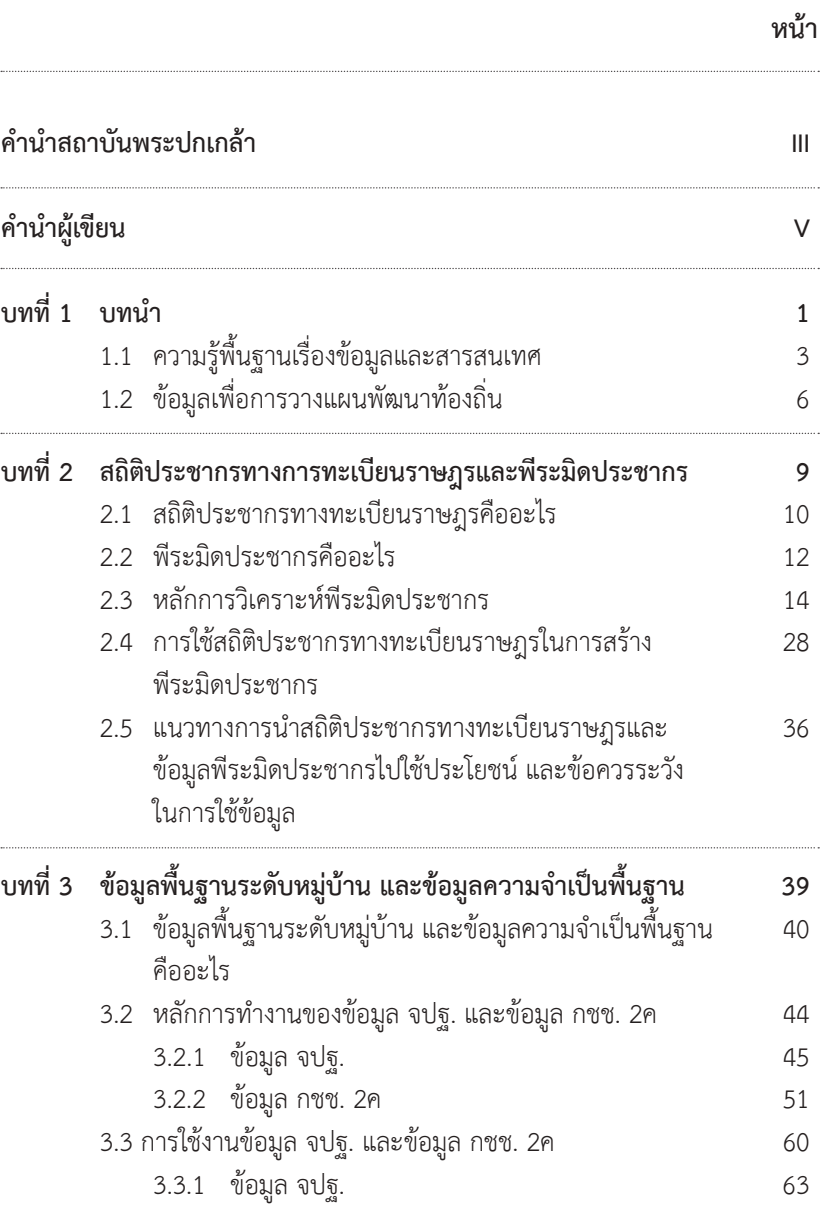

# สารบัญ

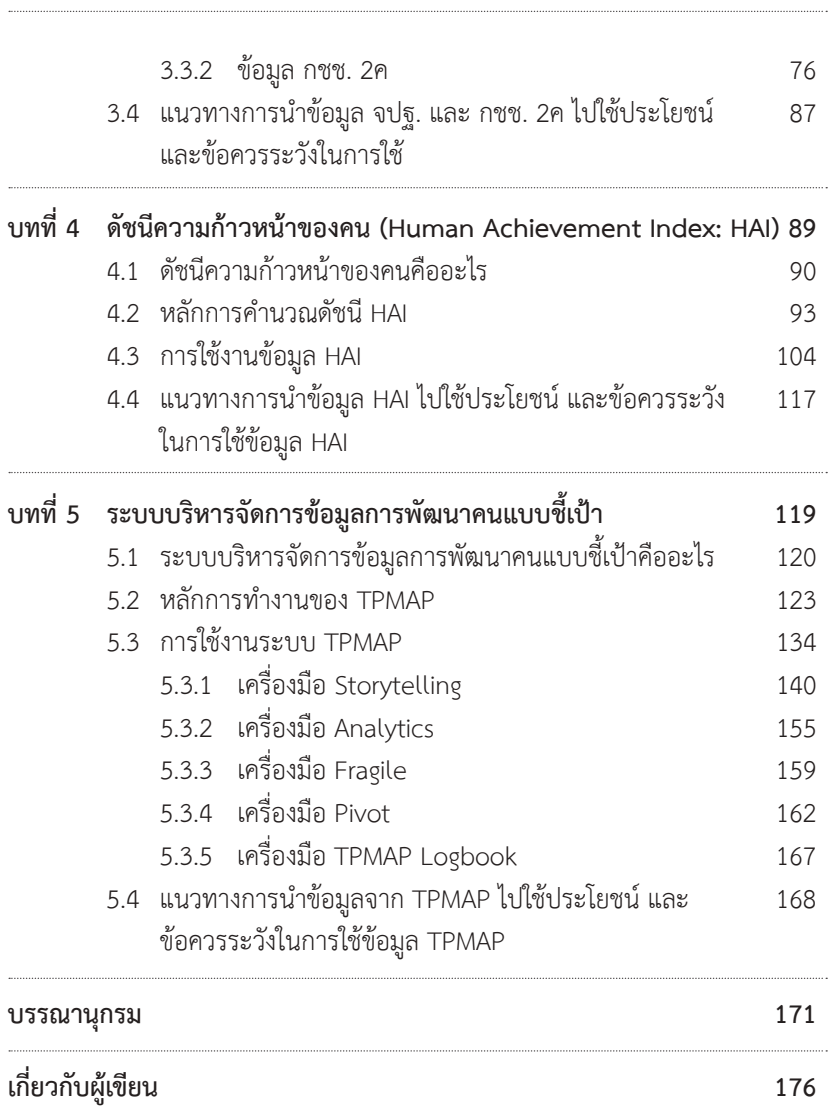

## สารบัญตาราง

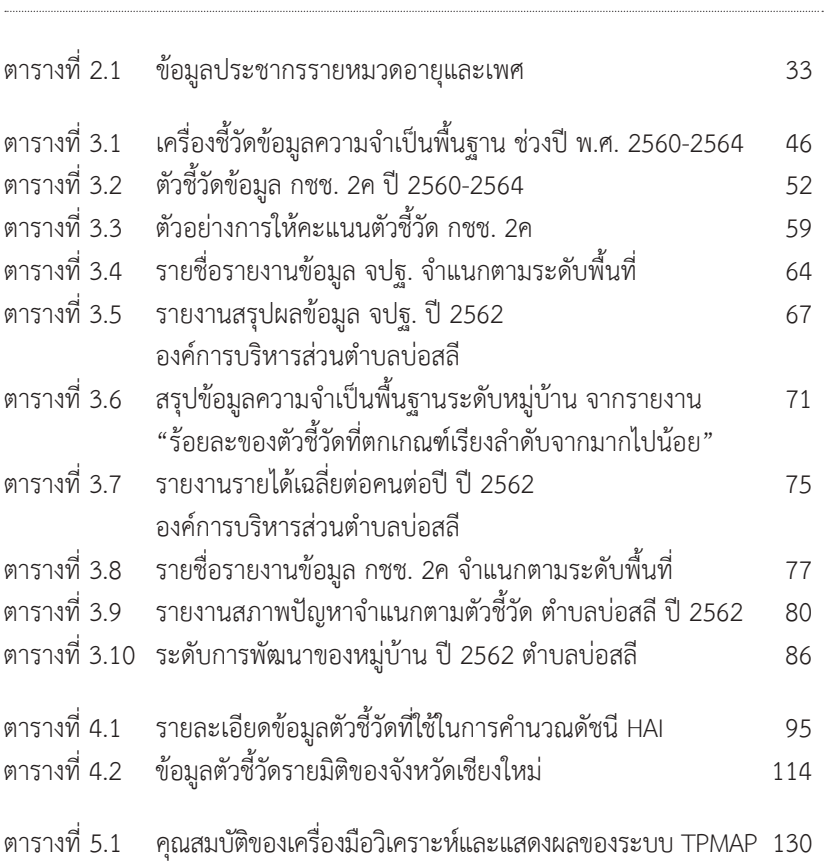

# สารบัญภาพ

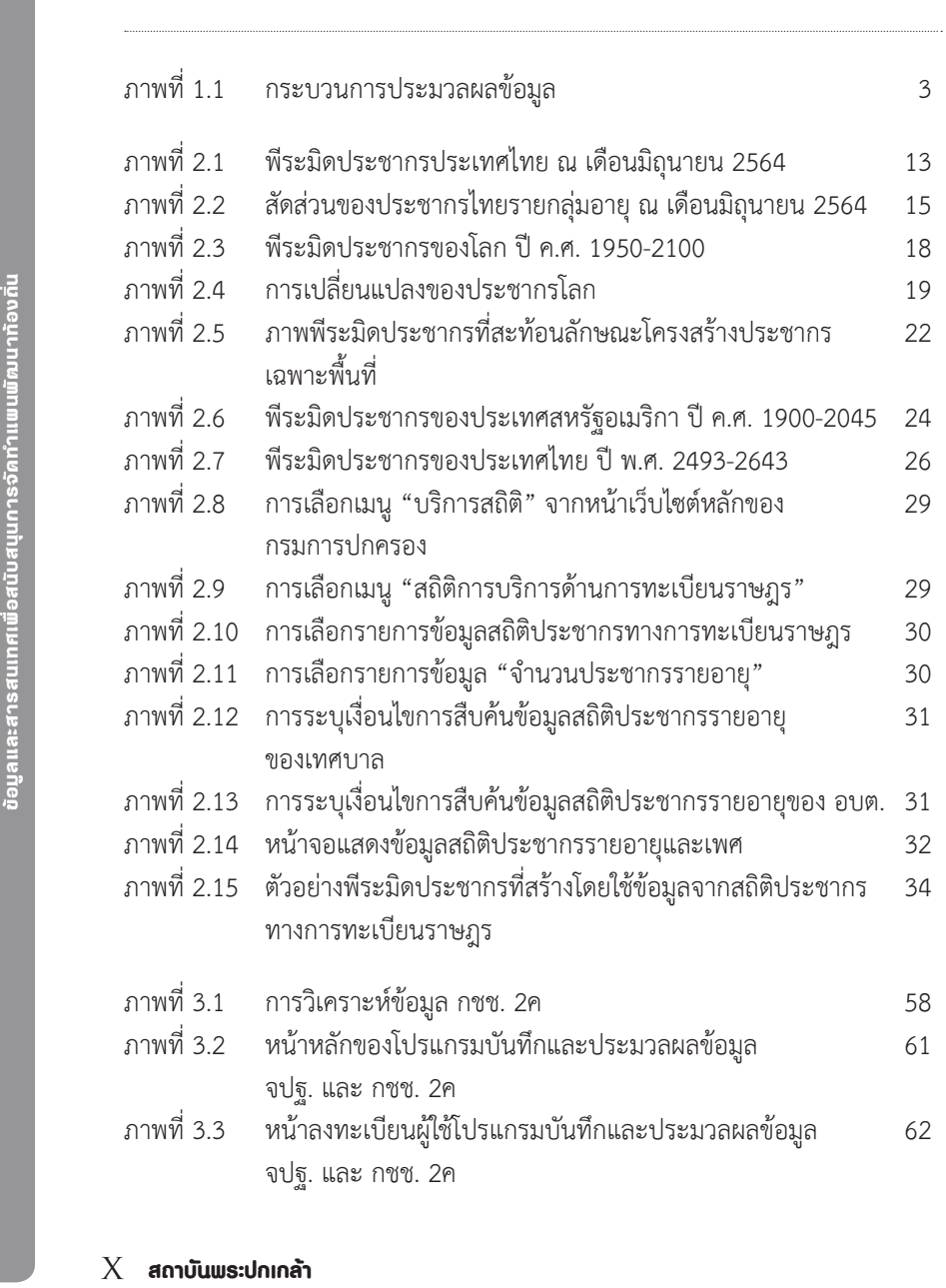

## สารบัญภาพ

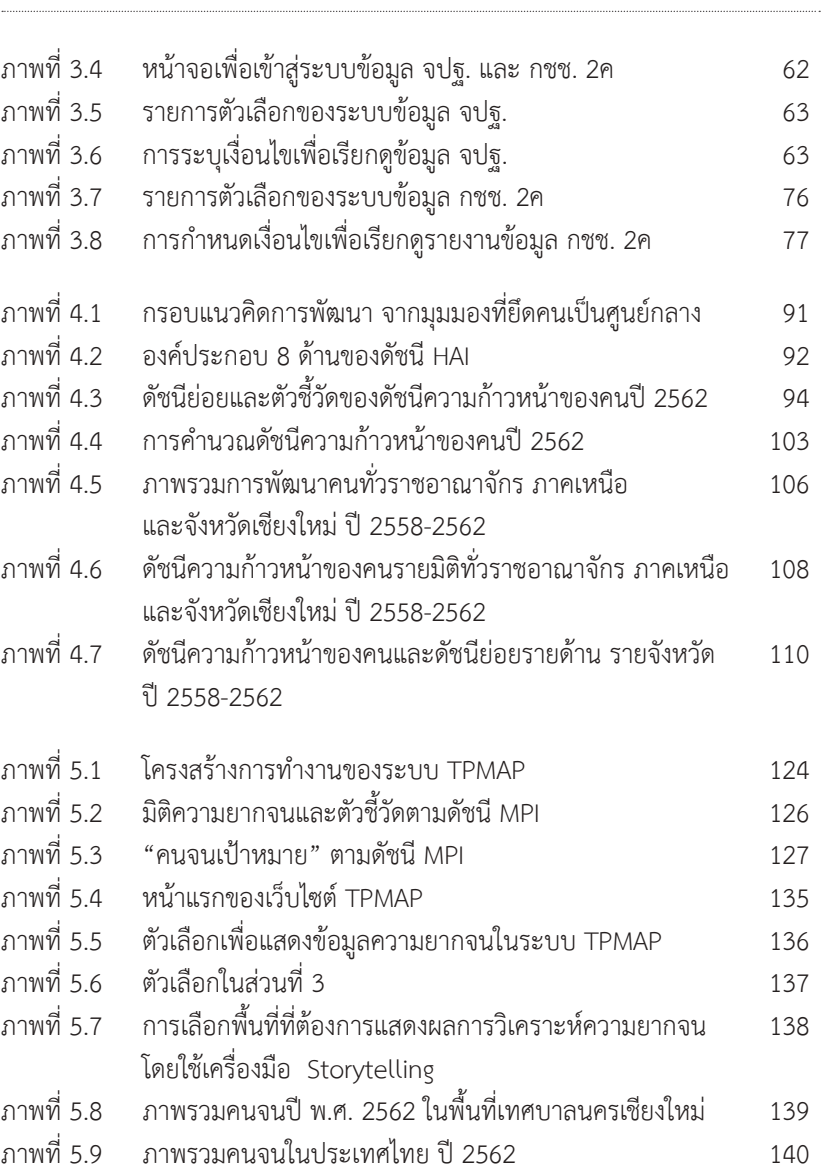

# สารบัญภาพ

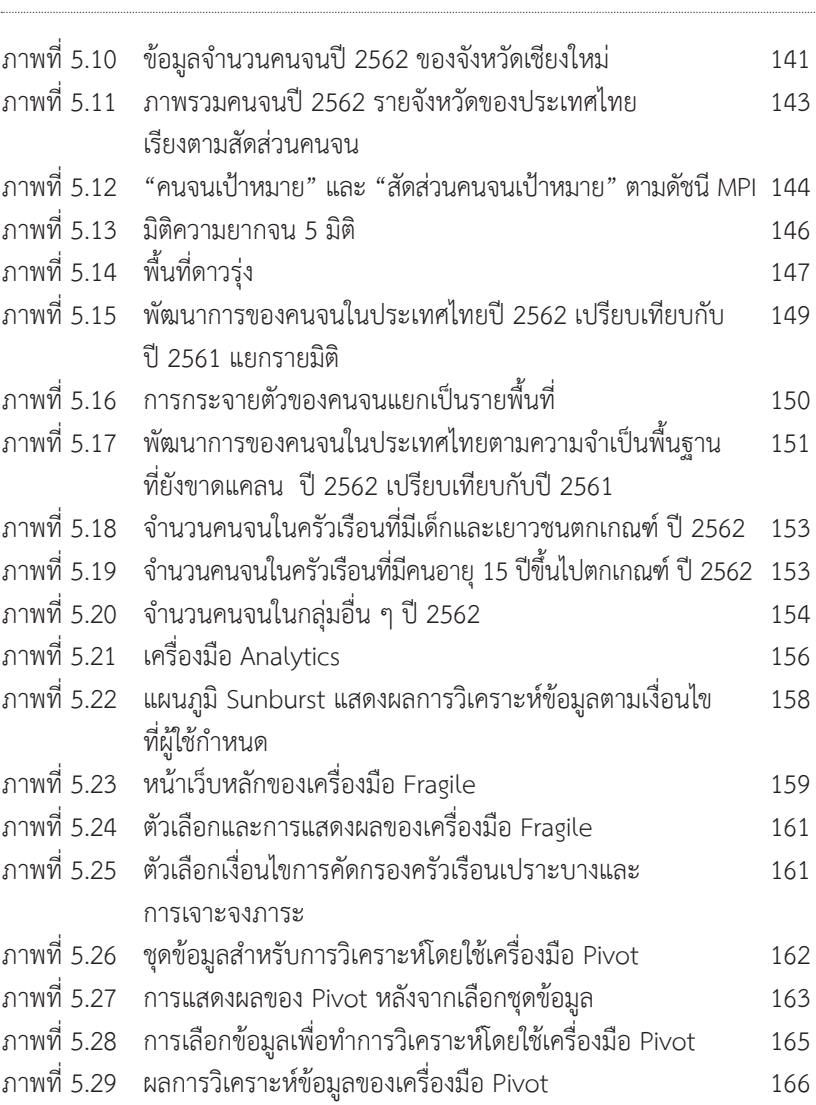

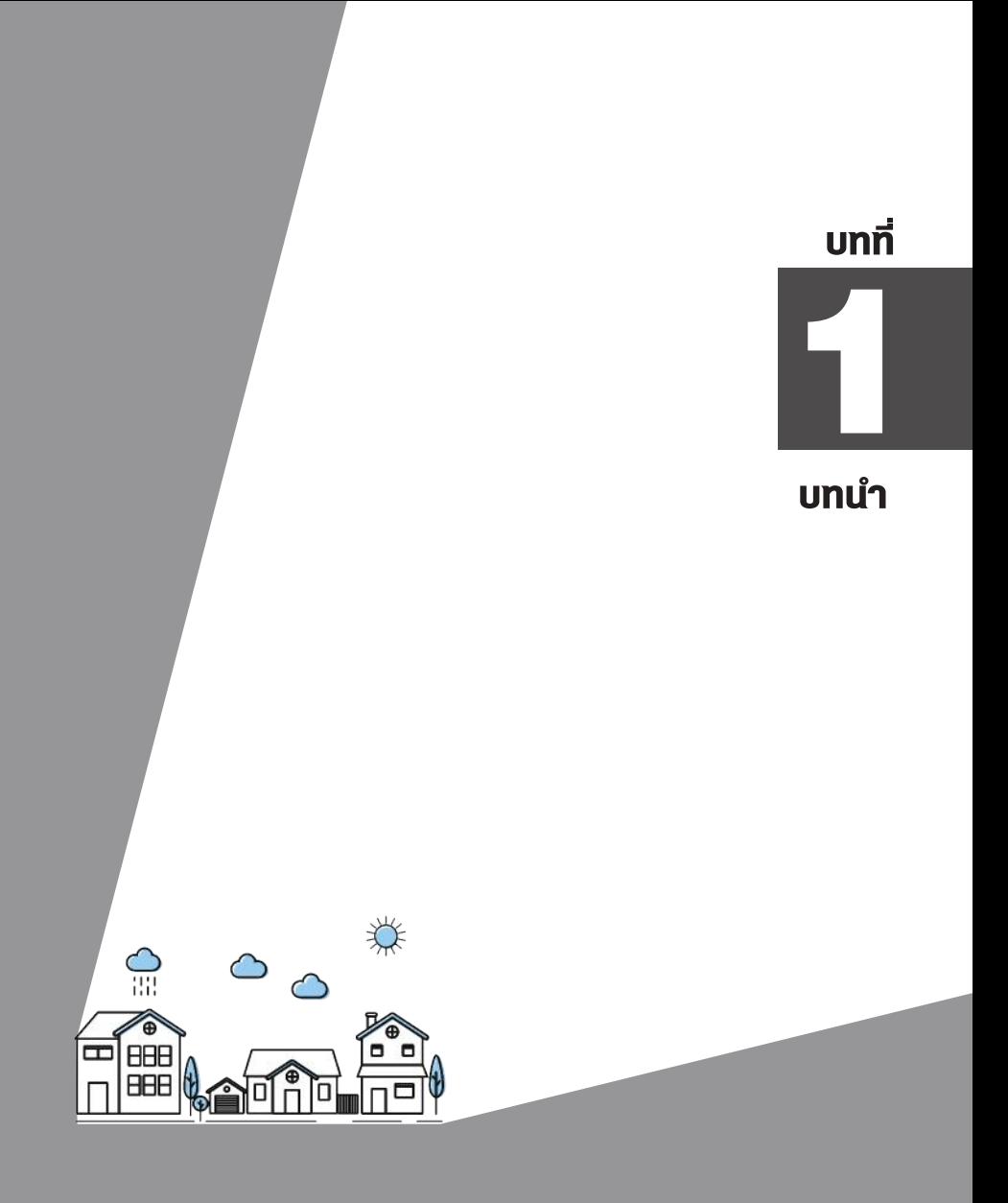

การวางแผนพัฒนาท้องถิ่นมีองค์ประกอบที่สำคัญประการหนึ่งคือ ข้อมูล ประกอบการวางแผน ดังนั้น หนังสือเล่มนี้จึงได้ถูกจัดทำขึ้นเพื่อให้ผู้บริหารและ บุคลากรขององค์กรปกครองส่วนท้องถิ่นได้ทราบถึงความสำคัญของข้อมูลและ สารสนเทศต่อการจัดทำแผนพัฒนาท้องถิ่นเชิงบูรณาการ โดยจะนำเสนอระบบ ข้อมูลที่สำคัญและเป็นระบบข้อมูลกลางสำหรับสนับสนุนการวางแผนพัฒนา ท้องถิ่นในด้านต่าง ๆ ซึ่งเนื้อหาของหนังสือจะแบ่งออกเป็น 5 บทได้แก่ บทที่ 1 บทนำ จะนำเสนอความรู้พื้นฐานเรื่องข้อมูล สารสนเทศ และระบบข้อมูลเพื่อ การพัฒนาที่สำคัญสำหรับการจัดทำแผนพัฒนาท้องถิ่น โดยเน้นการสร้างความรู้ ความเข้าใจ และปูพื้นฐานเกี่ยวกับข้อมูลเพื่อการพัฒนาท้องถิ่น รวมทั้งแนะนำ ระบบข้อมูลกลางเพื่อสนับสนุนการวางแผนพัฒนาท้องถิ่นจำนวน 5 ระบบ บทที่ 2 เป็นเนื้อหาเกี่ยวกับข้อมูลสถิติประชากรทางการทะเบียนราษฎรและ พีระมิดประชากร บทที่ 3 จะกล่าวถึงข้อมูลความจำเป็นพื้นฐาน (จปฐ.) และ ข้อมูลพื้นฐานระดับหมู่บ้าน (กชช. 2ค) ส่วนเนื้อหาของบทที่ 4 จะเป็นเรื่องของ ดัชนีความก้าวหน้าของคน (Human Development Index: HDI) และบทที่ 5 จะพูดถึงระบบบริหารจัดการข้อมูลการพัฒนาคนแบบชี้เป้า (Thai People Map and Analytics Platform: TPMAP) ตามลำดับค่ะ

ในบทนี้ จะแบ่งเนื้อหาออกเป็น 2 ส่วนใหญ่ ๆ ได้แก่ ส่วนที่ 1 ความรู้ พื้นฐานเรื่องข้อมูลและสารสนเทศ ซึ่งจะอธิบายความหมายของคำว่าข้อมูล สารสนเทศ กระบวนการประมวลผล ประเภทของข้อมูล ข้อมูลขนาดใหญ่ และ ลักษณะของข้อมูลที่มีคุณภาพ สำหรับส่วนที่ 2 จะเป็นการนำเสนอเนื้อหา โดยสังเขปเกี่ยวกับข้อมูลเพื่อการวางแผนพัฒนาท้องถิ่น และระบบข้อมูลเพื่อ สนับสนุนการวางแผนพัฒนาท้องถิ่นทั้ง 5 ระบบ โดยมีรายละเอียดดังต่อไปนี้

บทที่ 1

## 1.1 ความรู้พื้นฐานเรื่องข้อมูลและสารสนเทศ

ในส่วนนี้จะเป็นการนำเสนอความรู้พื้นฐานเกี่ยวกับข้อมูลและสารสนเทศ ได้แก่ นิยามศัพท์ต่าง ๆ ที่เกี่ยวข้อง เช่น ข้อมูล สารสนเทศ กระบวนการประมวลผล ประเภทของข้อมูล ข้อมูลขนาดใหญ่ และลักษณะของข้อมูลที่มีคุณภาพ เพื่อเป็นการปูพื้นฐานสำหรับท่านที่อาจจะไม่เคยมีประสบการณ์ที่เกี่ยวข้องกับ ข้อมูลหรือสารสนเทศมาก่อน และเป็นการทบทวนสำหรับท่านที่อาจจะเคยผ่านหู ผ่านตามาแล้วนะคะ ทั้งนี้เพื่อให้เรามีความเข้าใจที่ตรงกัน เมื่อดิฉันพูดถึงเรื่อง เหล่านี้ในบทต่อ ๆ ไปค่ะ

**ข้อมูล (Data)** หรือข้อมูลดิบ หมายถึง ข้อเท็จจริงเกี่ยวกับเหตุการณ์หรือ เรื่องราวต่าง ๆ ที่ยังไม่สื่อความหมาย ไม่พร้อมสำหรับนำไปใช้ประโยชน์โดยตรง ส่วนคำว่า **สารสนเทศ (Information)** นั้น หมายถึง ข้อมูลที่ผ่าน**กระบวนการ ประมวลผล (Process)** ให้อยู่ในรูปแบบที่ตรงกับความต้องการของผู้ใช้ เพื่อให้ สามารถนำไปใช้ประกอบการตัดสินใจหรือวางแผนได้ ซึ่งกระบวนการประมวลผล ข้อมูลสามารถทำได้หลายวิธี เช่น การเรียงลำดับ การจัดกลุ่ม การเปรียบเทียบ การสรุป การคำนวณ เป็นต้นค่ะ

กรณีตัวอย่างของข้อมูล การประมวลผล และสารสนเทศ เช่น เรามีข้อมูล ์ คือ รายได้ของประชากรแต่ละคนที่อยู่ใน อบต. แต่ถ้าเราอยากรู้ว่าประชากร ใน อบต. นี้มีรายได้สูงสุดเท่าใด รายได้ตำสุดเท่าใด และรายได้เฉลี่ยเท่าใด ก็จะต้องนำข้อมูลรายได้มาผ่านกระบวนการ โดยการหาค่าสูงสุด ค่าต่ำสุด และ ค่าเฉลี่ยเพื่อให้ได้สารสนเทศ คือ รายได้สูงสุด รายได้ต่ำสุด และรายได้เฉลี่ยของ ประชากร ตามภาพที่ 1.1 ค่ะ

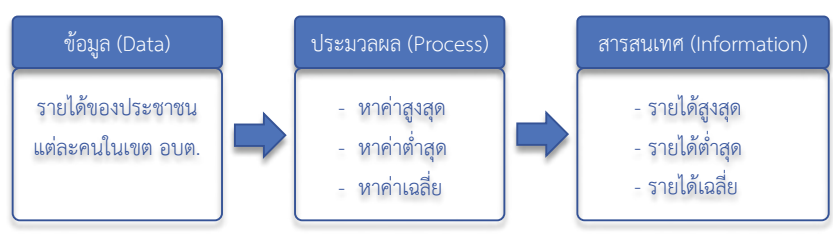

ภาพที่ 1.1 กระบวนการประมวลผลข้อมูล **ภาพที่ 1.1 กระบวนการประมวลผลข้อมูล**

บทที่ 1

ข้อมูลที่เราจะนำมาใช้งานนั้น แบ่งออกได้เป็น 2 ประเภทตามการได้มาซึ่ง ข้อมูล ข้อมูลประเภทแรกได้แก่ **ข้อมูลปฐมภูมิ (Primary Data)** คือ ข้อมูล ที่เราจัดเก็บเอง อาจได้จากการสังเกตการณ์ การสำรวจ การสัมภาษณ์ การทอด แบบสอบถาม หรือการทำประชาคม ซึ่งมีข้อดีคือ ได้มาจากแหล่งข้อมูลโดยตรง เราสามารถกำหนดเงื่อนไขการจัดเก็บข้อมูลได้เอง แต่ก็มีข้อเสียตรงที่ ใช้เวลาและ ต้องใช้ต้นทุนทั้งด้านงบประมาณและบุคลากรในการจัดเก็บข้อมูล ดังนั้น จึงควร พิจารณาถึงความคุ้มค่าในการลงทุนด้วยนะคะ

ข้อมูลประเภทที่สองคือ **ข้อมูลทุติยภูมิ (Secondary Data)** เป็นข้อมูล ที่มีผู้อื่น หรือหน่วยงานอื่นจัดเก็บไว้เรียบร้อยแล้ว เราสามารถนำมาใช้ประโยชน์ ได้เลย ประหยัดทั้งเวลาและต้นทุนในการจัดเก็บค่ะ แต่จะต้องตรวจสอบว่าเงื่อนไข การเก็บข้อมูล และรูปแบบของข้อมูลที่จัดเก็บมา ตรงตามวัตถุประสงค์การใช้งาน ของเราหรือไม่นะคะ

อย่างไรก็ตาม เมื่อเวลาเปลี่ยน เทคโนโลยีก็เปลี่ยน พฤติกรรมการสร้างและ ใช้ข้อมูลของคนก็เปลี่ยน จึงได้เกิดข้อมูลประเภทที่เรียกว่า**ข้อมูลขนาดใหญ่** หรือ **Big Data** ที่นอกจากความ "ใหญ่" แล้วเนี่ยเค้ายังมีความแตกต่างจาก Data ธรรมดาอยู่หลายประการเลยทีเดียว ซึ่งลักษณะที่เด่น ๆ ของ Big Data นั้น สามารถสรุปได้ 4 ประการหรือ 4V คือ Volume (ปริมาณของข้อมูล), Velocity (ความเร็วในการสร้างและประมวลผลข้อมูล), Variety (รูปแบบที่หลากหลาย) แล้วก็ Veracity (ความไม่แน่นอน) ค่ะ<sup>1</sup>

ในด้านของปริมาณ (Volume) นั้น Big Data เค้าก็ "ใหญ่" ตามชื่อเค้าเลยค่ะ แต่ว่าจะใหญ่แค่ไหนนั้น ไม่สามารถระบุได้ รู้แค่ว่ามโหฬาร มหาศาลมาก ๆ คือ นับเป็นหลักพันล้านล้านตัวอักษร (Petabyte: PB) หรือล้านล้านล้านตัวอักษร (Exabyte: EB) นู่นเลย และเค้าก็ยังสามารถโตขึ้นไปได้กว่านี้อีกด้วยล่ะค่ะ $^{\scriptscriptstyle 2}$ 

<sup>1</sup> อสมา กุลวานิชไชยนันท์, *Big Data Series I: Introduction to a Big Data Project* (กรุงเทพฯ: บริษัท คอราไลน์ จำกัด, 2562). หน้า 22-24

<sup>2</sup> วราภรณ์ พรหมวิอินทร์, *Big Data Analytics* (นนทบุรี: สำนักพิมพ์ คอร์ฟังก์ชั่น, 2562). หน้า 43

สำหรับความเร็ว (Velocity) นั้นจะหมายถึงความเร็วทั้งในแง่ของการสร้าง ประมวลผล และจัดเก็บข้อมูลค่ะ ยกตัวอย่างเช่น การซื้อขายหุ้นในตลาดหุ้น ที่ต้อง อาศัยความเร็ว วัน ๆ นึงคนซื้อขายหุ้นกันไม่รู้กี่ร้อยกี่ล้านรายการ ตัวเลขก็วิ่งกัน พึ่บพับ จะต้องรับคำสั่งซื้อ ขาย และจะต้องประมวลผลให้ทันค่ะ

ในส่วนของความหลากหลาย (Variety) นั้น ในยุคดิจิทัลเช่นนี้ ทุกอย่าง สามารถเป็นข้อมูลได้หมดค่ะ ไม่ใช่แค่ตัวเลขเท่านั้น ภาพถ่าย ภาพเคลื่อนไหว เสียง พฤติกรรมการใช้สื่อสังคมออนไลน์ หรือแม้กระทั่งลักษณะทางชีวภาพของ มนุษย์ เช่น ลายนิ้วมือ หรือลักษณะของม่านตา ก็ยังใช้เครื่องสแกนเก็บเป็นข้อมูล ดิจิทัลได้เลยค่ะ พี่น้อง

 ในกรณีของความไม่แน่นอน (Veracity) นั้น เป็นลักษณะที่เป็นผลพวงจาก 3V ก่อนหน้านี้ เพราะต้องจัดเก็บข้อมูลหลากหลายประเภทในปริมาณมากจาก หลาย ๆ แหล่งข้อมูล แถมยังต้องจัดเก็บและประมวลผลอย่างรวดเร็วอีก ย่อมต้อง มีความผิดพลาดหรือความไม่ตรงกันของข้อมูลเกิดขึ้นได้เป็นธรรมดา นอกจากนี้ รูปแบบของข้อมูลที่แตกต่างกันจากหลาย ๆ แหล่งข้อมูล แม้จะมีความถูกต้อง ในตัวของข้อมูลเอง แต่หากรูปแบบของข้อมูลไม่ตรงกันก็อาจทำให้การประมวลผล ผิดพลาดได้ เช่น คำว่า "องค์กรปกครองส่วนท้องถิ่น" บางแหล่งข้อมูลอาจเขียน เป็นคำเต็ม ๆ มา แต่บางแหล่งข้อมูลอาจเขียนเป็น "อปท." เวลาประมวลผล โดยใช้คอมพิวเตอร์ หากไม่มีการกำหนดเงื่อนไขในการประมวลผลไว้ ก็อาจจะ ถือว่าเป็นหน่วยงานคนละประเภทกันได้ค่ะ

ดังนั้น การที่นำข้อมูลมาใช้ประโยชน์ ไม่ว่าจะเป็นข้อมูลแบบใดก็ตาม จะต้องให้ความสำคัญกับคุณภาพของข้อมูลด้วย ซึ่งข้อมูลที่ดีจะมีลักษณะที่สำคัญ อยู่ 7 ลักษณะ<sup>3</sup> ได้แก่ **(1) ครบถ้วน** ไม่ตกหล่น ทั้งในเรื่องของรายละเอียดและ ก็จำนวน **(2) ถูกต้อง** ตามความเป็นจริง **(3) ตรงประเด็น** คือ ตรงกับวัตถุประสงค์ การใช้งาน **(4) เชื่อถือได้** มาจากแหล่งข้อมูลโดยตรง หรือจัดเก็บโดยหน่วยงาน ที่มีหน้าที่รับผิดชอบ สามารถตรวจสอบความถูกต้องของข้อมูลได้ **(5) ทันสมัย**

 $^3$  ไพบูลย์ โพธิ์สุวรรณ, สัมภาษณ์โดย ศิริวรรณ หัสสรังสี, 25 มกราคม พ.ศ. 2564.

เป็นปัจจุบันที่สุด **(6) ปลอดภัย** มีระบบรักษาความปลอดภัยของข้อมูล ข้อมูล ไม่สูญหายหรือถูกทำลายโดยง่าย ไม่แถมไวรัส รวมทั้งจะต้องมีการป้องกันการ เข้าถึงข้อมูลส่วนตัวโดยไม่ได้รับอนุญาต และ **(7) พร้อมใช้งาน** คือ สามารถเข้าถึง ได้จากทุกที่ ทุกเวลา และทุกอุปกรณ์ค่ะ

### 1.2 ข้อมูลเพื่อการวางแผนพัฒนาท้องถิ่น

การวางแผนพัฒนาท้องถิ่นมีความจำเป็นอย่างยิ่งที่จะต้องใช้ข้อมูล มาประกอบการพิจารณาตัดสินใจ การวางแผนโดยปราศจากข้อมูล หรือใช้ข้อมูล ที่ไม่มีคุณภาพก็ไม่อาจจะเรียกว่าเป็นการวางแผน แต่เป็นเพียงการ "มโน" อันจะ นำมาซึ่งการดำเนินงานที่ "เป็นไปตามยถากรรม"<sup>4</sup> ไม่สามารถก่อให้เกิดการพัฒนา ได้อย่างแท้จริงนะคะ ดังนั้น ในขั้นตอนนี้ดิฉันจะได้นำเสนอเกี่ยวกับข้อมูลเพื่อ การวางแผนพัฒนาท้องถิ่น และแนะนำเกี่ยวกับระบบข้อมูลพื้นฐานจำนวน 5 ระบบโดยสังเขป ซึ่งระบบข้อมูลดังกล่าวเป็นระบบข้อมูลกลางที่ท่านจะสามารถ นำมาใช้ประกอบการวางแผนพัฒนาท้องถิ่นเชิงบูรณาการได้ค่ะ

ข้อมูลเพื่อการวางแผนพัฒนาท้องถิ่น หมายถึง ข้อมูลที่บ่งบอกถึง สถานการณ์ ณ ปัจจุบันของท้องถิ่นเรา ประกอบด้วย ปัญหาที่จะต้องดำเนินการ แก้ไข สิ่งที่จะทำให้ดีขึ้นได้กว่าที่เป็นอยู่ และความร่วมมือที่จะต้องดำเนินการ ร่วมกับหน่วยงานอื่นทั้งในประเทศและต่างประเทศ เพื่อจะได้นำมาใช้ประกอบการ วางแผนและกำหนดแนวทางการดำเนินงานเพื่อให้ท้องถิ่นของเรามีสถานการณ์ ที่ดีขึ้น<sup>5</sup> โดยข้อมูลที่ใช้ในการจัดทำแผนพัฒนาท้องถิ่นตามแนวทางการจัดทำ แผนพัฒนาขององค์กรปกครองส่วนท้องถิ่น (พ.ศ. 2566-2570) ของกระทรวง มหาดไทย<sup>6</sup> นอกจากจะมี**ข้อมูลสภาพทั่วไปและข้อมูลพื้นฐาน**ของท้องถิ่นเอง

<sup>4</sup>ไพบูลย์ โพธิ์สุวรรณ, *ข้อมูลกับการวางแผนพัฒนาท้องถิ่น,* ed. ธีรพรรณ ใจมั่น (นนทบุรี: สถาบันพระปกเกล้า, 2550). หน้า 15

<sup>5</sup> เรื่องเดียวกัน. หน้า 14.

<sup>6</sup>หนังสือกระทรวงมหาดไทยที่ มท 0810.3/ว 7467 ลงวันที่ 14 ธันวาคม 2563 เรื่อง แนวทางการจัดทำแผนพัฒนาขององค์กรปกครองส่วนท้องถิ่น (พ.ศ. 2566 - 2570)

บทที่ 1

อันประกอบด้วย ข้อมูลด้านกายภาพ ข้อมูลด้านการเมือง/การปกครอง ข้อมูล ประชากร ข้อมูลสภาพเศรษฐกิจและสังคม ข้อมูลเกี่ยวกับระบบบริการพื้นฐาน ศาสนา ประเพณี วัฒนธรรม ทรัพยากรธรรมชาติ และข้อมูลพื้นฐานอื่น ๆ แล้ว ยังจะต้องพิจารณาถึง**ข้อมูลยุทธศาสตร์ของหน่วยงานอื่น** หรือ**ยุทธศาสตร์ระดับ อื่น ๆ** ที่เกี่ยวข้อง เช่น ยุทธศาสตร์การพัฒนาขององค์กรปกครองส่วนท้องถิ่นอื่น ๆ ในจังหวัด ยุทธศาสตร์จังหวัด ยุทธศาสตร์จังหวัด แผนพัฒนาจังหวัด แผนพัฒนา กลุ่มจังหวัด แผนพัฒนาภาค แผนพัฒนาเศรษฐกิจและสังคมแห่งชาติ ยุทธศาสตร์ ชาติ 20 ปี และเป้าหมายการพัฒนาที่ยั่งยืน (Sustainable Development Goals: SDGs) นอกจากนี้ก็ยังมีข้อมูลที่เป็น**นโยบายของผู้บริหารท้องถิ่น** ซึ่งใน ส่วนนี้จะมีความแตกต่างกันไปในบริบทของแต่ละท้องถิ่น ที่แต่ละท้องถิ่นจะต้องไป เก็บรวบรวมเป็นข้อมูลภายในของท้องถิ่นเอง จึงไม่สามารถนำมาเสนอในที่นี้ได้ ดังนั้น ขอบเขตของหนังสือนี้จึงจะเน้นในส่วนที่เป็นข้อมูลพื้นฐานเพื่อการวางแผนที่ เป็นข้อมูลทุติยภูมิซึ่งจะนำเสนอในรูปแบบของสารสนเทศเพื่อประกอบการ ตัดสินใจเชิงนโยบายและวางแผน ตลอดทั้งการกำหนดกลยุทธ์และโครงการ ที่ตอบสนองต่อปัญหาเชิงบูรณาการ

ข้อมูลพื้นฐานที่จะนำเสนอในหนังสือนี้ประกอบด้วยระบบข้อมูลจำนวนทั้ง สิ้น 5 ระบบ ได้แก่ (1) ข้อมูลสถิติประชากรทางการทะเบียนราษฎรและพีระมิด ประชากร (2) ข้อมูลความจำเป็นพื้นฐาน (จปฐ.) (3) ข้อมูลพื้นฐานระดับหมู่บ้าน (กชช. 2ค) (4) ดัชนีความก้าวหน้าของคน (Human Development Index: HDI) และ (5) ระบบบริหารจัดการข้อมูลการพัฒนาคนแบบชี้เป้า (Thai People Map and Analytics Platform: TPMAP) ซึ่งสามารถนำไปใช้สนับสนุนการวางแผน พัฒนาท้องถิ่นในด้านต่าง ๆ ดังต่อไปนี้

ข้อมูลสถิติประชากรทางการทะเบียนราษฎรและพีระมิดประชากร เป็นข้อมูลและเครื่องมือที่ใช้ในการวิเคราะห์ลักษณะโครงสร้างและแนวโน้ม การเปลี่ยนแปลงด้านอายุและเพศของประชากร เพื่อให้เราสามารถกำหนด นโยบายหรือแนวทางเชิงรับและเชิงรุกคือ การจัดบริการสาธารณะให้กับประชาชน ทุกเพศทุกวัยได้อย่างเหมาะสม รวมทั้งการเตรียมพร้อมรองรับการเปลี่ยนแปลง ด้านประชากรและผลกระทบที่จะเกิดขึ้นในอนาคต

ข้อมูลความจำเป็นพื้นฐาน (จปฐ.) ใช้ในการประเมินคุณภาพชีวิตของ ประชาชนในพื้นที่ว่าเป็นไปตามเกณฑ์มาตรฐานขั้นต่ำที่พึงประสงค์แล้วหรือไม่ ถ้ายังไม่เป็นไปตามเกณฑ์จะได้วางแนวทางดำเนินการพัฒนาคุณภาพชีวิต ประชาชนให้เป็นไปตามเกณฑ์มาตรฐานต่อไป ส่วนข้อมูลพื้นฐานระดับหมู่บ้าน (กชช. 2ค) เป็นข้อมูลที่แสดงถึงสภาพทั่วไปและปัญหาของหมู่บ้าน ที่มีการจัด ระดับความรุนแรงของปัญหาและระดับการพัฒนาของหมู่บ้าน เพื่อจะได้จัดลำดับ ในการแก้ปัญหาของพื้นที่ได้อย่างเหมาะสม

สำหรับข้อมูลดัชนีความก้าวหน้าของคน เป็นดัชนีที่ใช้ประเมิน ความก้าวหน้าของการพัฒนาคนตามแนวทางของสหประชาชาติ โดยเปรียบเทียบ ผลการพัฒนาระหว่างจังหวัด และระดับภาค เพื่อให้ทราบลำดับตำแหน่ง ความก้าวหน้าของคนในแต่ละช่วงเวลา และยังสามารถใช้เปรียบเทียบ ความก้าวหน้าระหว่างช่วงเวลาของแต่ละจังหวัด ภาค และของประเทศได้อีกด้วย

ในส่วนของระบบบริหารจัดการข้อมูลการพัฒนาคนแบบชี้เป้านั้น เป็นระบบข้อมูลขนาดใหญ่ที่ใช้ในการตอบคำถามว่า ใครคือคนจน คนจนเหล่านั้น อยู่ที่ไหนบ้าง เค้ามีปัญหาอะไร และจะแก้ไขปัญหาคนจนอย่างยั่งยืนได้อย่างไร โดยข้อมูลทั้ง 5 ระบบนี้ จะนำเสนอถึงความเป็นมา หลักการทำงานของข้อมูล วิธีการใช้งาน และแนวทางการนำระบบข้อมูลไปใช้ประโยชน์ในการวางแผนพัฒนา ท้องถิ่น รวมถึงข้อพึงระวังในการใช้ข้อมูลนั้น ๆ ซึ่งดิฉันจะได้กล่าวโดยละเอียด ในบทต่อ ๆ ไปค่ะ

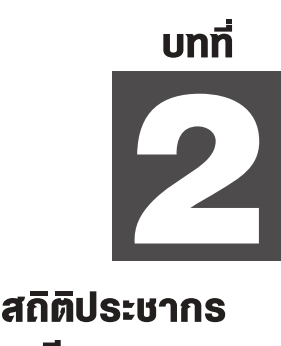

ทางการทะเบียนราษฎร และพีระมิดประชากร

 $\bigoplus_{i=1}^n$ 

Œ 888<br>888

E

### 2.1 สถิติประชากรทางการทะเบียนราษฎรคืออะไร

ข้อมูลประชากรเป็นข้อมูลที่มีความสำคัญอย่างยิ่งสำหรับการวางแผน พัฒนาเลยนะคะ เพราะว่าในการกำหนดนโยบายหรือการวางแผนพัฒนาไม่ว่า จะเป็นระดับประเทศ ระดับภูมิภาค ระดับจังหวัด หรือระดับท้องถิ่น แม้กระทั่งระดับชุมชนก็ตาม ต่างก็มีวัตถุประสงค์เหมือนกันก็คือ ทำให้ ประชาชนมีความเป็นอยู่หรือมีคุณภาพชีวิตที่ดี หรือที่เรียกว่า "ยึดประชาชน เป็นศูนย์กลาง" นั่นล่ะค่ะ แต่ว่าคนแต่ละเพศแต่ละวัยต่างก็มีปัญหาและ ความต้องการการพัฒนาที่แตกต่างกันไป ดังนั้น เราจึงมีความจำเป็นต้องรู้จัก ประชากรในระดับพื้นที่ที่เรารับผิดชอบว่าประกอบด้วยผู้ชาย ผู้หญิง และ คนในแต่ละกลุ่มวัยกี่คนหรือเป็นสัดส่วนเท่าใด เพื่อที่จะได้กำหนดนโยบาย หรือประเด็นในการพัฒนาหรือให้บริการได้อย่างเหมาะสมกับเพศและวัยของ ประชาชนในพื้นที่ให้ได้มากที่สุดไงล่ะคะ พี่น้อง $^7$ 

แล้วข้อมูลประชากรที่จะเอามาวิเคราะห์ล่ะ จะเอามาจากไหนได้บ้าง ถ้าจะให้ได้ข้อมูลที่ตรงตามความเป็นจริงที่สุดก็ต้องจัดเก็บเองล่ะค่ะ แต่ก็อาจ จะต้องใช้เวลาและกำลังแรงงานเจ้าหน้าที่อยู่พอสมควรในการจัดเก็บ รวบรวม และประมวลผล อย่างไรก็ตาม สำหรับท่านที่อาจจะมีข้อจำกัดในการจัดเก็บ ข้อมูลเอง ก็จะสามารถสืบค้นสถิติข้อมูลที่มีผู้จัดเก็บไว้ให้เรียบร้อยแล้วมาใช้ งานได้ เช่น อาจจะหาจากข้อมูลสำมะโนประชากรที่จัดเก็บโดยสำนักงาน สถิติแห่งชาติ ข้อมูลทะเบียนราษฎรที่จัดเก็บโดยกรมการปกครอง หรือจาก การสำรวจเฉพาะเรื่องโดยหน่วยงานต่าง ๆ ก็ได้<sup>8</sup> แต่ว่าข้อมูลทะเบียนราษฎร

<sup>7</sup> ไพบูลย์ โพธิ์สุวรรณ, *ข้อมูลกับการวางแผนพัฒนาท้องถิ่น.* หน้า 20-21

<sup>8</sup>บุญเลิศ เลียวประไพ, *ระเบียบวิธีทางประชากรศาสตร์* (นครปฐม: สถาบันวิจัย ประชากรและสังคม มหาวิทยาลัยมหิดล, 2539). หน้า 7-14

เป็นข้อมูลที่มีการจัดเก็บอย่างต่อเนื่อง จึงถือได้ว่าเป็นข้อมูลที่เป็นปัจจุบัน มากกว่าข้อมูลจากแหล่งอื่น ๆ และที่สำคัญคือ เดี๋ยวนี้กรมการปกครองเค้าเผยแพร่ ข้อมูลแบบออนไลน์ ให้บริการแก่บุคคลทั่วไปโดยไม่ต้องลงทะเบียนและไม่ต้อง เสียค่าใช้จ่ายอีกต่างหาก แถมยังมีข้อมูลย้อนหลังให้เรียกดูได้ด้วย ดังนั้น ดิฉัน

จึงขอแนะนำข้อมูลประชากรจากทะเบียนราษฎร เนื่องจากมีความทันสมัย พร้อมใช้งานค่ะ แต่หากท่านจะใช้ข้อมูลจากแหล่งอื่นที่ครบถ้วน ถูกต้อง ทันสมัย และพร้อมใช้กว่า ก็ไม่ว่ากันนะคะ อิอิ

ก่อนที่จะพาท่านไปดูการใช้ข้อมูล ดิฉันจะขอเล่าถึงที่มาของข้อมูลทะเบียน ราษฎรให้ท่านทราบซักนิดนึงก่อนเนาะ ข้อมูลทะเบียนราษฎรเนี่ย ได้จาก การบันทึกคุณลักษณะของบุคคลที่อาศัยอยู่ในพื้นที่หนึ่ง ๆ เช่น วันเดือนปีเกิด เพศ สถานที่เกิด เชื้อชาติ สัญชาติ ภาษา นอกจากนี้ยังมีข้อมูลเกี่ยวกับการย้ายที่อยู่ การแต่งงาน การหย่า ไปจนถึงการตาย โดยมีการกำหนดเลขประจำตัวประชาชน ให้เป็นการเฉพาะสำหรับประชาชนแต่ละคนเพื่อใช้ในการอ้างอิงว่าข้อมูลไหน เป็นของใคร° แต่เนื่องจากข้อมูลนี้ได้จากการ "แจ้ง" ดังนั้น ถ้าเจ้าตัวหรือ ผู้ที่เกี่ยวข้องไม่ได้แจ้งกับเจ้าหน้าที่ผู้รับผิดชอบในการเก็บข้อมูลก็จะทำให้ข้อมูล ในระบบทะเบียนไม่ตรงตามข้อเท็จจริง เช่น คนที่ย้ายไปทำงานประจำในพื้นที่ นอกภูมิลำเนาโดยไม่ไปได้แจ้งย้ายที่อยู่กับสำนักทะเบียน คนนั้นจะยังคงมีชื่อ อยู่ในทะเบียนบ้าน เป็นประชากรอยู่ที่ภูมิลำเนาเดิม แต่ที่จริงแล้วเจ้าตัวไปเป็น ประชากรแฝงอยู่ต่างจังหวัดโน่น เพราะฉะนั้น หากท่านจะนำข้อมูลสถิติทะเบียน ราษฎรไปใช้ จะต้องตรวจสอบความครบถ้วน ถูกต้องของข้อมูลก่อนนะคะ

ทีนี้พอรู้แหล่งข้อมูลแล้ว จะทำยังไงถึงจะได้ข้อมูลมา แล้วถ้าได้แล้วจะต้อง ทำยังไงต่อไปเพื่อให้ "รู้จัก" ประชาชนล่ะ เดี๋ยวดิฉันจะเล่าท่านให้ฟังทุกเรื่องเลย แต่ตอนนี้จะขอข้ามช็อตไปแนะนำเครื่องมือที่จะเป็น "ตัวช่วย" ให้เรารู้จัก ประชาชนของเรากันก่อน เครื่องมือนี้มีชื่อว่า "พีระมิดประชากร" ค่ะ

<sup>9</sup>รศรินทร์ เกรย์, อมรรัษฏ์ บุนนาค, และ เรวดี สุวรรณนพเก้า, "การใช้ประโยชน์ จากทะเบียนราษฎรสำหรับการจัดทำสำมะโนประชากรในประเทศไทย," *วารสาร ประชากรศาสตร์* 25, ฉ.1 (2552). หน้า 1-13

#### 2.2 พีระมิดประชากรคืออะไร

พีระมิดประชากร (Population Pyramid) เป็นชุดกราฟแท่งแนวนอนที่ใช้ ในการแสดงโครงสร้าง หรือลักษณะการกระจายตัวด้านอายุและเพศของประชากร ของพื้นที่ใดพื้นที่หนึ่ง ณ เวลาหนึ่ง โดยแกนตั้งของรูปพีระมิดจะแสดงหมวดอายุ จากน้อยไปมาก แต่ละแท่งกราฟจะมีความกว้างเท่า ๆ กันใช้แทนหมวดอายุ หมวดละ 5 ปี อายุน้อยที่สุดคือ แรกเกิดจนถึง 4 ปี (0-4 ปี) จะอยู่แท่งล่างสุด แท่งถัดไปคือ อายุ 5-9 ปี ก็จะวางซ้อนกันขึ้นไปเรื่อย ๆ จนถึงยอดพีระมิดคือช่วง อายุที่สูงสุดที่ต้องการนำเสนอค่ะ อย่างเช่น พีระมิดตามภาพที่ 2.1 แท่งบนสุดของ รูปพีระมิดจะเป็นหมวดอายุ 80 ปีขึ้นไป อันนี้ไม่ตายตัวค่ะ บางหน่วยงานก็อาจจะ แจกแจงจนถึงหมวดอายุ 100 ปีขึ้นไปก็ได้ การนำเสนอข้อมูลสถิติประชากรด้วยวิธี นี้ สำหรับพื้นที่ที่มีอัตราการตายสูง ซึ่งเป็นรูปแบบที่พบมาก โครงสร้างประชากรก็ จะมีลักษณะเป็นสามเหลี่ยมคล้ายรูปพีระมิด เค้าก็เลยเรียกกราฟชนิดนี้ว่า พีระมิด ประชากรค่ะ<sup>10</sup>

สำหรับแกนนอนของรูปพีระมิดจะใช้แสดงจำนวนหรือร้อยละของประชากร เพศชายและเพศหญิง ถ้าต้องการใช้แสดงข้อมูลเปรียบเทียบจะแสดงเป็นร้อยละ เทียบกับประชากรทั้งหมดค่ะ ความยาวของแท่งกราฟที่ยื่นออกไปทางด้านซ้าย จากแกนกลางของพีระมิดจะแทนจำนวนหรือร้อยละของประชากรเพศชาย ส่วนด้านขวาจะเป็นข้อมูลของประชากรเพศหญิง โดยแท่งกราฟแสดงข้อมูล ประชากรชายและหญิงในหมวดอายุเท่ากันจะวางอยู่ในระนาบเดียวกัน

<sup>10</sup> Max Roser, *Hannah Ritchie, and Esteban Ortiz-Ospina,* "World Population Growth," OurWorldInData.org, https://ourworldindata.org/worldpopulation-growth (สืบค้นเมื่อวันที่ 17 กรกฎาคม 2564).

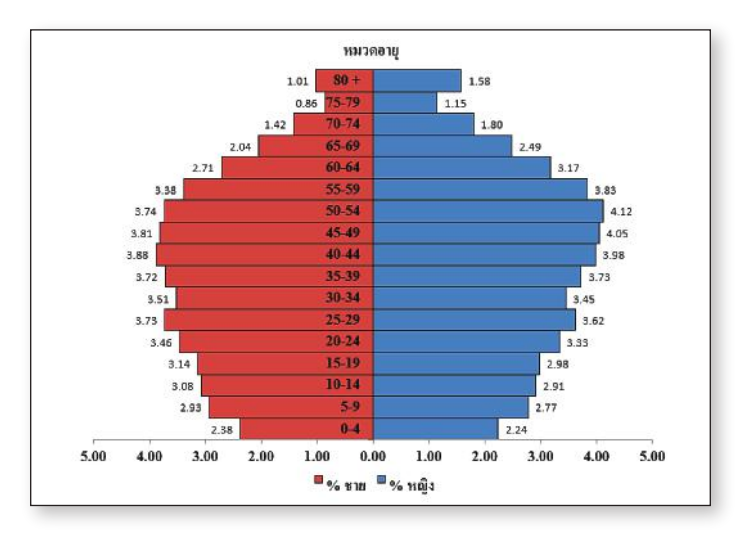

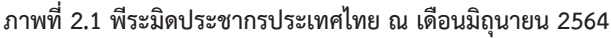

ข้อมูลพีระมิดประชากรนี้ นอกจากจะช่วยให้เรารู้โครงสร้างประชากร ณ ปัจจุบันแล้ว ยังสะท้อนปรากฏการณ์ทางสังคมในอดีต และช่วยให้เราสามารถ คาดการณ์โครงสร้างประชากรในอนาคตได้อย่างคร่าว ๆ ไม่ว่าจะเป็นเรื่องเกี่ยวกับ อัตราการเกิด อัตราการตาย สัดส่วนประชากรกลุ่มวัยต่าง ๆ เช่น วัยศึกษา วัย แรงงาน หรืออัตราส่วนการเป็นภาระทั้งวัยเด็กและวัยผู้สูงอายุ ซึ่งข้อมูล สถานการณ์ประชากรนี้สามารถนำไปเป็นข้อมูลประกอบในการกำหนดนโยบาย หรือวางแผนด้านต่าง ๆ ของหน่วยงานภาครัฐ ไม่ว่าจะเป็นด้านเศรษฐกิจ สังคม การเมือง สิ่งแวดล้อม เช่น การจัดการศึกษา การส่งเสริมอาชีพ และการจัด สวัสดิการสังคม นอกจากนี้ภาคเอกชนก็อาจนำข้อมูลนี้ไปใช้เป็นฐานในการตัดสินใจ ผลิตสินค้าหรือวางแผนการตลาด หรือในระดับครอบครัว ก็อาจจะนำข้อมูล สถานการณ์ด้านประชากรไปใช้ประกอบการตัดสินใจมีครอบครัวหรือลูก ได้ด้วยค่ะ<sup>11</sup>

<sup>11</sup> ศิริพันธ์ ถาวรทวีวงษ์, *ประชากรศาสตร์* (กรุงเทพฯ: มหาวิทยาลัยรามคำแหง, 2543). หน้า 5-6

#### 2.3 หลักการวิเคราะห์พีระมิดประชากร

ตามที่ดิฉันได้เกริ่นไปแล้วว่าพีระมิดประชากรจะแสดงโครงสร้างด้านอายุ และเพศของประชากรของพื้นที่ กรณีโครงสร้างด้านเพศนี่ก็จะดูสัดส่วนทางเพศ ของประชากร โดยดูจากจำนวน สัดส่วน หรือความยาวของแท่งกราฟทั้ง 2 ข้าง ของรูปพีระมิดเปรียบเทียบกัน โดยอาจจะดูประกอบกับหมวดอายุ เช่น จากข้อมูล พีระมิดประชากรในภาพที่ 2.1 แสดงให้เห็นว่า มีประชากรชายวัยแรกเกิดถึงอายุ 4 ปี มากกว่าหญิงในวัยเดียวกัน กล่าวคือ มีเด็กชายในแรกเกิดถึงอายุ 4 ปีคิดเป็น ร้อยละ 2.38 ของประชากรทั้งหมด ในขณะที่มีเด็กหญิงวัยเดียวกันคิดเป็นร้อยละ 2.24 ของประชากรทั้งหมด แต่ในหมวดประชากรที่มีอายุ 80 ปีขึ้นไปกลับพบว่า มีเพศหญิงมากกว่าเพศชาย คือมีหญิงอายุ 80 ปีขึ้นไปคิดเป็นร้อยละ 1.58 ในขณะที่มีประชากรชายในวัยเดียวกันร้อยละ 1.01 ของประชากรทั้งหมด

สำหรับโครงสร้างด้านอายุ นอกจากจะแยกเป็นหมวดตามอายุ หมวดละ 5 ปีเช่นที่ได้เล่าไปแล้ว ก็จะมีการจัดเป็นกลุ่มใหญ่ได้อีก 3 กลุ่มคือ กลุ่มวัยเด็ก (แรกเกิดถึงอายุ 14 ปี) วัยทำงาน (อายุ 15 ถึง 59 ปี) และกลุ่มผู้สูงอายุ (อายุ 60 ปีขึ้นไป) ค่ะ กรณีผู้สูงอายุเนี่ยบางประเทศก็จะเริ่มนับตั้งแต่อายุ 65 ปี แต่สหประชาชาติจะใช้เกณฑ์อายุ 60 ปี<sup>12</sup> และของเมืองไทยเรา อ้างอิงตาม พระราชบัญญัติผู้สูงอายุ พ.ศ. 2546<sup>13</sup> ถ้าอายุเกิน 60 ปีบริบูรณ์ ก็ถือว่าเข้าเกณฑ์ แล้วล่ะค่ะ อิอิ

เราลองมาดูพีระมิดในภาพที่ 2.2 กัน ภาพนี้ที่จริงเป็นข้อมูลชุดเดียวกับ ภาพที่ 2.1 นั่นแหละค่ะ แต่ดิฉันแต่งหน้าทาปากให้ใหม่ เพื่อประโยชน์ในการนำเสนอ ท่านจะได้เห็นตัวเลขชัดขึ้นไงคะ แหะ ๆ ในภาพที่ 2.2 นี้จะเห็นว่า ณ เดือน

<sup>12</sup> สถาบันวิจัยประชากรและสังคม มหาวิทยาลัยมหิดล และ มูลนิธิสถาบันวิจัยและ พัฒนาผู้สูงอายุไทย, *สถานการณ์ผู้สูงอายุไทย พ.ศ. 2561* (นครปฐม: มูลนิธิสถาบันวิจัยและ พัฒนาผู้สูงอายุไทย, 2562). หน้า 10

<sup>13</sup> พระราชบัญญัติผู้สูงอายุ 2546, มาตรา 3, *ราชกิจจานุเบกษา* เล่มที่ 120 ตอนที่ 130 ก (31 ธันวาคม 2546): 1.

มิถุนายน 2564 เรามีประชากรในวัยเด็กอยู่ 16.30% วัยทำงาน 65.46% และ ผู้สูงอายุ 18.24% ค่ะ

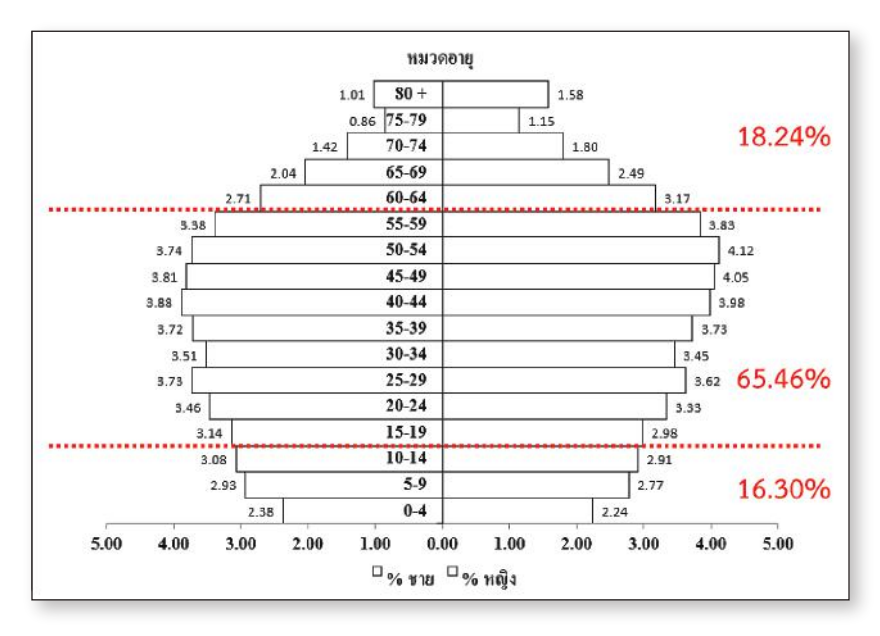

#### **ภาพที่ 2.2 สัดส่วนของประชากรไทยรายกลุ่มอายุ ณ เดือนมิถุนายน 2564**

ไหน ๆ พูดถึงเรื่องอายุแล้ว ถ้าไม่พูดถึงเรื่อง "สังคมสูงอายุ (Ageing society)" ก็คงไม่ได้ เดี๋ยวใคร ๆ เค้าจะหาว่าตกเทรนด์ เพราะตอนนี้ประเทศเรา กำลังเป็นสังคมสูงอายุแล้ว ไม่ใช่เพิ่งเป็นนะคะ เป็นมาตั้งแต่ปี 2549 ปู้นแล้วเน่อ<sup>14</sup> สังคมสูงอายุเนี่ย หมายถึง สภาพสังคมที่ประชากรกำลังมีอายุสูงขึ้น โดยดูจาก สัดส่วนของประชากรสูงอายุที่เพิ่มขึ้นเรื่อย ๆ ซึ่งจะแบ่งออกเป็น 3 ระดับ ได้แก่ ระดับแรกคือ สังคมสูงอายุ (Aged society) คำว่าสังคมสูงอายุคำนี้ จะมี ความหมายว่าเป็นสังคมที่สูงอายุแล้ว คือ มีประชากรที่อายุ 60 ปีขึ้นไปมากกว่า 10% ของประชากรทั้งหมดค่ะ สำหรับระดับถัดขึ้นไปอีก 2 ระดับ ก็คือ สังคม

<sup>14</sup> บุญเลิศ เลียวประไพ, *ประชากรไทย อดีต-ปัจจุบัน-อนาคต* (นครปฐม: สถาบันวิจัย ประชากรและสังคม มหาวิทยาลัยมหิดล, 2557). หน้า III

สงอายอย่างสมบูรณ์ (Complete-aged society) แล้วก็สังคมสูงอายุระดับสุดยอด (Super-aged society) นั้นก็จะหมายถึงสังคมที่มีประชากรอายุ 60 ปีขึ้นไป มากกว่า 20% และ 28% ตามลำดับค่ะ<sup>15</sup> ดังนั้น พีระมิดประชากรตามภาพที่ 2.2 ก็เป็นหลักฐานที่ยืนยันได้ว่า ตอนนี้ประเทศไทยเราได้กลายเป็นสังคมสูงอายุไปแล้ว จริง ๆ และก็กำลังจะอัพเลเวลเป็นสังคมสูงอายุอย่างสมบูรณ์ในอนาคตอันใกล้นี้ แล้วด้วยค่ะ พี่น้อง

การจัดกลุ่มประชากรโดยยึดตามกลุ่มอายุนี้ นอกจากจะทำให้เห็นสัดส่วน ประชากรตามกลุ่มวัยแล้ว ยังสามารถสะท้อนถึง "อัตราส่วนการเป็นภาระ (Dependency Ratio)" ซึ่งหมายถึงอัตราส่วนของประชากรที่ไม่ได้ทำงาน เชิงเศรษฐกิจ ต่อประชากรที่ทำงานเชิงเศรษฐกิจ 100 คน แต่เนื่องจากความหมาย ของคำว่า "การทำงานเชิงเศรษฐกิจ" มันไม่ชัดเจน เค้าก็เลยใช้ข้อมูลอายุแทน โดยการคำนวณว่าประชากรวัยแรงงาน 100 คน จะต้องรับภาระเลี้ยงดูประชากร ในวัยพึ่งพิง คือเด็กและผู้สูงอายุกี่คน<sup>16</sup> โดยมีสูตรคำนวณตามที่แสดงไว้ด้านล่างนี้ค่ะ

```
(จำนวนประชากรอายุต่ำกว่า 15 ปี + จำนวนประชากรอายุ 60 ปีขึ้นไป) * 100อัตราส่วนการเป็นภาระ =
                            จำนวนประชากรอาย15-59 ปี
```
ซึ่งอัตราส่วนการเป็นภาระนี้สามารถแยกคำนวณแยกเฉพาะอัตราส่วนการ เป็นภาระในวัยเด็ก (Child Dependency Ratio) และอัตราส่วนการเป็นภาระ ในวัยสูงอายุ (Old-age Dependency Ratio) เพื่อใช้วิเคราะห์เชิงลึกลงไปอีก ก็ได้นะคะ<sup>17</sup>

 $^{\rm ^{15}}$  สถาบันวิจัยประชากรและสังคม มหาวิทยาลัยมหิดล และ มูลนิธิสถาบันวิจัยและ พัฒนาผู้สูงอายุไทย, *สถานการณ์ผู้สูงอายุไทย พ.ศ. 2561.* หน้า 11

<sup>16</sup> สำนักงานสถิติแห่งชาติ, "นานาสาระ ข้อมูลประชากร," สำนักงานสถิติแห่งชาติ, http://www.nso.go.th/sites/2014/Pages/pop/นานาสาระ.aspx (สืบค้นเมื่อ 7 มีนาคม 2563) .

 $17$  เรื่องเดียวกัน.

จากภาพที่ 2.2 อีกทีนึง จะคำนวณได้ว่าเรามีอัตราส่วนการเป็นภาระ เท่ากับ 52.77 โดยแบ่งออกเป็นอัตราส่วนการเป็นภาระในวัยเด็กเท่ากับ 24.90 และอัตราส่วนการเป็นภาระในวัยสูงอายุเท่ากับ 27.87 หมายความว่า คนวัยทำงาน 100 คนจะต้องทำมาหาเลี้ยงคนในวัยพึ่งพิงประมาณ 53 คน ซึ่งเป็น เด็ก 25 คนและผู้สูงอายุ 28 คนค่ะ เท่ากับว่าตอนนี้คนวัยทำงานจะต้องดูแล ผู้สูงอายุมากกว่าเด็กแล้วนะคะ

มาถึงตรงนี้ เราก็พอจะเห็นแล้วเนาะ ว่าพีระมิดประชากรรูปนึงสามารถ บอกอะไรเราได้บ้าง แต่มันยังไม่จบแค่นี้ค่ะ พี่น้อง รูปร่างของพีระมิดประชากรเนี่ย เค้าไม่ได้คงที่ตายตัวแบบนี้เสมอไปหรอกนะคะ เค้าสามารถเปลี่ยนแปลงได้ ยืดได้ หดได้ ตามสถานการณ์ค่ะ ปัจจัยสำคัญ ๆ ที่จะมีผลต่อรูปร่างของพีระมิดประชากร ก็ได้แก่ การเกิด การตาย หรือการเปลี่ยนแปลงทางด้านเศรษฐกิจและสังคมของ พื้นที่ นอกจากนี้ก็ยังมีปรากฏการณ์ต่าง ๆ เช่น การย้ายถิ่น สงคราม โรคระบาด หรือนโยบายด้านประชากรของประเทศที่จะส่งผลกระทบต่อโครงสร้างของพีระมิด ได้เช่นกันค่ะ<sup>18</sup>

เรามาดูประชากรโลกเป็นกรณีตัวอย่างการเปลี่ยนแปลงรูปร่างของพีระมิด ประชากรกันนะคะ ดูยาว ๆ 150 ปี ย้อนอดีตไปเมื่อปี ค.ศ. 1950 ไปจนกระทั่งถึง อนาคตในปี ค.ศ. 2100 อ้างอิงตามสถิติประชากรโลก จากการประมาณการและ คาดการณ์ของสหประชาชาติ ตามภาพที่ 2.3 เลยนะคะ รูปร่างพีระมิดประชากร เมื่อปี 1950 จะมีลักษณะเป็นรูปสามเหลี่ยมฐานกว้างสีน้ำเงินเข้มที่อยู่ตรง ใจกลางของรูปค่ะ ในช่วงนั้น อัตราการเกิดของประชากรโลกเพิ่มขึ้นอย่างรวดเร็ว ในขณะเดียวกันอัตราการตายของประชากรวัยเด็กก็สูงด้วย โดยจะมีเด็กแรกเกิด มากกว่า 1 ใน 5 คนเลยทีเดียวที่ตายไปก่อนที่จะมีอายุถึง 5 ขวบ ดังนั้น โลกของ เราจึงมีประชากรกลุ่มวัยเด็กมากกว่าประชากรกลุ่มวัยอื่น พีระมิดก็เลยมีฐาน ที่กว้างและยอดเรียวแหลม และในระยะต่อมาในช่วงปี 1960 จนถึง ปี 1990 จำนวนประชากรในวัยเด็กเพิ่มขึ้นเรื่อย ๆ ส่งผลให้ฐานของพีระมิดประชากร

<sup>18</sup> ศิริพันธ์ ถาวรทวีวงษ์, *ประชากรศาสตร์.* หน้า 30

กว้างออก ๆ และอัตราการรอดชีวิตของเด็กก็สูงขึ้นเรื่อย ๆ เช่นกัน ทำให้ รูปสามเหลี่ยมพีระมิดอ้วนขึ้น ๆ คือว่ามีประชากรในวัยที่สูงกว่าเพิ่มขึ้น ยอดพีระมิดก็เลยไม่แหลมเปี๊ยบเท่ากับเมื่อปี 1950 แล้ว ตามรูปพีระมิดประชากร ที่สีออกน้ำเงิน ๆ ไล่โทนไปทางสีเขียวนั่นแหละค่ะ จนกระทั่งเมื่อปี 2018 ซึ่งอัตรา การตายของเด็กอายุต่ำกว่า 5 ปี ลดลงเหลือไม่ถึง 1 ต่อ 20 แม้ว่าในภาพรวมจะมี จำนวนประชากรเพิ่มขึ้นก็ตาม (จาก 97 ล้านคนเมื่อปี 1950 มาเป็น 143 ล้านคน ในปี 2018) แต่อัตราการเพิ่มก็ลดลงเรื่อย ๆ ในขณะเดียวกันก็จะมีประชากรในวัย ทำงานและประชากรสงวัยเพิ่มขึ้นด้วย ดังนั้นพีระมิดก็จะกลายเป็นรูปสามเหลี่ยม ที่มีฐานแคบลง และหากสถานการณ์ยังคงเป็นเช่นนี้ต่อไป ก็จะพบว่า ในปี ค.ศ. 2100 พีระมิดประชากรของโลกก็จะกลายเป็นรูปหัวหอม (อันนี้ดิฉันเรียกเอง ค่ะ แหะ ๆ ) คือมียอดป้อม ๆ แต่ฐานแคบตามรูปพีระมิดสีเหลืองเข้มที่อยู่ชั้นนอก สุดค่ะ

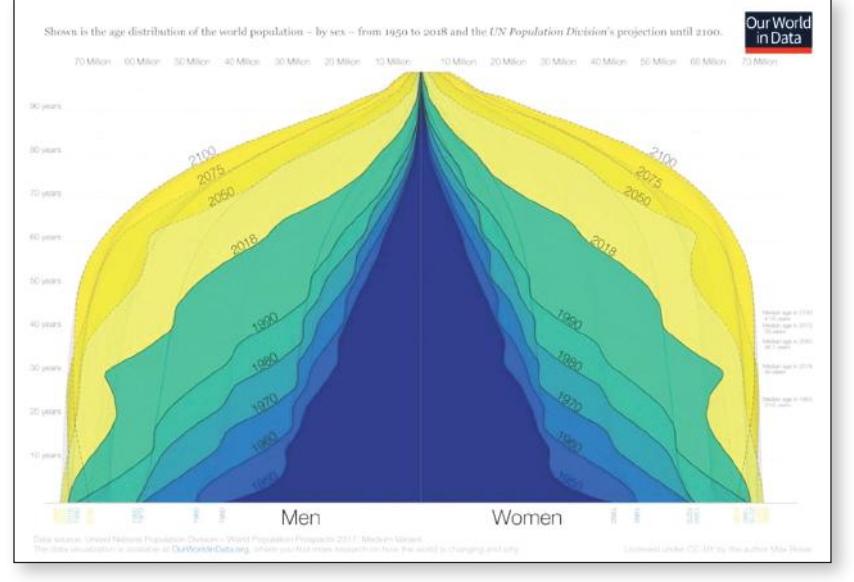

#### **ภาพที่ 2.3 พีระมิดประชากรของโลก ปี ค.ศ. 1950-2100**

ที่มา: World Population Growth<sup>19</sup>

<sup>&</sup>lt;sup>19</sup> Roser, Ritchie, and Ortiz-Ospina, "World Population Growth."

จากภาพที่ 2.3 พอจะสรุปได้ว่าพีระมิดประชากรไม่ได้มีรูปร่างที่คงที่ตายตัว แต่ว่าจะสามารถเปลี่ยนแปลงไปได้ตามเหตุตามปัจจัยต่าง ๆ ที่เกี่ยวข้อง ปัจจัย หลัก ๆ ก็ได้แก่ อัตราการเกิด อัตราตาย และอัตราการเพิ่มตามธรรมชาติของ ประชากร ซึ่งการเปลี่ยนแปลงของประชากรโดยพิจารณาจากปัจจัยหลักทั้ง 3 ประการดังกล่าวนั้น สามารถแบ่งออกได้เป็น 5 ระยะ ตามภาพที่ 2.4 ค่ะ<sup>20</sup>

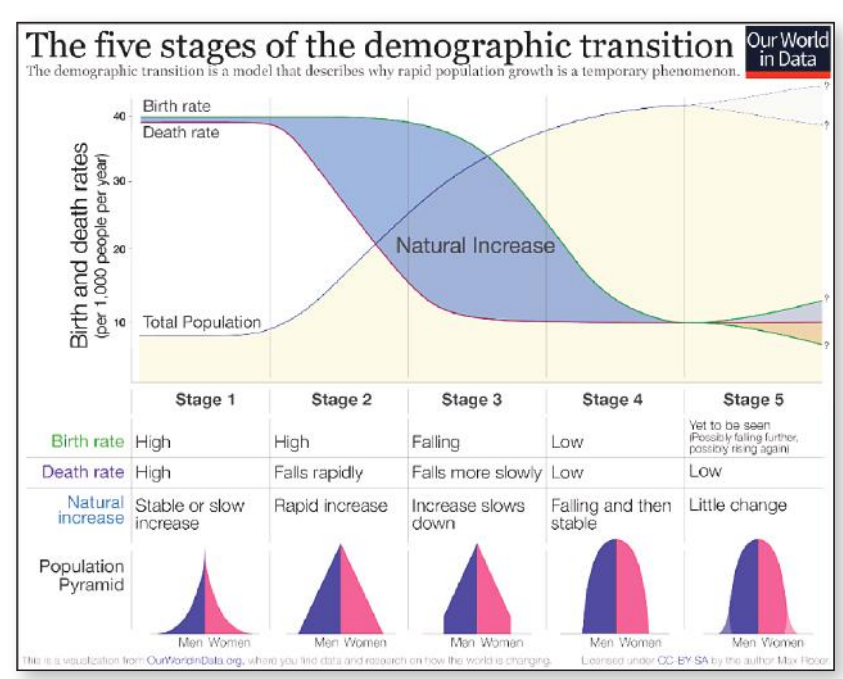

**ภาพที่ 2.4 การเปลี่ยนแปลงของประชากรโลก**

 $\vec{\eta}$ ่มา: World Population Growth $^{21}$ 

ระยะที่ 1 เป็นระยะที่มีอัตราการเกิดและอัตราการตายสูง โดยเฉพาะอัตรา การตายที่สูงของประชากรในวัยทารก ดังนั้น อัตราการเพิ่มของประชากรจึงค่อนข้าง คงที่หรือเพิ่มขึ้นอย่างช้า ๆ โครงสร้างของประชากรในระยะนี้จะเป็นรูปพีระมิดทรง สามเหลี่ยมที่มีฐานกว้างและเอวคอด ๆ ค่ะ ท่านผู้ชม

<sup>21</sup> เรื่องเดียวกัน.

<sup>20</sup> เรื่องเดียวกัน.

ต่อมา ในระยะที่ 2 อัตราการเกิดของประชากรยังคงสูงอยู่ แต่ว่าอัตราการ ตายของประชากรลดลงอย่างรวดเร็วเนื่องจากประชากรมีสุขภาวะที่ดีขึ้น และ อัตราการอยู่รอดของทารกก็เพิ่มขึ้นด้วย จึงส่งผลให้การเพิ่มของประชากร ตามธรรมชาติเป็นไปอย่างรวดเร็ว โครงสร้างของประชากรก็จะมีลักษณะเป็น รูปพีระมิดทรงสามเหลี่ยมคล้าย ๆ สามเหลี่ยมหน้าจั่วค่ะ

ส่วนระยะที่ 3 เป็นระยะที่อัตราการเกิดของประชากรเริ่มลดลง และอัตรา การตายต่ำ ซึ่งเป็นผลสืบเนื่องมาจากสภาพเศรษฐกิจและสังคมที่เปลี่ยนแปลงไป ผู้หญิงเริ่มมีสิทธิมีเสียงในสังคมมากขึ้น เช่น มีการศึกษาสูงขึ้น และออกไปทำงาน นอกบ้านมากขึ้น ส่งผลให้คนก็มีลูกน้อยลง จากสภาวะเช่นนี้ ทำให้อัตราการเพิ่ม ของประชากรตามธรรมชาติเริ่มชลอตัวลง ไม่หวือหวาเหมือนแต่ก่อน ฐานของ พีระมิดประชากรในระยะนี้จึงแคบเข้ามาอีก ดูไปดูมาก็คล้าย ๆ กับหัวจรวดค่ะ (อันนี้ดิฉันตั้งชื่อเองอีกเหมือนกันนะคะ อิอิ)

ระยะที่ 4 เป็นช่วงที่ทั้งอัตราการเกิดและอัตราการตายต่ำทั้งคู่ จนอาจจะถึง ระดับที่อัตราการเกิดเท่ากับอัตราการตาย ส่งผลให้อัตราการเพิ่มตามธรรมชาติ ของประชากรลดลงจนถึงระดับคงที่ รูปทรงของพีระมิดในระยะนี้ก็จะมีลักษณะ คล้าย ๆ ทรงกระบอกเพราะสัดส่วนของประชากรในแต่ละกลุ่มวัยเกือบจะ ใกล้เคียงกัน ยกเว้นในกลุ่มผู้สูงอายุที่สัดส่วนของประชากรจะลดลงค่อนข้างเร็ว เมื่อเทียบกับประชากรในกลุ่มวัยอื่น

ระยะที่ 5 ระยะนี้ อัตราการตายของประชากรต่ำ แต่สำหรับอัตราการเกิด นั้น ต้องลุ้นนิดนึงว่าจะเป็นไปในทางไหนเพราะขึ้นอยู่กับอัตราการเจริญพันธุ์ของ ประชากรค่ะ เนื่องจากในขณะที่สภาพเศรษฐกิจสังคมมีการพัฒนาขึ้น หลาย ๆ ประเทศก็จะมีอัตราการเกิดที่ลดลงอย่างมากอย่างต่อเนื่องจากระยะที่ 4 จนฐาน ของพีระมิดคอดลงไปเป็นทรงคล้ายบัวตูมค่ะ แต่ก็ยังมีประเทศที่พัฒนาแล้ว บางประเทศ ที่มีอัตราการเจริญพันธุ์สูงขึ้น ถ้าอัตราการเจริญพันธุ์สูงกว่าระดับ ทดแทนก็จะทำให้ประชากรเพิ่มขึ้น ส่งผลให้ฐานของพีระมิดประชากรกว้างออกได้ อย่างไรก็ตาม อัตราการเพิ่มของประชากรในระยะนี้ ไม่ว่าจะเพิ่มขึ้นหรือลดลง ก็จะไม่สูงมากเท่าไรค่ะ

ดิฉันจะขอขยายความเกี่ยวกับคำว่า "อัตราการเจริญพันธ์" ที่พดถึงไปเมื่อ ตะกี้นิดนึง อัตราการเจริญพันธุ์หรือว่า อัตราเจริญพันธุ์รวม (Total Fertility Rate: TFR) นี่ก็หมายถึงจำนวนลูกที่ผู้หญิงคนนึง จะมีได้ตลอดวัยมีบุตรของนางคือ ช่วงอายุ 15 ถึง 49 ปี<sup>22</sup> ซึ่งค่า TFR ที่จะรักษาระดับประชากรได้ในระยะยาวจะมี ค่าเท่ากับ 2.123 หมายความว่า จะต้องมีลูกจำนวนเท่าทุนคือ ให้มาแทนพ่อกับแม่ แต่ก็ต้องเผื่อไว้ซักหน่อย กันเหนียวค่ะ อิอิ เพราะบางคนอาจจะตายก่อนถึง ้วัยเจริญพันธุ์ หรือบางคนอาจจะไม่สามารถมีลูกได้<sup>24</sup> ถ้าพื้นที่ไหนที่มีค่า TFR น้อยกว่า 2 แสดงว่าประชากรเริ่มลดลงแล้วล่ะค่ะ ดิฉันว่า หลักการนี้น่าจะเป็นที่มา ของประโยคที่ว่า "หญิงก็ได้ ชายก็ดี มีแค่สอง" ที่เรามักจะได้ยินจนค้นหในยุคที่มี การรณรงค์การวางแผนครอบครัวในบ้านเราเนาะ

ดังนั้น ในระยะ 5 ของการเปลี่ยนแปลงประชากร ที่เค้าบอกไว้ ปรากฏการณ์ที่พีระมิดประชากรจะมีฐานกว้างออก จะเกิดขึ้นก็ต่อเมื่อ TFR มากกว่า 2 เพราะฉะนั้นถ้าท่านต้องการธำรงประชากรโลกไว้ ก็จะต้องมีลูก ซักบ้านละ 3 คนค่ะ แต่เพื่อความปลอดภัยสูงสุด ลูกทั้ง 3 คนนั้นต้องมีกับ คนบ้านเดียวเท่านั้น ไม่ต้องหวังดีกับโลกถึงขนาดที่ไปเที่ยวมีลูกกับบ้านเล็ก บ้านน้อยหรอกนะคะ มิฉะนั้น อาจจะกลายเป็นการเพิ่มอัตราการตายของ ประชากรแทนก็ได้ค่ะ ท่านผู้ชม

พีระมิดประชากรเนี่ย นอกจากที่ไม่จำเป็นจะต้องมีรูปร่างคงที่เสมอไปแล้ว เค้าก็ยังไม่จำเป็นที่จะต้องมีรูปร่างตามที่ได้เล่าไปใน 5 ระยะการเปลี่ยนแปลงนั้น เลยก็ได้นะคะ พี่น้อง เพราะว่าโครงสร้างของประชากรเนี่ยเป็นลักษณะเฉพาะของ

23 บุญเลิศ เลียวประไพ, *ประชากรไทย อดีต-ปัจจุบัน-อนาคต.* หน้า 7

<sup>22</sup>คณะทำงานนิยามศัพท์การวิจัยทางประชากรและสังคม, "ศัพทานุกรมการวิจัยทาง ประชากรและสังคม," สถาบันวิจัยประชากรและสังคม มหาวิทยาลัยมหิดล, http:// www.popterms.mahidol.ac.th/showmean.php?id=t00079&keyword= Total%20fertility%20rate (สืบค้นเมื่อ 19 กรกฎาคม 2564).

<sup>24</sup> วัลลภ พรเรืองวงศ์, "สังคมญี่ปุ่นปี 2550 (พ.ศ. 2593) จะเป็นเช่นไร," OKnation.net, นำข้อมูลขึ้นเมื่อ 19 พฤศจิกายน 2550, http://oknation.nationtv.tv/ blog/print.php?id=157109 (สืบค้นเมื่อวันที่ 10 กรกฎาคม 2564).

### พื้นที่ ซึ่งแต่ละพื้นที่ก็ย่อมจะมีลักษณะของเหตุและปัจจัยแตกต่างกันออกไป ตัวอย่างเช่น พีระมิดทรงพิศดารตามภาพที่ 2.5 ค่ะ

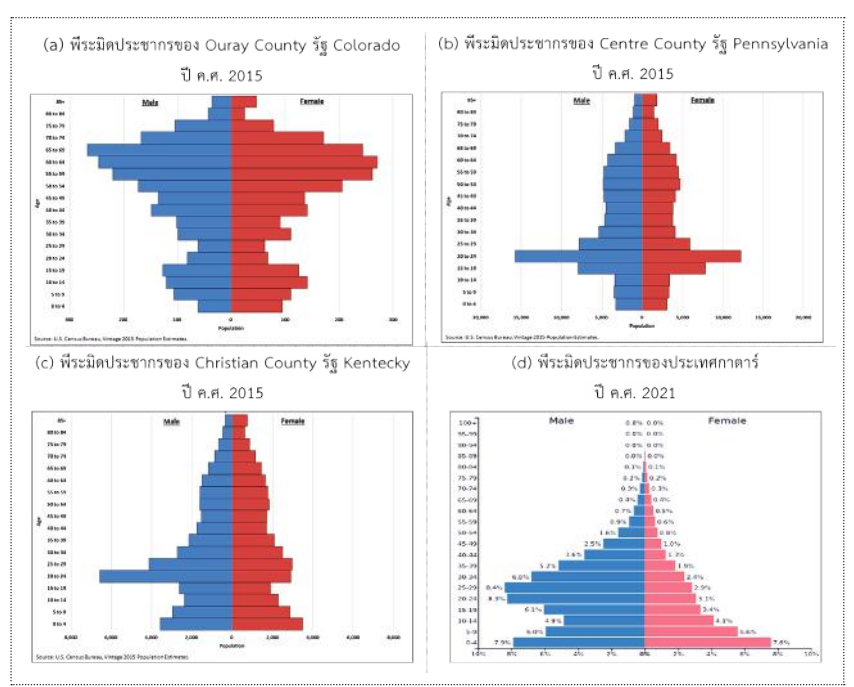

#### **ภาพที่ 2.5 ภาพพีระมิดประชากรที่สะท้อนลักษณะโครงสร้างประชากรเฉพาะพื้นที่**

พี่มา: ภาพ (a)-(c) จาก America's Age Profile Told Through Population Pyramids<sup>25</sup> ภาพ (d) จาก https://www.populationpyramid.net/26

<sup>26</sup> PopulationPyramid.net, "Population Pyramids of the World from 1950 to 2100," PopulationPyramid.net, https://www.populationpyramid.net/ (accessed July 20, 2021).

<sup>&</sup>lt;sup>25</sup> Luke T. Rogers, "America's Age Profile Told through Population Pyramids," https://www.census.gov/newsroom/blogs/random-samplings/ 2016/06/americas-age-profile-told-through-population-pyramids.html (accessed July 20, 2021).

บทที่ 2

ข้อมูลและสารสนเทศเพื่อสนับสนุนการจัดทำแผนพัฒนาท้องถิ่น

ข้อมูลและสารสนเทศเพื่อสนับสนุนการจัดทำแพนพัฒนาท้องถิ่น

ภาพที่ 2.5 (a) แสดงพีระมิดประชากรของ Ouray County รัฐ Colorado ของสหรัฐอเมริกา ซึ่งเป็นเมืองที่มีรายได้จากการให้บริการกิจกรรมนันทนาการ หรือการพักผ่อนหย่อนใจ อัตราการเพิ่มของประชากรของพื้นที่เกิดจากการย้ายเข้า จากภายในประเทศ ประชากรส่วนใหญ่มีอายุระหว่าง 50 ถึง 74 ปี<sup>27</sup> ดังนั้น พีระมิดก็เลยจะเป็นทรงแบบที่ส่วนยอดกว้างกว่าส่วนฐานอย่างเห็นได้ชัดค่ะ สำหรับภาพที่ 2.5 (b) เป็นพีระมิดประชากรของ Centre County รัฐ Pennsylvania สหรัฐอเมริกา เมืองนี้เป็นที่ตั้งของมหาวิทยาลัยขนาดใหญ่ จึงมีประชากรที่อยู่ในวัยเรียนระดับมหาวิทยาลัยสูงมากกว่าประชากรในกลุ่มวัยอื่น สังเกตได้จากแท่งกราฟแสดงประชากรหมวดอายุ 20-24 ปี ทั้งชายและหญิง ที่ยื่นยาวมากกว่าแท่งอื่น ๆ อย่างเห็นได้ชัดเจน $^{28}$ 

ส่วนภาพที่ 2.5 (c) เป็นพีระมิดของ Christian County รัฐ Kentucky สหรัฐอเมริกา ที่นอกจากจะเป็นที่รู้จักในนามถิ่นกำเนิดของไก่ทอดเจ้าดังแล้ว ก็ยัง เป็นที่ตั้งของฐานทัพทหารอีกด้วย จึงมีสัดส่วนของประชากรในกลุ่มอายุ 20-24 ปี มากที่สุดเช่นเดียวกับของ Centre County แต่จะแตกต่างกันตรงที่ประชากรของ Christian County เป็นเพศชายมากกว่าเพศหญิง สังเกตได้จากแท่งกราฟด้านซ้าย มือที่ยื่นออกมายาวกว่าทางฝั่งขวามาก ๆ เลยค่ะ

สำหรับพีระมิดประชากรของประเทศกาตาร์ที่แสดงในภาพที่ 2.5 (d) นั้น สะท้อนถึงผลจากการย้ายถิ่นของประชากรชายในวัยแรงงาน เนื่องจากประเทศ กาตาร์มีรายได้จากการขุดเจาะน้ำมันและกาซธรรมชาติ จึงมีความต้องการแรงงาน ชายจำนวนมากเพื่อไปทำงานในอุตสาหกรรมดังกล่าวค่ะ

ทีนี้ เราลองมาดูอีกกรณีศึกษานึง เป็นของประเทศสหรัฐอเมริกานะคะ ย้อนอดีตไปตั้งแต่ปี ค.ศ. 1900 แล้วก็คาดการณ์ไปในอนาคตจนถึงปี ค.ศ. 2045 ตามภาพที่ 2.6 ค่ะ

<sup>27</sup> Rogers, "America's Age Profile Told through Population Pyramids."

Ibid.
เมื่อปี ค.ศ. 1900 รูปร่างพีระมิดประชากรของสหรัฐฯ ก็มีจุดเริ่มต้น ที่ใกล้เคียงกับรูปพีระมิดระยะที่ 2 ของภาพที่ 2.4 ที่เราได้ดูไปแล้วเนาะ แต่ใน ปี ค.ศ. 1940 ซี่งอยู่ในช่วงสงครามโลกครั้งที่สองอัตราการเกิดของประชากร ก็ลดลงอย่างเห็นได้ชัด อย่างไรก็ตาม ในปี ค.ศ. 1946 หลังจากสิ้นสุดสงครามโลก ครั้งที่สอง เมื่อสภาพเศรษฐกิจและสังคมฟื้นตัวแล้วก็กลับมามีอัตราการเกิดของ ประชากรเพิ่มขึ้นอย่างรวดเร็ว ประชากรที่เกิดในช่วงปี ค.ศ. 1946 จนถึงปี 1964 นี่เค้าเรียกว่า เบบี้บูมเมอร์ คือเป็นเด็กที่เกิดในยุคเบบี้บูม (Baby Boom) ซึ่งมีเด็ก เกิดใหม่เยอะแบบระเบิดระเบ้อเลยล่ะค่ะ ท่านผู้ชม สังเกตได้จากแท่งกราฟ สีน้ำตาลในพีระมิดประชากร ค.ศ. 1946 และ ค.ศ. 1965 แท่งของรูปพีระมิด ซึ่งยาวกว่าแท่งอื่น ๆ อย่างเห็นได้ชัดเจน ดูไปก็คล้าย ๆ กับรูปจานบินเลยเนาะ อิอิ

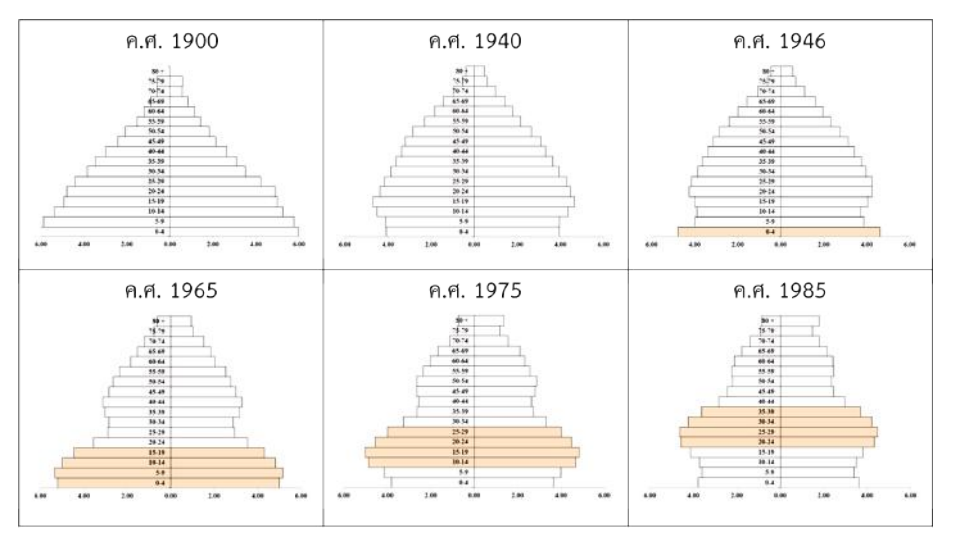

**ภาพที่ 2.6 พีระมิดประชากรของประเทศสหรัฐอเมริกา ปี ค.ศ. 1900-2045**

#### บทที่ 2

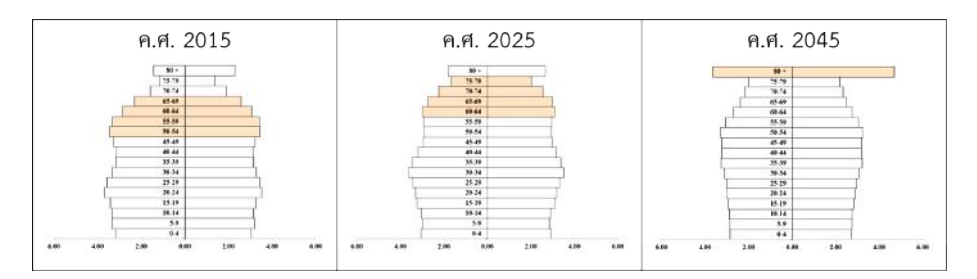

#### **ภาพที่ 2.6 พีระมิดประชากรของประเทศสหรัฐอเมริกา ปี ค.ศ. 1900-2045 (ต่อ)**

พี่มา: ข้อมูลประชากรปี ค.ศ. 1940-1975 จาก United States Census Bureau $^{29}$ ข้อมูลประชากรปี ค.ศ. 1985-2045 จาก https://www.populationpyramid.net/ $^{30}$ 

ในช่วงเวลา 10 ปีต่อมา อัตราการเกิดของประชากรก็ลดลง และประชากร วัยสูงอายุก็เพิ่มขึ้นด้วยนะคะ โดยจะเป็นผู้หญิงมากกว่าผู้ชาย ปรากฏการณ์นี้เป็น เรื่องปกติเลยค่ะ เพราะนักประชากรศาสตร์เค้าบอกว่า ปกติแล้วในวัยแรกเกิด จำนวนทารกเพศชายจะมากกว่าหญิง แต่เมื่อโตขึ้นอัตราตายของผู้ชายจะมากกว่า ผู้หญิงในทุกหมวดอายุ โดยเฉพาะอย่างยิ่งในกลุ่มผู้สูงอายุ เราจึงเห็นว่าส่วนใหญ่ แล้วผู้หญิงจะอายุยืนกว่าผู้ชาย<sup>31</sup> อย่างเช่นพีระมิดประชากรตั้งแต่ปี 1975 เป็นต้น ไปค่ะ จากพีระมิดในภาพข้างต้นนี้ จะเห็นว่าแท่งพีระมิดสีน้ำตาลขยับเลื่อนอันดับ สูงขึ้นไปเรื่อย ๆ หมายความว่าเค้ามีอายุเพิ่มขึ้นตามระยะเวลา และอัตราการเกิด ของประชากรก็ลดลงแต่ว่าไม่เยอะมาก อยู่ในระดับที่ทรง ๆ ตัว หากสถานการณ์ เป็นแบบนี้ไปเรื่อย ๆ คาดว่าในปี ค.ศ. 2045 ซึ่งเบบี้บูมเมอร์ที่เกิดในปี 1964 เป็นผู้สูงอายุวัยปลายคืออายุ 81 ปี พีระมิดก็จะมีรูปร่างเป็นทรงกระบอก โดยประชากรที่มีสัดส่วนเยอะที่สุดกว่าประชากรในหมวดอายุอื่น ๆ ก็คือ ผู้สูงอายุ วัยปลาย และที่สำคัญเป็นเพศหญิงมากกว่าเพศชาย ตามทฤษฎีเป๊ะเลยค่ะ

United States Census Bureau, "A Century of Population Change in the Age and Sex Composition of the Nation," United States Census Bureau, https://www.census.gov/dataviz/visualizations/055/ (accessed March 17, 2021).<br><sup>30</sup> PopulationPyramid.net, "Population Pyramids of the World from 1950

to 2100."

 $31$  บุญเลิศ เลียวประไพ, ประชากรไทย อดีต-ปัจจุบัน-อนาคต. หน้า 19

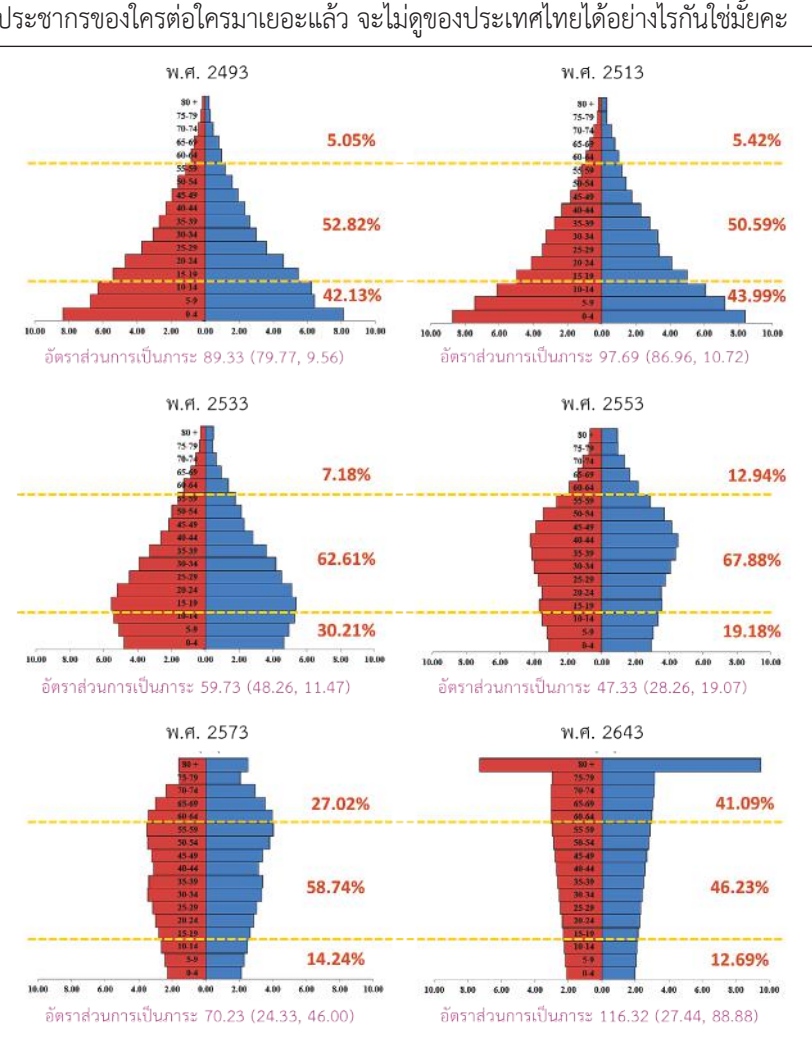

## ทีนี้เรามาดูอีกตัวอย่างนึง เป็นของบ้านเราเองนี่ล่ะค่ะ พี่น้อง ดูโครงสร้าง ประชากรของใครต่อใครมาเยอะแล้ว จะไม่ดูของประเทศไทยได้อย่างไรกันใช่มั้ยคะ

#### **ภาพที่ 2.7 พีระมิดประชากรของประเทศไทย ปี พ.ศ. 2493-2643**

ที่มา: ข้อมูลประชากรจาก World Population Prospects 2019 $^{32}$ 

<sup>&</sup>lt;sup>32</sup> United Nations, Department of Economic and Social Affairs, and Population Division, "World Population Prospects 2019," https://population.un.org/wpp/ (access July 17, 2021).

จากภาพที่ 2.7 จะพบว่าเมื่อ พ.ศ. 2493 ประเทศไทยมีอัตราการเกิดของ ประชากรสูงแต่ในขณะเดียวกันก็มีอัตราการตายของทารกสูงด้วย ประชากร ประกอบด้วยประชากรในวัยทำงานมากที่สุด คิดเป็นร้อยละ 52.82 รองลงมาคือ ประชากรวัยเด็กและวัยสูงอายุ คิดเป็นร้อยละ 42.13 และ 5.05 ตามลำดับ โดยมี อัตราส่วนการเป็นภาระรวมเท่ากับ 89.33 ประกอบด้วยอัตราการเป็นภาระวัยเด็ก ร้อยละ 79.77 และอัตราการเป็นภาระในวัยสูงอายุร้อยละ 9.56 พีระมิดประชากร จึงเป็นรูปสามเหลี่ยมที่มีฐานกว้างและยอดแหลม

ต่อมา ในปี พ.ศ. 2513 อัตราการเกิดของประชากรยังคงสงอยู่ แต่อัตรา การตายลดลงเนื่องจากประชากรมีสุขอนามัยที่ดีขึ้น ประชากรส่วนใหญ่ก็ยังคงเป็น ้วัยแรงงานเช่นเดียวกับเมื่อปี 2493 แต่มีอัตราส่วนการเป็นภาระเพิ่มขึ้นเป็น 97.69 ประกอบด้วยอัตราการเป็นภาระวัยเด็กร้อยละ 86.96 และอัตราการเป็นภาระใน วัยสูงอายุร้อยละ 10.72 พีระมิดประชากรยังมีรูปร่างเป็นรูปสามเหลี่ยมฐานกว้าง

อย่างไรก็ตาม เนื่องจากอัตราการเพิ่มของประชากรสูงขึ้น นักวิชาการ ในสมัยนั้นเกรงว่าสภาวะเช่นนี้จะเป็นอุปสรรคในการพัฒนาคุณภาพชีวิตของ ประชากร จึงได้เสนอแนะให้รัฐบาลออกนโยบายในการชะลอ หรือลดการเพิ่มของ ประชากร ดังนั้นในปี 2513 คณะรัฐมนตรีจึงได้มีมติ ให้รัฐบาลสนับสนุน การวางแผนครอบครัวโดยสมัครใจเพื่อลดอัตราการเพิ่มของประชากรด้วยการลด อัตราการเกิด<sup>33</sup> โดยในช่วงนั้นก็จะมีทั้งการสร้างความรู้ความเข้าใจ ให้ข้อมูล ข่าวสาร และให้บริการวางแผนครอบครัวแก่ประชาชนกันอย่างเอาจริงเอาจังกัน เลยทีเดียว ประโยคที่ว่า "ลูกมากจะยากจน" ก็เกิดขึ้นในช่วงนี้แหละค่ะ

ตั้งแต่นั้นเป็นต้นมา รัฐบาลก็ได้กำหนดเป้าหมายที่จะลดอัตราการเพิ่มของ ประชากรมาอย่างต่อเนื่องจนกระทั่งถึงช่วงสิ้นสุดแผนพัฒนาเศรษฐกิจและสังคม แห่งชาติ ฉบับที่ 7 (พ.ศ. 2535-2539) $^{34}$  ดังนั้น พีระมิดประชากรปี 2533 จึงเป็น

<sup>33</sup> บุญเลิศ เลียวประไพ, *ประชากรไทย อดีต-ปัจจุบัน-อนาคต.* หน้า 14

<sup>34</sup> สำนักงานคณะกรรมการพัฒนาการเศรษฐกิจและสังคมแห่งชาติ, *รายงานวิเคราะห์ การเปลี่ยนแปลงโครงสร้างประชากรและผลกระทบที่เกิดขึ้นต่อการพัฒนาประเทศ*  (กรุงเทพฯ: สำนักงานคณะกรรมการพัฒนาการเศรษฐกิจและสังคมแห่งชาติ, 2551). หน้า 4-6

รูปทรงคล้ายดอกบัวตูมคือ มีฐานที่คอดลง

พอมาถึงช่วงแผนพัฒนาเศรษฐกิจและสังคมแห่งชาติ ฉบับที่ 8 รัฐบาล ปรับเปลี่ยนแนวทางการดำเนินงานด้านประชากรโดยชะลอการวางแผนครอบครัว ในพื้นที่มีอัตราการเจริญพันธุ์ต่ำ และส่งเสริมการวางแผนครอบครัวในพื้นที่ที่มี อัตราการเกิดสูงเพื่อให้มีการกระจายตัวของประชากรอย่างเหมาะสมในแต่ละ พื้นที่ และในแผนพัฒนาฯ ฉบับต่อ ๆ มา ก็ยังคงมีแนวทางที่จะรักษาระดับอัตรา การเจริญพันธุ์ไม่ให้ต่ำกว่าระดับทดแทน แต่อัตราการเจริญพันธุ์ก็มีแนวโน้มที่ลดลง เรื่อย ๆ<sup>35</sup> ส่งผลให้อัตราการเกิดลดลง ดังจะเห็นได้จากพีระมิดประชากรที่มีฐาน แคบลงจนตอนนี้บ้านเรากลายเป็นสังคมสูงอายุไปเรียบร้อยแล้ว ซึ่งสหประชาชาติ เค้าก็ได้ทำการคาดประมาณประชากรของไทยไว้ว่าในปี พ.ศ. 2643 เราจะมี ประชากรสูงอายุในสัดส่วนที่ใกล้เคียงกับประชากรวัยทำงานเลยค่ะ และ ณ ตอนนั้น อัตราส่วนการเป็นภาระก็จะล้นพ้นตัวคนวัยทำงานเพราะจะพุ่งขึ้นเป็น 116.32 โดยเป็นอัตราส่วนการเป็นภาระในวัยสูงอายุถึง 88.88 และอัตราส่วนการเป็นภาระ ในวัยเด็กที่ 27.44 ค่ะ พี่น้อง

## 2.4 การใช้สถิติประชากรทางการทะเบียนราษฎรในการสร้าง พีระมิดประชากร

หลังจากไปทัวร์ศึกษาดูงานพีระมิดประชากรของชาวโลกเรียบร้อยแล้ว คราวนี้ ดิฉันก็จะพาท่านกลับมา ณ ที่ตั้งเพื่อตรวจสอบสถานการณ์ประชากรของ ท่านเองบ้างแล้วล่ะ อย่างที่ได้บอกไปนะคะว่าดิฉันจะใช้สถิติข้อมูลทะเบียนราษฎร ในการสร้างพีระมิดประชากรของเรา งั้นตอนนี้เรามาดูกันเลยนะคะว่าจะสืบค้น ข้อมูลมาได้ยังไง

ข้อมูลสถิติประชากรทางทะเบียนราษฎร เป็นข้อมูลที่กรมการปกครอง เค้าได้ทำการเผยแพร่ผ่านทางเปิดเว็บไซต์ของกรม ที่ http://www.dopa.go.th โดยไม่ต้องลงทะเบียนหรือเสียค่าใช้จ่ายใด ๆ เลยนะคะ จากหน้าเว็บหลัก

<sup>&</sup>lt;sup>35</sup> เรื่องเดียวกับ หบ้า 6

ให้กดคลิกที่หัวข้อ "บริการประชาชน" และเลือกเมนูย่อย "บริการข้อมูลสถิติ" จากตามภาพที่ 2.8 ค่ะ

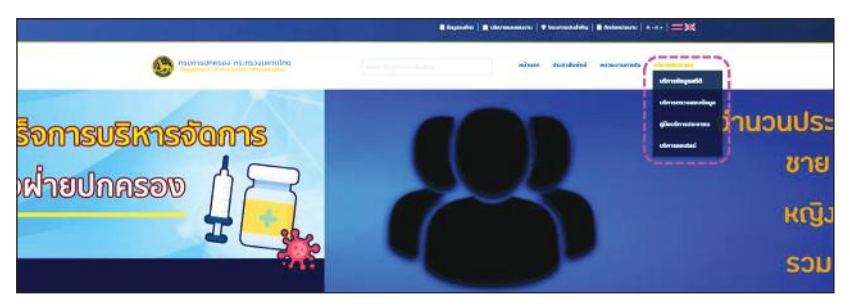

**ภาพที่ 2.8 การเลือกเมนู "บริการสถิติ" จากหน้าเว็บไซต์หลักของกรมการปกครอง**

เมื่อระบบเปิดหน้าเว็บใหม่ขึ้นมา ให้คลิกเลือกที่รายการ "สถิติการบริการ ด้านการทะเบียนราษฎร" ตามภาพที่ 2.9

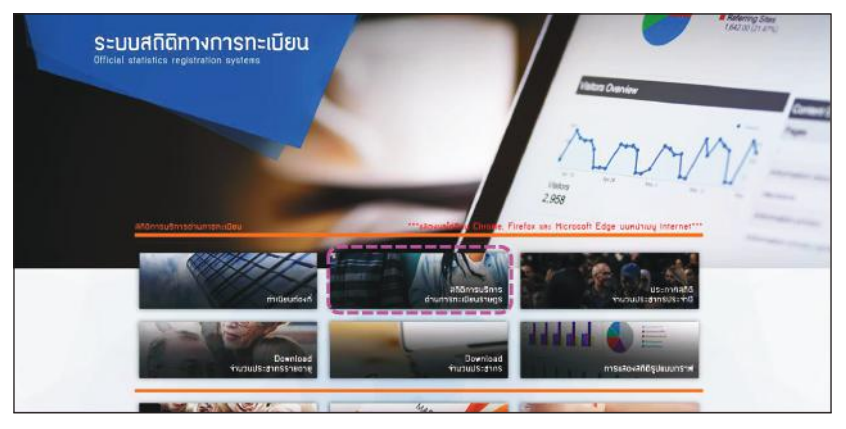

**ภาพที่ 2.9 การเลือกเมนู "สถิติการบริการด้านการทะเบียนราษฎร"** 

หลังจากระบบเปิดหน้าเว็บใหม่ขึ้นมา ตามภาพที่ 2.10 จะมีรายการ ข้อมูลสถิติประชากรทางการทะเบียนราษฎร ให้เลือกอยู่ 2 ชุดคือ รายเดือนและ รายปี

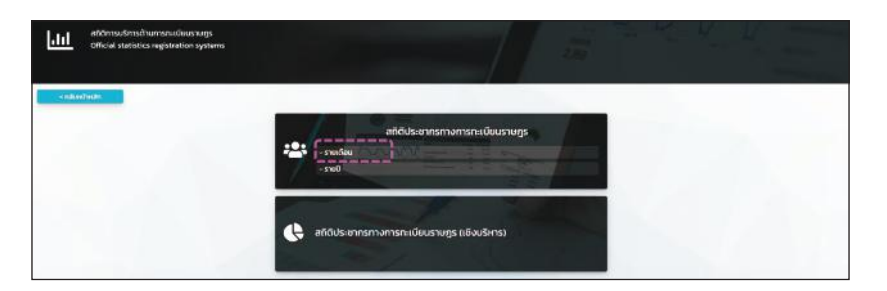

#### **ภาพที่ 2.10 การเลือกรายการข้อมูลสถิติประชากรทางการทะเบียนราษฎร**

จากภาพที่ 2.10 ถ้าเลือกข้อมูลแบบรายเดือน เราสามารถจะสืบค้นข้อมูล โดยระบุเป็นรายเดือน และปีของข้อมูลที่ต้องการได้ด้วย ซึ่งในระบบจะมีข้อมูล ย้อนหลังตั้งแต่เดือนมกราคม ปี พ.ศ. 2545 จนถึงเดือนก่อนหน้าของเดือนปัจจุบัน เลยค่ะ แต่ถ้าเลือกรายปี ก็จะเป็นข้อมูล ณ เดือนธันวาคมของปีที่เราเลือกค่ะ ในที่นี้ให้ท่านเลือก "รายเดือน" นะคะ และเมื่อระบบเปิดหน้าเว็บใหม่ขึ้นมา ตามภาพที่ 2.11 ให้เลือกรายการ "จำนวนประชากรรายอายุ" ค่ะ

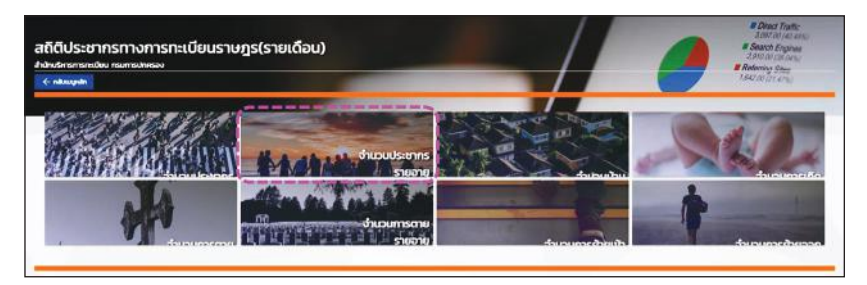

#### **ภาพที่ 2.11 การเลือกรายการข้อมูล "จำนวนประชากรรายอายุ"**

หลังจากนั้นให้ระบุเงื่อนไขการตรวจสอบ ขอบเขตข้อมูล และพื้นที่ของ ข้อมูลที่ต้องการสืบค้น เช่น กรณีที่ต้องการข้อมูลรายอายุของประชากรสัญชาติ ไทยที่มีชื่ออยู่ในทะเบียนบ้าน ณ เดือนมิถุนายน พ.ศ. 2564 ของเทศบาลนคร เชียงใหม่ ให้ระบุรายละเอียดตามภาพที่ 2.12 เลยนะคะ

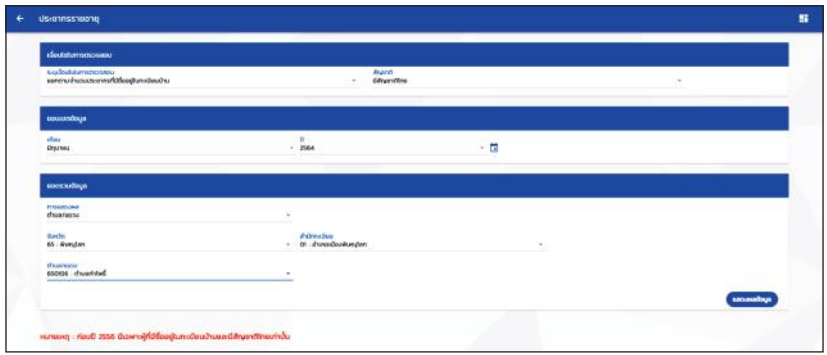

**ภาพที่ 2.12 การระบุเงื่อนไขการสืบค้นข้อมูลสถิติประชากรรายอายุของเทศบาล**

โปรดสังเกตว่า ในกรณีนี้ ในกรอบ "ยอดรวมข้อมูล" จะต้องเลือก การแสดงผลเป็นแบบ "สำนักทะเบียนอำเภอ" และจึงเลือกชื่อเทศบาลจาก ตัวเลือกในช่องสำนักทะเบียนนะคะ แต่ถ้าหากว่าท่านต้องการข้อมูลของ อบต. เช่น ต้องการข้อมูลรายอายุของประชากรสัญชาติไทยที่มีชื่ออยู่ในทะเบียนบ้าน ณ เดือนมิถุนายน พ.ศ. 2564 ของ อบต. ท่าโพธิ์ อำเภอเมืองพิษณุโลก จะต้อง ระบุเงื่อนไขตามภาพที่ 2.13 โดยระบุการแสดงผลเป็นแบบ "ตำบล/แขวง" และ เลือกชื่ออำเภอที่ต้องการจากในช่องข้อมูล "สำนักทะเบียน" หลังจากนั้นจึงค่อย เลือกตำบลจากช่อง "ตำบล/แขวง" เสร็จแล้วก็กดปุ่ม "แสดงผลข้อมล" ค่ะ

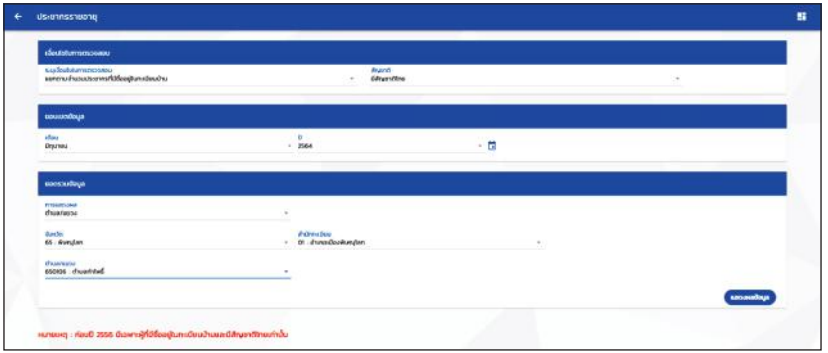

**ภาพที่ 2.13 การระบุเงื่อนไขการสืบค้นข้อมูลสถิติประชากรรายอายุของ อบต.**

สำหรับท่านต้องการข้อมูลระดับประเทศ จังหวัด หรืออำเภอ ก็สามารถ ระบุข้อมูลในช่องต่าง ๆ ตามตัวเลือกที่ระบบจัดไว้ให้ได้เลยนะคะ

หลังจากนั้นระบบจะแสดงหน้าจอ ที่มีสถิติประชากรตามเงื่อนไขที่เราระบุ ขึ้นมาให้ โดยจะแจกแจงจำนวนของประชากรตามเพศ และอายุรายปีตั้งแต่ แรกเกิด จนถึงอายุ 100 ปีขึ้นไป โดยมีปุ่มให้เราเลือกว่าจะพิมพ์เป็นรายงาน หรือ ว่าจะดาวน์โหลดข้อมูลเป็นไฟล์ Excel ค่ะ ตรงนี้แล้วแต่ท่านสะดวกเลยนะคะ ท่านที่ถนัดใช้โปรแกรมประเภทตารางคำนวณ ก็อาจจะดาวน์โหลดข้อมูลไป ดำเนินการต่อ สำหรับท่านที่ถนัดคำนวณมือก็อาจจะสั่งพิมพ์รายงานไปแล้ว คำนวณเองก็ได้ แล้วแต่ที่ท่านสะดวกและถนัดเลยนะคะ

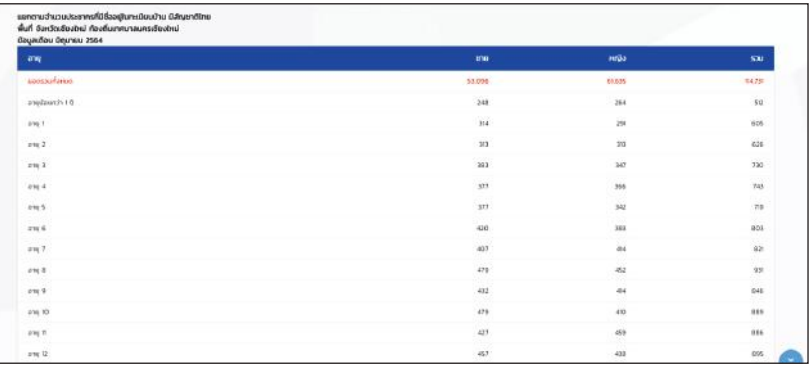

#### **ภาพที่ 2.14 หน้าจอแสดงข้อมูลสถิติประชากรรายอายุและเพศ**

เมื่อได้ข้อมูลต้นทางมาแล้ว ก็จัดการคำนวณเลยนะคะ โดยผลลัพธ์ที่เรา ต้องการคือ ร้อยละของประชากรชาย หญิง แจกแจงตามหมวดอายุ ๆ ละ 5 ปี แบบที่อยู่ในสองคอลัมน์ขวาสุดในตารางที่ 2.1 และขอย้ำว่า จะต้องนำจำนวน ประชากรที่กรมการปกครองเค้าแจกแจงไว้รายปีมาบวกกันก่อน ตามหมวดอายุนะคะ

| หมวดอายุ    | ชาย    | หญิง   | รวม     | % ขาย | % หญิง |
|-------------|--------|--------|---------|-------|--------|
| $0 - 4$     | 1,635  | 1,581  | 3,216   | 1.43  | 1.38   |
| $5 - 9$     | 2,115  | 2,005  | 4,120   | 1.84  | 1.75   |
| $10 - 14$   | 2,388  | 2,303  | 4,691   | 2.08  | 2.01   |
| $15 - 19$   | 3,038  | 3,034  | 6,072   | 2.65  | 2.64   |
| $20 - 24$   | 4,430  | 4,363  | 8,793   | 3.86  | 3.80   |
| $25 - 29$   | 3,929  | 3,850  | 7,779   | 3.42  | 3.36   |
| $30 - 34$   | 3,717  | 3,701  | 7,418   | 3.24  | 3.23   |
| 35-39       | 4,103  | 4,239  | 8,342   | 3.58  | 3.69   |
| $40 - 44$   | 4,147  | 4,556  | 8,703   | 3.61  | 3.97   |
| 45-49       | 3,592  | 4,101  | 7,693   | 3.13  | 3.57   |
| 50-54       | 3,418  | 4,310  | 7,728   | 2.98  | 3.76   |
| 55-59       | 3,709  | 4,962  | 8,671   | 3.23  | 4.32   |
| 60-64       | 3,688  | 5,267  | 8,955   | 3.21  | 4.59   |
| 65-69       | 3,261  | 4,922  | 8,183   | 2.84  | 4.29   |
| $70 - 74$   | 2,263  | 3,239  | 5,502   | 1.97  | 2.82   |
| 75-79       | 1,294  | 1,771  | 3,065   | 1.13  | 1.54   |
| $80 +$      | 2,369  | 3,431  | 5,800   | 2.06  | 2.99   |
| รวมทั้งสิ้น | 53,096 | 61,635 | 114,731 | 46.28 | 53.72  |

**ตารางที่ 2.1 ข้อมูลประชากรรายหมวดอายุและเพศ**

หลังจากที่คำนวณเสร็จสรรพก็นำค่าข้อมูล %ชาย %หญิง ไปวาดกราฟ ด้วยวิธีตามความถนัดของท่านได้เลยค่ะ จะวาดด้วยมือ ใช้โปรแกรมตารางคำนวณ หรือใช้โปรแกรมวาดภาพกราฟฟิกก็ได้เลยนะคะ สุดท้ายเราก็จะได้รูปพีระมิด ออกมา อย่างเช่นที่ตะกี้ดิฉันไปสืบค้นข้อมูลประชากรของเทศบาลนครเชียงใหม่ เมื่อมาวาดเป็นพีระมิดประชากรก็จะได้ตามภาพที่ 2.15 (a) ค่ะ และนอกจากไป สืบค้นข้อมูลของเทศบาลนครเชียงใหม่มาทำพีระมิดตัวอย่างให้ท่านดูกันแล้ว ดิฉันก็ยังได้ไปส่องข้อมูลประชากรของพื้นที่อื่น ๆ มาเพิ่มเติม ดังที่แสดงในภาพที่ 2.15 (b)-(f) ด้วยล่ะค่ะ

#### บทที่ 2

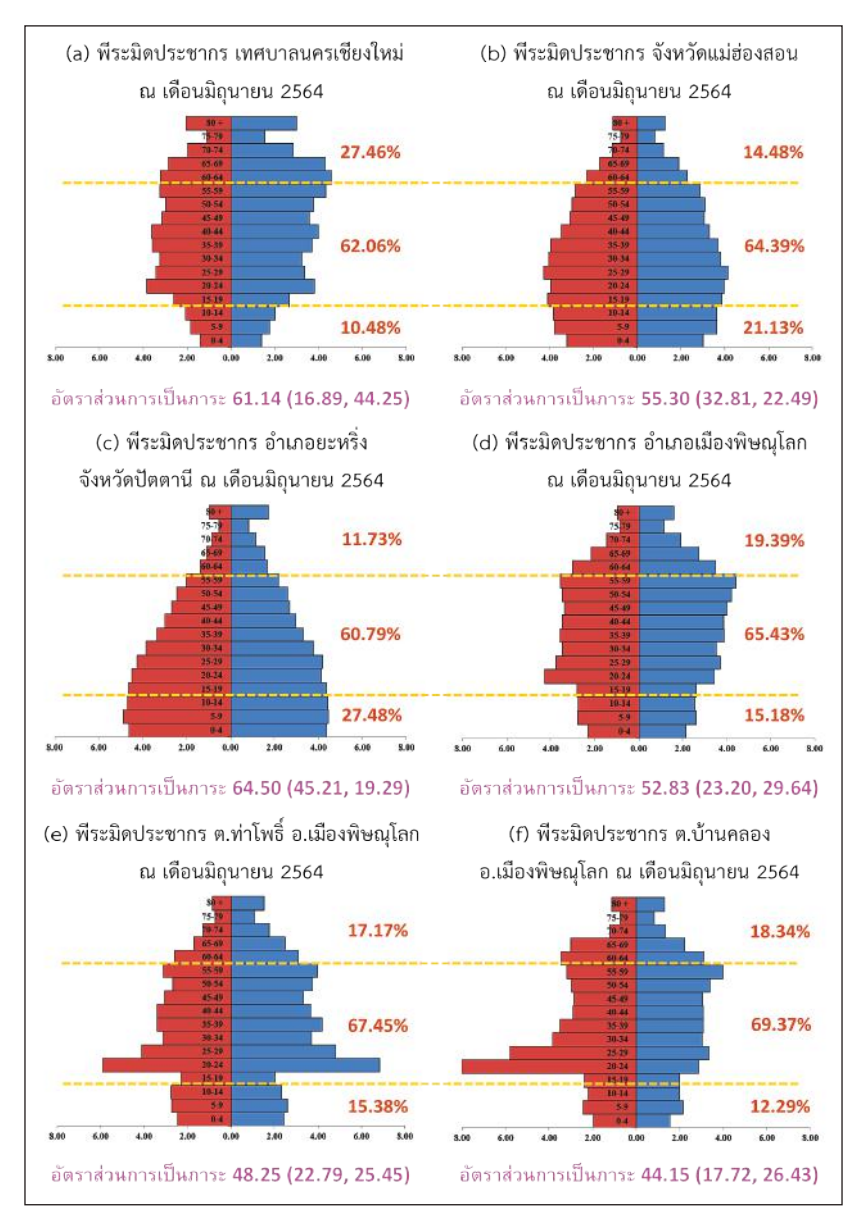

**ภาพที่ 2.15 ตัวอย่างพีระมิดประชากรที่สร้างโดยใช้ข้อมูลจากสถิติประชากรทางการ ทะเบียนราษฎร**

จากภาพที่ 2.15 จะพบว่าโครงสร้างประชากรของแต่ละพื้นที่ก็จะมี ลักษณะที่แตกต่างกันออกไป อย่างเช่น ในรูป 2.15 (a) แสดงให้เห็นว่า เทศบาล นครเชียงใหม่มีอัตราการเกิดของประชากรที่ต่ำมาก ๆ จนฐานของพีระมิดคอด แทบจะเป็นทรงลูกข่างเลย นอกจากนั้น ก็จะเห็นว่าแท่งกราฟประชากรหมวดอายุ 20-24 ปี ยื่นออกมากมากกว่าประชากรในหมวดอายุใกล้เคียงกัน ตรงนี้ก็อาจจะ เนื่องมาจากมีค่ายทหารและสถานศึกษาระดับอุดมศึกษาในพื้นที่ ลักษณะ อีกประการนึงที่เห็นชัดเจนก็คือ ประชากรกลุ่มสูงอายุมีเยอะมาก ๆ ตั้ง 27.46% แน่ะ อีกนิดเดียวก็จะกลายเป็นสังคมสูงอายุระดับสุดยอดแล้วนะคะเนี่ย แล้วผู้ที่ อายุตั้งแต่ 80 ปีขึ้นไปก็เยอะมาก แถมอัตราส่วนการเป็นภาระวัยสูงอายุก็ทะลุเกิน 2 เท่าของวัยเด็กอีกต่างหาก ถ้ายังปล่อยให้เป็นแบบนี้ต่อไป ในอนาคตอีกซัก 20 ปี จะน่ากลัวมาก เพราะไม่รู้ว่าจะเหลือประชากรในวัยเด็กอยู่อีกหรือเปล่า ส่วนกลุ่ม ผู้สูงอายุก็จะเพิ่มขึ้นเรื่อย ๆ ณ ตอนนั้นพีระมิดอาจจะกลายเป็นรูปเข็มหมุดก็ได้ นะคะพี่น้อง

ส่วนพีระมิดประชากรของจังหวัดแม่ฮ่องสอน ในรูป 2.15 (b) และของ อำเภอยะหริ่งในรูป 2.15 (c) แสดงให้เห็นว่าอัตราการเกิดของประชากรเริ่มลดลง โดยที่ของจังหวัดแม่ฮ่องสอนจะลดลงเยอะกว่า และประชากรกลุ่มที่มีสัดส่วนเยอะ ที่สุดคือกลุ่มวัยทำงาน ส่วนอัตราส่วนการเป็นภาระนั้น แม้ว่าทั้งสองพื้นที่จะมี อัตราส่วนการเป็นภาระวัยเด็กมากกว่าวัยสูงอายุ แต่ของยะหริ่งจะเยอะกว่า แม่ฮ่องสอนมากเลยค่ะ

สำหรับพีระมิดประชากรของอำเภอเมืองพิษณุโลกในภาพที่ 12.5 (d) ดูเผิน ๆ อาจจะไม่รู้สึกว่ามีความผิดปกติใด ๆ ก็แค่มีประชากรในหมวดอายุ 20-29 ปีเยอะนิดหน่อย และก็เป็นแค่ติ่ง ๆ สิว ๆ แต่พอเจาะลึกไปดูระดับตำบลคือ ตำบลท่าโพธิ์ และตำบลบ้านคลองในภาพที่ 12.5 (e) และ (f) ตามลำดับ จะเห็นว่า พีระมิดประชากรมีลักษณะที่แตกต่างกันอย่างเห็นได้ชัดเจน แม้ว่าจะมีลักษณะร่วม คือ มีประชากรในหมวดอายุ 20-29 ปี เยอะก็ตาม แต่ของตำบลท่าโพธิ์ ซึ่งเป็น ที่ตั้งของสถาบันอุดมศึกษานั้น มีประชากรหญิงในหมวดอายุนี้มากกว่าชาย แต่สำหรับตำบลบ้านคลอง ซึ่งมีค่ายทหารตั้งอยู่ในพื้นที่ กลับพบว่ามีประชากรชาย

มากกว่า นอกจากนี้ยังสังเกตเห็นว่ามีประชากรหญิงในวัยใกล้เกษียณ (อายุ 50-59 ปี) เยอะกว่าชายในวัยเดียวกันด้วยนะคะ

โดยสรุป แม้ว่าแต่ละพื้นที่ที่เป็นกรณีตัวอย่างในภาพที่ 2.15 จะมีโครงสร้าง ประชากรที่เป็นลักษณะเฉพาะของพื้นที่เองก็ตาม แต่ก็จะมีลักษณะที่ร่วมกันอยู่ ประการนึงคือ เป็นสังคมสูงอายุไปหมดแล้วทุกพื้นที่ โดยที่มีประชากรอายุ 80 ปี ขึ้นไปเยอะมาก แล้วก็เป็นผู้หญิงมากกว่าผู้ชายด้วยล่ะค่ะ ท่านผู้ชม

# 2.5 แนวทางการนำสถิติประชากรทางการทะเบียนราษฎร ี และข้อมูลพีระมิดประชากรไปใช้ประโยชน์ และข้อควรระวัง<br>ในการใช้ข้อมูล

การวางแผนพัฒนาท้องถิ่นเพื่อให้สอดคล้องและรองรับกับปัญหาและ ความต้องการของประชาชนในพื้นที่อย่างเหมาะสม มีความจำเป็นที่จะต้องรู้ ลักษณะโครงสร้างด้านเพศและอายุของประชาชนเพื่อที่จะวางแนวทางการจัด บริการสาธารณะให้เหมาะสมกับประชาชนทุกเพศทุกวัยให้มากที่สุด การที่เรารู้แค่ ว่ามีประชากรทั้งหมดเท่าไร หญิงกี่คน ชายกี่คนนั้น ไม่มีรายละเอียดเพียงพอ ที่จะทำให้เราเห็นลักษณะโครงสร้างประชากรสำหรับนำมาประกอบการวางแผน แต่การแจกแจงลักษณะของประชากรโดยใช้พีระมิดประชากร จะทำให้เห็น โครงสร้างทางประชากรของพื้นที่ทั้งในส่วนที่เป็นผลของปรากฏการณ์ทางสังคม ในอดีต สภาวการณ์ในปัจจุบัน และแนวโน้มในอนาคตได้ชัดเจนขึ้น

ข้อมูลที่สะท้อนผ่านพีระมิดประชากรอันได้แก่ โครงสร้างทางเพศและอายุ สัดส่วนของประชากรแต่ละกลุ่มวัย และอัตราส่วนการเป็นภาระ จะช่วย ส่งสัญญาณเตือนให้เราเห็นประเด็นที่จะนำไปสู่การหาสาเหตุและข้อมูลเชิงลึก สำหรับใช้ประกอบการพิจารณากำหนดนโยบายและแนวทางการพัฒนาเพื่อรองรับ สถานการณ์ด้านประชากรในปัจจุบันและอนาคตได้อย่างสอดคล้องตามอำนาจ หน้าที่ของหน่วยงาน เช่น การจัดการศึกษา การสร้างงาน การให้บริการทางด้าน สาธารณสุข การจัดสวัสดิการให้กับประชาชนในพื้นที่ หรือการบริหารจัดการ สิ่งแวดล้อม เป็นต้น

ใบกรณีที่มีประชากรวัยเด็กลดลง อาจจะต้องประเมินว่าในขณะนี้ประชากร ในวัยเจริญพันธุ์ของพื้นที่เราอยู่ในสัดส่วนที่เหมาะสมหรือไม่ เพื่อที่จะได้วาง แนวทางในการรณรงค์ ส่งเสริมด้านการวางแผนครอบครัวให้เหมาะสมต่อไป หรือ ในกรณีมีอัตราส่วนการเป็นภาระในวัยสูงอายุเยอะ ๆ อาจส่งเสริมให้มีการจ้างงาน ผู้สูงอายุหรือจัดกิจกรรมส่งเสริมอาชีพให้กับประชากรสูงอายุ เพื่อให้ท่านสามารถ พึ่งพาตนเองด้านรายได้ ซึ่งนอกจากจะช่วยลดการพึ่งพิง และทดแทนแรงงานของ ประชากรวัยทำงานที่มีแนวโน้มว่าจะลดน้อยถอยลงแล้ว ยังเป็นการสร้างคุณค่า ทางจิตใจให้กับผู้สูงอายุ ทำให้สามารถดำรงชีวิตอยู่ในสังคมได้อย่างอิสระ มั่นคง และมีศักดิ์ศรีค่ะ36

สำหรับพื้นที่ที่มีแนวโน้มเพิ่มขึ้นของผู้สูงอายุ นอกจากจะต้องเตรียมการ ด้านงบประมาณสำหรับจ่ายเบี้ยยังชีพให้กับผู้สูงอายุตามสิทธิแล้ว ก็อาจเตรียม ความพร้อมโดยการจัดสิ่งอำนวยความสะดวกขั้นพื้นฐานให้กับผู้สูงอายุ เช่น ทางลาด ห้องน้ำ ป้ายสัญลักษณ์ต่าง ๆ และอาจมีการสนับสนุนการจัดตั้งชมรม ผู้สูงอายุเพื่อให้ผู้สูงอายุได้มีส่วนร่วมในการดูแลสุขภาพของตนเองและคนในกลุ่ม วัยเดียวกัน รวมทั้งอาจให้ท่านได้มีบทบาทในการสนับสนุนด้านการศึกษาของ พื้นที่ผ่านโครงการกิจกรรมด้านการส่งเสริมและเผยแพร่ภูมิปัญญาท้องถิ่น หรือ ปราชญ์ชาวบ้านก็ได้ นอกจากนี้ก็อาจจัดหาและฝึกอบรมอาสาสมัครเพื่อดูแล ผู้สูงอายุที่บ้านสำหรับผู้สูงอายุที่มีภาวะป่วยติดเตียง รวมไปถึงการสงเคราะห์ ผู้สูงอายุที่ยากจน เป็นต้น

ในกรณีที่มีประชากรวัยเด็กและผู้สูงอายุเยอะ ๆ อยู่ในพื้นที่ อาจทำให้ มีขยะครัวเรือนประเภทผ้าอ้อมสำเร็จรูปสำหรับเด็กและผู้ใหญ่ รวมไปถึง แผ่นรองซับในปริมาณมาก องค์กรปกครองส่วนท้องถิ่นก็อาจจะดำเนินการสร้าง ความรู้ความเข้าใจและสร้างการมีส่วนร่วมของประชาชนในการบริหารจัดการขยะ ให้ถูกต้องและเหมาะสม เพื่อจะได้ช่วยลดภาระในการบริหารจัดการขยะของ องค์กรปกครองส่วนท้องถิ่นได้อีกทางหนึ่งด้วยค่ะ

 $^{36}$  สถาบันวิจัยประชากรและสังคม มหาวิทยาลัยมหิดล และ มูลนิธิสถาบันวิจัยและ พัฒนาผู้สูงอายุไทย, *สถานการณ์ผู้สูงอายุไทย พ.ศ. 2561.* หน้า 61

สำหรับข้อพึงระวังเกี่ยวกับข้อมูลที่จะนำมาใช้ในการสร้างพีระมิดประชากร นั้น ถึงแม้ว่าข้อมูลประชากรจะสามารถนำมาจากหลายแหล่ง แต่ไม่ว่าจะใช้ข้อมูล จากแหล่งใดก็ตาม นอกจากความครบถ้วน ถูกต้อง ความทันสมัย และความพร้อม ใช้งานของข้อมูลแล้ว สิ่งที่จะต้องระมัดระวังอีกประการหนึ่งก็คือ วิธีการจัดเก็บ และได้มาซึ่งข้อมูล เพื่อที่จะได้บริหารจัดการให้สามารถนำข้อมูลไปใช้ให้เกิด ประโยชน์ได้อย่างสูงสุด กรณีสถิติประชากรทางทะเบียนราษฎร ซึ่งมีความพร้อม ใช้งานเนื่องจากมีการเผยแพร่แบบออนไลน์ แต่เนื่องจากข้อมูลดังกล่าวได้จาก การแจ้ง ดังนั้น องค์กรปกครองส่วนท้องถิ่นจะต้องสร้างความรู้ความเข้าใจ ให้กับประชาชนในการแจ้งข้อมูลที่ถูกต้องและเป็นจริง เช่น กรณีย้ายที่อยู่ หรือ มีการนำเข้าแรงงานจากต่างพื้นที่ จะต้องแจ้งหน่วยงานที่รับผิดชอบเพื่อจัดเก็บ ข้อมูลให้ครบถ้วน ถูกต้องและเป็นปัจจุบันตามความเป็นจริงในพื้นที่ด้วย ทั้งนี้ เพื่อให้เราได้ข้อมูลด้านประชากรที่มีคุณภาพสำหรับการวางแผนพัฒนาท้องถิ่น ของเราค่ะ และที่สำคัญ อย่าลืมว่าข้อมูลประชากรนี้สามารถเปลี่ยนแปลงได้ทุกวัน เพราะฉะนั้นจะต้องคอยติดตาม ตรวจสอบเพื่อให้ได้ข้อมูลที่มีความทันสมัย อยู่เสมอด้วยนะคะ พี่น้อง

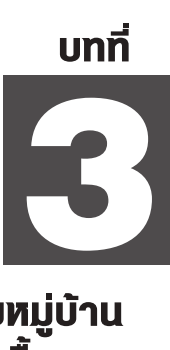

ข้อมูลพื้นฐานระดับหมู่บ้าน<br>และข้อมูลความจำเป็นพื้นฐาน

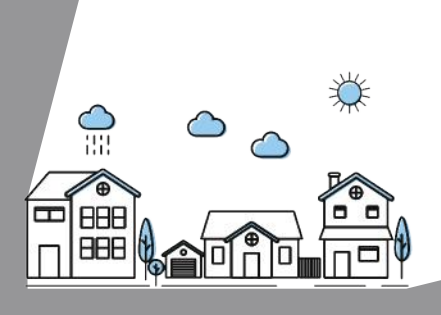

## 3.1 ข้อมูลพื้นฐานระดับหมู่บ้าน และข้อมูลความจำเป็น พื้นฐานคืออะไร

ในบทนี้ดิฉันจะเล่าให้ท่านฟังถึงข้อมูลจำนวน 2 ชุดด้วยกันคือ ข้อมูล พื้นฐานระดับหมู่บ้าน (กชช. 2ค) แล้วก็ข้อมูลความจำเป็นพื้นฐาน (จปฐ.) นะคะ แนวความคิดเกี่ยวกับข้อมูลทั้ง 2 ชุดนี้เกิดขึ้นตั้งแต่ปี พ.ศ. 2524-2525 ซึ่งอยู่ ในช่วงต้น ๆ แผนพัฒนาเศรษฐกิจและสังคมแห่งชาติฉบับที่ 5 นุ่นแน่ะค่ะ $^{\rm 37}$ เนื่องจากในตอนนั้นรัฐบาลเห็นว่าการพัฒนาประเทศในช่วงของแผนพัฒนา เศรษฐกิจและสังคมฉบับที่ผ่าน ๆ มา แม้ว่าโดยรวมจะถือได้ว่าประสบ ผลสำเร็จก็ตาม แต่ปรากฏว่าผลของการพัฒนากลับกระจายอย่างไม่ทั่วถึง ทำให้เกิดช่องว่างและความเหลื่อมล้ำระหว่างภาค รวมทั้งระหว่างเขตชนบท และเขตเมืองด้วย ดังนั้นรัฐบาลจึงได้กำหนดนโยบายการพัฒนาชนบทที่เรียกว่า "การพัฒนาชนบทแนวใหม่" ซึ่งเน้นให้ความสำคัญกับ "คน" คือ ประชาชน ยากจนที่อาศัยอยู่ในพื้นที่ที่ยังไม่ได้รับผลประโยชน์จากการพัฒนาที่แล้วมา เท่าที่ควรจะเป็น และให้ประชาชนสามารถช่วยเหลือตนเองได้มากขึ้น โดยได้ จัดทำ "แผนการแก้ปัญหาความยากจน" บรรจุไว้ในแผนพัฒนาเศรษฐกิจและ สังคมแห่งชาติ ฉบับที่ 5 ด้วยค่ะ $^{\rm 38}$ 

<sup>37</sup> สรรเสริญ วงศ์ชะอุ่ม, *การวางแผนพัฒนาประเทศ* (กรุงเทพฯ: บริษัท ศูนย์การพิมพ์เพชรรุ่ง จำกัด, 2554). หน้า 23-24

38 สำนักงานคณะกรรมการพัฒนาการเศรษฐกิจและสังคมแห่งชาติ, *แผนพัฒนา เศรษฐกิจและสังคมแห่งชาติ ฉบับที่ห้า พ.ศ. 2525-2529* (กรุงเทพฯ: สำนักงาน คณะกรรมการพัฒนาการเศรษฐกิจและสังคมแห่งชาติ, 2524). หน้า 347-358

แผนการแก้ปัญหาความยากจนตามที่ได้กล่าวข้างต้น มีจุดมุ่งหมายหลัก ที่จะช่วยเหลือให้ประชาชนในชนบทยากจนพ้นจากสภาพปัญหาพื้นฐาน

ที่สำคัญที่พวกเค้าเผชิญอยู่ อันได้แก่ ความขาดแคลน ความหิวโหย โรคภัยไข้เจ็บ และการขาดความรู้ หรือที่คุณโฆสิต ปั้นเปี่ยมรัษฎ์ รองเลขาธิการสภาพัฒน์ ในสมัยนั้นเรียกแบบภาษาทางวิชาการว่า "ยากจน เจ็บไข้ ไม่รู้" ซึ่งสุดท้ายไป ๆ มา ๆ ก็ถูกดัดแปลงให้เป็นคำสั้น ๆ เพื่อใช้สื่อสารเวลาลงพื้นที่เพื่อให้ประชาชน เข้าใจได้ง่าย ๆ ว่า "โง่ จน เจ็บ" นั่นเองค่ะ<sup>39</sup> ต้องขอเน้นย้ำกับพี่น้องนะคะว่า คำว่า "โง่" ในที่นี้เนี่ย ไม่ได้มีความหมายเชิงด้อยค่าใครแม้แต่นิดเดียวค่ะ แต่หมายถึง การที่ประชาชนไม่ได้รับการศึกษาในระดับที่เพียงพอ อ่านไม่ออกเขียนไม่ได้ ขาดความรู้ในการประกอบอาชีพ แล้วก็ตกเป็นเหยื่อให้คนอื่นหลอกเอาเปรียบ ต่างหากค่ะ ไม่ดราม่าเนาะ อิอิ สำหรับคำว่า "จน" ก็หมายถึง การที่มีรายได้ ไม่เพียงพอ การขาดแคลนอาหารและปัจจัยพื้นฐานในการดำรงชีพ เช่น น้ำกิน น้ำใช้ และอุปกรณ์ในการประกอบอาชีพ รวมถึงระบบโครงสร้างพื้นฐาน เช่น ถนนหนทาง และไฟฟ้า ส่วนคำว่า "เจ็บ" นี่ก็คือการเจ็บไข้ได้ป่วย การเข้าไม่ถึง ระบบบริการสาธารณสุข รวมถึงการที่ไม่มีความรู้ในการดูแลสุขภาพของตนเอง และคนในครอบครัวค่ะ

สำหรับการดำเนินการพัฒนาชนบทแนวใหม่นั้น สภาพัฒน์เค้าก็ได้เสนอ แนวทางการขับเคลื่อนเอาไว้อย่างครบวงจร ตั้งแต่การกำหนดพื้นที่เป้าหมาย การกำหนดกลไกการพัฒนา ไปจนถึงการติดตามประเมินผลเลยนะคะ<sup>40</sup> โดยการ กำหนดพื้นที่เป้าหมายนั้น รัฐบาลได้ประกาศ "พื้นที่เป้าหมายเพื่อการพัฒนา ชนบท" ที่ต้องดำเนินการอย่างเร่งด่วนในระยะแรกประกอบด้วย 12,586 หมู่บ้าน ใน 288 อำเภอ/กิ่งอำเภอ ของ 38 จังหวัดในภาคอีสาน ภาคเหนือ และภาคใต้

<sup>39</sup> ซูม [นามแฝง], "เมื่อคำว่า "โง่ จน เจ็บ" กลายเป็นคำพูด "หลงยุค"," *ไทยรัฐ ออนไลน์,*  21 มีนาคม 2561, https://www.thairath.co.th/newspaper/columns/1233287 (สืบค้นเมื่อวันที่ 1 กรกฎาคม 2564).

<sup>40</sup> สำนักงานคณะกรรมการพัฒนาการเศรษฐกิจและสังคมแห่งชาติ, *6 ทศวรรษ สภาพัฒน์* (กรุงเทพฯ: บริษัท 21 เซ็นจูรี่ จำกัด, 2553). หน้า 122-123

ทั้งนี้ ได้กำหนดให้กระทรวงเกษตรและสหกรณ์ กระทรวงมหาดไทย กระทรวง ศึกษาธิการ และกระทรวงสาธารณสุข เป็นกระทรวงหลักรับผิดชอบในการจัดสรร งบประมาณและโครงการพัฒนาลงไปยังพื้นที่เป้าหมายเหล่านี้ให้มากที่สุด

ในส่วนของกลไกการพัฒนานั้น เค้าได้แบ่งออกเป็น 4 ระดับ โดยให้มี คณะกรรมการหรือองค์กรรับผิดชอบในแต่ละระดับด้วย คือ (1) **ระดับชาติ**  มีคณะกรรมการพัฒนาชนบทแห่งชาติ (กชช.) รับผิดชอบการกำหนดนโยบาย กำกับการดำเนินงานพัฒนาในภาพรวม และประสานการดำเนินงานทั้งในแนวดิ่ง และแนวราบ (2) **ระดับจังหวัด** ให้คณะกรรมการพัฒนาจังหวัด (กพจ.) ทำหน้าที่ วางแผนพัฒนาจังหวัดให้สอดคล้องกับแผนพัฒนาของประเทศ (3) **ระดับอำเภอ**  ให้คณะกรรมการพัฒนาอำเภอ (กพอ.) และคณะกรรมการพัฒนากิ่งอำเภอ (กพอ.กิ่งอำเภอ) รับผิดชอบในการกำหนดพื้นที่ที่มีความยากจนสูง รวมทั้งประสาน และวิเคราะห์โครงการที่ระดับตำบลเสนอขอมา และ (4) **ระดับตำบลและหมู่บ้าน**  มีสภาตำบลเป็นองค์กรที่ทำหน้าที่ในพัฒนาชนบทระดับตำบล แล้วก็ให้ คณะกรรมการพัฒนาหมู่บ้าน (กพม.) และคณะกรรมการกลางหมู่บ้านอาสาพัฒนา และป้องกันตนเอง (อพป.) รับผิดชอบในการพัฒนาชนบทระดับหมู่บ้านค่ะ

สำหรับการติดตามประเมินผล ก็ได้จัดให้มีระบบข้อมูลพื้นฐานเพื่อใช้ใน การบริหารการพัฒนา ประกอบด้วยข้อมูล 2 ชุด เพื่อให้ทุกหน่วยงานที่เกี่ยวข้อง ใช้ร่วมกัน จะได้ใช้ในการประสานการดำเนินงานให้เป็นไปในทิศทางเดียวกัน ข้อมูลชุดแรกเป็น**ข้อมูลระดับครัวเรือน** ได้แก่ ข้อมูล จปฐ. ส่วนข้อมูลชุดที่สอง เป็น**ข้อมูลระดับหมู่บ้าน** คือ ข้อมูล กชช. 2ค. ซึ่งการดำเนินการเช่นนี้ ถือได้ว่า เป็นจุดเริ่มต้นของการดำเนินงานพัฒนาที่นำข้อมูลจากระดับล่างมาใช้ประกอบ ในการพิจารณาวางแผนระดับบนเลยล่ะค่ะ ข้อมูล 2 ชุดนี้แหละ จะเป็นประเด็นหลัก ที่เราจะพูดคุยกันในวันนี้นะคะ พี่น้อง

ข้อมูล จปฐ. ย่อมาจาก "ความจำเป็นพื้นฐาน" เป็นข้อมูลระดับครัวเรือน ที่แสดงสภาพความจำเป็นพื้นฐานตามเกณฑ์มาตรฐานขั้นต่ำที่พึงประสงค์เกี่ยวกับ คุณภาพชีวิตของคนไทยว่าอย่างน้อยคนไทยควรมีคุณภาพชีวิตในเรื่องอะไรบ้าง และควรมีระดับไหนในช่วงระยะเวลาหนึ่ง ๆ โดยได้มีการแต่งตั้ง "คณะทำงาน

ปรับปรุงเครื่องชี้วัดคุณภาพชีวิตของประชาชน" เพื่อทำหน้าที่ปรับปรุงและพัฒนา "เครื่องชี้วัดความจำเป็นพื้นฐาน" ของคนไทยทุก 5 ปี เพื่อให้สอดคล้องกับ แผนพัฒนาเศรษฐกิจและสังคมแห่งชาติ ภายใต้แนวคิดว่า "การมีคุณภาพชีวิตที่ดี ของคนไทย จะต้องผ่านเกณฑ์ความจำเป็นพื้นฐานทุกตัวชี้วัด" ค่ะ $^{\mathfrak{q}_1}$ 

สำหรับข้อมูล กชช. 2ค นั้น มีคนสงสัยกันเยอะเลยค่ะว่า ชื่อนี้ท่านได้ แต่ใดมา เพราะเค้าไม่ได้เป็นตัวย่อตรง ๆ แบบ จปฐ. เนาะ ที่จริงคำว่า กชช. ก็ย่อมาจาก "คณะกรรมการพัฒนาชนบทแห่งชาติ" ที่ดิฉันได้พูดถึงไปก่อนหน้านี้ แหละค่ะ แต่ส่วนต่อท้ายนั้นหรือก็คือรหัสของชุดข้อมูลค่ะ ชุดข้อมูลนี้ประกอบด้วย ข้อมูลทั้งหมด 3 ระดับด้วยกัน ไล่มาตั้งแต่ กชช. 2ก เป็นข้อมูลพื้นฐานระดับ จังหวัด ต่อมาก็ กชช. 2ข เป็นข้อมูลระดับอำเภอ อันสุดท้ายคือ กชช. 2ค เป็นข้อมูลพื้นฐานระดับหมู่บ้านค่ะ ซึ่งตอนนี้ทั้ง กชช. 2ก และ กชช. 2ข เค้าไม่ได้ มีการจัดเก็บแล้วนะคะ เหลือแต่ กชช. 2ค เท่านั้นที่ยังคงยืนหยัดรับใช้พี่น้อง ประชาชนมาจนทุกวันนี้ค่ะ ข้อมูล กชช. 2ค นี้เป็นข้อมูลที่แสดงถึงสภาพทั่วไปและ ปัญหาของหมู่บ้าน โดยมีการจัดระดับความรุนแรงของปัญหาและระดับการพัฒนา ของหมู่บ้านเอาไว้ด้วย เพื่อให้ผู้ที่เกี่ยวข้องได้รับทราบและสามารถนำไปใช้ ประกอบการพิจารณาจัดลำดับในการแก้ปัญหาของพื้นที่ได้ ทั้งนี้ กชช. 2ค ก็จะมี เครื่องชี้วัดสภาพปัญหาของหมู่บ้านในด้านต่าง ๆ ที่ถูกพัฒนาหรือปรับปรุงทุก 5 ปี โดยคณะทำงานปรับปรุงเครื่องชี้วัดคุณภาพชีวิตของประชาชน เพื่อให้สอดคล้อง กับแผนพัฒนาเศรษฐกิจและสังคมแห่งชาติเช่นเดียวกับ จปฐ. เลยค่ะ $^\mathit{42}$ 

ในส่วนของการจัดเก็บข้อมูล จปฐ. และ กชช. 2ค นั้น ปัจจุบัน กรมการ พัฒนาชุมชนเป็นหน่วยงานที่มีหน้าที่รับผิดชอบในการบริหารการจัดเก็บข้อมูล โดยดำเนินการจัดเก็บข้อมูล จปฐ. เป็นประจำทุกปีจากทั้งเขตชนบทและเขตเมือง ในทุกจังหวัด ยกเว้นกรุงเทพมหานคร ส่วนข้อมูล กชช. 2ค จะมีการจัดเก็บ

<sup>41</sup>กรมการพัฒนาชุมชน, *คู่มือการจัดเก็บข้อมูลความจำเป็นพื้นฐาน ปี 2560-2564*  (กรุงเทพฯ: กรมการพัฒนาชุมชน, 2559). หน้า 1-2

<sup>42</sup> กรมการพัฒนาชุมชน, *คู่มือการจัดเก็บข้อมูลพื้นฐานระดับหมู่บ้าน (กชช. 2ค) ปี 2560-2564* (กรุงเทพฯ: บริษัท ศิริวัฒนา อินเตอร์พริ้นท์ จำกัด (มหาชน), 2559). หน้า 2

ทุก 2 ปีจากทุกหมู่บ้านในเขตชนบท (เขต อบต.) ของทุกจังหวัด ยกเว้น กรุงเทพมหานครค่ะ

ข้อมูล จปฐ. และ กชช. 2ค ถือได้ว่าเป็นข้อมูลกลางที่เป็นประโยชน์แก่ ประชาชน หน่วยงาน และองค์กรต่าง ๆ ทั้งภาครัฐและเอกชน กล่าวคือ ช่วยให้ ประชาชนได้รับรู้ถึงสถานการณ์ของตนเอง ทั้งในด้านคุณภาพชีวิต สภาพความเป็น อยู่ และสภาพปัญหาในพื้นที่ที่ตนอาศัยอยู่ ปัญหาใดที่สามารถปรับปรุงแก้ไขเองได้ ไม่ว่าจะทำด้วยตัวเองหรือจากความร่วมมือกันภายในหมู่บ้าน/ชุมชนก็ดำเนินการ ได้เลย เป็นการส่งเสริมให้ประชาชนได้เข้ามามีส่วนร่วมในการพัฒนา ส่วนเรื่องใดที่ เหลือบ่ากว่าแรงก็ค่อยขอรับการสนับสนุนจากองค์กรปกครองส่วนท้องถิ่น (อปท.) ที่รับผิดชอบพื้นที่ หรือจากส่วนราชการที่เกี่ยวข้องต่อไป สำหรับ อปท. หรือ หน่วยงานที่เกี่ยวข้องก็สามารถใช้ข้อมูลมาใช้ประกอบการกำหนดนโยบายและ วางแผนในการแก้ไขปัญหา การพัฒนาพื้นที่ และการยกระดับคุณภาพชีวิตของ ประชาชนได้ ทั้งนี้ เมื่อวันที่ 21 กันยายน 2536 คณะรัฐมนตรีได้มีมติ "ให้ทุก หน่วยงานที่เกี่ยวข้องกับการพัฒนาชนบท นำข้อมูล กชช. 2ค และข้อมูล จปฐ. ไปใช้ประโยชน์ในการวางแผนพัฒนาชนบททุกระดับ การกำหนดนโยบายและ แนวทางการปฏิบัติ รวมทั้งการอนุมัติโครงการและการติดตามการพัฒนาชนบท ด้วย" นอกจากนั้น ภาคเอกชนก็ยังสามารถนำข้อมูล 2 ชุดนี้ไปใช้ในการวางแผน ธุรกิจเพื่อสนับสนุนการดำเนินการของภาครัฐในการช่วยยกระดับคุณภาพชีวิตของ ประชาชนได้อีกทางหนึ่งด้วยค่ะ ท่านผู้ชม

### 3.2 หลักการทำงานของข้อมูล จปฐ. และข้อมูล กชช. 2ค

จากในตอนต้นที่ดิฉันได้เล่าไปว่า เครื่องชี้วัดข้อมูล จปฐ. และ กชช. 2ค เค้าถูกปรับปรุงทุก 5 ปีตามรอบของแผนพัฒนาเศรษฐกิจแห่งชาติ ดังนั้น เรื่องราว ที่ดิฉันจะเล่าให้ท่านฟังต่อจากนี้ไป ก็จะอ้างอิงตามข้อมูลชุดล่าสุด คือ ปี 2560- 2564 ตามห้วงเวลาของแผนพัฒนาเศรษฐกิจและสังคมแห่งชาติฉบับที่ 12 ละกัน นะคะ

## **3.2.1 ข้อมูล จปฐ.**

ข้อมูล จปฐ. ที่จัดเก็บในช่วงแผนฯ 12 นี้ ประกอบด้วยตัวชี้วัดในเรื่อง ต่าง ๆ ที่เกี่ยวกับชีวิตคนเราตั้งแต่เกิดจนแก่เลยค่ะ โดยจะแบ่งออกเป็น 5 หมวด รวมทั้งหมด 31 ตัวชี้วัด ดังต่อไปนี้ (1) หมวดสุขภาพ 7 ตัวชี้วัด (2) หมวดสภาพ แวดล้อม 7 ตัวชี้วัด (3) หมวดการศึกษา 5 ตัวชี้วัด (4) การมีงานทำและรายได้ 4 ตัวชี้วัด และ (5) ค่านิยม 8 ตัวชี้วัด โดยมีหน่วยงานที่รับผิดชอบ ทั้งเจ้าภาพหลัก และเจ้าภาพร่วม เป่อเลอะ เป่อเต๋อ เยอะแยะ ไม่ได้จำกัดเฉพาะ 4 กระทรวงหลัก เหมือนในช่วงแผนฯ 5 ที่ดิฉันเล่าไปในตอนต้นแล้วนะคะ รายการละเอียดตามที่ แสดงในตารางที่ 3.1 ค่ะ หากท่านใดสนใจจะทราบข้อมูลเพิ่มเติมเกี่ยวกับความ หมาย และวัตถุประสงค์ของแต่ละตัวชี้วัดก็สามารถดาวน์โหลดเอกสารคู่มือการจัด เก็บข้อมูลความจำเป็นพื้นฐาน ปี 2560-2564 จากเว็บไซต์กรมการพัฒนาชุมชน (http://www.cdd.go.th) มาดูเพิ่มเติมได้ค่ะ

ข้อมูลและสารสนเทศเพื่อสนับสนุนการจัดทำแผนพัฒนาท้องถิ่น บ้อมูลและสารสนเทศเพื่อสนับสนุนการจัดทำแพนพัฒนาท้องถิ่น

ตารางที่ 3.1 เครื่องชี้วัดข้อมูลความจำเป็นพันฐาน ช่วงปี พ.ศ. 2560-2564<sup>43</sup> **ตารางที่ 3.1 เครื่องชี้วัดข้อมูลความจำเป็นพื้นฐาน ช่วงปี พ.ศ. 2560-256443**

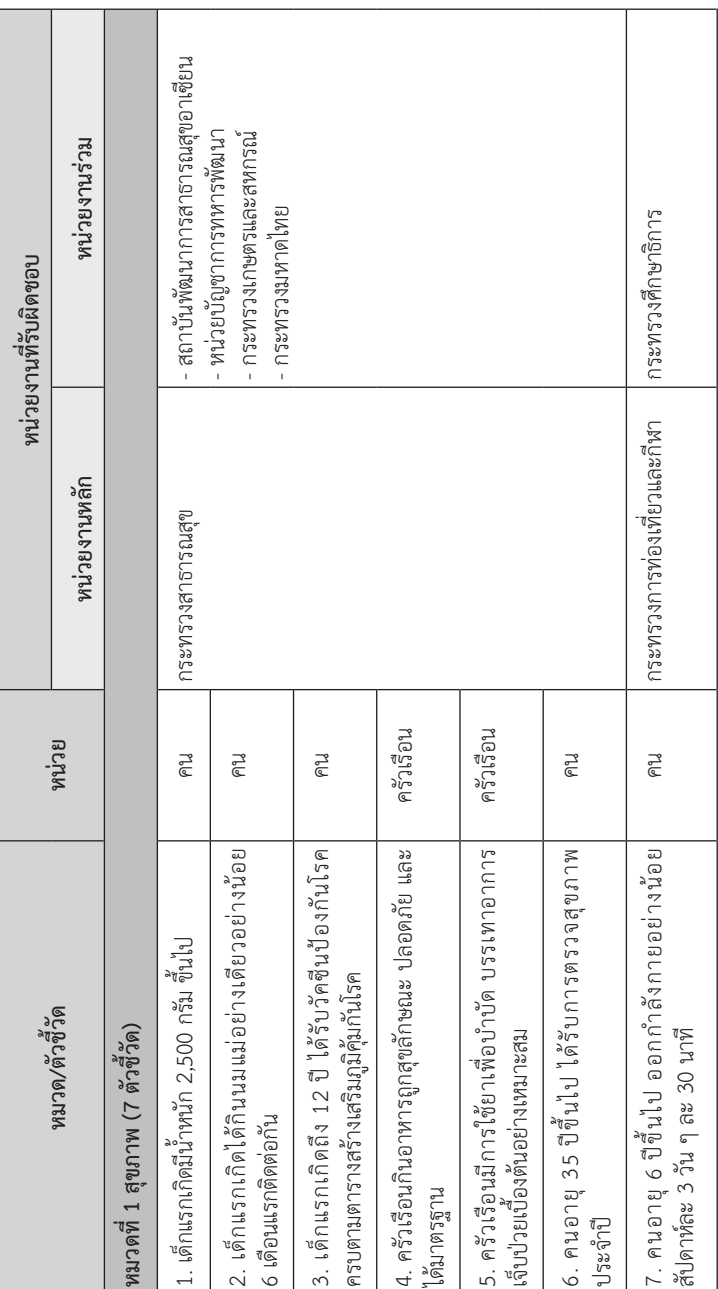

กรมการพัฒนาชุมชน, ศูมือการจัดเก็บข้อมูลความจำเป็นพื้นฐาน ปี 2560-2564. หน้า 3-9 43 กรมการพัฒนาชุมชน, *คู่มือการจัดเก็บข้อมูลความจำเป็นพื้นฐาน ปี 2560-2564.* หน้า 3-9 $43$ 

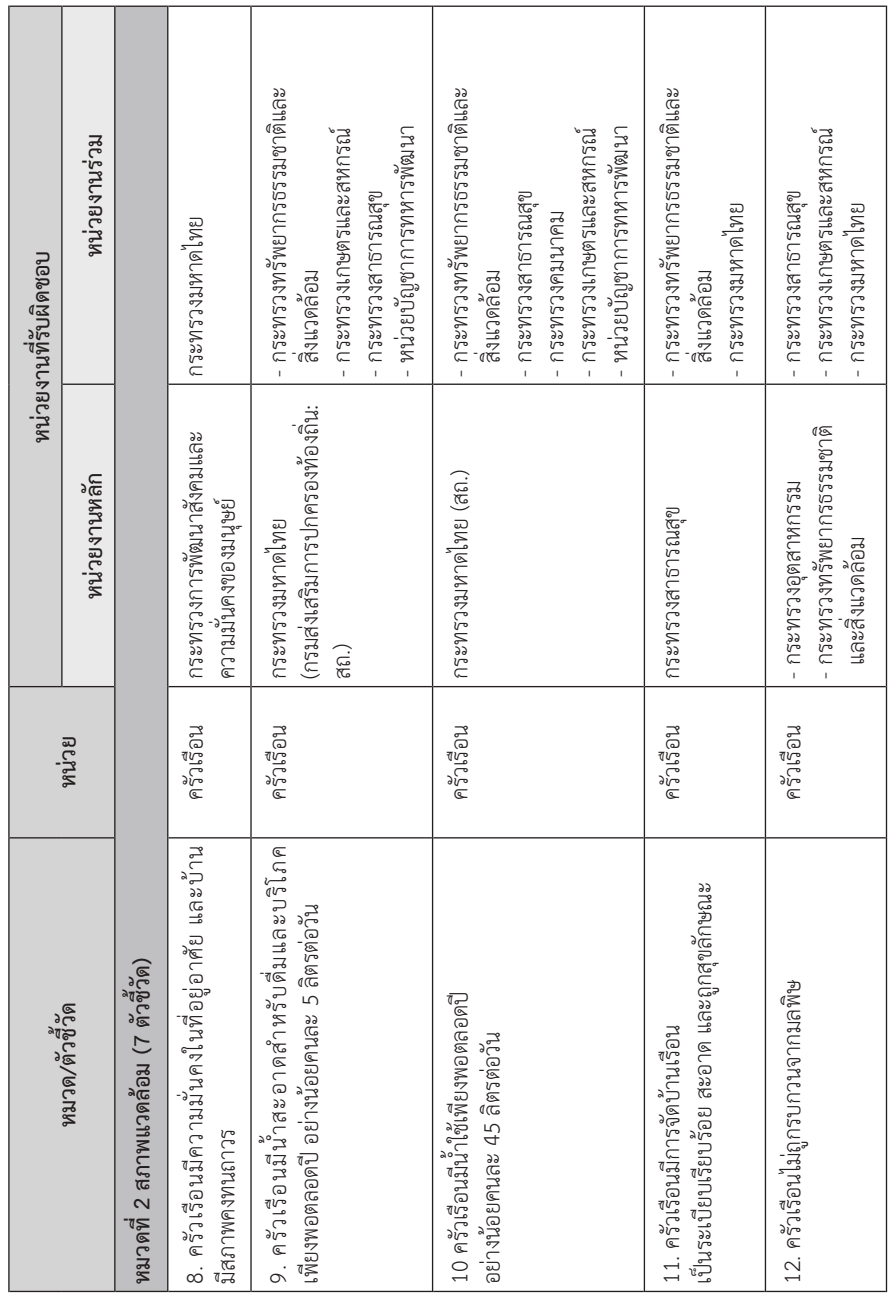

ข้อมูลและสารสนเทศเพื่อสนับสนุนการจัดทำแผนพัฒนาท้องถิ่น

ข้อมูลและสารสนเทศเพื่อสนับสนุนการจัดทำแพนพัฒนาท้องถิ่น

ข้อมูลและสารสนเทศเพื่อสนับสนุนการจัดทำแพนพัฒนาท้องถิ่น ข้อมูลและสารสนเทศเพื่อสนับสนุนการจัดทำแผนพัฒนาท้องถิ่น

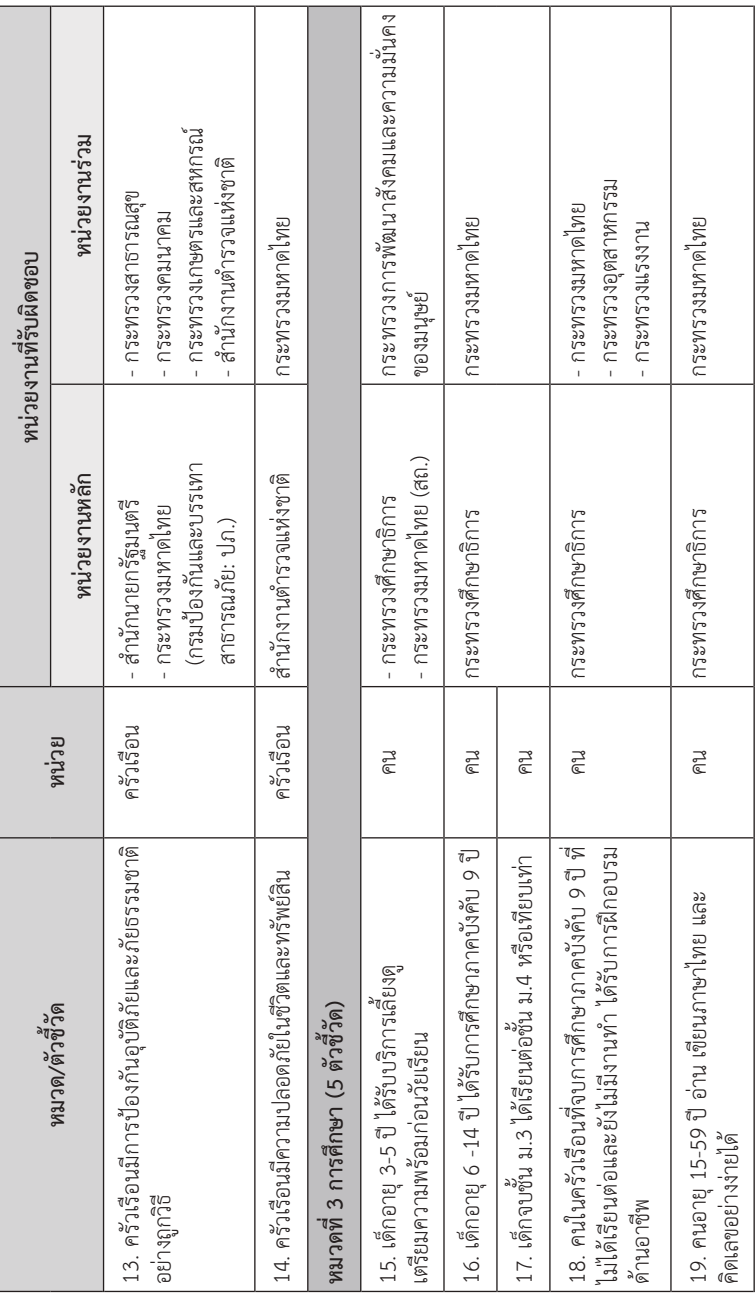

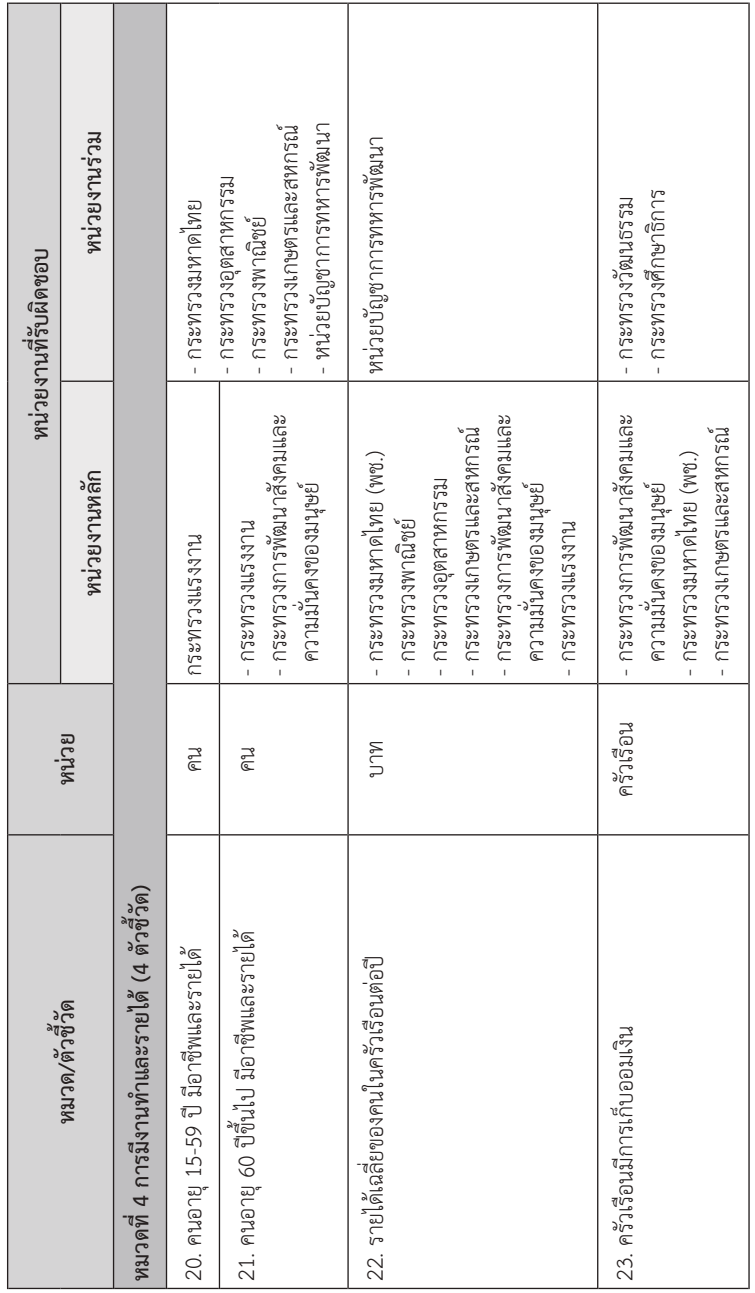

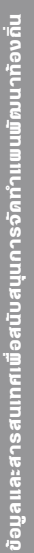

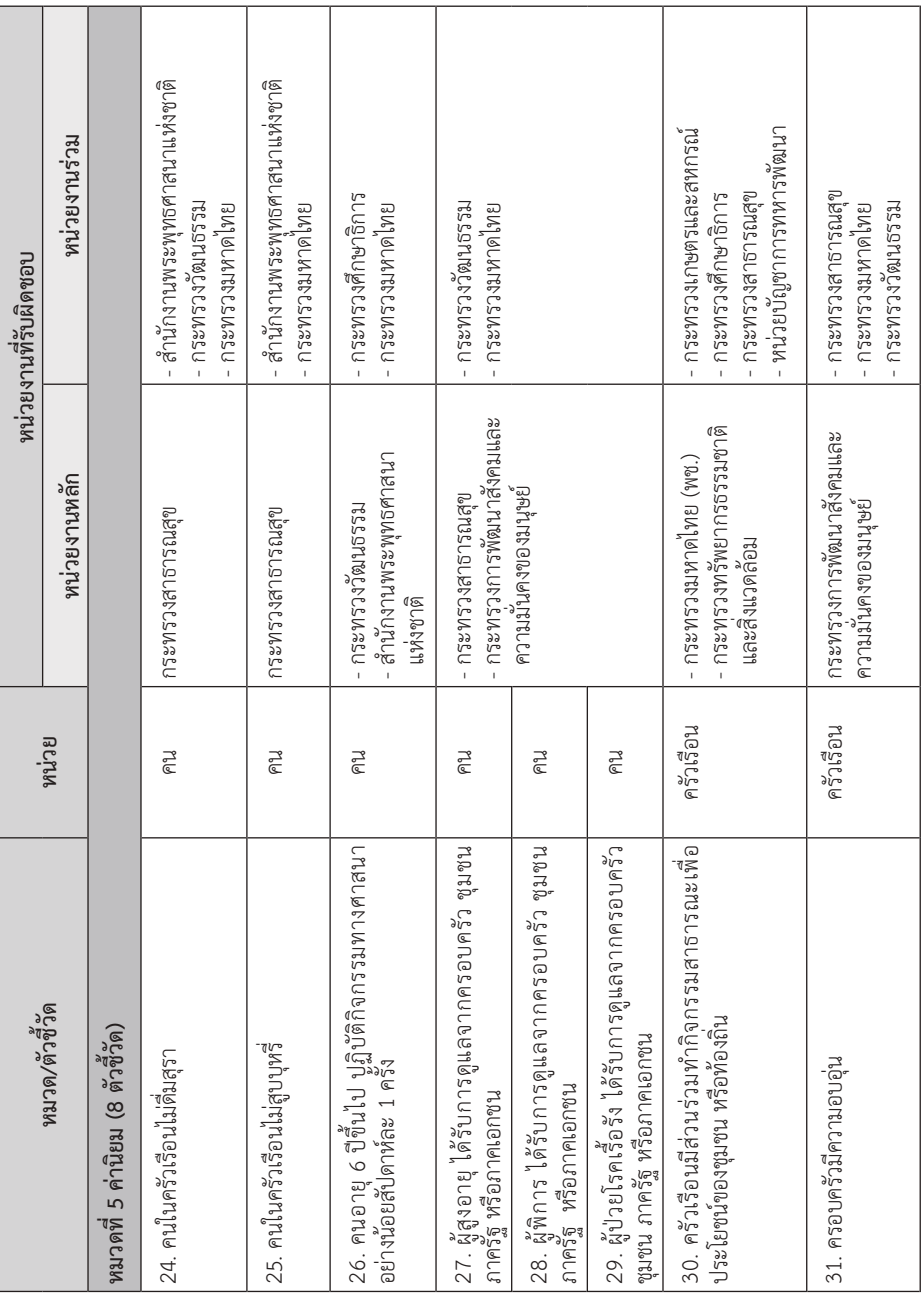

การจัดเก็บข้อมูล จปฐ. นี้เค้าก็จะมีแบบสอบถามให้คณะกรรมการ หมู่บ้าน/ชุมชน อาสาพัฒนาชุมชน (อช.) ผู้นำชุมชน หัวหน้าคุ้ม อสม. หรือ อาสาสมัครอื่น ๆ ไปสัมภาษณ์ประชาชนทุกครัวเรือนในพื้นที่ โดยจะจัดเก็บเฉพาะ ครัวเรือนที่มีคนไทยอาศัยอยู่ และต้องอยู่มาไม่น้อยกว่า 6 เดือนในรอบปีที่ผ่านมา ค่ะ เสร็จแล้วทั้งผู้เก็บข้อมูลและผู้ให้ข้อมูลก็จะช่วยกันสรุปผลว่าผ่านเกณฑ์หรือ ตกเกณฑ์ในเรื่องใด ซึ่งเกณฑ์อ้างอิงนี้ก็จะเป็นค่าที่ระบุไว้ในคู่มือการจัดเก็บข้อมูล เช่น ตัวชี้วัดที่ 1 (เด็กแรกเกิดมีน้ำหนัก 2,500 กรัมขึ้นไป) ถ้าบ้านไหนมีเด็ก แรกเกิดที่น้ำหนักน้อยกว่านี้ ถือว่าตกเกณฑ์ หรือกรณีตัวชี้วัดที่ 4 (ครัวเรือนกิน อาหารถูกสุขลักษณะ ปลอดภัย และได้มาตรฐาน) อันนี้มีรายละเอียดปลีกย่อยลง ไปอีกคือ จะต้องปฏิบัติครบทั้ง 4 เรื่อง ได้แก่ (1) ถ้ากินอาหารบรรจุสำเร็จ เช่น น้ำปลา อาหารกระป๋อง นม อาหารกล่อง จะต้องมีเครื่องหมาย อย. กำกับ (2) ถ้ากินเนื้อสัตว์ ต้องทำให้สุกด้วยความร้อน (3) ถ้ากินผัก ก็ต้องเป็นผักปลอด สารพิษ หรือต้องแช่ด้วยน้ำผสมด่างทับทิม หรือน้ำยาล้างผัก แล้วก็ล้างน้ำสะอาด หลาย ๆ ครั้งด้วย (4) ก่อนกินอาหารจะต้องล้างมือให้สะอาดทุกครั้ง และถ้ากิน อาหารร่วมกันจะต้องใช้ช้อนกลางตักอาหารด้วยค่ะ ทั้งนี้ ทุกคนจะต้องปฏิบัติตาม ข้อ (4) แต่สำหรับข้อ (1) ถึงข้อ (3) ถ้ากินก็ต้องปฏิบัติให้ครบตามที่กำหนด แต่ถ้า ไม่ได้กินก็ให้ถือว่าปฏิบัติ แล้วก็ต้องปฏิบัติให้ครบทุกคนในบ้านด้วยจึงจะถือว่า ผ่านเกณฑ์ข้อนี้นะคะ พี่น้อง

เมื่อสรุปผลการจัดเก็บข้อมูลของครัวเรือนแล้ว ผู้จัดเก็บข้อมูลจะต้องบันทึก ข้อมูลและให้หัวหน้าครัวเรือนรับทราบเพื่อจะได้นำผลนี้ไปใช้ในการแก้ปัญหาระดับ ครัวเรือนต่อไป หลังจากนั้นก็จะนำข้อมูลไปตรวจสอบและบันทึกเพื่อประมวลผล ข้อมูลในภาพรวม สำหรับใช้ประโยชน์ในระดับหมู่บ้าน/ชุมชน และ อปท. แล้ว ก็รวบรวมส่งให้อำเภอ จังหวัด และส่วนกลางต่อไปด้วยค่ะ

## **3.2.2 ข้อมูล กชช. 2ค**

ข้อมูล กชช. 2ค ที่ดำเนินการจัดเก็บในช่วงแผนฯ 12 นี้ ประกอบด้วย ตัวชี้วัดข้อมูลพื้นฐานในระดับหมู่บ้านจำนวน 7 ด้าน มีตัวชี้วัดทั้งหมด 33 ตัวชี้วัด

## ได้แก่ (1) ด้านโครงสร้างพื้นฐาน 7 ตัวชี้วัด (2) ด้านสภาพพื้นฐานทางเศรษฐกิจ 7 ตัวชี้วัด (3) ด้านสุขภาวะและอนามัย 3 ตัวชี้วัด (4) ด้านความรู้และการศึกษา 3 ตัวชี้วัด (5) ด้านการมีส่วนร่วมและความเข้มแข็งของชุมชน 5 ตัวชี้วัด (6) ด้าน

ทรัพยากรธรรมชาติและสิ่งแวดล้อม 5 ตัวชี้วัด และ (7) ด้านความเสี่ยงของชุมชน และภัยพิบัติ 3 ตัวชี้วัด โดยมีรายการตัวชี้วัดและหน่วยงานรับผิดชอบตามที่แสดง ในตารางที่ 3.2 ค่ะ

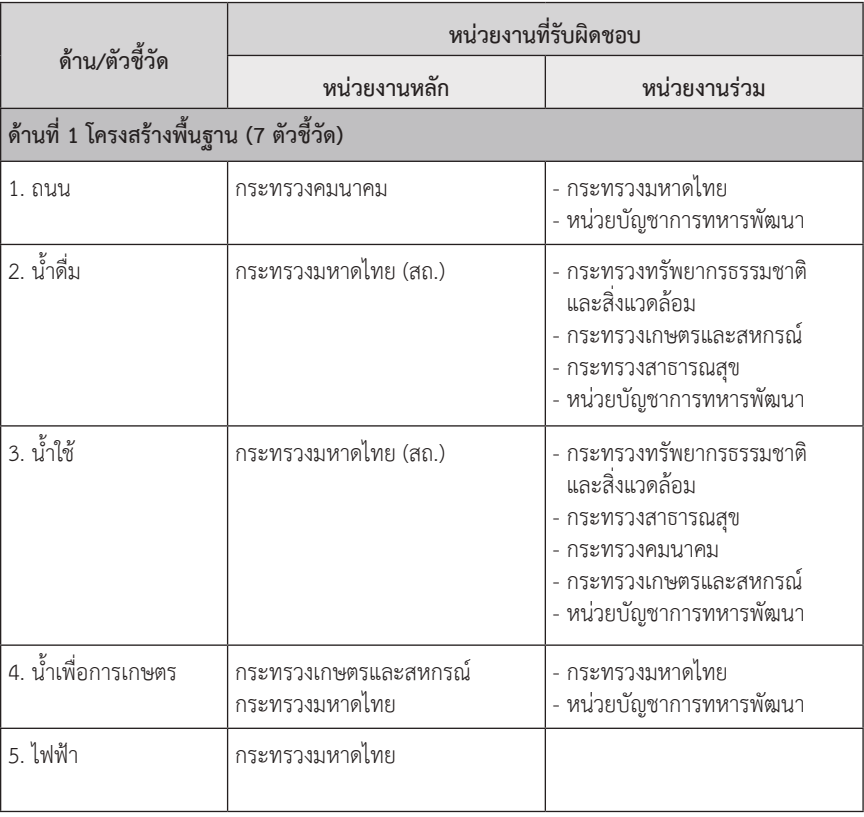

**ตารางที่ 3.2 ตัวชี้วัดข้อมูล กชช. 2ค ปี 2560-256444** 

<sup>44</sup>กรมการพัฒนาชุมชน, *คู่มือการจัดเก็บข้อมูลพื้นฐานระดับหมู่บ้าน (กชช. 2ค) ปี 2560-2564.* หน้า 7-12

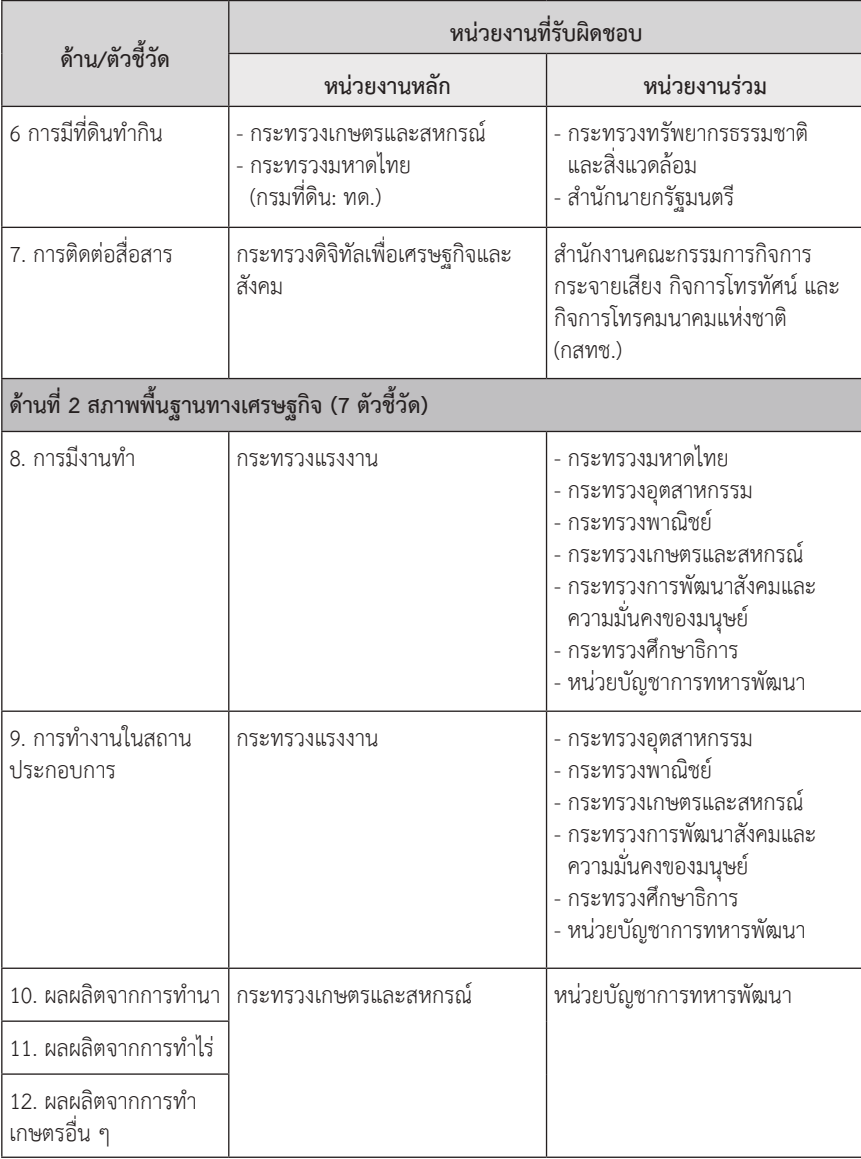

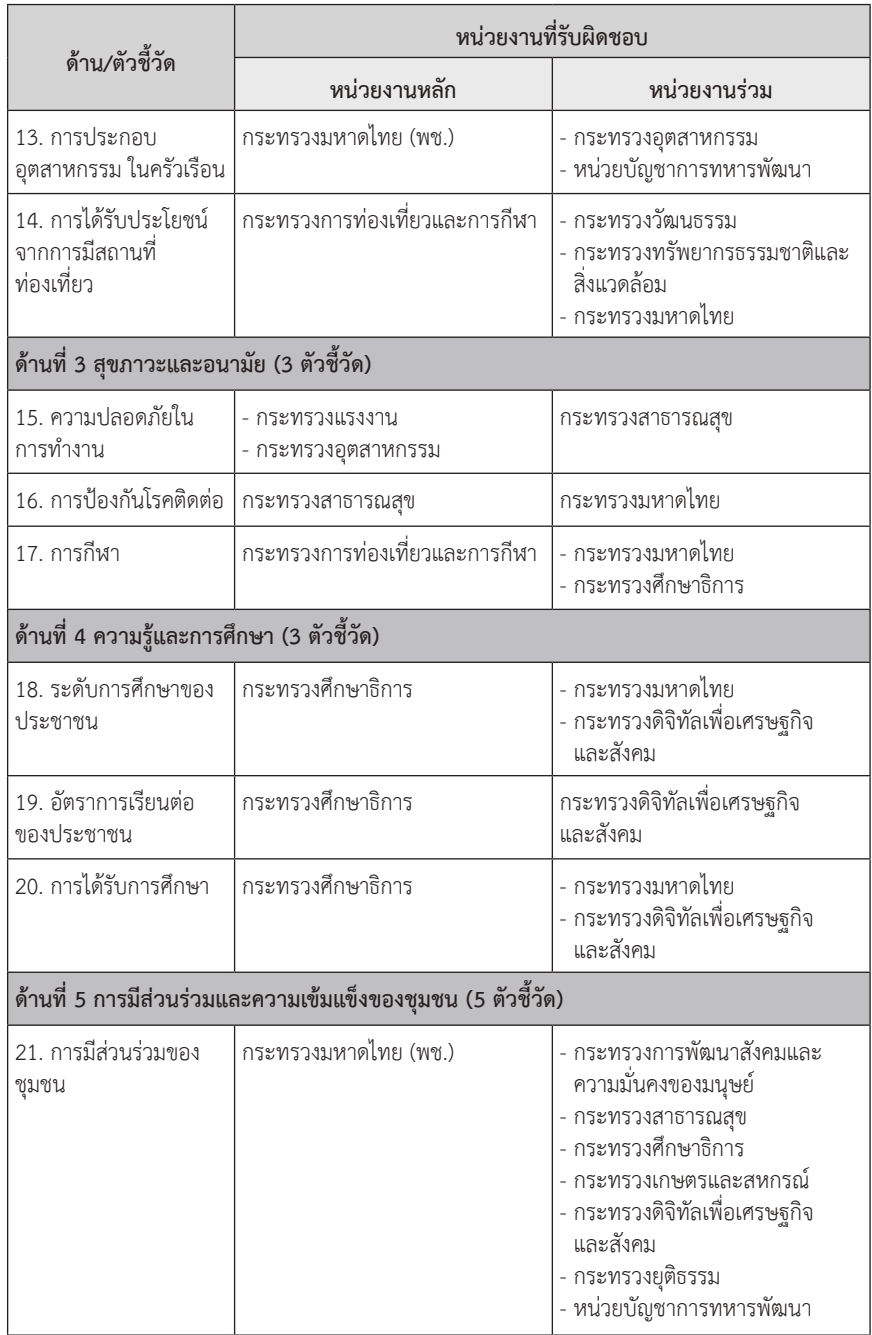

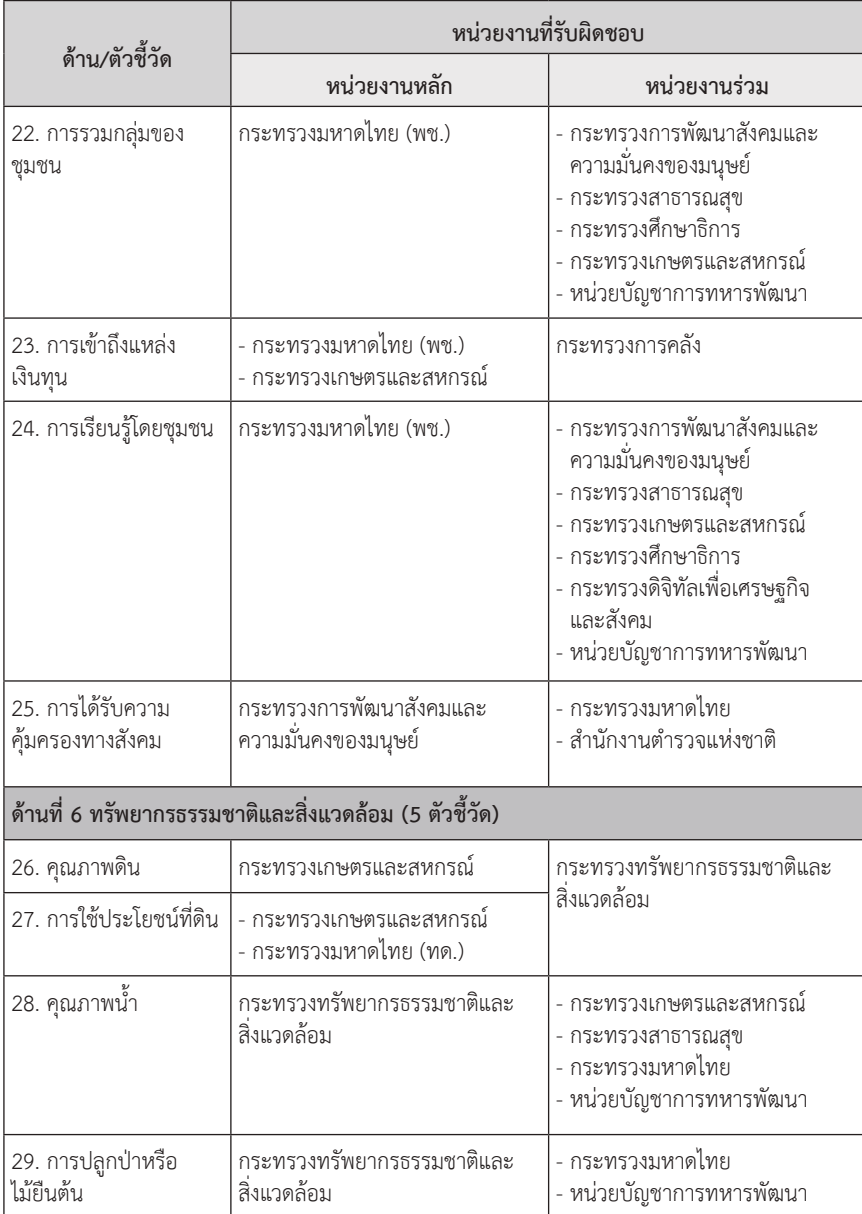

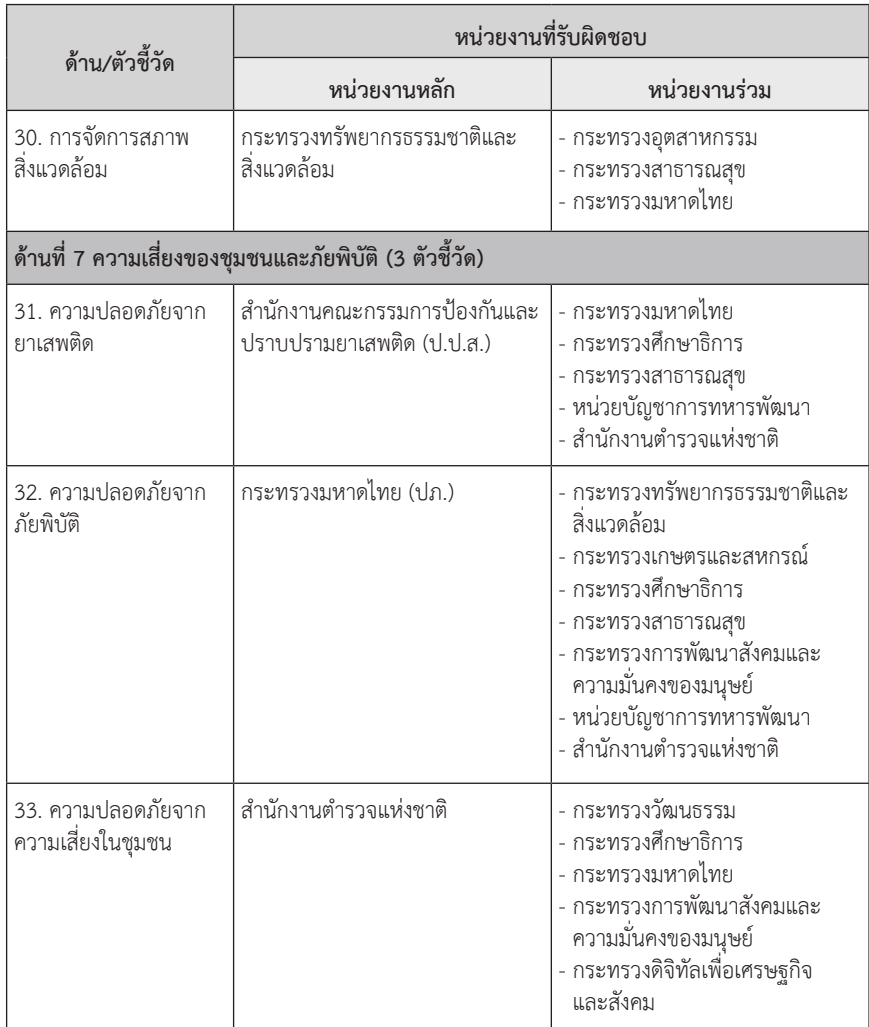

กระบวนการจัดเก็บข้อมูล กชช. 2ค $^{45}$  จะมีคณะทำงานบริหาร การจัดเก็บข้อมูลฯ ระดับตำบล เป็นผู้กรอกข้อมูลของหมู่บ้านตามที่ทราบ แล้วก็ สัมภาษณ์ซ้ำจากคณะกรรมการหมู่บ้าน และปราชญ์ชาวบ้านด้วย เมื่อจัดเก็บและ

<sup>45</sup>กรมการพัฒนาชุมชน, *แบบสอบถามข้อมูลพื้นฐานระดับหมู่บ้าน (กชช. 2ค) ปี 2560* (กรุงเทพฯ: บริษัท ศิริวัฒนา อินเตอร์พริ้นท์ จำกัด (มหาชน), 2559). หน้า ข

ข้อมูลและสารสนเทศเพื่อสนับสนุนการจัดทำแผนพัฒนาท้องถิ่น

ข้อมูลและสารสนเทศเพื่อสนับสนุนการจัดทำแพนพิฌนาท้องถิ่น

ตรวจสอบความครบถ้วนถูกต้องของข้อมูลเสร็จแล้ว ก็รวบรวมส่งให้ผู้บันทึกข้อมูล ของตำบลเพื่อทำการบันทึกข้อมูลและประมวลผลของทุกหมู่บ้าน

หลังจากนั้น พัฒนากรผู้ประสานงานตำบล ร่วมกับผู้บันทึกข้อมูลของ ตำบลจะนำเสนอผลการจัดเก็บข้อมูลระดับหมู่บ้านในเวทีประชาคมหมู่บ้าน และ นำเสนอภาพรวมของตำบล รวมทั้งเปรียบเทียบข้อมูลรายหมู่บ้าน ในที่ประชุม ระดับตำบลหรือเวทีประชาคมตำบล เพื่อให้ผู้บริหารท้องถิ่น กำนัน ผู้ใหญ่บ้าน ผู้นำชุมชน และประชาชนได้รับทราบ พร้อมทั้งตรวจสอบและยืนยันข้อมูล หากมี การแก้ไข พัฒนากรและผู้บันทึกข้อมูลของตำบลก็นำมาแก้ไขให้ถูกต้องตามมติ ที่ประชุม

เมื่อแก้ไขเสร็จแล้วก็ทำสำเนาข้อมูลให้กับ อบต./เทศบาลตำบลนำไป ใช้ประโยชน์ และสำเนาส่งให้คณะทำงานบริหารการจัดเก็บข้อมูลฯ ระดับอำเภอ เพื่อตรวจสอบและประมวลผลเป็นภาพรวมของอำเภอ ก่อนที่จะสำเนาให้ หน่วยงานระดับอำเภอนำไปใช้ประโยชน์ และส่งให้คณะทำงานฯ ระดับจังหวัด ดำเนินการตรวจสอบและประมวลผลเป็นภาพรวมของจังหวัด สำเนาไว้ใช้ ประโยชน์ในระดับจังหวัด และสำเนาส่งให้กรมการพัฒนาชุมชนต่อไปค่ะ

สำหรับการวิเคราะห์ข้อมูล กชช. 2ค เพื่อนำไปใช้จัดลำดับ ความสำคัญในการแก้ปัญหาของหมู่บ้านนั้น จะแบ่งออกเป็นขั้นตอนหลัก ๆ 3 ขั้นตอน โดยเริ่มต้นที่การให้คะแนนตัวชี้วัดรายตัว หลังจากนั้นก็ทำการจัดระดับ การพัฒนาของหมู่บ้าน แล้วจึงค่อยจัดลำดับความสำคัญในการแก้ปัญหา ตามภาพ ที่ 3.1 ค่ะ

### **จัดลำดับความสำคัญในการแก้ปัญหา**

- (1) ยึด**หมู่บ้านเร่งรัดพัฒนาอันดับ 1** (ล้าหลัง) เป็นเป้าหมาย**อันดับแรก** หมู่บ้านเร่งรัดพัฒนาอันดับ 2 และอันดับ 3 เป็นเป้าหมายถัดไปตามลำดับ
- (2) กรณีที่มีหมู่บ้านเร่งรัดพัฒนาอันดับ 1 หลายหมู่บ้าน ให้จัดหมู่บ้านที่มี**ตัวชี้วัดที่ได้คะแนน 1 มากกว่า**หมู่บ้านอื่น ๆ อยู่ในลำดับแรก ที่ควรได้รับการพิจารณาแก้ไขปัญหาก่อน
- (3) ถ้ายังมีจำนวนตัวชี้วัดที่ได้คะแนน 1 เท่ากันอีก ให้พิจารณาหมู่บ้านที่มี**จำนวนประชากรมากกว่า**อยู่ในลำดับแรก ที่ควรได้รับการพิจารณาแก้ไขปัญหาก่อน

#### **จัดระดับการพัฒนาของหมู่บ้าน**

- หมู่บ้าน**เร่งรัดพัฒนาอันดับ 1** (ล้าหลัง): ได้ 1 คะแนน จำนวน **11-33** ตัวชี้วัด
- หมู่บ้าน**เร่งรัดพัฒนาอันดับ 2** (ปานกลาง): ได้ 1 คะแนน จำนวน **6-10** ตัวชี้วัด
- หมู่บ้าน**เร่งรัดพัฒนาอันดับ 3** (ก้าวหน้า): ได้ 1 คะแนน จำนวน **0-5** ตัวชี้วัด

## **ให้คะแนนตัวชี้วัด**

- ตัวชี้วัดที่**มีปัญหามาก** (ต่ำกว่าเกณฑ์): ได้**1 คะแนน**
- ตัวชี้วัดที่**มีปัญหาปานกลาง** (อยู่ในเกณฑ์): ได้**2 คะแนน**
- ตัวชี้วัดที่**มีปัญหาน้อยหรือไม่มีปัญหา** (สูงกว่าเกณฑ์): ได้**3 คะแนน**

## **ภาพที่ 3.1 การวิเคราะห์ข้อมูล กชช. 2ค** ภาพที่ 3.1 การวิเคราะห์ข้อมูล กชช. 2ค

ในขั้นตอนแรก การให้คะแนนตัวชี้วัดจะให้เป็นคะแนนตั้งแต่ 1 ถึง 3 คือ ถ้าได้ 1 คะแนนถือว่าต่ำกว่าเกณฑ์ ได้ 2 คะแนนแปลว่า อยู่ในเกณฑ์ แต่ถ้าได้ 3 คะแนนถือว่าสูงกว่าเกณฑ์<sup>46</sup> ซึ่งเกณฑ์ที่กำหนดว่าเมื่อไรจะได้ 1 หรือ 2 หรือ 3  $\frac{1}{\sqrt{2}}$   $\frac{1}{\sqrt{2}}$ 

<sup>ี &</sup>lt;sup>46</sup> กรมการพัฒนาชุมชน, *คู่มือการจัดเก็บข้อมูลพื้นฐานระดับหมู่บ้าน (กชช. 2ค)*<br>ฮี 2560-2564 มนั่ว 43  $256625647.$  We have  $33$ *ปี 2560-2564.* หน้า 13

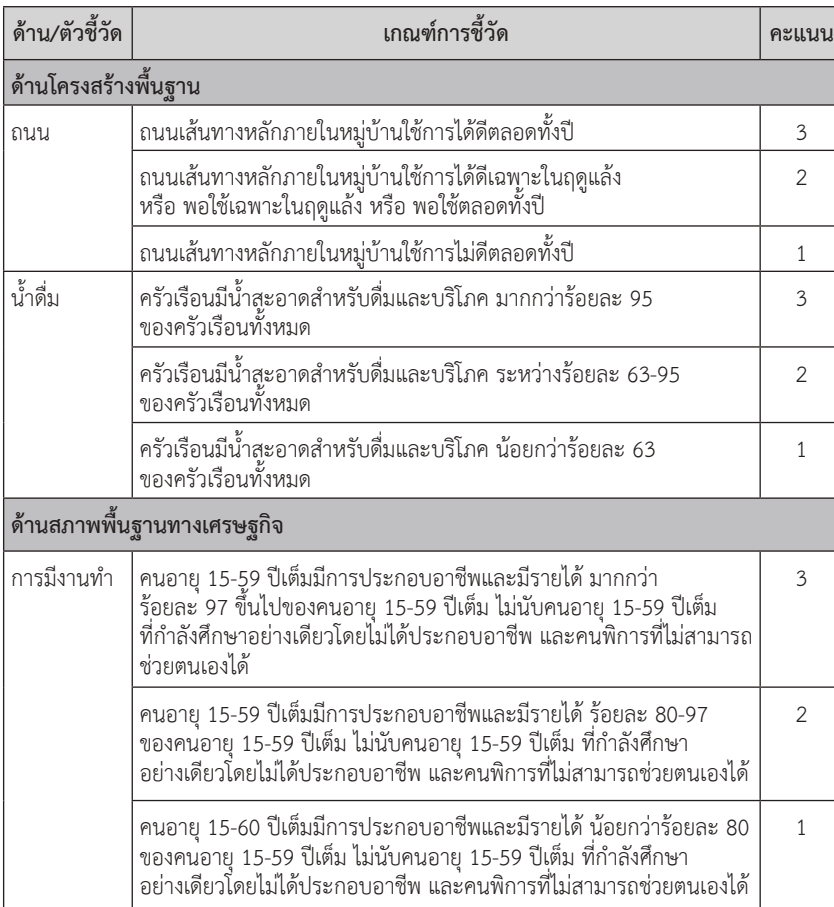

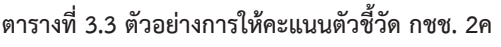

บทที่ 3

<sup>47</sup> เรื่องเดียวกัน. หน้า 30-58
บทที่ 3

สำหรับขั้นตอนที่สอง การจัดระดับการพัฒนาของหมู่บ้าน จะจัดเป็น 3 ระดับตามจำนวนตัวชี้วัดที่ได้ 1 คะแนน ดังต่อไปนี้ ระดับแรก เป็นหมู่บ้าน ที่มีการพัฒนาในระดับ "ล้าหลัง" หรือหมู่บ้านเร่งรัดพัฒนาอันดับ 1 (ได้คะแนน 1 จำนวน 11-33 ตัวชี้วัด) ระดับที่สอง เรียกว่าเป็นระดับ "ปานกลาง" หรือ หมู่บ้านเร่งรัดพัฒนาอันดับ 2 (ได้คะแนน 1 จำนวน 6-10 ตัวชี้วัด) และระดับที่ สาม คือ ระดับ "ก้าวหน้า" หรือหมู่บ้านเร่งรัดพัฒนาอันดับ 3 (ได้คะแนน 1 จำนวน 0-5 ตัวชี้วัด) ค่ะ<sup>48</sup>

ข้อมูลการจัดอันดับจากขั้นตอนที่สองจะนำไปใช้พิจารณาจัดลำดับ ความสำคัญในการแก้ปัญหาในขั้นตอนที่สาม จากเกณฑ์การจัดอันดับตามที่ ดิฉันเล่าไปในขั้นตอนที่สอง จะเห็นว่า "อันดับ" ในที่นี้จะตรงกันข้ามกับอันดับ ในการประกวดนางงามนะคะ พี่น้อง เพราะจะบ่งบอกถึงความเร่งด่วน หมายความว่า อันดับ 1 เนี่ย ถือว่ามีอาการน่าเป็นห่วงกว่าเพื่อน เป็นคิวแรกที่จะต้องเราจะต้อง รีบลงไปให้การช่วยเหลือและสนับสนุนในการแก้ปัญหาของหมู่บ้าน หลังจากนั้น ค่อยเป็นคิวของหมู่บ้านเร่งรัดพัฒนาอันดับ 2 และอันดับ 3 ต่อไปตามลำดับค่ะ หากพื้นที่ใดที่มีหมู่บ้านเร่งรัดพัฒนาอันดับ 1 หลายหมู่บ้านก็ให้จัดคิวให้หมู่บ้านที่มี ตัวชี้วัดที่ได้คะแนน 1 เยอะที่สุดก่อน แต่ถ้ามีหมู่บ้านที่มีจำนวนตัวชี้วัดที่ได้คะแนน 1 เท่ากันอีกก็ให้จัดคิวให้หมู่บ้านที่มีจำนวนประชากรมากกว่าก่อน เพราะมีผู้ที่ได้ รับผลกระทบจากปัญหาเยอะกว่านั่นเองค่ะ ที่เล่ามาทั้งหมดนี้ก็เป็นหลักการ วิเคราะห์ข้อมูล จปฐ. และ กชช. 2ค เพื่อนำไปประกอบการพิจารณาดำเนินการ แก้ปัญหาให้กับพี่น้องประชาชนนะคะ เดี๋ยวเราไปของจริงกันเลยดีกว่าว่าข้อมูล จปฐ. และ กชช. 2ค เค้ามีหน้าตาเป็นยังไง แล้วเราจะนำไปใช้งานได้อย่างไรค่ะ

## 3.3 การใช้งานข้อมูล จปฐ. และ กชช. 2ค

ข้อมูล จปฐ. และ กชช. 2ค เป็นข้อมูลที่กรมการพัฒนาชุมชนเค้าเปิดให้ บริการแก่บุคคลทั่วไปผ่านทางเว็บไซต์ "โปรแกรมบันทึกและประมวลผลข้อมูล จปฐ. และข้อมูล กชช. 2ค" ที่ http://ebmn.cdd.go.th เพียงแค่ลงทะเบียนผู้ใช้

<sup>48</sup> เรื่องเดียวกัน. หน้า 13

กรอกข้อมูลส่วนตัวพร้อมเลขประจำตัวประชาชน ท่านก็จะสามารถเข้าใช้ระบบ ทั้งจากคอมพิวเตอร์และโทรศัพท์มือถือได้โดยไม่เสียค่าใช้จ่ายแม้แต่บาทเดียวเลยค่ะ เรามาดูด้วยกันเลยนะคะว่าจะเรียกข้อมูลได้ยังไง ท่านใดจะเปิดโปรแกรม ดูไปด้วยก็ไม่ว่ากันค่ะ เริ่มที่หน้าแรกของโปรแกรมเลยนะคะ

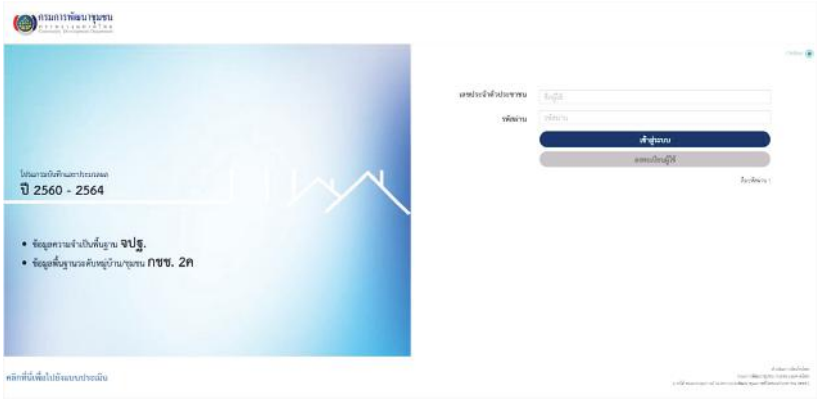

**ภาพที่ 3.2 หน้าหลักของโปรแกรมบันทึกและประมวลผลข้อมูล จปฐ. และ กชช. 2ค**

สำหรับท่านที่ยังไม่ได้ลงทะเบียน ขอให้ลงทะเบียนก่อนโดยกดที่ปุ่ม "ลงทะเบียนผู้ใช้" ระบบจะเปิดหน้าลงทะเบียนตามที่แสดงในภาพที่ 3.3 ค่ะ ในช่อง "หน้าที่" ให้คลิกเลือก "ผู้ดูรายงาน" ก่อน หลังจากนั้นถึงจะเลือกระดับ พื้นที่ที่ต้องการดูข้อมูลได้นะคะ ตรงหัวข้อนี้ ถ้าเลือกระดับจังหวัด ท่านจะสามารถ ดูข้อมูลของอำเภอและตำบลภายในจังหวัดนั้นได้ด้วย คลิกเลือกระดับพื้นที่แล้ว อย่าลืมระบุชื่อพื้นที่ด้วยนะคะ ไม่งั้นโปรแกรมเค้าจะไม่รู้ว่าท่านต้องการดูพื้นที่ไหน เช่น ในตัวอย่างดิฉันคลิกเลือก "จังหวัด" แล้วก็เลือก เชียงใหม่ ค่ะ หลังจากนั้น ก็กรอกข้อมูลส่วนตัวให้ครบถ้วนแล้วก็กดที่ "ลงทะเบียน" เป็นอันเสร็จเรียบร้อย ค่ะ

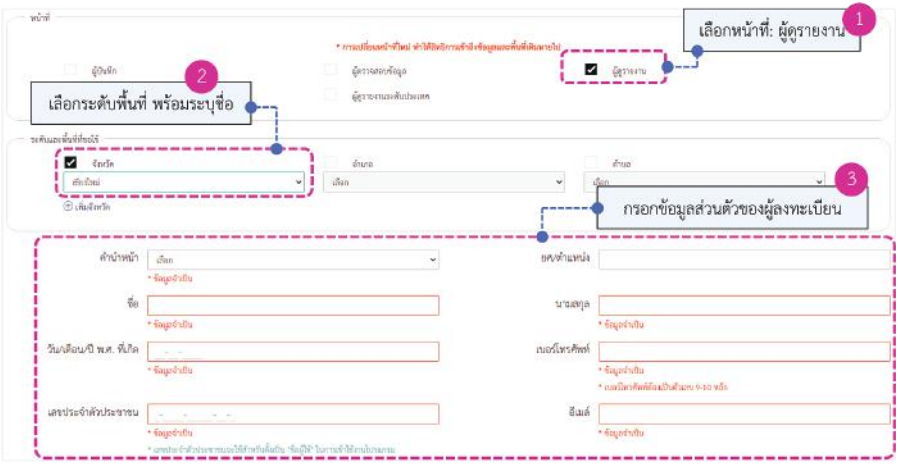

**ภาพที่ 3.3 หน้าลงทะเบียนผู้ใช้โปรแกรมบันทึกและประมวลผลข้อมูล จปฐ. และ กชช. 2ค**

เมื่อลงทะเบียนเสร็จแล้ว ท่านสามารถเข้าใช้โปรแกรมได้ทันทีโดยไม่ต้องรอ เลยนะคะ แล้วก็ดูได้ทั้งข้อมูล จปฐ. และ กชช. 2ค ของพื้นที่ที่ท่านเลือกเลยล่ะค่ะ แหม! ยังกับโปรโมชั่นจัดหนักซื้อ 1 แถม 1 แน่ะ เลิฟเลยค่ะ โปรเนี๊ยะ อิอิ จากหน้าหลัก ของโปรแกรมตามภาพที่ 3.2 ก็กรอกเลขประจำตัวประชาชนและรหัสผ่านที่ท่าน ได้ระบุไว้ตั้งแต่ตอนที่ลงทะเบียน แล้วกดปุ่ม "เข้าสู่ระบบ" ระบบก็จะแสดงหน้า จอให้เลือกว่าท่านจะดูข้อมูล จปฐ. หรือว่า กชช. 2ค ตามภาพที่ 3.4 ค่ะ เดี๋ยวดิฉัน จะพาท่านดทีละระบบ เริ่มที่ จปจ. ก่อนแล้วค่อยไปดู กชช. 2ค กันนะคะ

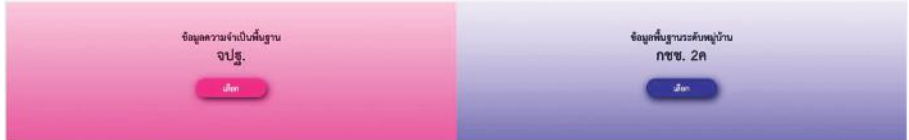

**ภาพที่ 3.4 หน้าจอเพื่อเข้าสู่ระบบข้อมูล จปฐ. และ กชช. 2ค**

# **3.3.1 ข้อมูล จปฐ.**

จากหน้าจอตามภาพที่ 3.4 ให้ท่านกดปุ่มเลือกข้อมูล จปฐ. ระบบ จะเปิดหน้าจอตัวเลือกตามภาพที่ 3.5 หลังจากนั้นกดที่ปุ่ม "รายงาน" เพื่อเรียกดู รายงานข้อมูล จปฐ. ค่ะ

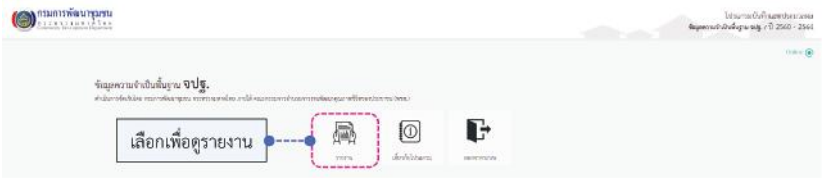

**ภาพที่ 3.5 รายการตัวเลือกของระบบข้อมูล จปฐ.**

หลังจากที่เข้าสู่หน้าจอ "รายงาน" ให้ท่านระบุปีของข้อมูล จปฐ. ที่ท่านต้องการเรียกดู ซึ่งท่านสามารถเรียกดูข้อมูลย้อนหลังของปี 2560 และ ปี 2561 และปีล่าสุดที่สามารถเรียกดูได้ในขณะนี้คือ ปี 2562 ค่ะ เมื่อเลือกปีแล้ว ก็ระบุพื้นที่ที่ท่านสนใจ เช่น ตอนนี้ดิฉันต้องการรู้ข้อมูล จปฐ. ปี 2562 ของ ้อบต.บ่อสลี ที่อย่ในพื้นที่อำเภอฮอด จังหวัดเชียงใหม่ ดิฉันก็จะระบเงื่อนไขในการ เลือกตามภาพที่ 3.6 เลยค่ะ โดยเลือกปีของข้อมูลที่เราสนใจก่อน หลังจากนั้น ก็เลือกระดับพื้นที่เป็น อปท. แล้วก็ระบุ ภาค จังหวัด และอำเภอที่ อบต.บ่อสลี ตั้งอยู่ เสร็จแล้วก็ติ๊กถูกที่หน้าชื่อ อบต. เลยค่ะ พี่น้อง

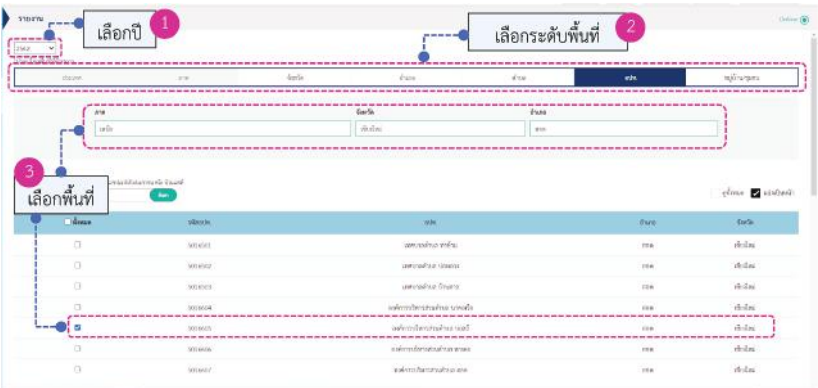

**ภาพที่ 3.6 การระบุเงื่อนไขเพื่อเรียกดูข้อมูล จปฐ.**

พอเลือกพื้นที่เสร็จปั๊บ ระบบก็จะแสดงรายชื่อของรายงานมาให้เลือก ซึ่งรายงานที่เราสามารถจะเรียกดูได้ก็จะแตกต่างกันออกไปตามระดับพื้นที่ที่เรา เลือก บางรายงานก็สามารถเรียกดูได้ไม่ว่าท่านจะเลือกพื้นที่ระดับใดก็ตาม บางรายงานก็มีเฉพาะบางระดับพื้นที่เท่านั้น ดังที่แสดงในตารางที่ 3.4 แต่ว่าวันนี้ กรณีตัวอย่างที่ดิฉันเลือกมาเป็น อบต. เพราะฉะนั้น ก็จะเรียกดูได้เฉพาะรายงาน สำหรับพื้นที่ระดับ อปท. เท่านั้นนะคะ

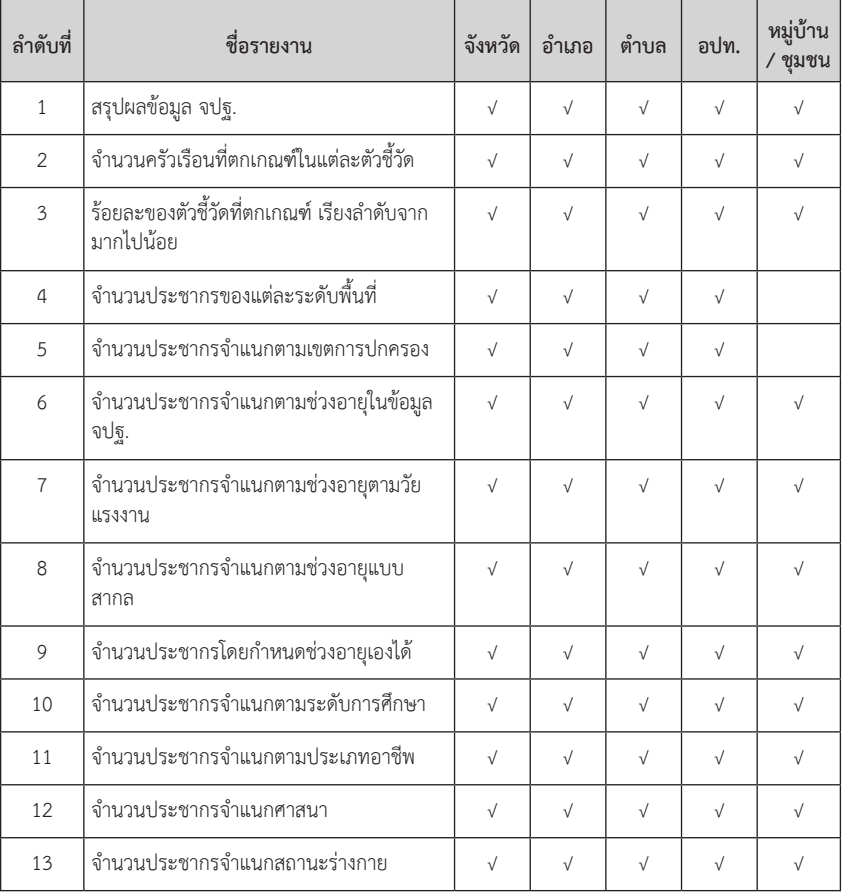

**ตารางที่ 3.4 รายชื่อรายงานข้อมูล จปฐ. จำแนกตามระดับพื้นที่**

#### บทที่ 3

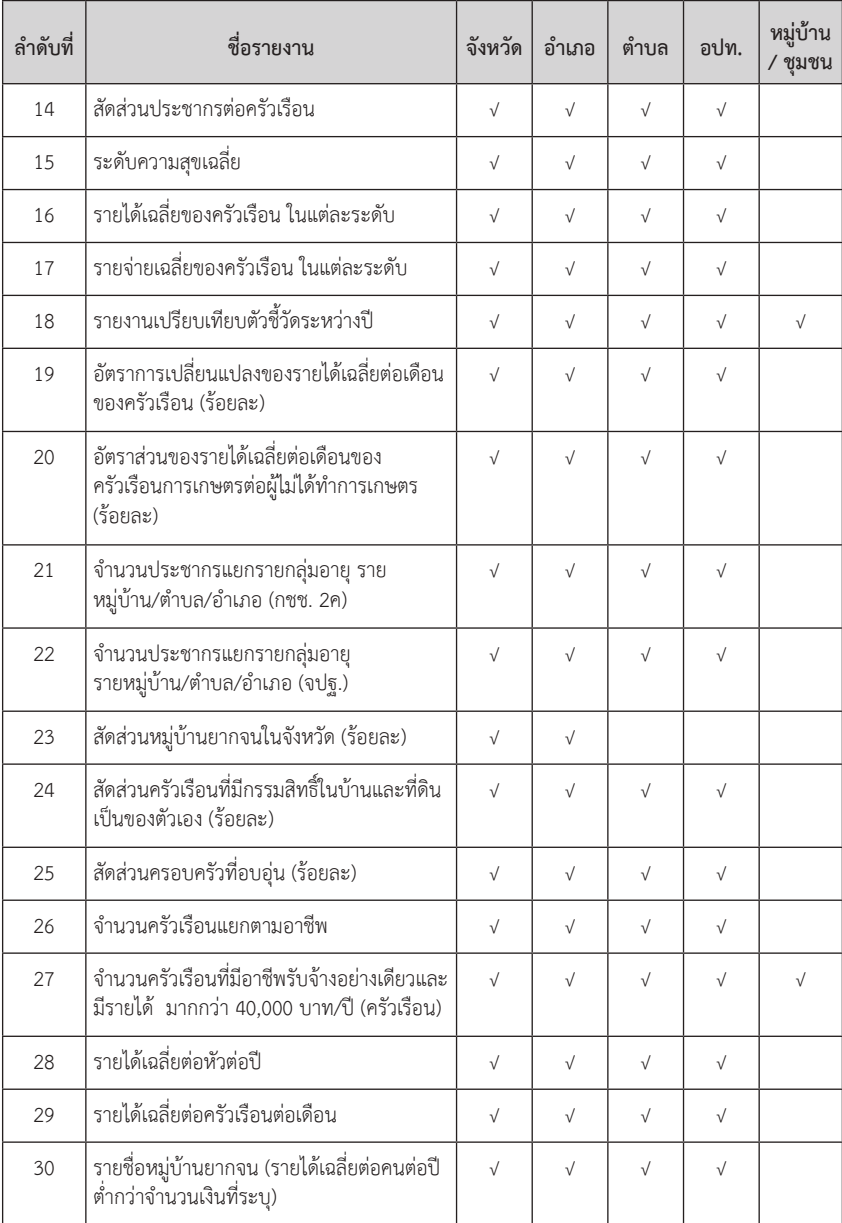

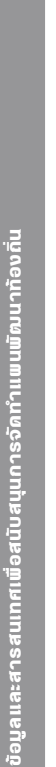

วัยมลและสารสนเทศเพื่อสนับ

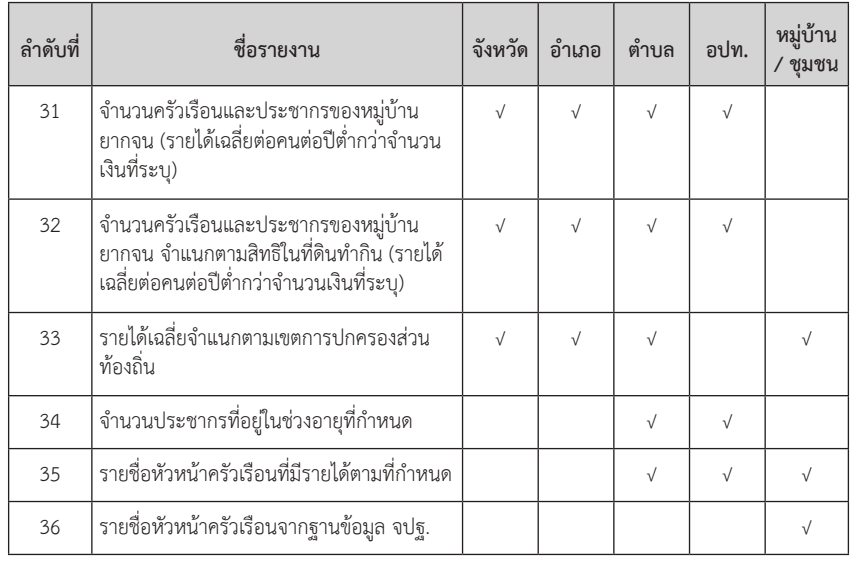

ที่มา: สรุปจากโปรแกรมบันทึกและประมวลผลข้อมูลความจำเป็นพื้นฐาน จปฐ. ปี 2560-2564<sup>49</sup>

จะเห็นว่า รายงานที่ระบบ จปฐ. เค้าจัดให้น่ะ มีเยอะมาก แต่ว่าวันนี้

ดิฉันขอยกตัวอย่างมาคุยกับท่านซัก 2-3 รายงาน ส่วนที่เหลือก็ขอฝากท่านไปดู รายละเอียดต่อเนาะ มาเริ่มที่รายงานลำดับที่ 1 กันก่อนเลย รายงานนี้เป็นข้อมูล สรุปผลการจัดเก็บข้อมูล จปฐ. ซึ่งเป็นข้อมูลในภาพรวม ดังนั้น เราก็คลิกเลือก รายงานอันที่ 1 "สรุปผลข้อมูล จปฐ." ที่แสดงในหน้าจอเลยค่ะ พอเลือกแล้ว ตัวอักษรชื่อรายงานก็จะเป็นอักษรสีเข้ม หลังจากนั้นเราก็เลื่อนลงมาตรงส่วนท้าย ของหน้าจอจะมีปุ่มให้กดเลือกว่าท่านต้องการจะแสดงรายงานในรูปแบบใด ระหว่างแบบ PDF หรือเป็น Excel ถ้าเลือก PDF ระบบเค้าก็จะแสดงรายงาน ออกมาเป็นหน้าตาสวยงาม พร้อมให้ท่านสั่งพิมพ์ได้เลย แต่หากท่านต้องการนำไป ประมวลผลต่อก็เลือกเป็นแบบ Excel อันนี้ก็ขึ้นอยู่กับวัตถุประสงค์การใช้งาน ของเราเนาะ ข้อมูลที่แสดงในรายงานก็จะมีรายละเอียดตามตารางที่ 3.5 ค่ะ

 $^{49}$  กรมการพัฒนาชุมชน, "โปรแกรมบันทึกและประมวลผลข้อมูลความจำเป็นพื้นฐาน จปฐ. ปี 2560-2564," http://ebmn.cdd.go.th/#/jpt/report (สืบค้นเมื่อวันที่ 30 มิถุนายน 2564).

ตารางที่ 3.5 รายงานสรุปผลข้อมูล จปฐ. ปี 2562 องค์การบริหารส่วนตำบลบ่อสลี **ตารางที่ 3.5 รายงานสรุปผลข้อมูล จปฐ. ปี 2562 องค์การบริหารส่วนตำบลบ่อสลี** 

สรุปผลการจัดเก็บข้อมูลความจำเป็นพื้นฐาน ปี 2562 ระดับ อปท. **สรุปผลการจัดเก็บข้อมูลความจำเป็นพื้นฐาน ปี 2562 ระดับ อปท.**

องค์การบริหารส่วนตำบล บ่อสลี อำเภอฮอด จังหวัดเชียงใหม่ ภาคเหนือ ประเทศไทย **องค์การบริหารส่วนตำบล บ่อสลี อำเภอฮอด จังหวัดเชียงใหม่ ภาคเหนือ ประเทศไทย**

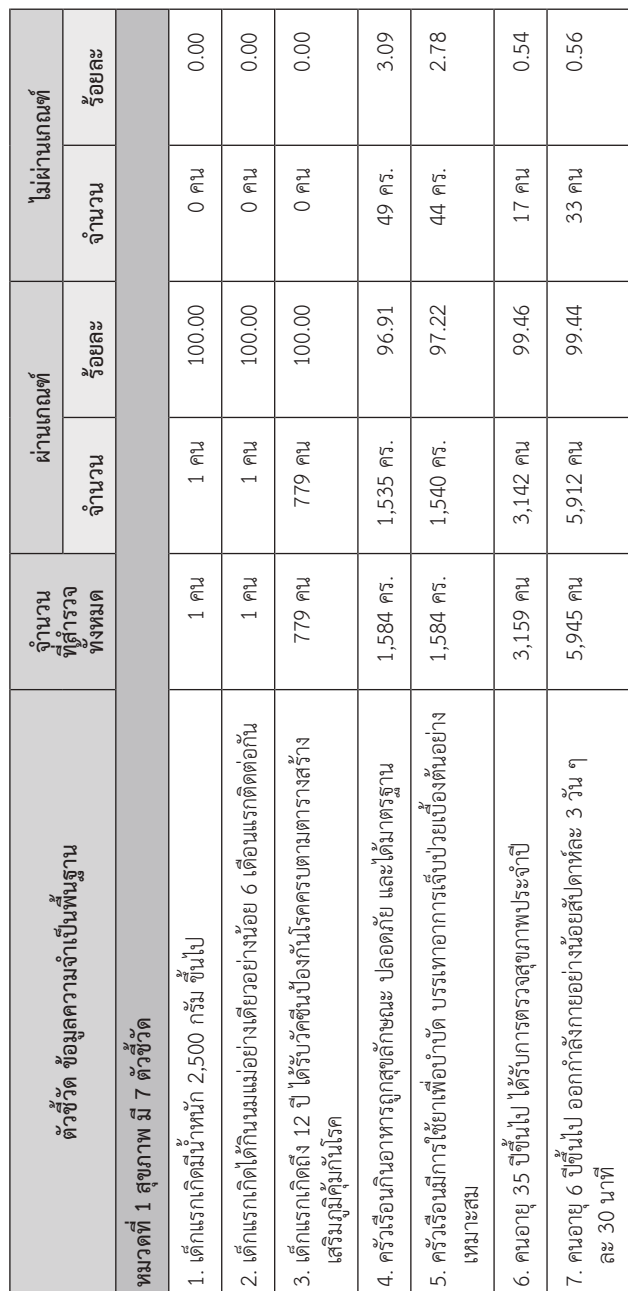

ข้อมูลและสารสนเทศเพื่อสนับสนุนการจัดทำแพนพัฒนาท้องถิ่น ข้อมูลและสารสนเทศเพื่อสนับสนุนการจัดทำแผนพัฒนาท้องถิ่น

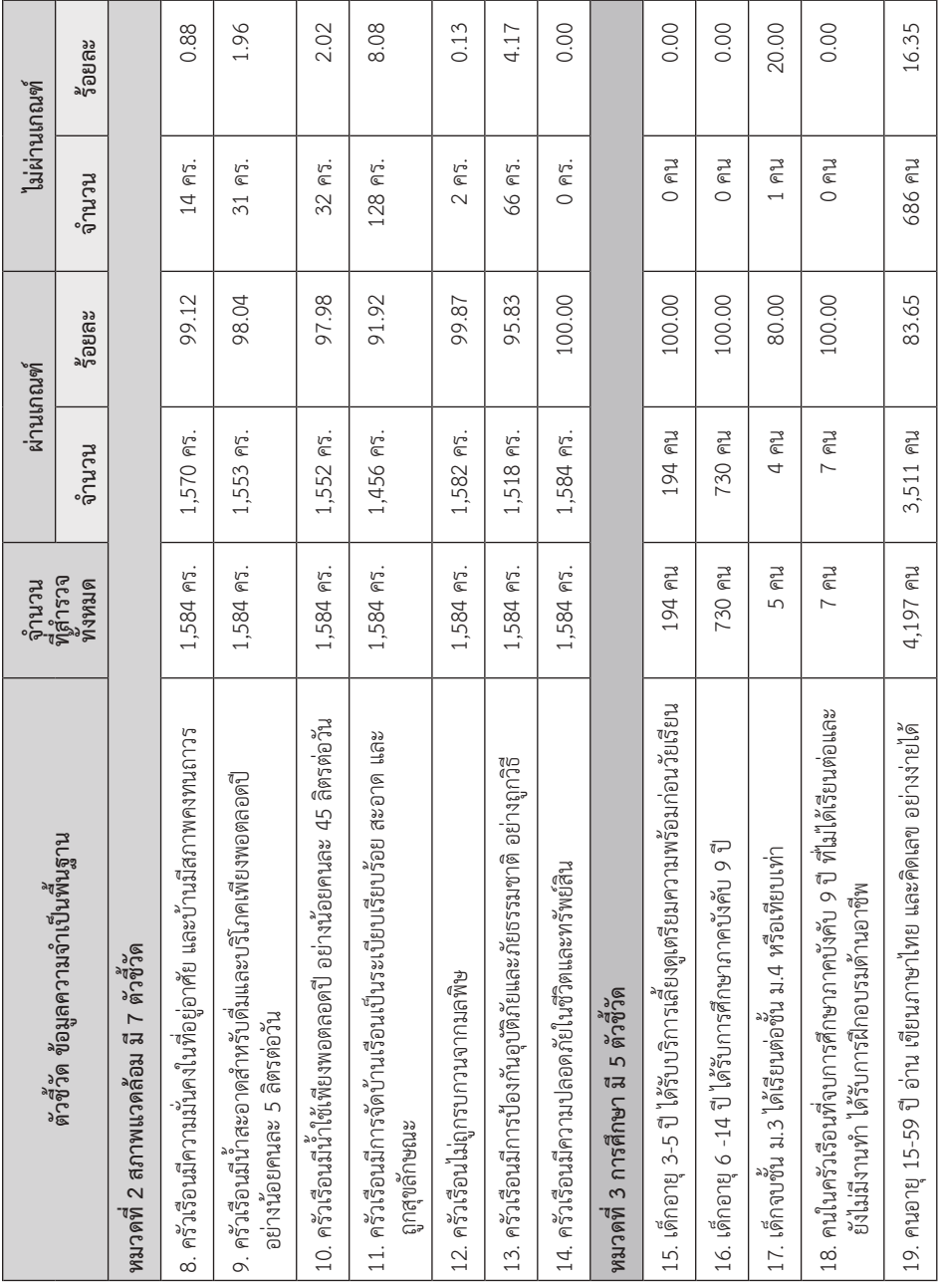

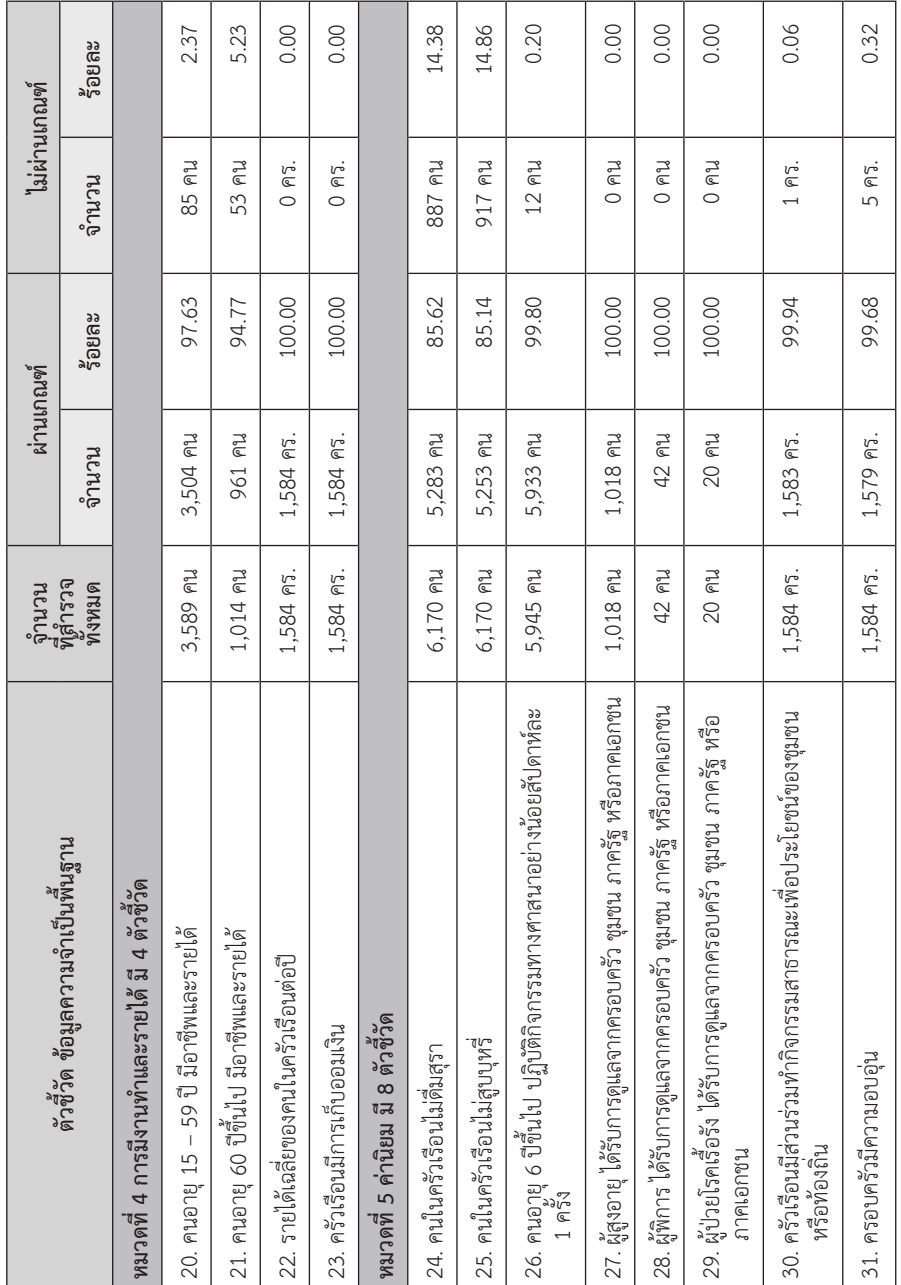

ข้อมูลและสารสนเทศเพื่อสนับสนุนการจัดทำแพนพัฒนาท้องถิ่น ข้อมูลและสารสนเทศเพื่อสนับสนุนการจัดทำแผนพัฒนาท้องถิ่น

รายงานสรุปผลข้อมูล จปฐ. เนี่ย เค้าจะแจกแจงข้อมูลมาให้เราทุก ตัวชี้วัด จัดมาให้เป็นหมวด ๆ เรียบร้อยเลยค่ะ โดยจะบอกว่าในแต่ละตัวชี้วัดน่ะ มีประชากรกลุ่มเป้าหมายเท่าไร ผ่านเกณฑ์เท่าไร ไม่ผ่านเท่าไร คิดเป็นร้อยละ เท่าไร เทียบกับประชากรทั้งหมด อย่างเช่นข้อมูลของ อบต.บ่อสลี ตามตาราง ข้างบนนี้ จะเห็นว่ายังมีตัวชี้วัดที่ไม่ผ่านเกณฑ์อยู่ถึง 19 ตัว จาก 31 ตัวชี้วัดแน่ะค่ะ โดยเป็นตัวชี้วัดในหมวดที่ 1 (สุขภาพ) จำนวน 4 ตัวชี้วัด จาก 7 ตัว หมวดที่ 2 (สภาพแวดล้อม) จำนวน 6 ตัวชี้วัด จากทั้งหมด 7 ตัว หมวดที่ 3 (การศึกษา) จำนวน 2 ตัวชี้วัด จากทั้งหมด 5 ตัว หมวดที่ 4 (การมีงานทำและรายได้) จำนวน 2 ตัวชี้วัด จากทั้งหมด 4 ตัว และหมวดที่ 5 (ค่านิยม) จำนวน 5 ตัวชี้วัด จากทั้งหมด 8 ตัว สรุปก็คือ มีตัวชี้วัดที่ยังไม่ผ่านเกณฑ์ทุกหมวดเลย โดยอยู่ใน หมวดสภาพแวดล้อมมากที่สุดค่ะ

จากข้อมูลรายงานสรุป เราก็รู้ละว่าพี่น้องประชาชนในพื้นที่ของ อบต.บ่อสลีเนี่ย ยังมีคุณภาพชีวิตที่ยังต่ำกว่ามาตรฐานที่ควรจะเป็นในเรื่องใดบ้าง จำนวนกี่คน หรือกี่ครัวเรือน แต่ยังไม่รู้ว่าอยู่ที่หมู่บ้านไหนกันบ้าง เราก็จะเจาะลึก ต่อไป โดยใช้รายงานลำดับที่ 3 (ร้อยละของตัวชี้วัดที่ตกเกณฑ์ เรียงลำดับจากมาก ไปน้อย) มาช่วย โดยคราวนี้จะต้องไปเลือกระดับพื้นที่เป็นหมู่บ้าน แล้วก็ไปไล่ดู รายงานทีละหมู่กันเลยค่ะ ซึ่งดิฉันก็ไปจัดมาให้เรียบร้อย จากทั้งหมด 10 หมู่บ้าน ใน อบต. นี้ สรุปออกมาเรียงตามลำดับของตัวชี้วัดได้ตามตารางที่ 3.6 นะคะ ฮ่า ๆ ทีนี้เราก็รู้ละว่าคนที่ไม่ผ่านเกณฑ์ตัวชี้วัดแต่ละตัวน่ะ เค้าอยู่หมู่บ้านไหนบ้าง กี่คน กี่ครัวเรือนค่ะ พี่น้อง

ตารางที่ 3.6 สรุปข้อมูลความจำเป็นพื้นฐานระดับหมู่บ้าน จากรายงาน "ร้อยละของตัวจีวัดที่ตกเกณฑ์เรียงลำดับจากมากไปน้อย" **ตารางที่ 3.6 สรุปข้อมูลความจำเป็นพื้นฐานระดับหมู่บ้าน จากรายงาน "ร้อยละของตัวชี้วัดที่ตกเกณฑ์เรียงลำดับจากมากไปน้อย"**

ร้อยละของตัวชีวัดที่ตกเกณฑ์ **ร้อยละของตัวชี้วัดที่ตกเกณฑ์**

> ระดับหมู่บ้าน ปี 2562 **ระดับหมู่บ้าน ปี 2562**

องค์การบริหารส่วนตำบล บ่อสลี อำเภอฮอด จังหวัดเชียงใหม่ ภาคเหนือ ประเทศไทย **องค์การบริหารส่วนตำบล บ่อสลี อำเภอฮอด จังหวัดเชียงใหม่ ภาคเหนือ ประเทศไทย**

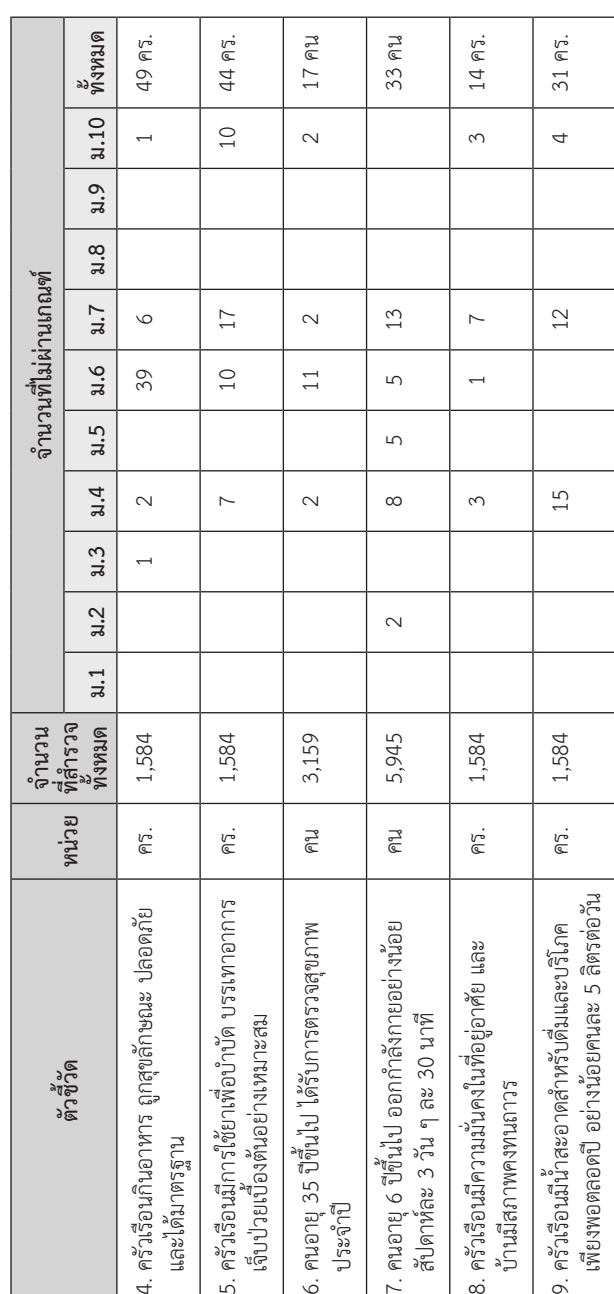

ข้อมูลและสารสนเทศเพื่อสนับสนุนการจัดทำแผนพัฒนาท้องถิ่น

ข้อมูลและสารสนเทศเพื่อสนับสนุนการจัดทำแพนพิฆนาท้องถิ่น

ข้อมูลและสารสนเทศเพื่อสนับสนุนการจัดทำแพนพัฒนาท้องถิ่น ข้อมูลและสารสนเทศเพื่อสนับสนุนการจัดทำแผนพัฒนาท้องถิ่น

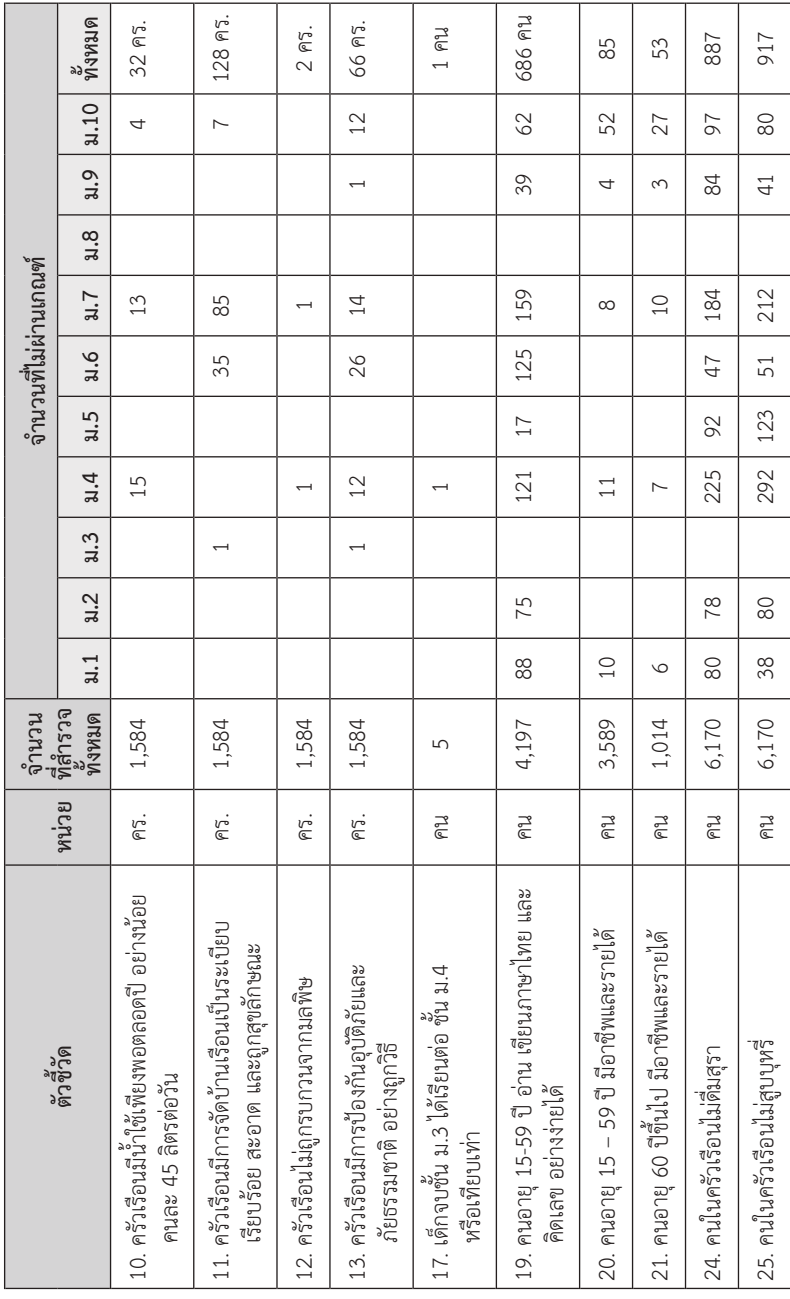

### 72 **สถาบันพระปกเกล้า**

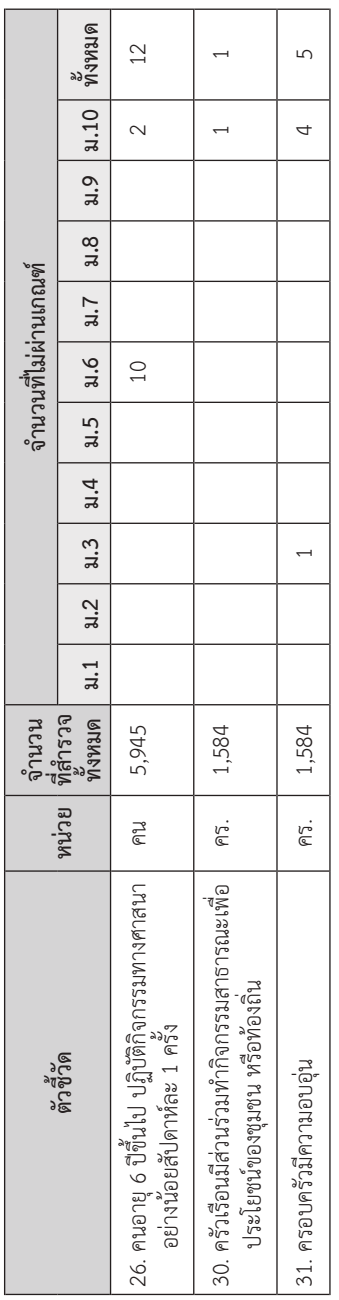

เมื่อได้ข้อมูลเบื้องต้นตามรายงานสรุปนี้ เราจะต้องทำการตรวจสอบ ความครบถ้วนและถูกต้องของข้อมูลในพื้นที่จริงอีกครั้ง อันนี้ไม่มีข้อยกเว้นค่ะ แม้ว่าหมู่บ้านนั้นจะผ่านเกณฑ์ตัวชี้วัดทุกตัวเหมือนหมู่ 8 ของ อบต.บ่อสลี ที่เป็น กรณีตัวอย่างของเราก็ตาม เพราะข้อมูลในระบบ จปฐ. เป็นข้อมูลที่จัดเก็บตั้งแต่ ในอดีตแล้ว ปัจจุบันสถานการณ์อาจจะมีการเปลี่ยนแปลงไปจากเดิมก็ได้นะคะ ทั้งนี้ก็เพื่อที่จะให้ได้ข้อมูลที่ถูกต้องและเป็นปัจจุบันที่สุดมาประกอบการพิจารณา ดำเนินโครงการหรือกิจกรรมในการช่วยเหลือ สนับสนุนประชาชนได้อย่างถูกต้อง และเหมาะสมต่อไปค่ะ ดิฉันขอย้ำเลยนะคะว่า การตรวจสอบข้อมูลตรงนี้ สำคัญมาก โดยเฉพาะความครบถ้วน เพราะในบาง อปท. จำนวนครัวเรือนที่ได้รับ การสำรวจตามที่รายงานยังไม่ถึงครึ่งนึงของครัวเรือนทั้งหมดก็เคยปรากฏมาแล้ว นะคะ หากพบสถานการณ์เช่นนี้ อปท. จะต้องทำการสำรวจเพิ่มเติมเพื่อให้ได้ ข้อมูลมีความครบถ้วน และถูกต้องที่สุดค่ะ

นอกจากรายงานที่ได้เล่าไปแล้ว มีอีกรายงานนึงที่น่าสนใจ ซึ่งดิฉัน เห็นว่ามันเป็นข้อมูลที่เจาะลึกเพิ่มเติมจากข้อมูลตัวชี้วัดที่ 22 (รายได้เฉลี่ยของ คนในครัวเรือนต่อปี) เพราะข้อมูลที่นำเสนอในรายงานสรุปนั้น แค่บอกว่าผ่าน หรือไม่เท่านั้นเอง แต่ไม่ได้บอกว่าประชาชนเค้ามีรายได้เท่าไร อันนี้เราไม่ได้ ละลาบละล้วงนะคะ เพียงแต่ว่าถ้ารู้ตัวเลขรายได้แล้ว เราจะได้ให้การส่งเสริม สนับสนุนประชาชนได้อย่างถูกต้องและเหมาะสมเท่านั้นเองค่ะ พูดปากเปล่า ท่านอาจจะนึกภาพไม่ออก มาดูข้อมูลจริงกันเลยดีกว่าเนาะ

จากรายงานสรุปข้อมูล จปฐ. ในตารางที่ 3.5 จะเห็นว่าจาก การสำรวจประชาชนจำนวน 1,584 ครัวเรือนในพื้นที่ อบต. บ่อสลี พบว่าทุก ครัวเรือนผ่านเกณฑ์ตัวชี้วัดที่ 22 (รายได้เฉลี่ยของคนในครัวเรือนต่อปี) ซึ่งในห้วง ปี 2560-2564 นี้เค้ากำหนดเกณฑ์ขั้นต่ำอยู่ที่ 38,000 บาทต่อคนต่อปี แต่ถ้าหาก เราอยากจะเจาะลึกลงไปอีกว่า ที่ว่าผ่านเกณฑ์น่ะ เค้าผ่านที่เท่าไรกัน เราก็สามารถ เรียกดูรายงานได้โดยเลือกพื้นที่เป็นระดับ อปท. แล้วก็ระบุชื่อ อบต.บ่อสลี หลังจากนั้นก็เลือกรายงานลำดับที่ 28 (รายได้เฉลี่ยต่อหัวต่อปี) ตามตารางที่ 3.5 ก็จะได้รายงานรายได้เฉลี่ยต่อคนต่อปีของประชาชนในแต่ละหมู่บ้านตามที่แสดง ในตารางที่ 3.7 นะคะ

| ที่            | พื้นที่                   | รายได้เฉลี่ยต่อคนต่อปี |
|----------------|---------------------------|------------------------|
| $\mathbf{1}$   | หมู่ที่ 01 บ้านแม่โถ      | 45,383.05              |
| $\overline{2}$ | หมู่ที่ 02 บ้านแม่อมลอง   | 38,534.29              |
| 3              | หมู่ที่ 03 บ้านแม่แวน     | 138,487.89             |
| 4              | หมู่ที่ 04 บ้านกองลอย     | 43,647.00              |
| 5              | หมู่ที่ 05 บ้านทุ่ง       | 40,527.73              |
| 6              | หมู่ที่ 06 บ้านบ่อสลี     | 55,282.17              |
| $\overline{7}$ | หมู่ที่ 07 บ้านกองปะ      | 40,178.92              |
| 8              | หมู่ที่ 08 บ้านใหม่ทุ่งสน | 220,102.79             |
| 9              | หมู่ที่ 09 บ้านแม่โถหลวง  | 45,458.97              |
| 10             | หมู่ที่ 10 บ้านดอกแดง     | 41,983.35              |
| เฉลี่ยทั้งสิ้น |                           | 57,974.85              |

**ตารางที่ 3.7 รายงานรายได้เฉลี่ยต่อคนต่อปี ปี 2562 องค์การบริหารส่วนตำบลบ่อสลี** 

จากข้อมูลรายได้เฉลี่ยรายหมู่บ้านจะพบว่า แม้รายได้เฉลี่ยต่อคนต่อปี

ประชากรในทุกหมู่บ้านจะผ่านเกณฑ์รายได้ที่กำหนดไว้ก็ตาม แต่จะมีบางหมู่บ้าน ที่มีรายได้เฉลี่ยสูงกว่าหมู่บ้านอื่นอย่างเห็นได้ชัด ได้แก่ หมู่ 3 และหมู่ 8 ที่มีรายได้ เฉลี่ยต่อคนต่อปีเป็นหลักแสน ในขณะที่ประชาชนในหมู่บ้านอื่นอีก 8 หมู่บ้าน มีรายได้ไม่ถึง 56,000 บาท โดยเฉพาะหมู่ 2 บ้านแม่อมลอง มีรายได้เฉลี่ย เกินเกณฑ์มาอย่างเฉียดฉิว คือ 38,534.29 บาทต่อคนต่อปีเท่านั้นเองค่ะ ดังนั้น ข้อมูลนี้ก็สามารถนำไปใช้ประกอบในการพิจารณาดำเนินโครงการเพื่อยกระดับ รายได้ให้กับประชาชนใน 8 หมู่บ้านนี้ได้ค่ะ

จากรายงานที่ดิฉันได้นำมาเป็นตัวอย่างก็คงพอจะทำให้ท่านเห็น แนวทางที่จะนำข้อมูลจากระบบ จปฐ. ไปใช้ในการกำหนดนโยบาย หรือโครงการ และกิจกรรมในการพัฒนาเพื่อแก้ไขปัญหาหรือยกระดับคุณภาพชีวิตของประชาชน ได้บ้างเนาะ สำหรับรายงานอื่น ๆ ที่ยังไม่ได้พูดถึง ก็ขอฝากให้ท่านลองไปตรวจสอบ

เพิ่มเติมดนะคะ ตอนนี้เรายังมีข้อมูลที่น่าสนใจ รอให้เราไปค้นหาอย่อีกชุดนึง คือ ข้อมูล กชช. 2ค ค่ะ พี่น้อง

# **3.3.2 ข้อมูล กชช. 2ค**

การเข้าใช้โปรแกรมเพื่อเรียกดูรายงานข้อมูล กชช. 2ค ก็เริ่มต้นจาก หน้าเว็บหลักเดียวกับของ จปฐ. ตามที่ดิฉันได้เล่าไปแล้วในภาพที่ 3.2 และภาพที่ 3.4 นะคะ เมื่อระบบแสดงหน้าเมนูตามภาพที่ 3.7 ก็ให้กดที่ปุ่ม "รายงาน" เลยค่ะ

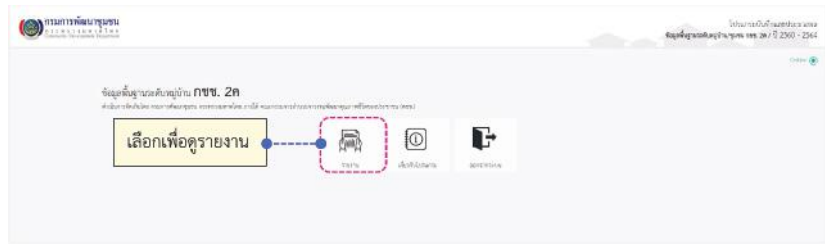

### **ภาพที่ 3.7 รายการตัวเลือกของระบบข้อมูล กชช. 2ค**

หลังจากที่เข้าสู่หน้าจอ "รายงาน" ตามภาพที่ 3.8 เราก็ระบุปีของ ข้อมูล กชช. 2ค ที่ต้องการดู ซึ่งเราสามารถเรียกดูข้อมูลย้อนหลังของปี 2560 และ ของปีล่าสุดที่มีอยู่ในระบบคือ ปี 2562 ค่ะ เพราะ กชช. 2ค เค้าจัดเก็บปีเว้นปีค่ะ เมื่อเลือกปีแล้ว ก็ระบุพื้นที่ที่เราสนใจ ขอย้ำอีกทีตามที่ดิฉันได้บอกไปในตอนต้น แล้วนะคะว่า ข้อมูล กชช. 2ค เนี่ย เค้าจัดเก็บแค่พื้นที่ชนบท ซึ่งหมายถึง อบต. เท่านั้น สำหรับการเลือกระดับพื้นที่ในหน้าจอของโปรแกรมให้เลือกที่ "ตำบล" นะคะ ยกตัวอย่างเช่น ดิฉันต้องการรู้ข้อมูล กชช. 2ค ปี 2562 ของ อบต.บ่อสลี ที่อยู่ใน พื้นที่อำเภอฮอด จังหวัดเชียงใหม่ ดิฉันก็จะระบุเงื่อนไขในการเลือกตามภาพที่ 3.8 โดยเลือกปีของข้อมูลที่เราสนใจก่อน หลังจากนั้นก็เลือกระดับพื้นที่เป็น ตำบล แล้ว ก็ระบุ ภาค จังหวัด และอำเภอที่ อบต.บ่อสลีตั้งอยู่ เสร็จแล้วก็ติ๊กถูกที่หน้าชื่อ ตำบลค่ะ

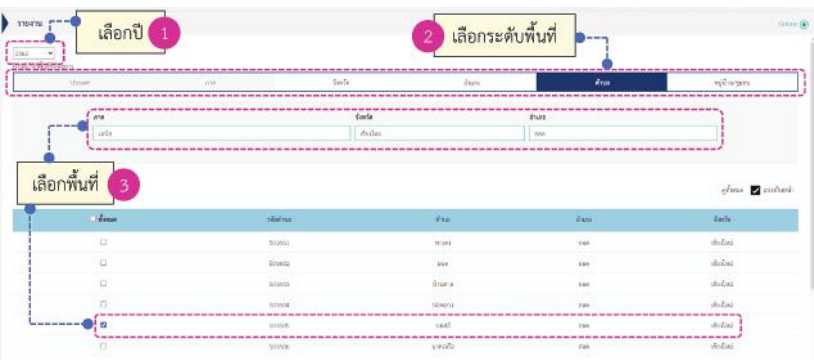

### **ภาพที่ 3.8 การกำหนดเงื่อนไขเพื่อเรียกดูรายงานข้อมูล กชช. 2ค**

เมื่อเลือกพื้นที่เสร็จ ระบบก็จะแสดงรายชื่อของรายงานมาให้เลือก ซึ่งรายงานที่เราสามารถจะเรียกดูได้ก็จะแตกต่างกันออกไปตามระดับพื้นที่ ที่เราเลือก บางรายงานก็สามารถเรียกดูได้ไม่ว่าท่านจะเลือกพื้นที่ระดับใดก็ตาม บางรายงานก็มีเฉพาะบางระดับพื้นที่เท่านั้น เช่นเดียวกับของ จปฐ. เลยนะคะ ตามที่แสดงในตารางที่ 3.8 ค่ะ

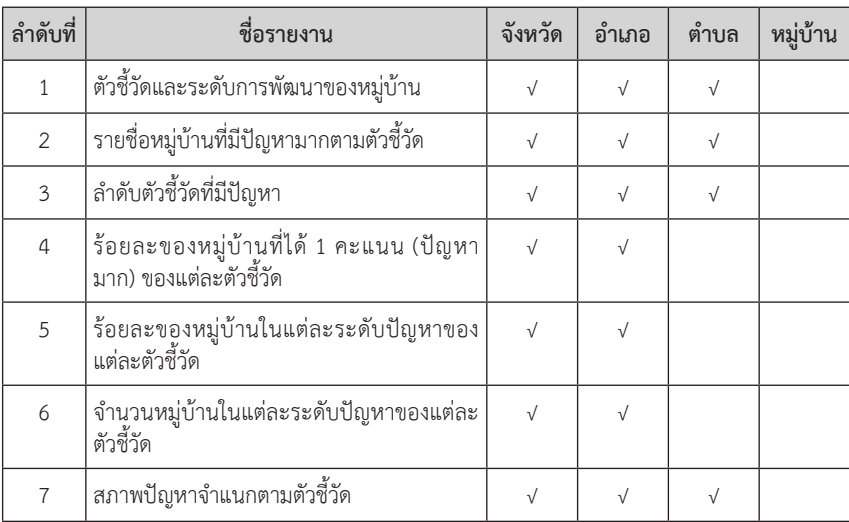

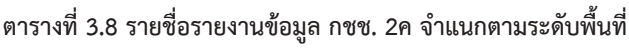

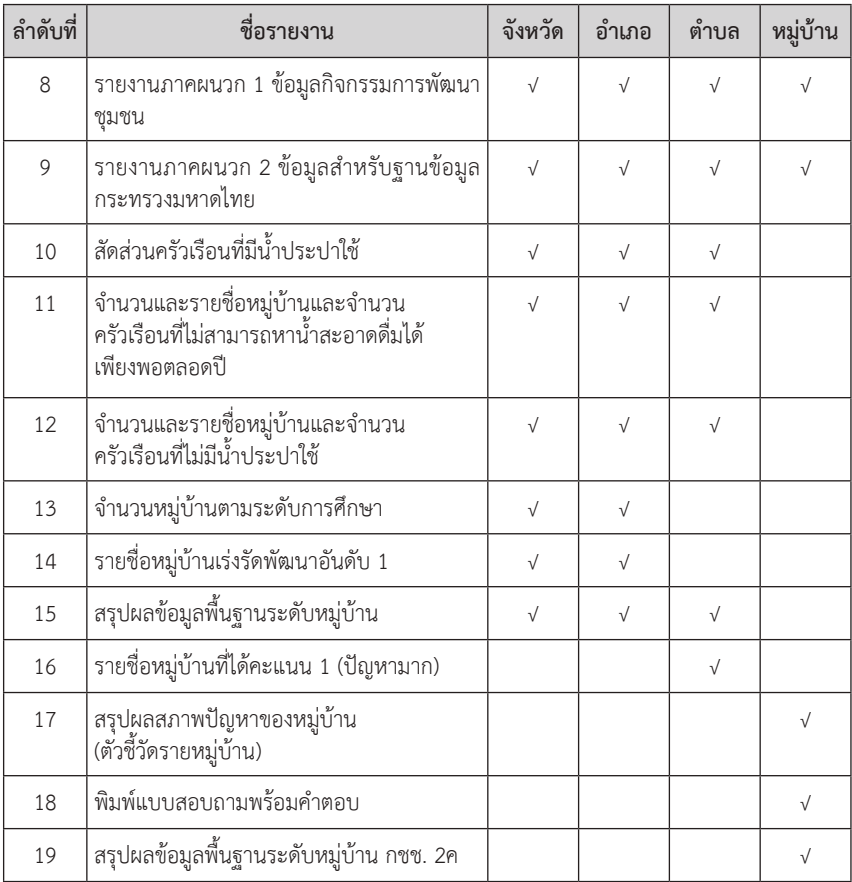

ที่มา: สรุปจากโปรแกรมบันทึกและประมวลผลข้อมูลพื้นฐานระดับหมู่บ้าน กชช. 2ค ปี 2560- 256450

วันนี้ดิฉันจะขอยกตัวอย่างรายงานข้อมูล กชช. 2ค มาให้ท่านดู 2 รายงานคือ รายงานสรุปสภาพปัญหารายตัวชี้วัด ระดับ อบต. แล้วก็รายงาน คะแนนรายตัวชี้วัดระดับหมู่บ้านค่ะ ส่วนที่เหลือก็ขอฝากท่านไปศึกษาเพิ่มเติม

<sup>50</sup> กรมการพัฒนาชุมชน, "โปรแกรมบันทึกและประมวลผลข้อมูลพื้นฐานระดับ หมู่บ้าน กชช. 2ค ปี 2560-2564," http://ebmn.cdd.go.th/#/kcc/report (สืบค้นเมื่อ 30 มิถุนายน 2564).

นะคะ สำหรับวิธีการเรียกดรายงาน กชช. 2ค ก็เหมือนกับของ จปจ. เป๊ะเลยคือ เลือกชื่อรายงาน แล้วก็เลือกว่าจะให้แสดงผลเป็นรูปแบบไฟล์ pdf หรือว่าจะ ดาวน์โหลดเป็นไฟล์ Excel ค่ะ เรามาดูรายงานแรกกันเลยดีกว่าเนาะ เป็นรายงาน "สภาพปัญหาจำแนกตามตัวชี้วัด" (ลำดับที่ 7 ในตารางที่ 3.8) วิธีการเรียกดู รายงานก็ให้เลือกระดับพื้นที่เป็น "ตำบล" ก่อนนะคะ แล้วระบุชื่อของ อบต. หลังจากนั้นค่อยคลิกเลือกชื่อรายงานค่ะ รายงานนี้จะเรียกว่าเป็นรายงานสรุปผล ข้อมูล กชช. 2ค ก็ว่าได้นะคะ เพราะเค้าจะแจกแจงผลมาให้เป็นรายด้าน/ รายตัวชี้วัด รายละเอียดตามที่แสดงในตารางที่ 3.9 เลยค่ะ

ข้อมูลและสารสนเทศเพื่อสนับสนุนการจัดทำแผนพัฒนาท้องถิ่น ช้อมูลและสารสนเทศเพื่อสนับสนุนการจัดทำแพนพัฒนาท้องถิ่น

ตารางที่ 3.9 รายงานสภาพปัญหาจำแนกตามตัวขั้วัด ตำบลบ่อสลี ปี 2562 **ตารางที่ 3.9 รายงานสภาพปัญหาจำแนกตามตัวชี้วัด ตำบลบ่อสลี ปี 2562**

สภาพปัญหาจำแนกตามตัวขี้วัต ปี 2562 ระดับ ตำบล **สภาพปัญหาจำแนกตามตัวชี้วัด ปี 2562 ระดับ ตำบล**

ตำบลบ่อสลี อำเภอฮอด จังหวัดเชียงใหม่ ภาคเหนือ **ตำบลบ่อสลี อำเภอฮอด จังหวัดเชียงใหม่ ภาคเหนือ**

จำนวนราษฎร 2,598 คน จำนวนครัวเรือน 1,592 ครัวเรือน ใน 10 หมู่บ้าน **จำนวนราษฎร 2,598 คน จำนวนครัวเรือน 1,592 ครัวเรือน ใน 10 หมู่บ้าน**

มีหมู่บ้านเร่งรัดพัฒนาอันดับหนึ่ง = 5 หมู่บ้าน อันดับสอง = 5 หมู่บ้าน อันดับสาม = 0 หมู่บ้าน **มีหมู่บ้านเร่งรัดพัฒนาอันดับหนึ่ง = 5 หมู่บ้าน อันดับสอง = 5 หมู่บ้าน อันดับสาม = 0 หมู่บ้าน**

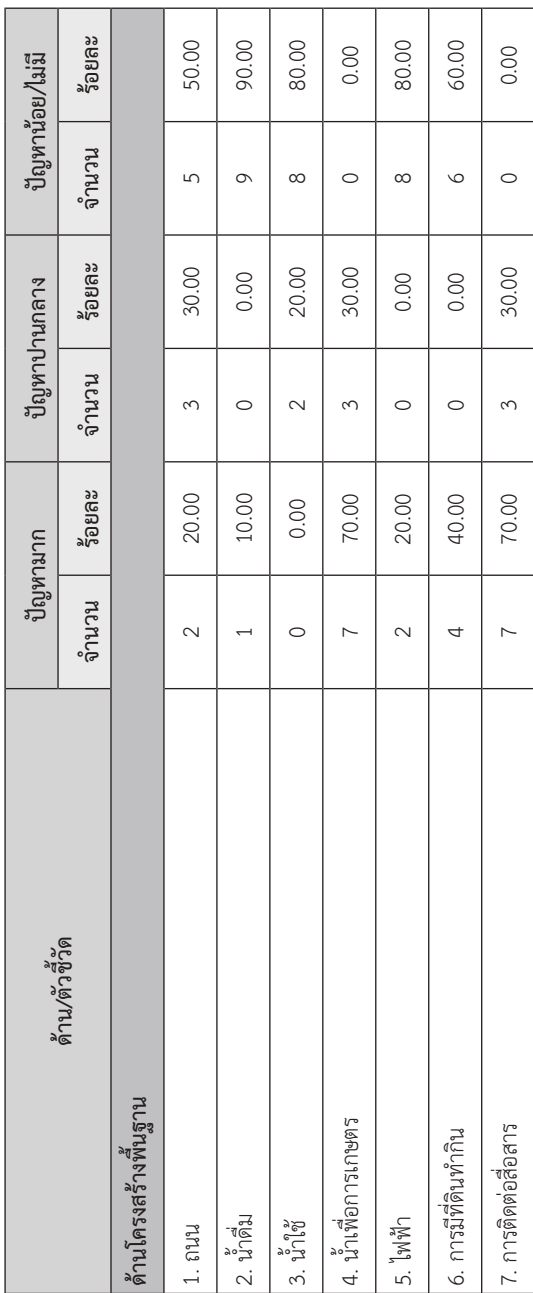

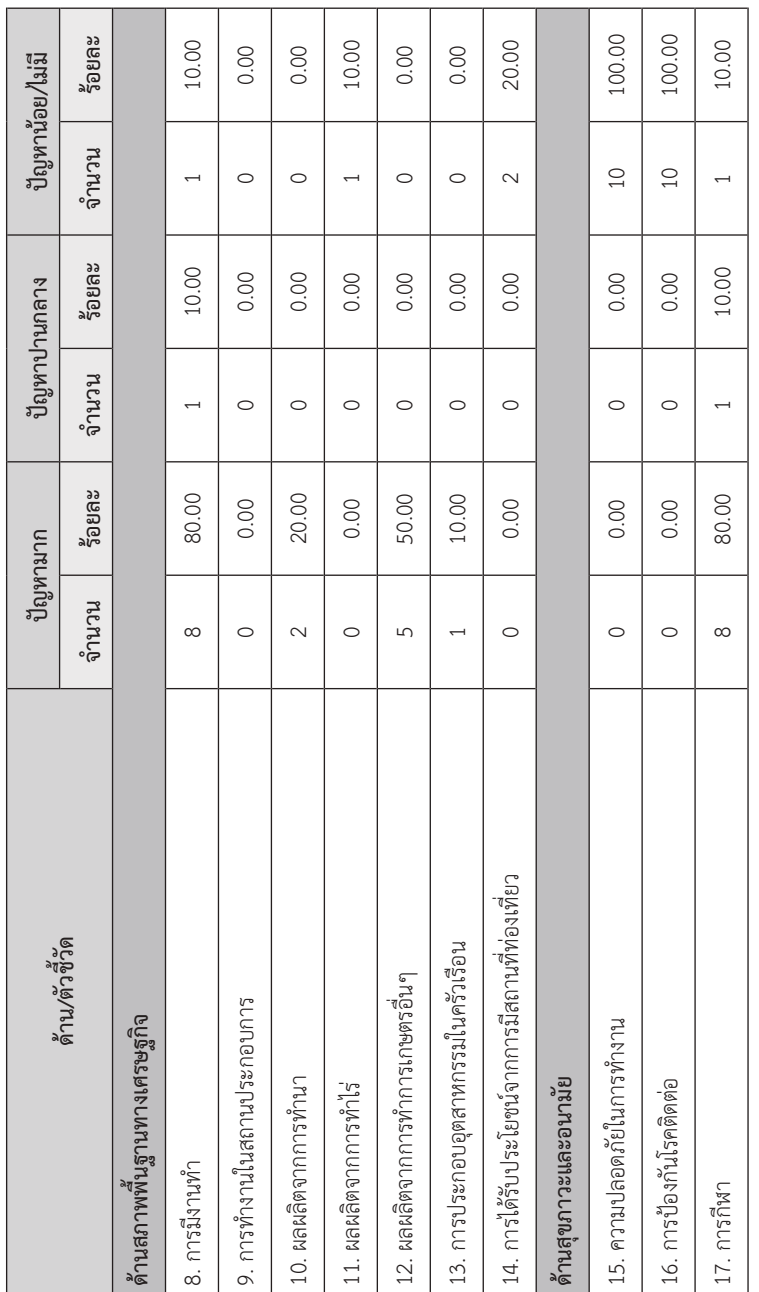

ข้อมูลและสารสนเทศเพื่อสนับสนุนการจัดทำแผนพัฒนาท้องถิ่น

ข้อมูลและสารสนเทศเพื่อสนับสนุนการจัดทำแพนพัฒนาท้องกิ่น

ข้อมูลและสารสนเทศเพื่อสนับสนุนการจัดทำแพนพัฒนาท้องถิ่น ข้อมูลและสารสนเทศเพื่อสนับสนุนการจัดทำแผนพัฒนาท้องถิ่น

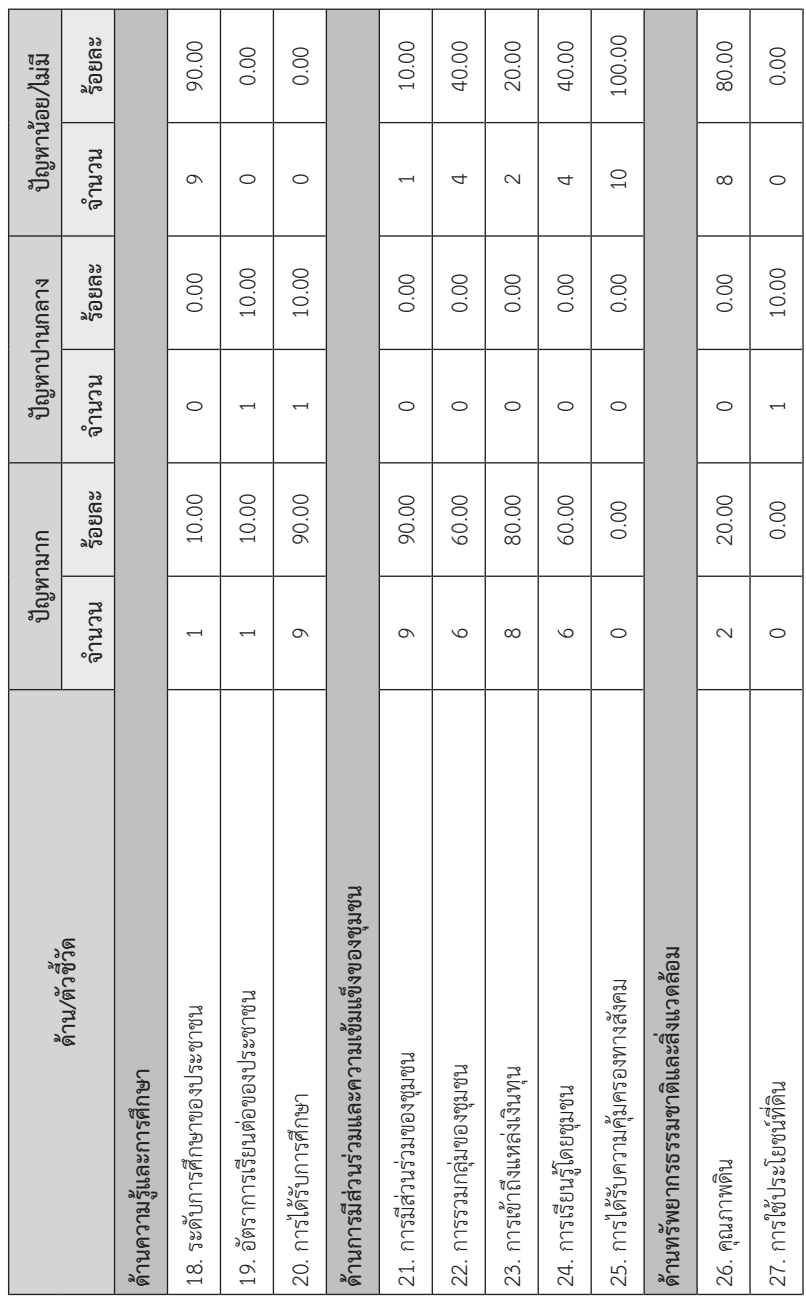

### 82 **สถาบันพระปกเกล้า**

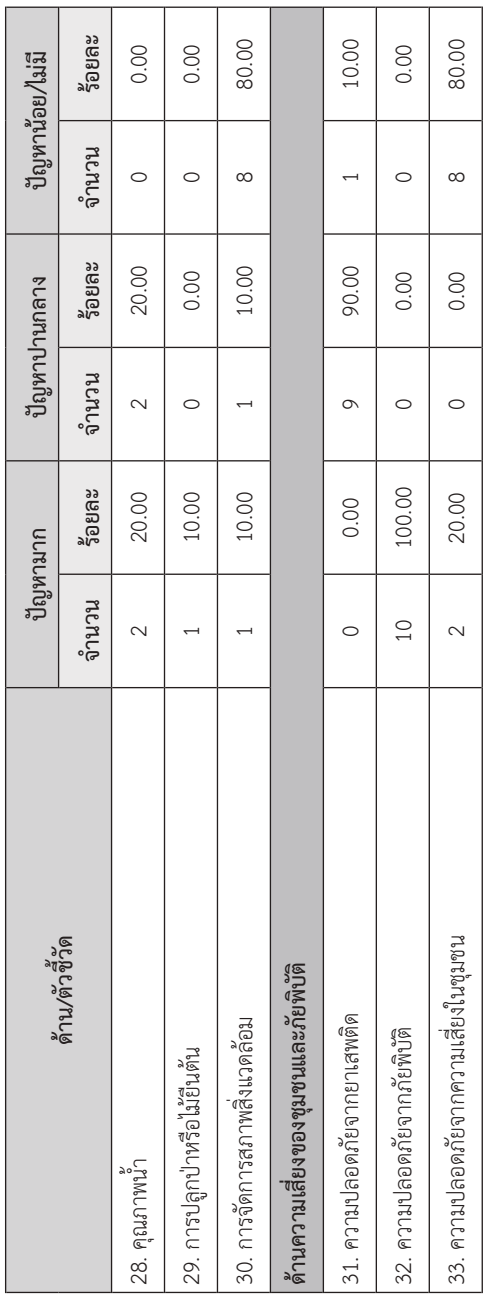

บทที่ 3

ก่อนที่จะไปลงรายละเอียด เรามาดูตรงส่วนหัวของตารางข้อมูล กันก่อนนะคะ ตรงจุดนี้เค้าจะบอกว่าตำบล (อบต.) นี้มีประชากรกี่คน กี่ครัวเรือน กี่หมู่บ้าน เราก็ต้องตรวจสอบดูว่าจำนวนนี้ครบถ้วน ถูกต้องหรือไม่นะคะ ในบรรทัดถัดมาของหัวรายงานเค้าก็จะสรุปให้เลยค่ะว่า มีหมู่บ้านเร่งรัดพัฒนา อันดับหนึ่ง อันดับสอง และอันดับสามอยู่กี่หมู่บ้านค่ะ ส่วนในตัวรายงานเค้าจะ สรุปจำนวนหมู่บ้านที่มีปัญหามาก ปานกลาง และปัญหาน้อยมาให้รายด้าน รายตัว ชี้วัดเลยนะคะ โดยจะบอกว่าในแต่ละตัวชี้วัด มีหมู่บ้านที่มีปัญหามาก ปานกลาง และมีปัญหาน้อยกี่หมู่บ้าน คิดเป็นร้อยละเท่าใดเทียบกับจำนวนหมู่บ้านทั้งหมด อย่างเช่นข้อมูลของ อบต.บ่อสลี ตามตารางข้างบนนี้ ก็จะมีตัวชี้วัดที่มีปัญหามาก อยู่ในทุกด้าน รวมทั้งสิ้น 24 ตัว จาก 33 ตัวชี้วัดแน่ะค่ะ โดยเป็นตัวชี้วัดในด้านที่ 1 (โครงสร้างพื้นฐาน) จำนวน 6 ตัวชี้วัด จาก 7 ตัว ด้านที่ 2 (สภาพพื้นฐานทาง เศรษฐกิจ) จำนวน 4 ตัว จากทั้งหมด 7 ตัวชี้วัด ด้านที่ 3 (สุขภาวะและอนามัย) จำนวน 1 ตัวชี้วัด จากทั้งหมด 3 ตัว ด้านที่ 4 (ความรู้และการศึกษา) มีปัญหามาก ในทั้ง 3 ตัวชี้วัดเลยค่ะ ด้านที่ 5 (การมีส่วนร่วมและความเข้มแข็งของชุมชน) จำนวน 4 ตัวชี้วัด จากทั้งหมด 5 ตัว ด้านที่ 6 (ทรัพยากรธรรมชาติและ สิ่งแวดล้อม) จำนวน 4 ตัวชี้วัด จากทั้งหมด 5 ตัว และด้านที่ 7 (ความเสี่ยงของ ชุมชนและภัยพิบัติ) จำนวน 2 ตัวชี้วัด จากทั้งหมด 3 ตัว

เมื่อดูข้อมูลรายตัวชี้วัดจะพบว่า เรื่องที่พบว่าเป็นปัญหามาก (ได้คะแนน 1) ในทุกหมู่บ้านก็คือ "ความปลอดภัยจากภัยพิบัติ" (ตัวชี้วัดที่ 32) ซึ่งถ้าดูความหมายจากคู่มือการจัดเก็บข้อมูล กชช. 2ค ก็คือ ไม่มีการเตรียม ความพร้อมรับมือภัยพิบัติเลย ไม่ว่าจะเป็นเรื่องของการมีระบบเตือนภัย การดำเนินกิจกรรมด้านการเตรียมพร้อมรับมือภัยพิบัติ การฝึกซ้อมอพยพ ประชาชน หรือว่าการมีศูนย์อพยพหรือจุดพักพิงค่ะ

เรื่องที่มีปัญหาลำดับถัดมา ซึ่งพบว่ามีปัญหามากถึง 9 หมู่บ้านก็มีเรื่อง ของการได้รับการศึกษา (ตัวชี้วัดที่ 20) และการมีส่วนร่วมของชุมชน (ตัวชี้วัด ที่ 21) ส่วนตัวชี้วัดที่พบปัญหามากใน 8 หมู่บ้านก็ได้แก่ การมีงานทำ (ตัวชี้วัดที่ 8) การกีฬา (ตัวชี้วัดที่ 17) และการเข้าถึงแหล่งเงินทุน (ตัวชี้วัดที่ 23) ค่ะ นอกจากนี้ แล้ว ก็ยังมีตัวชี้วัดอื่น ๆ อีกหลายตัวเลยล่ะคะ คุณ ๆ ขา

ทีนี้ เราจะรู้ได้ยังไงว่าหมู่บ้านที่มีปัญหามากเหล่านี้เนี่ย คือหมู่ไหนบ้าง เพราะตอนนี้เราเห็นแค่จำนวนเอง ก็ต้องหาตัวช่วยกันหน่อยล่ะค่ะ พี่น้อง ตัวช่วย ที่ว่านี้ก็คือรายงาน "ตัวชี้วัดและระดับการพัฒนาของหมู่บ้าน" โดยเราต้องเลือก ระดับพื้นที่เป็น "ตำบล" นะคะ โปรแกรมเค้าก็จะประมวลผลและแสดงรายงาน หน้าตาตามตารางที่ 3.10 มาให้ค่ะ

จากรายงานนี้เราจะเห็นคะแนนรายตัวชี้วัด พร้อมทั้งระดับการพัฒนา (ดัชนีการพัฒนา) ของแต่ละหมู่บ้านในคราวเดียวกันเลย เช่นจากตะกี้ที่เราดูข้อมูล ตรงหัวตาราง 3.9 ที่บอกว่ามีหมู่บ้านเร่งรัดพัฒนาอันดับ 1 และอันดับ 2 อย่างละ 5 หมู่บ้าน เราก็สามารถไล่รายชื่อได้เลยว่า หมู่บ้านเร่งรัดพัฒนาอันดับ 1 นี่ก็จะมี หมู่ 1 หมู่ 2 หมู่ 7 หมู่ 8 และหมู่ 10 ส่วนอีก 5 หมู่บ้านที่เหลือจัดเป็นหมู่บ้าน เร่งรัดพัฒนาอันดับ 2 ทั้งหมด ซึ่งเกณฑ์การพิจารณาจัดอันดับนี่ก็จะใช้ตามภาพ ที่ 3.1 ที่เราได้ดูกันไปแล้วค่ะ

ี่ ข้อมูลและสารสนเทศเพื่อสนับสนุนการจัดทำแพนพัฌนาท้องถิ่น ข้อมูลและสารสนเทศเพื่อสนับสนุนการจัดทำแผนพัฒนาท้องถิ่น

ตารางที่ 3.10 ระดับการพัฒนาของหมู่บ้าน ปี 2562 ตำบลบ่อสลี **ตารางที่ 3.10 ระดับการพัฒนาของหมู่บ้าน ปี 2562 ตำบลบ่อสลี**

# ภาคเหนือ จังหวัดเชียงใหม่ อำเภอฮอด ตำบลบ่อสลี **ภาคเหนือ จังหวัดเชียงใหม่ อำเภอฮอด ตำบลบ่อสลี**

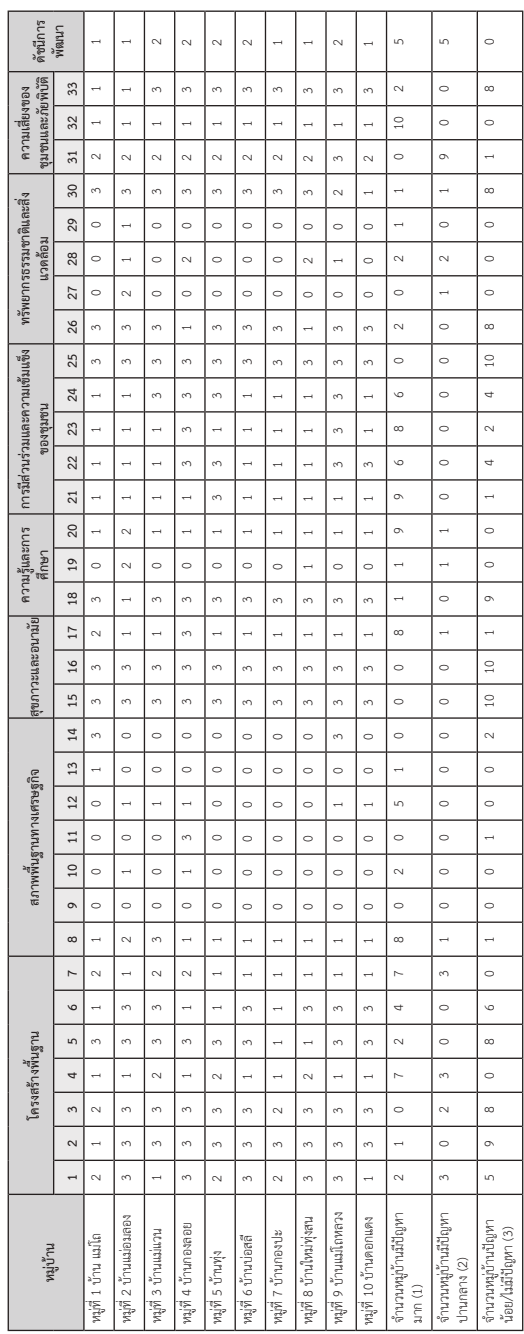

ข้อมูลและสารสนเทศเพื่อสนับสนุนการจัดทำแผนพัฒนาท้องถิ่น

ข้อมูลและสารสนเทศเพื่อสนับสนุนการจัดทำแพนพัฒนาท้องถิ่น

คราวนี้ ถ้าเราจะจัดลำดับความสำคัญในการแก้ปัญหาล่ะ จะจัดคิวยังไง ก็ต้องมานับว่าในบรรดาหมู่บ้านเร่งรัดพัฒนาอันดับ 1 เนี่ย มีหมู่ไหนที่ได้คะแนน 1 มากกว่าเพื่อน ในที่นี้ก็ได้แก่ หมู่ที่ 2 บ้านอมลอง เพราะได้คะแนน 1 ทั้งหมด 14 ตัว สำหรับคิวถัดไปนี่จะต้องคัดเลือกจาก 4 หมู่บ้านซึ่งได้คะแนน 1 จำนวน 12 ตัวชี้วัดเท่ากัน ก็คือ หมู่ 1 หมู่ 7 หมู่ 8 และหมู่ 10 โดยดูจากจำนวนประชากร ก็จะได้หมู่ 1 เป็นคิวที่ 2 เพราะมีประชากรมากที่สุด (970 คน) หลังจากนั้นก็ค่อย เป็นหมู่ 7 (ประชากร 92 คน) หมู่ 10 (ประชากร 73 คน) และหมู่ 8 (ประชากร 42 คน) ตามลำดับค่ะ ทั้งนี้ ท่านสามารถตรวจสอบรายละเอียดเพิ่มเติมจาก รายงาน "พิมพ์แบบสอบถามพร้อมคำตอบ" อีกทางหนึ่ง ซึ่งรายงานนี้เป็นข้อมูล ระดับหมู่บ้าน และมีรายละเอียดตามแบบสอบถามทุกประการ พูดตรง ๆ ก็คือ ข้อมูลดิบนั่นเองค่ะ ดิฉันลองไปดาวน์โหลดมาแล้ว รายงานหนาประมาณ 90 กว่าหน้า ต่อหมู่บ้านเลยค่ะ พี่น้อง

ดิฉันขอเน้นย้ำกับทุกท่านอีกครั้งนะคะว่า ข้อมูลที่เราเรียกดูจากระบบ ตามที่ดิฉันได้เล่าไปทั้งหมดนั้น เป็นข้อมูลที่ถูกจัดเก็บมาตั้งแต่อดีต ดังนั้น ก่อนที่ จะนำไปใช้ประโยชน์จริงจะต้องทำการตรวจสอบความครบถ้วน ถูกต้องอีกครั้ง และให้ได้ข้อมูลที่เป็นปัจจุบันที่สุด เพื่อจะได้นำไปใช้ในการกำหนดนโยบายและ การดำเนินงานต่าง ๆ ได้อย่างเหมาะสมกับสถานการณ์ปัจจุบันซึ่งจะก่อให้เกิด ประโยชน์สูงสุดกับพี่น้องประชาชนในพื้นที่นะคะ

# 3.4 แนวทางการนำข้อมูล จปฐ. และ กชช. 2ค ไปใช้ประโยชน์ และข้อควรระวังในการใช้

ข้อมูล กชช. 2ค และข้อมูล จปฐ. เป็นข้อมูลที่สะท้อนให้เห็นสถานการณ์ ปัญหาพื้นฐาน เพื่อให้ประชาชนได้รับทราบ หากประเด็นใดที่สามารถดำเนินการ แก้ไขด้วยตนเอง หรือด้วยการอาศัยความร่วมมือร่วมใจของคนในหมู่บ้าน/ชุมชน ก็สามารถตัดสินใจและเดินหน้าแก้ปัญหาได้เลย ซึ่งจะทำให้ประชาชน และ หมู่บ้าน/ชุมชน มีความเข้มแข็งสามารถพึ่งพาตนเองได้โดยไม่ต้องรอรับความช่วยเหลือ จากหน่วยงานภาครัฐ หรือจากหน่วยงานภายนอก ถ้าเรื่องใดที่เกินกำลังของตนเอง

ก็ค่อยขอรับการสนับสนุนจากหน่วยงานภาครัฐหรือองค์กรต่าง ๆ ที่เกี่ยวข้องต่อไป สำหรับหน่วยงานต่าง ๆ ไม่ว่าจะเป็นภาครัฐ หรือภาคเอกชนก็ตาม ก็สามารถจะนำ ข้อมูล จปฐ. และ กชช. 2ค ไปใช้ประกอบการพิจารณากำหนดนโยบายโครงการ และกิจกรรมการพัฒนาโดยให้ประชาชนเข้ามามีส่วนร่วม เพื่อให้การดำเนินการ ต่าง ๆ ตอบสนองต่อปัญหาและความต้องการของประชาชนมากที่สุดค่ะ

อย่างไรก็ตาม ก่อนที่จะนำข้อมูลทั้งสองชุดนี้ไปใช้ประโยชน์ จะต้อง ทำความเข้าใจเกี่ยวกับวัตถุประสงค์ และความหมายของแต่ละตัวชี้วัด รวมทั้ง เงื่อนไขต่าง ๆ ในการจัดเก็บข้อมูลให้ถ่องแท้ซะก่อน เช่น พื้นที่เป้าหมายใน การจัดเก็บข้อมูล จปฐ. และ กชช. 2ค คือทุกจังหวัดทั่วประเทศ ยกเว้น กรุงเทพมหานคร แต่ว่าข้อมูล จปฐ. จะจัดเก็บทุกปีจากทุกครัวเรือนที่มีคนไทย อาศัยอยู่ ทั้งในเขตเมืองและเขตชนบท ส่วน กชช. 2ค จะจัดเก็บทุก 2 ปีเฉพาะ พื้นที่เขตชนบท คือ อบต. เท่านั้น นอกจากนี้แล้ว เราจะต้องตรวจสอบความครบถ้วน ความถูกต้อง และความทันสมัยของข้อมูลก่อนนำไปใช้ทุกครั้ง เพราะข้อมูลจาก ระบบ เป็นข้อมูลที่ถือว่าเป็นอดีตไปแล้ว สถานการณ์ในปัจจุบันอาจจะไม่เหมือน กับในตอนที่เค้าจัดเก็บข้อมูลแล้วก็ได้นะคะ

สำหรับประชาชนหรือหน่วยงานที่อยู่ในพื้นที่เขตเมือง ถึงแม้ว่าจะไม่มี การจัดเก็บข้อมูล กชช. 2ค ก็อาจนำแนวทางการจัดเก็บข้อมูล หรือเกณฑ์ต่าง ๆ ไปประยุกต์ใช้ให้เหมาะสมกับบริบทในพื้นที่ เพราะจะได้ใช้เทียบเคียงกับพื้นที่อื่น รวมทั้งยังจะสามารถนำไปใช้ในการประสานงาน หรือบูรณาการการดำเนินงาน ร่วมกับจังหวัดหรือระดับประเทศต่อไปได้ด้วยค่ะ ทั้งนี้ หากท่านมีข้อสงสัยหรือ ข้อสอบถามเพิ่มเติมก็สามารถติดต่อไปที่กลุ่มงานข้อมูลพื้นฐานการพัฒนาชนบท ศูนย์สารสนเทศเพื่อการพัฒนาชุมชน กรมการพัฒนาชุมชน โทร. 0 2141 6299- 304, 0 2141 6279 หรือ 0 2141 2667 เพื่อปรึกษาหรือขอรับคำแนะนำได้นะคะ

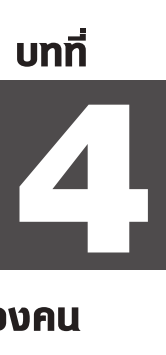

# ดัชนีความก้าวหน้าของคน<br>(Human Achievement Index: HAI)

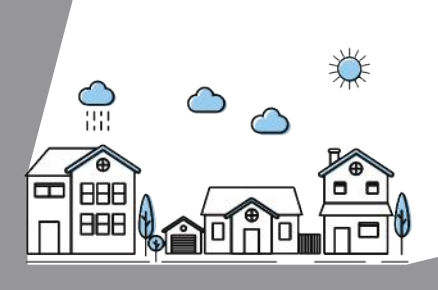

## 4.1 ดัชนีความก้าวหน้าของคนคืออะไร

ดัชนีความก้าวหน้าของคน (Human Achievement Index) หรือ HAI (เอช-เอ-ไอ) เป็นดัชนีรวม (Composite Index) ที่ใช้ในการประเมิน ความก้าวหน้าการพัฒนาคนในระดับจังหวัดของประเทศไทย<sup>51</sup> โดยสะท้อนผล ของการพัฒนาในมุมมองที่ "ยึดคนเป็นศูนย์กลางของการพัฒนา" ซึ่งมุ่งเป้าให้ คนเรามีคุณภาพชีวิตที่ดีและสามารถดำรงชีวิตอยู่ในสังคมได้อย่างมีความสุข ค่ะ<sup>52</sup> ดัชนี HAI นี้ถูกพัฒนาขึ้นครั้งแรกโดยสำนักงานโครงการพัฒนาแห่ง สหประชาชาติ (UNDP) ประเทศไทยเมื่อปี 2546 เพื่อใช้เป็นเครื่องมือในการ ประเมินความก้าวหน้าของคนระดับจังหวัดของประเทศไทยเป็นการเฉพาะเลย ล่ะค่ะ โดยทาง UNDP ประเทศไทยเค้าได้นำแนวคิดและวิธีการคำนวณ HAI มาจากดัชนีการพัฒนาคน (Human Development Index: HDI) ที่พัฒนา โดย UNDP สำนักงานใหญ่ แต่ได้มีการปรับเปลี่ยนให้เหมาะสมกับบริบทของ บ้านเรา เพราะ HDI น่ะ ทาง UNDP เค้าใช้สำหรับการประเมินการพัฒนา ระดับประเทศค่ะ ท่านผู้ชม

<sup>51</sup> สำนักงานสภาพัฒนาการเศรษฐกิจและสังคมแห่งชาติ, *ดัชนีความก้าวหน้าของ คน ประจำปี 2562* (กรุงเทพฯ: บริษัท บี.ซี.เพรส (บุญชิน) จำกัด, 2562). หน้า 1

<sup>52</sup>สำนักงานโครงการพัฒนาแห่งสหประชาชาติประจำประเทศไทย, *รายงาน การพัฒนาคนของประเทศไทย ปี 2550* (กรุงเทพฯ: สำนักงานโครงการพัฒนาแห่ง สหประชาชาติประจำประเทศไทย, 2550). หน้า V

### บทที่ 4

จากมุมมองที่ยึดคนเป็นศูนย์กลางตามที่ได้กล่าวไปแล้วในตอนต้น UNDP ประเทศไทยจึงได้จัดทำดัชนี HAI ขึ้น ภายใต้กรอบแนวคิดการพัฒนาที่ครอบคลุม วงจรชีวิตของคนตั้งแต่เกิดเลยค่ะ เริ่มตั้งแต่การมีสุขภาพที่ดี การได้รับการศึกษา เรียนจบแล้วก็ได้ทำงานทำการ มีชีวิตการงานที่ดี มีรายได้เพียงพอต่อการดำรงชีพ การมีที่อยู่อาศัยที่มั่นคงและได้อยู่ในสภาพแวดล้อมที่ดี การมีชีวิตครอบครัว ที่อบอุ่นและได้อยู่อาศัยในชุมชนที่มีความปลอดภัย การมีระบบการการคมนาคม ที่สะดวก สามารถเข้าถึงระบบการสื่อสารได้อย่างทั่วถึง ตลอดจนการได้มีส่วนร่วม ทางการเมืองและสังคมอย่างมีศักดิ์ศรี ซึ่งทั้งหมดทั้งมวลนี้เองจะส่งผลให้คนเรา มีคุณภาพชีวิตที่ดีและสามารถดำรงชีวิตอยู่ได้อย่างมีความสุขในที่สุดค่ะ

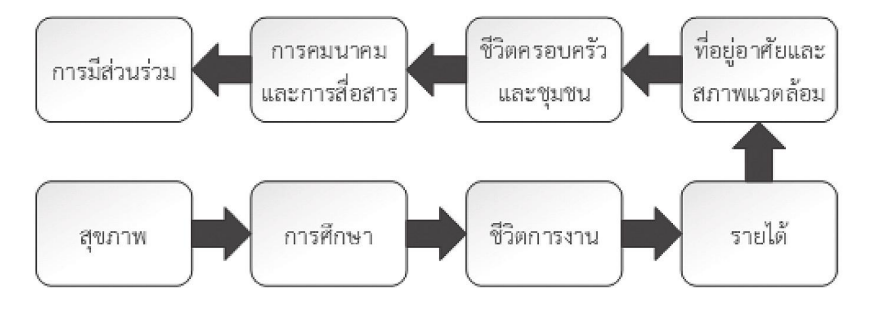

### **ภาพที่ 4.1 กรอบแนวคิดการพัฒนา จากมุมมองที่ยึดคนเป็นศูนย์กลาง**

เพื่อให้สอดคล้องกับกรอบแนวคิดข้างต้น UNDP ประเทศไทยจึงได้ ออกแบบให้ HAI มีดัชนีย่อย 8 ด้าน ประกอบด้วยตัวชี้วัดทั้งหมด 40 ตัว เพื่อให้ครอบคลุมทุกขั้นตอนตามวงจรชีวิตมนุษย์ที่กล่าวไปแล้ว ได้แก่ ดัชนีย่อย ด้านสุขภาพ (7 ตัวชี้วัด) ด้านการศึกษา (4 ตัวชี้วัด) ด้านชีวิตการงาน (4 ตัวชี้วัด) ด้านรายได้ (3 ตัวชี้วัด) ด้านที่อยู่อาศัยและสิ่งแวดล้อม (5 ตัวชี้วัด) ด้านชีวิต ครอบครัวและชุมชน (6 ตัวชี้วัด) ด้านการคมนาคมและการสื่อสาร (7 ตัวชี้วัด) และด้านการมีส่วนร่วม (4 ตัวชี้วัด) ค่ะ<sup>53</sup>

 $^{53}$  เรื่องเดียวกัน. หน้า 91

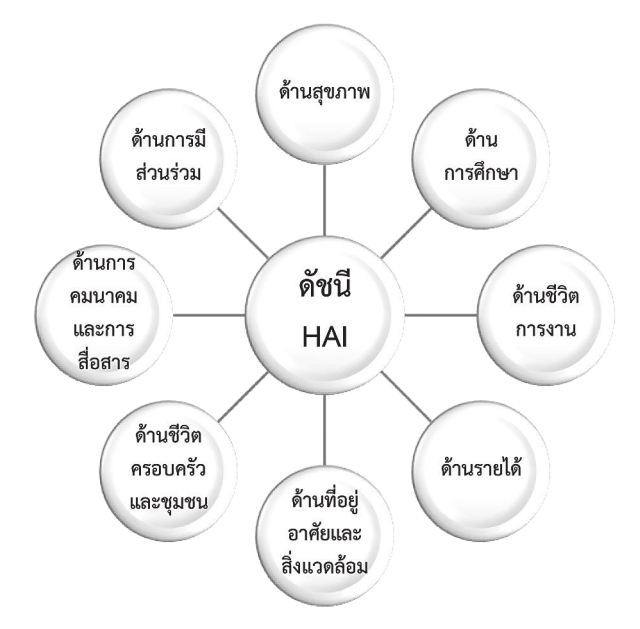

### **ภาพที่ 4.2 องค์ประกอบ 8 ด้านของดัชนี HAI**

หลังจากได้พัฒนา HAI ขึ้นเพื่อใช้ประเมินความก้าวหน้าการพัฒนาคน ระดับจังหวัดของไทยและตีพิมพ์รายงานออกเผยแพร่ครั้งแรกเมื่อปี 2546 แล้ว UNDP ประเทศไทยก็ได้มีดำเนินการมาอย่างต่อเนื่อง โดยได้ประเมินและจัดทำ รายงาน HAI อีก 3 ครั้ง คือในปี 2550 ปี 2552 และปี 2557 ค่ะ หลังจากนั้น ก็ได้ส่งไม้ ให้กับสำนักงานสภาพัฒนาการเศรษฐกิจและสังคมแห่งชาติ (สภาพัฒน์) เป็นผู้สืบทอดภารกิจต่อ ซึ่งสภาพัฒน์ก็ได้ดำเนินการจัดทำและเผยแพร่รายงาน ผลการประเมินความก้าวหน้าของคนตามดัชนี HAI มาตั้งแต่ปี 2558 โดยมีรอบ การจัดทำทุก 2 ปี เพราะฉะนั้น ตอนนี้เราก็มีรายงานความก้าวหน้าของคนฉบับที่ จัดทำโดยสภาพัฒน์ รวมทั้งสิ้น 3 ฉบับแล้วนะคะ คือ ฉบับปี 2558 ปี 2560 และ ปี 2562 ค่ะ ซึ่งในการประเมินผลแต่ละรอบนั้น แม้ว่าจะมีการปรับเปลี่ยนวิธีการ คำนวณหรือรายการตัวชี้วัดที่เป็นองค์ประกอบของดัชนี HAI ไปบ้าง แต่สภาพัฒน์ เค้าก็ยังคงยึดมั่นในเจตนารมณ์ในการ "ยึดคนเป็นศูนย์กลางในการพัฒนา" ที่ครอบคลุมทั้ง 8 มิติของการพัฒนาคนตามกรอบของ UNDP ประเทศไทย

อย่างไม่เปลี่ยนแปลง โดยมุ่งหวังให้หน่วยงานภาครัฐ ภาคเอกชน และประชาชน ได้นำข้อมูล HAI ไปใช้ประโยชน์ โดยเฉพาะอย่างยิ่ง เพื่อให้ทุกจังหวัดได้ทราบถึง สถานภาพความก้าวหน้าของคน รวมทั้งจุดเด่น จุดด้อยของการพัฒนาคนใน จังหวัดของตน เพื่อใช้เป็นข้อมูลสนับสนุนในการพิจารณากำหนดนโยบาย การพัฒนาของจังหวัดต่อไปค่ะ

# $4.2$  หลักการคำแวกเด้หนี HAI

ก่อนจะไปดูรายละเอียดการคำนวณดัชนี HAI ดิฉันจะขอขยายความ เพิ่มเติมเกี่ยวกับการจัดทำดัชนี HAI ต่ออีกซักนิดนึงนะคะ คือว่า ตามที่สภาพัฒน์ เค้าได้ดำเนินการประเมิน HAI ไปเมื่อปี 2558 และปี 2560 นั้น พบว่าถึงแม้ ผลการประเมิน HAI แต่ละครั้งจะสามารถใช้เปรียบเทียบกันระหว่างจังหวัดได้ ก็ตาม แต่ก็ไม่อาจจะนำมาเปรียบเทียบระหว่างช่วงเวลา ส่งผลให้การประเมิน การเปลี่ยนแปลงหรือแนวโน้มความก้าวหน้าของการพัฒนาไม่สามารถกระทำได้ค่ะ ทั้งนี้เนื่องมาจากสาเหตุที่สำคัญก็คือ รายการตัวชี้วัดและวิธีการที่ใช้คำนวณดัชนี HAI ในแต่ละรอบแตกต่างกัน

ดังนั้น เพื่อที่จะกำจัดจุดอ่อนดังกล่าว ในรอบการจัดทำ HAI ปี 2562 ทางสภาพัฒน์เค้าก็เลยถือโอกาสปรับปรุงข้อมูล HAI ย้อนหลังทั้งของปี 2558 และปี 2560 ไปพร้อม ๆ กันด้วย โดยใช้ตัวชี้วัดชุดเดียวกันและใช้วิธีการคำนวณ เดียวกันทั้งหมด แถมยังได้ทำการปรับปรุงข้อมูลให้เป็นข้อมูลจริงในปีนั้น อีกต่างหาก เพราะข้อมูลเดิมที่ใช้ในการคำนวณ HAI ของปี 2558 กับของปี 2560 นั้นเป็นข้อมูล ณ เวลาที่จัดทำรายงานแต่ละครั้งค่ะ (แต่ว่าข้อมูลของปี 2562 ก็ยังคงเป็นข้อมูลล่าสุด ณ เวลาที่จัดทำรายงานอยู่นะคะ แหะ ๆ)<sup>54</sup> ดังนั้น รายละเอียดเกี่ยวกับการคำนวณดัชนี HAI ที่ดิฉันจะเล่าต่อไปนี้ ก็จะขออ้างอิงตาม ที่สภาพัฒน์ดำเนินการครั้งล่าสุด คือ เมื่อปี 2562 ละกันนะคะ

<sup>54</sup>สำนักงานสภาพัฒนาการเศรษฐกิจและสังคมแห่งชาติ, *ดัชนีความก้าวหน้าของคน ประจำปี 2562.* หน้า 3

ดัชนี HAI ปี 2562 นี่เค้าแบ่งออกเป็นด้านย่อย ๆ ทั้งหมด 8 ด้านตามที่ได้ เล่าไปแล้วในตอนต้น โดยดัชนีย่อยแต่ละด้านจะประกอบด้วยตัวชี้วัด 4 ตัว เพราะฉะนั้น ค่าดัชนี HAI ก็จะได้จากการประมวลผลข้อมูลตัวชี้วัดทั้งหมด 32 ตัว<sup>55</sup> ตามที่แสดงในภาพที่ 4.3 ค่ะ

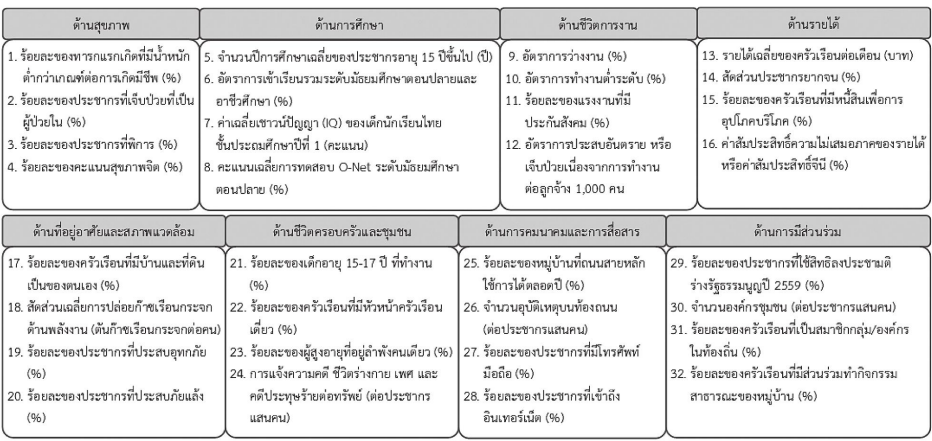

**ภาพที่ 4.3 ดัชนีย่อยและตัวชี้วัดของดัชนีความก้าวหน้าของคนปี 2562**

สำหรับข้อมูลตัวชี้วัดแต่ละตัวนั้น สภาพัฒน์ เค้าก็จะรวบรวมมาจาก หน่วยงานที่มีหน้าที่รับผิดชอบในเรื่องนั้น ๆ ซึ่งได้ดำเนินการจัดเก็บข้อมูลตาม ภารกิจปกติของหน่วยงานอยู่แล้ว โดยมีรายละเอียดตามที่แสดงไว้ในตารางที่ 4.1 นะคะ แล้วก็...อย่างที่ดิฉันได้เคยแจ้งไปเมื่อตอนต้นว่า ในการจัดทำข้อมูลดัชนี HAI ปี 2562 เนี่ย ทางสภาพัฒน์เค้าได้ประมวลผลข้อมูล HAI ของปี 2558 และ ปี 2560 ใหม่ไปพร้อม ๆ กันด้วย โดยใช้ฐานคำนวณเดียวกัน ทั้งรายการตัวชี้วัด แล้วก็ค่าต่ำสุดและค่าสูงสุดค่ะ ซึ่งค่าต่ำสุดและค่าสูงสุดนี้เป็นข้อมูลจริงระดับ จังหวัดในช่วงปี 2554 ถึงปี 2561 และจะนำไปใช้เป็นค่าอ้างอิงในการคำนวณดัชนี HAI ตามขั้นตอนที่ดิฉันจะนำเสนอให้ท่านได้รับทราบในลำดับถัดไปค่ะ

<sup>55</sup> เรื่องเดียวกัน. หน้า 5-6

ตารางที่ 4.1 รายละเอียดข้อมูลตัวขี้วัดที่ใช้ในการคำนวณดัชนี HAI **ตารางที่ 4.1 รายละเอียดข้อมูลตัวชี้วัดที่ใช้ในการคำนวณดัชนี HAI**

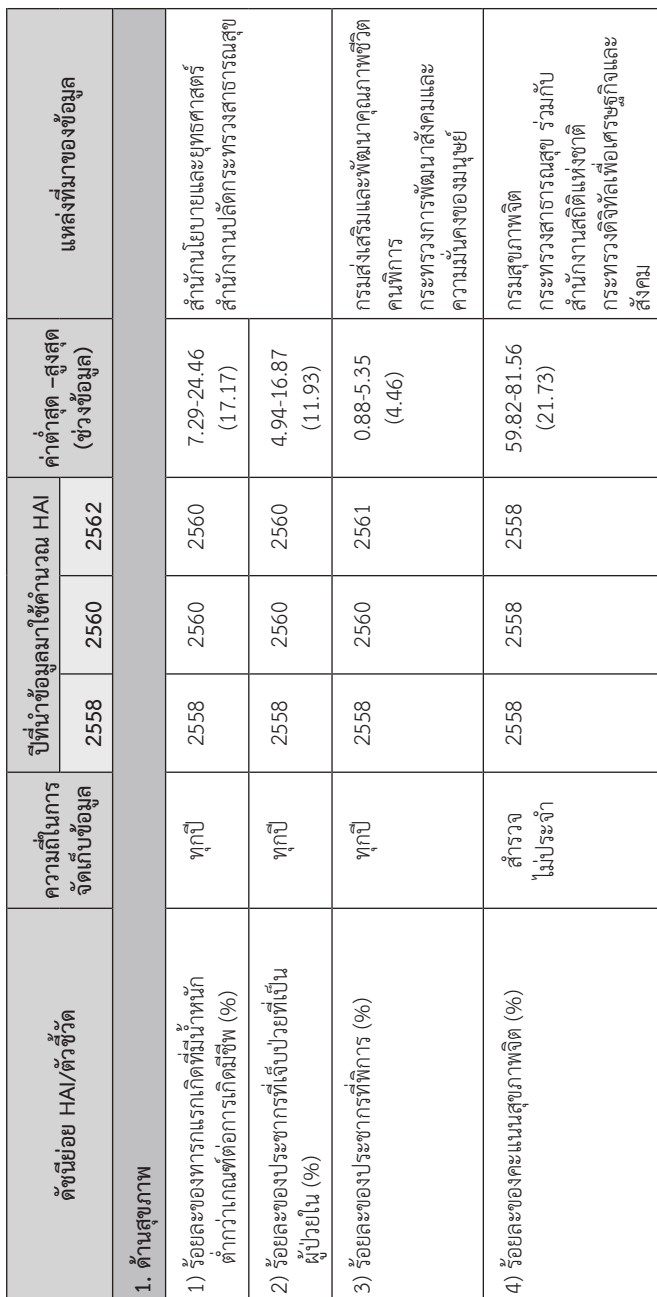

ข้อมูลและสารสนเทศเพื่อสนับสนุนการจัดทำแผนพัฒนาท้องถิ่น

ข้อมูลและสารสนเทศเพื่อสนับสนุนการจัดทำแพนพัฒนาท้องถิ่น
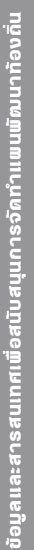

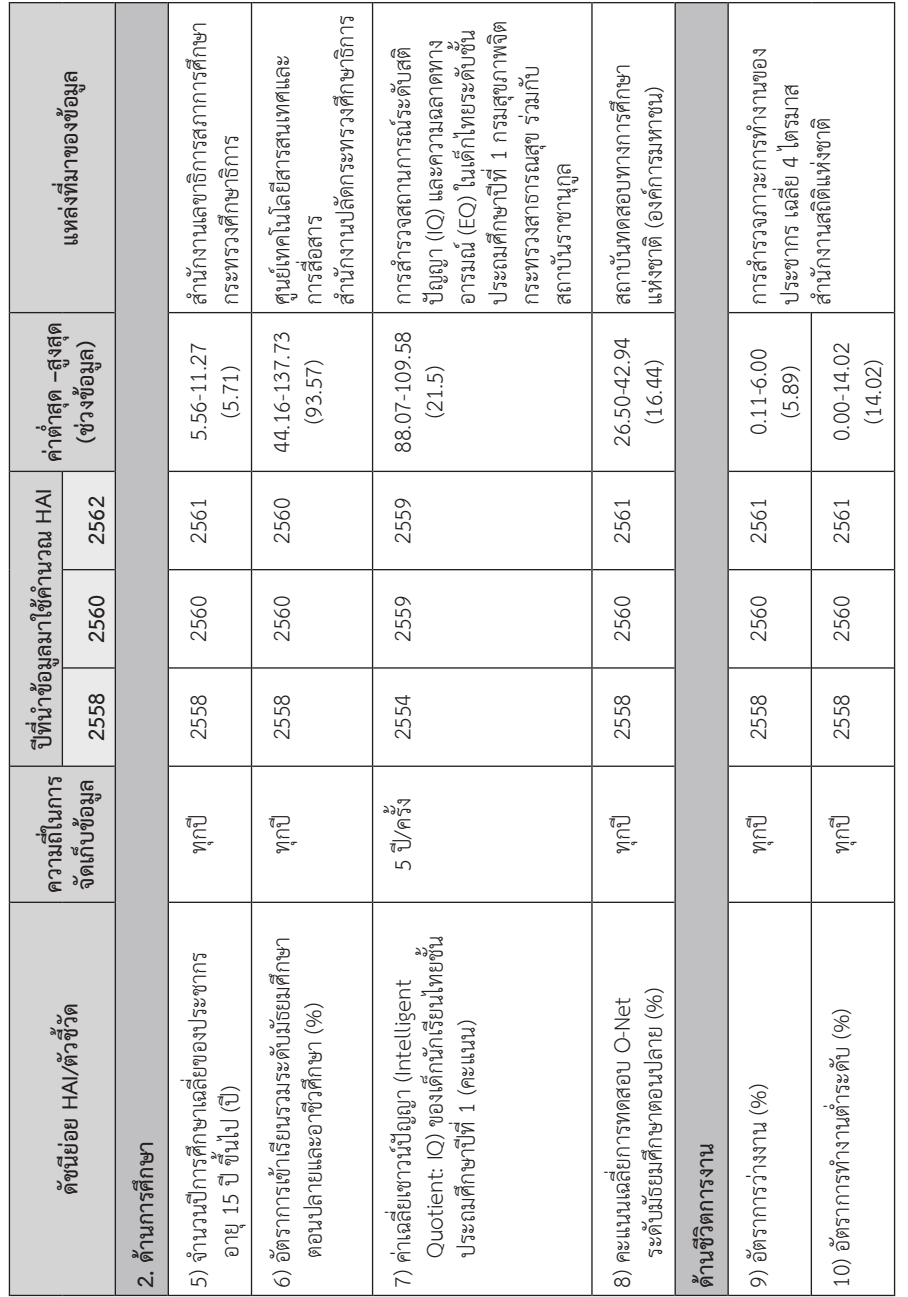

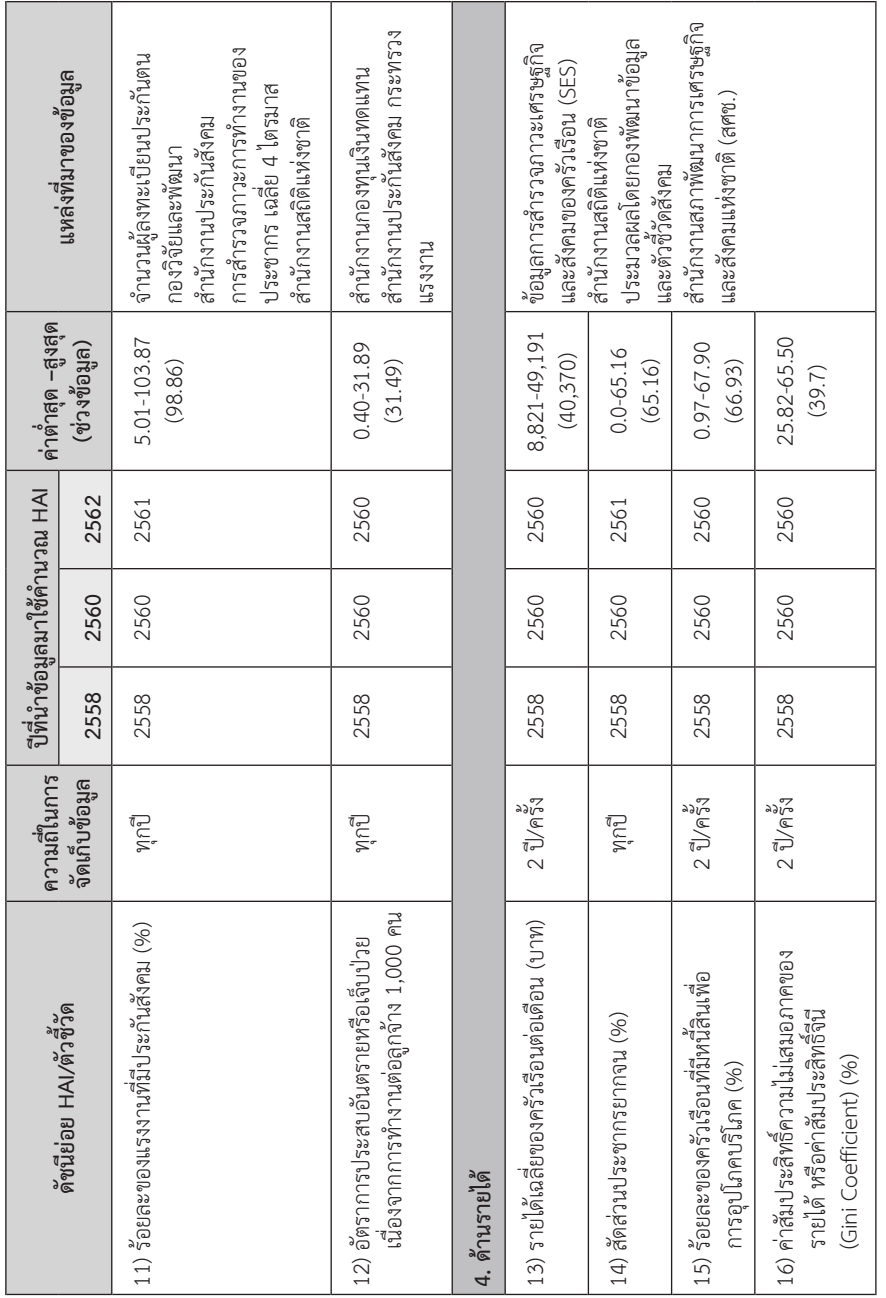

ข้อมูลและสารสนเทศเพื่อสนับสนุนการจัดทำแผนพัฒนาท้องถิ่น

ข้อมูลและสารสนเทศเพื่อสนับสนุนการจัดทำแพนพัฒนาท้องถิ่น

ข้อมูลและสารสนเทศเพื่อสนับสนุนการจัดทำแพนพัฒนาท้องถิ่น ข้อมูลและสารสนเทศเพื่อสนับสนุนการจัดทำแผนพัฒนาท้องถิ่น

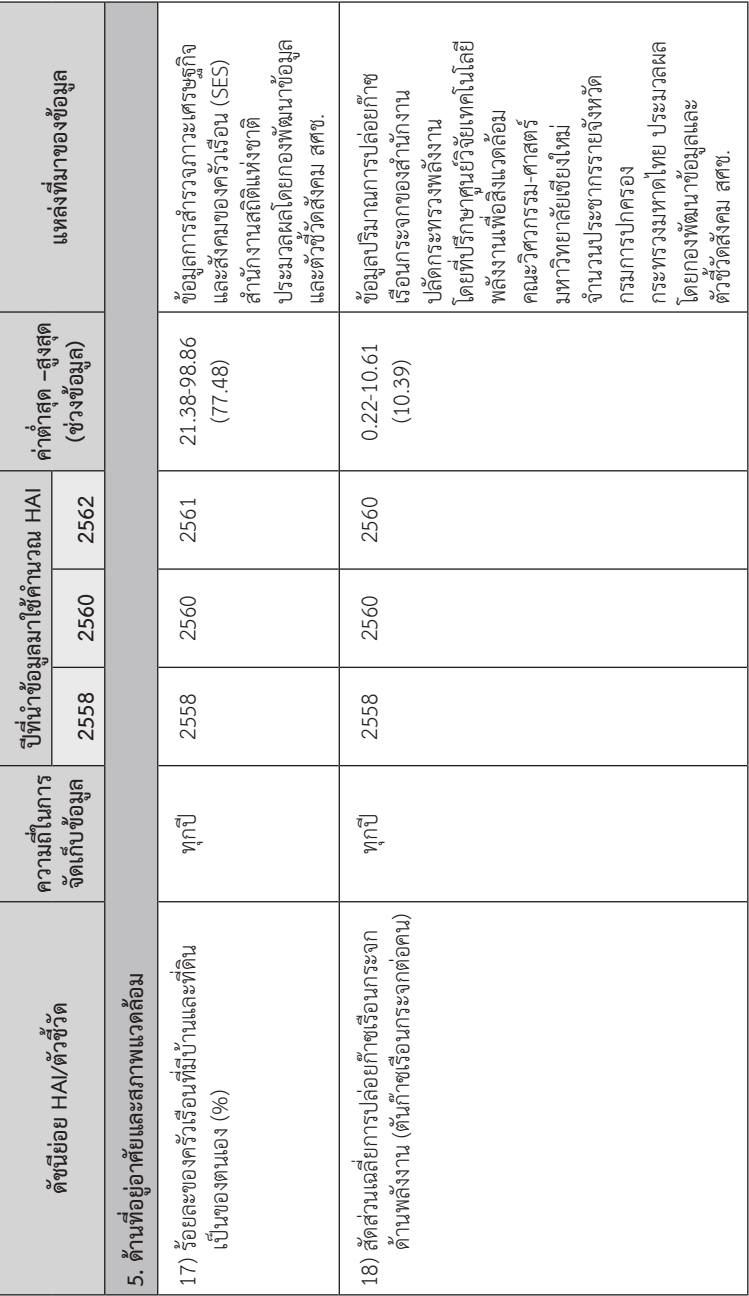

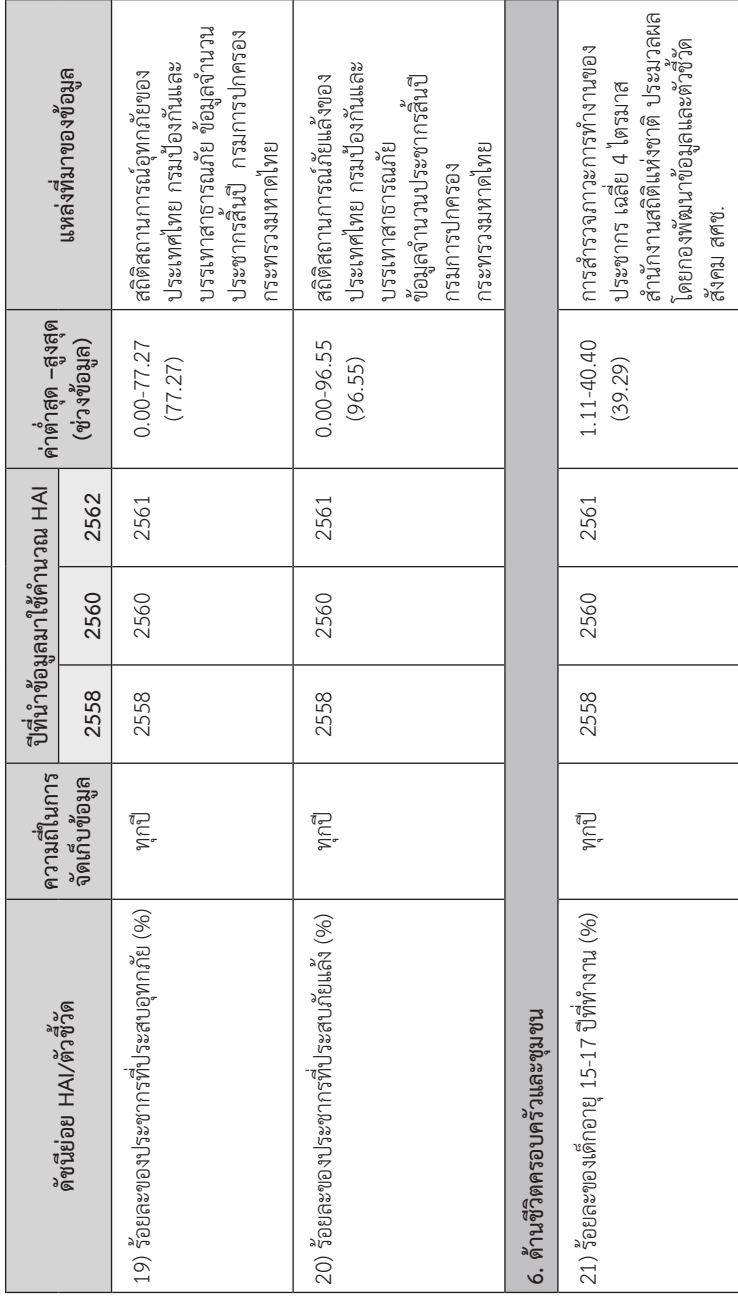

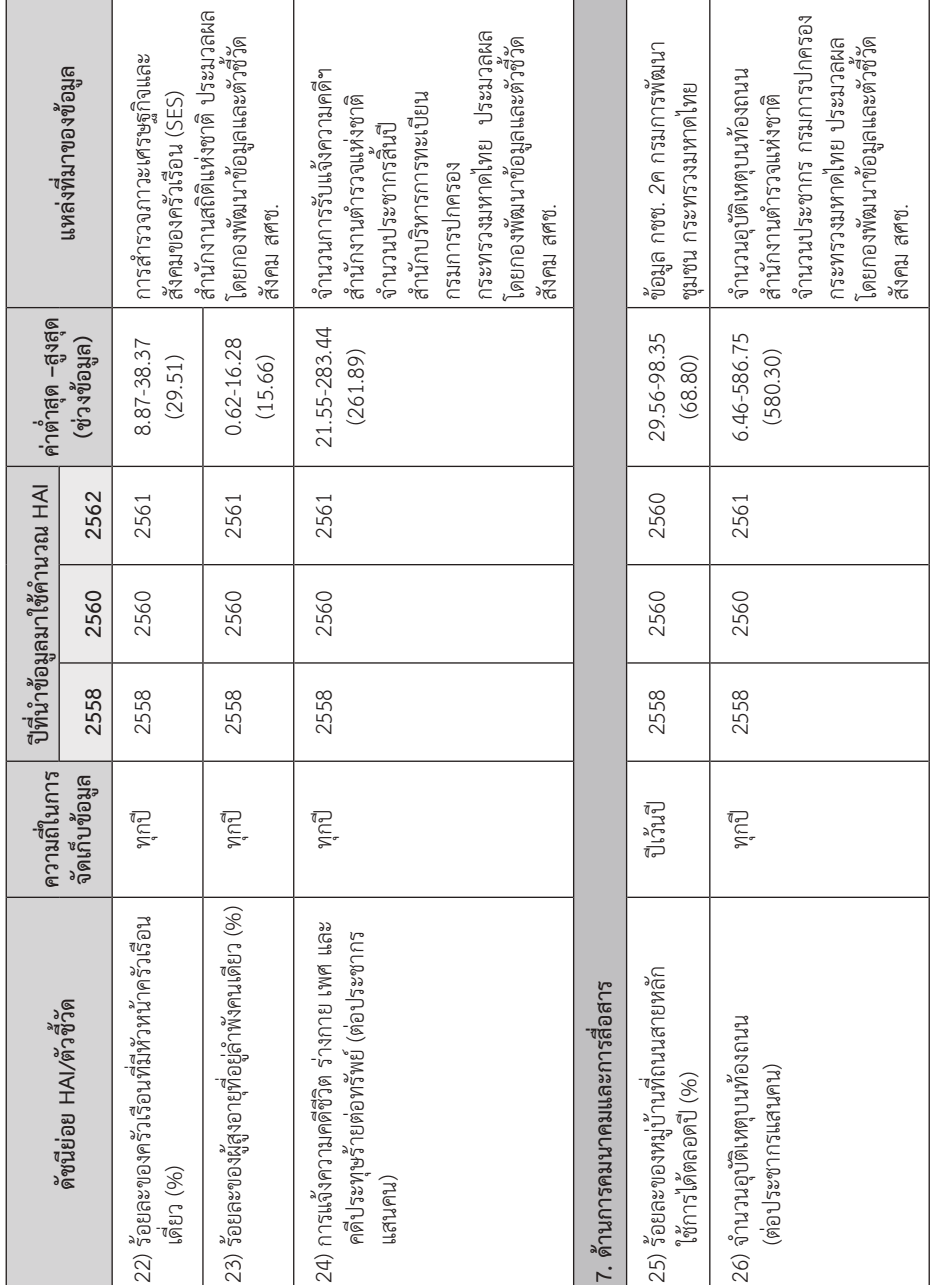

ข้อมูลและสารสนเทศเพื่อสนับสนุนการจัดทำแผนพัฒนาท้องถิ่น

บ้อมูลและสารสนเทศเพื่อสนับสนุนการจัดทำแพนพัฌนาท้องถิ่น

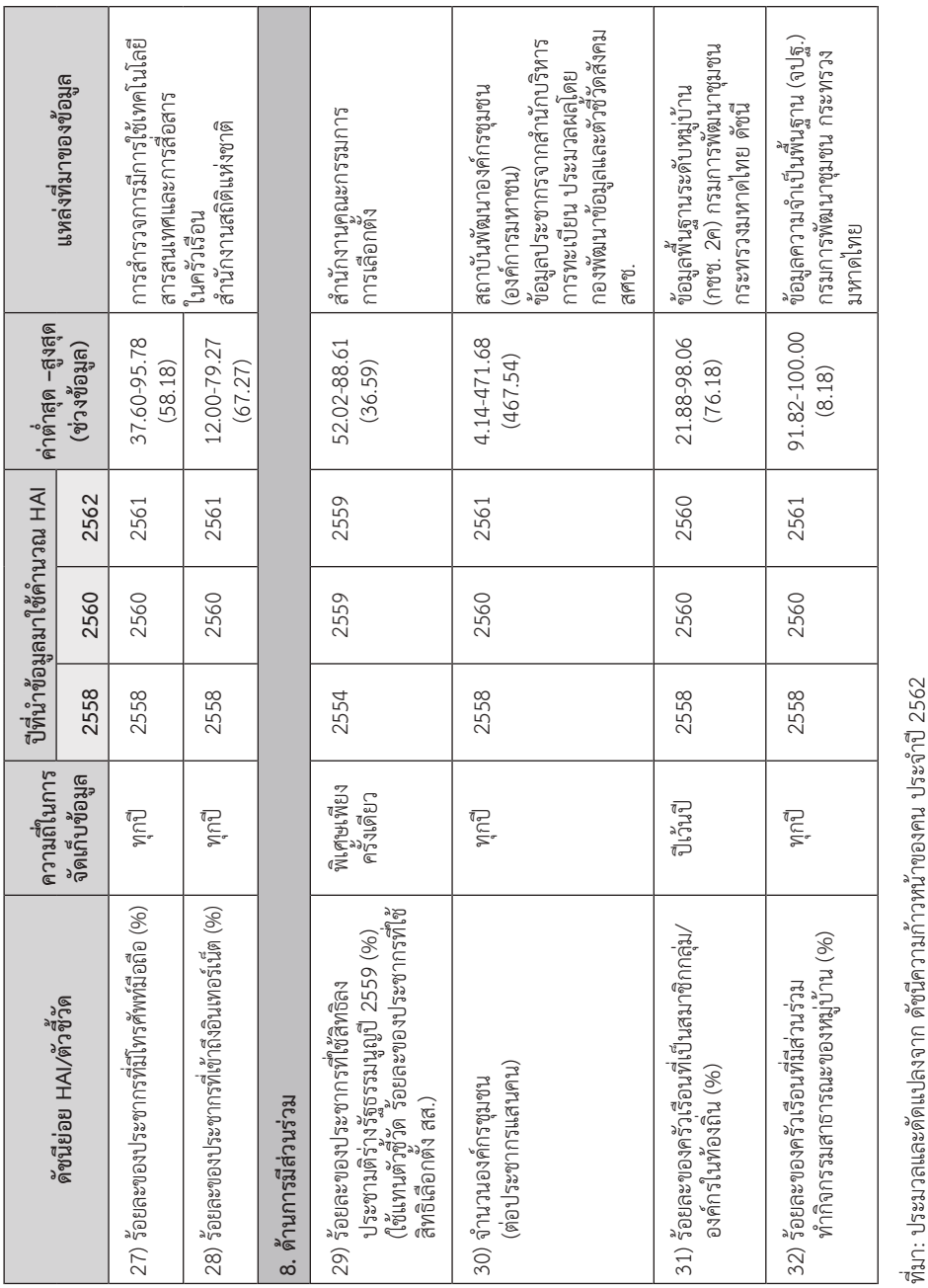

จากตารางข้างต้นนี้ มีข้อสังเกตที่สำคัญ ๆ อยู่ 4 ประการที่ดิฉันอยากจะ นำเรียนให้ท่านทราบ เผื่อว่าท่านจะนำข้อมูลนี้ไปใช้ต่อยอดจะได้ระมัดระวัง กันเนาะ ข้อสังเกตประการแรกก็คือรอบการจัดเก็บข้อมูลที่แตกต่างกันของตัวชี้วัด คือว่า ข้อมูลตัวชี้วัดเหล่านี้มีทั้งแบบที่จัดเก็บประจำและแบบไม่ประจำ ข้อสังเกต ประการที่สองก็คือ ข้อมูลแบบที่จัดเก็บประจำนั้น ความถี่ในการจัดเก็บข้อมูลของ แต่ละตัวชี้วัดก็จะแตกต่างกันออกไปด้วยนะคะ ส่งผลให้ปีที่นำข้อมูลมาใช้ใน การคำนวณ HAI มีการเหลื่อมกันไปบ้างกับปีของ HAI เช่น ดัชนี HAI ปี 2558 จะต้องใช้ข้อมูลค่าเฉลี่ย IQ ของเด็กชั้น ป.1 (ตัวชี้วัดที่ 7) ที่สำรวจไว้เมื่อปี 2554 เนื่องจากข้อมูลนี้มีรอบการสำรวจ 5 ปีและข้อมูลปี 2554 ก็เป็นข้อมูลล่าสุดที่มี ณ ขณะนั้นค่ะ พอมาปีที่จัดทำ HAI ปี 2560 และ 2562 ถึงจะได้ใช้ข้อมูลที่สำรวจ ในปี 2559 ซึ่งเป็นรอบการสำรวจถัดมา ทำให้ต้องใช้ข้อมูลตัวชี้วัดที่จัดเก็บ ณ เวลาเดียวกันมาคำนวณดัชนี HAI ที่ต่างปีกับ

ข้อสังเกตประการที่สามก็คือ ข้อมูลตัวชี้วัดที่ใช้คำนวณ HAI ปี 2562 จะไม่ใช่ข้อมูลจริงของปี 2562 แม้ว่าข้อมูลนั้นจะมีรอบการจัดเก็บทุกปีก็ตาม แต่ว่าจะใช้ข้อมูลล่าสุดที่มี ณ เวลาที่จัดทำรายงาน ตามที่สภาพัฒน์ เค้าบอกมาค่ะ สำหรับข้อสังเกตประการสุดท้าย ได้แก่ ตัวชี้วัดที่ 6 (อัตราการเข้าเรียนรวมระดับ มัธยมศึกษาตอนปลายและอาชีวศึกษา) และตัวที่ 11 (ร้อยละของแรงงาน ที่มีประกันสังคม) ซึ่งมีหน่วยวัดเป็นร้อยละทั้งคู่ แต่ปรากฏว่าค่าสูงสุดของตัวชี้วัด กลับมีค่ามากกว่า 100 ทั้งนี้ มีสาเหตุจากการนำข้อมูลจากหลายแหล่งมาประมวล ี ผลร่วมกันค่ะ<sup>56,57</sup> กรณีตัวชี้วัดที่ 6 ข้อมูลจำนวนนักเรียนเป็นข้อมูลที่รายงาน โดยหน่วยงาน แต่ข้อมูลจำนวนประชากรที่ใช้เป็นฐานในการคำนวณอัตรา การเข้าเรียนเป็นข้อมูลตามทะเบียนบ้าน ดังนั้น จังหวัดที่มีนักเรียนมาจากจังหวัด อื่น เมื่อคำนวณอัตราการเข้าเรียนโดยเทียบกับจำนวนประชากรตามทะเบียนบ้าน

<sup>56</sup>สำนักงานโครงการพัฒนาแห่งสหประชาชาติประจำประเทศไทย, *รายงาน การพัฒนาคนของประเทศไทย ปี 2550.* หน้า 97

<sup>57</sup> สำนักงานสภาพัฒนาการเศรษฐกิจและสังคมแห่งชาติ, *ดัชนีความก้าวหน้าของคน ประจำปี 2562.* หน้า 7

ก็จะทำให้ค่าตัวชี้วัดที่คำนวณได้สูงกว่าความเป็นจริงจนเกิน 100% ได้ค่ะ ส่วน ตัวชี้วัดที่ 11 นั้น นำข้อมูลจำนวนผู้ลงทะเบียนประกันตนจากสำนักงานประกัน สังคม มาคำนวณค่าร้อยละเทียบกับจำนวนผู้มีงานทำซึ่งได้จากการสำรวจภาวะ การทำงานของประชากร โดยสำนักงานสถิติแห่งชาติ ซึ่งก็จะทำให้ผลลัพธ์มีค่า ที่เกิน 100 % ได้เช่นกันค่ะ ... จบเรื่องที่มาของข้อมูลตัวชี้วัดแล้ว เดี๋ยวเราไปดู วิธีการคำนวณค่าดัชนีกันต่อเลยดีกว่าเนาะ

การคำนวณค่าดัชนี HAI จะแบ่งออกเป็น 3 ขั้นตอนย่อย ๆ ได้แก่ การคำนวณค่าคะแนนของตัวชี้วัดแต่ละตัว การคำนวณค่าคะแนนดัชนีย่อย HAI รายด้าน และการคำนวณค่าคะแนนดัชนี HAI รวม ตามสูตรการคำนวณในภาพที่ 4.4 ซึ่งค่าคะแนนที่เป็นผลลัพธ์ก็จะเป็นได้ตั้งแต่ 0 ไปจนถึงคะแนนเต็ม 1 โดยคะแนนดัชนีย่อยและดัชนีรวม HAI ที่ทางสภาพัฒน์ เค้ารายงานก็จะแสดงเป็น เลขทศนิยม 4 หลักค่ะ พี่น้อง

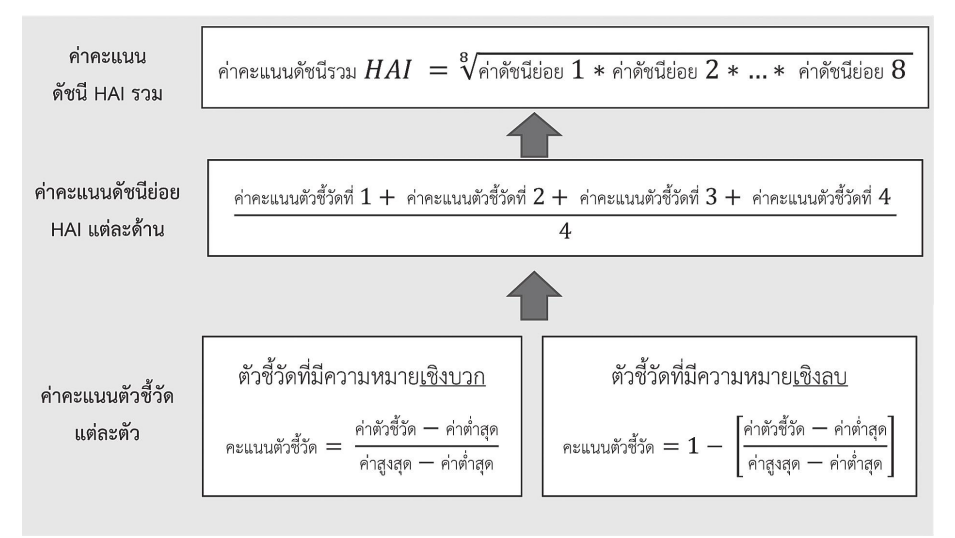

### **ภาพที่ 4.4 การคำนวณดัชนีความก้าวหน้าของคนปี 2562**

ู้ที่มา: ประมวลและดัดแปลงจาก ดัชนีความก้าวหน้าของคน ประจำปี 2562<sup>58</sup>

<sup>58</sup> เรื่องเดียวกัน. หน้า 4-5

ในการคำนวณขั้นตอนแรกซึ่งเป็นการหาค่าคะแนนตัวชี้วัดรายตัวนั้น มีข้อสังเกตนิดนึงนะคะว่าเค้าจะแยกออกเป็น 2 กรณีคือกรณีตัวชี้วัดที่มี ความหมายเชิงบวก แล้วก็ตัวที่มีความหมายเชิงลบ เชิงบวกก็หมายความว่า ค่ายิ่งเยอะยิ่งดี เช่น ตัวชี้วัดที่ 13 รายได้เฉลี่ยของครัวเรือนต่อเดือน ยิ่งเรามีรายได้ เยอะก็ยิ่งดี ใช่มั้ยคะ พี่น้อง แต่ในทางกลับกัน ตัวชี้วัดเชิงลบนั้น ถ้าค่ายิ่งเยอะ ก็ยิ่งแย่ เช่น ตัวชี้วัดที่ 1 ร้อยละของทารกแรกเกิดที่มีน้ำหนักต่ำกว่าเกณฑ์ ถ้ายิ่งมี เด็กน้ำหนักต่ำกว่าเกณฑ์เยอะ ๆ ก็แสดงว่ายิ่งมีปัญหาเยอะนั่นเอง ดังนั้น การคำนวณคะแนนสำหรับตัวชี้วัดเชิงลบจึงต้องคิดเป็นค่าที่กลับกัน คือ จะต้องเอา ไปลบออกจาก 1 ด้วยค่ะ

สำหรับขั้นตอนที่ 2 การคำนวณคะแนนของดัชนีย่อย ก็จะเป็นการหา ค่าเฉลี่ยของคะแนนตัวชี้วัดที่เป็นองค์ประกอบของดัชนีย่อยด้านนั้น ๆ เช่น คะแนน ดัชนีย่อยด้านสุขภาพ ก็จะได้จากการนำคะแนนของตัวชี้วัดที่ 1 ถึงตัวชี้วัดที่ 4 มาบวกกัน แล้วก็หารด้วย 4 เท่านั้นเองค่ะ ส่วนการคำนวณคะแนนในขั้นตอน สุดท้ายซึ่งเป็นค่าดัชนี HAI รวม ก็จะเป็นคำนวณค่าเฉลี่ยเรขาคณิตของค่าคะแนน ดัชนีย่อยทั้ง 8 ด้าน โดยการการนำค่าคะแนนของดัชนีย่อยทั้ง 8 ด้านมาคูณกัน แล้วก็ถอดรากที่ 8 ค่ะ ป้าดโทะ! แต่ท่านอย่าได้ตกใจไปนะคะ ขั้นตอนทั้งหลาย ทั้งปวงที่ดิฉันได้เล่าไปเนี่ย ท่านไม่ต้องลงมือทำเองแม้แต่แอะเดียว เพราะทาง สภาพัฒน์เค้าคำนวณคะแนนสำเร็จรูปไว้ให้เรียบร้อยหมดแล้วล่ะค่ะ ท่านสามารถ หยิบไปใช้ได้เลย แต่ที่ดิฉันนำขั้นตอนการคำนวณดัชนีมาสาธยายให้ฟังก็ด้วย ความหวังดี (จริง ๆ นะคะ อิอิ) อยากให้ท่านรู้ที่มาของตัวเลขต่าง ๆ เผื่อว่า ท่านสนใจจะนำข้อมูลนี้ไปวิเคราะห์ต่อยอด จะได้นำไปใช้ได้อย่างเหมาะสม สอดคล้องกับวัตถุประสงค์การใช้งานเท่านั้นเองค่ะ

# 4.3 การใช้งานข้อมูล HAI

ทีนี้ เราลองมาดูข้อมูล HAI ที่ทางสภาพัฒน์เค้าคำนวณไว้ให้กันต่อดีกว่า นะคะว่าหน้าตาจะเป็นยังไงมั่ง ข้อมูลนี้จะเป็นข้อมูลในรูปแบบที่ดิฉันเรียกว่า "แบบแห้ง" คือ เป็นข้อมูลที่จัดทำในรูปเล่มรายงาน ซึ่งทางสภาพัฒน์เค้าเผยแพร่

เป็นไฟล์ pdf ให้เราดาวน์โหลดได้ฟรี ไม่ต้องลงทะเบียนด้วยค่ะ ท่านสามารถ สืบค้นได้จากอินเทอร์เน็ตโดยพิมพ์คำว่า "ดัชนีความก้าวหน้าของคน ประจำปี 2562" ค่ะ ขอย้ำนะคะว่า ในที่นี้ เราจะคุยกันโดยอ้างอิงตามรายงานปี 2562 เพราะของปี 2558 กับปี 2560 นั้น สภาพัฒน์เค้าปรับปรุงตัวเลขและรายงาน อยู่ด้วยกันกับข้อมูลปี 2562 เล่มนี้เลยค่ะ หน้าตาเล่มรายงานก็จะเป็นหน้าปก สีเขียว ๆ มีรูปแผนที่ประเทศไทยอยู่ตรงกลาง ถ้านับจำนวนหน้าตามไฟล์ pdf ก็จะมีทั้งหมด 252 หน้านะคะ ในที่นี้ ดิฉันจะพาท่านดูวิธีการอ่านและแปลผล ค่าคะแนนต่าง ๆ ที่แสดงในภาคผนวก 1 ซึ่งเป็นข้อมูลความก้าวหน้าของคน ส่วนข้อมูล ข้อมูลทั้งหมดนี้จะมีทั้งของระดับประเทศ ภาค และจังหวัด ที่ท่าน สามารถนำไปใช้ประกอบในการพิจารณากำหนดนโยบายและวางแผนการพัฒนา ในส่วนที่เกี่ยวข้องได้ สำหรับเนื้อหาส่วนอื่น ๆ ของรายงาน เช่น บทวิเคราะห์ และ บทสรุปนั้น หากท่านสนใจก็สามารถศึกษาเพิ่มเติมได้จากเอกสารฉบับเต็มนะคะ สภาพัฒน์เค้าเขียนไว้ค่อนข้างละเอียดทีเดียวล่ะค่ะ

ในภาคผนวก 1 ของรายงานดัชนีความก้าวหน้าของคน ประจำปี 2562 นี้ ทางสภาพัฒน์จัดทำข้อมูลแยกไว้อย่างละหน้า ไล่ไปตั้งแต่ข้อมูล HAI ทั่วราชอาณาจักร 1 หน้า ข้อมูลรายภาค ๆ ละ 1 หน้า แล้วก็ข้อมูลรายจังหวัด เรียงตามตัวอักษรตั้งแต่กระบี่ ไปจนถึงอุบลราชธานี ก็จังหวัดละหน้าเช่นเดียวกันค่ะ ซึ่งในแต่ละหน้าก็จะประกอบด้วยข้อมูล HAI ภาพรวม ตารางดัชนี HAI แล้วก็ ตารางข้อมูลตัวชี้วัดรายมิติของแต่ละพื้นที่ค่ะ เรามาดูกันทีละส่วนเลยดีกว่าเนาะ

ส่วนแรก ภาพรวมการพัฒนาคน ก็จะเป็นกราฟแท่งแสดงคะแนน HAI รวมของพื้นที่นั้น ๆ เปรียบเทียบกันระหว่างปี 2558 ปี 2560 และปี 2562 ค่ะ ในภาพที่ 4.5 เป็นตัวอย่างข้อมูลที่นำมาให้ท่านดู จัดมาให้เป็นชุด ตั้งแต่ระดับ ประเทศ (ทั่วราชอาณาจักร) ระดับภาค แล้วก็ระดับจังหวัด เรียงจากซ้ายมาขวา ตามลำดับเลยค่ะ สำหรับข้อมูลระดับภาคและจังหวัด ดิฉันขอใช้บ้านเกิดดิฉัน คือ ภาคเหนือ และจังหวัดเชียงใหม่เป็นกรณีศึกษาละกันนะคะ ... หุหุ ... จากภาพเรา จะเห็นได้ชัดเจนเลยนะคะว่า ค่าดัชนี HAI ปี 2560 จะมีค่าลดลงจากเมื่อปี 2558 แต่ก็กลับมาเพิ่มขึ้นในปี 2562 เป็นเช่นนี้ทั้งในระดับประเทศ ของภาคเหนือ และ

ของจังหวัดเชียงใหม่ค่ะ กรณี HAI ภาพรวมของจังหวัดจะมีความแตกต่างกับของ ระดับประเทศ และของระดับภาคนิดนึงตรงที่เค้ามีการจัดอันดับ (Ranking) ให้ด้วย อันที่เป็นวงกลมสีดำ ๆ บนแท่งกราฟนั่นล่ะค่ะ จากข้อมูลของเชียงใหม่ ก็แปลออกมาได้ว่า ภาพรวมการพัฒนาคนเมื่อปี 2558 ของจังหวัดเชียงใหม่ มีค่าคะแนนเท่ากับ 0.6166 จัดเป็นอันดับที่ 27 เมื่อเทียบกับจังหวัดอื่น ๆ ทั่วประเทศ แต่ในปี 2560 ค่าดัชนีก็ลดลงเป็น 0.6086 ร่วงลงไปอยู่อันดับที่ 31 หลังจากนั้น คะแนน HAI รวมของปี 2562 กลับตีตื้นขึ้นมาจนสูงกว่าเมื่อปี 2558 ด้วยซ้ำ และอันดับก็ดีขึ้นด้วย โดยขยับขึ้นมาเป็นอันดับที่ 22 ของประเทศค่ะ

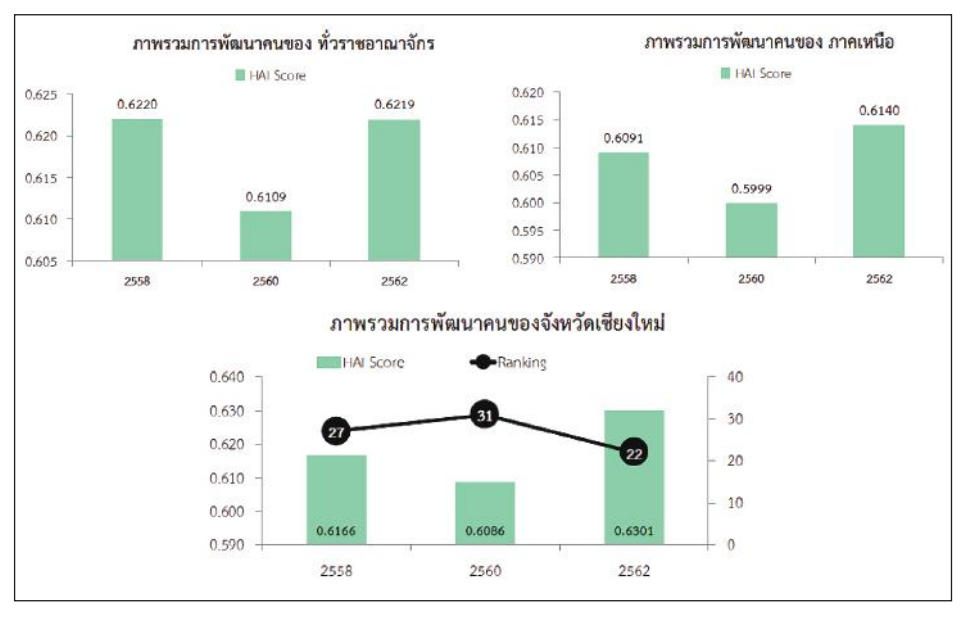

**ภาพที่ 4.5 ภาพรวมการพัฒนาคนทั่วราชอาณาจักร ภาคเหนือ และจังหวัดเชียงใหม่ ปี 2558-2562**

ที่มา: ดัชนีความก้าวหน้าของคน ประจำปี 2562<sup>59</sup>

 $^{59}$  เรื่องเดียวกับ. หน้า ผ.1 2 ผ.1 4 และ ผ.1 22

สำหรับส่วนที่สองของดัชนีความก้าวหน้าของคน เป็นข้อมูลดัชนี HAI จำแนกรายมิติเปรียบเทียบ 3 ปีเช่นเดิม ก็จะนำเสนอในรูปของตารางข้อมูล และ กราฟใยแมงมุมตามตัวอย่างที่แสดงในภาพที่ 4.6 ค่ะ ตรงนี้มีข้อสังเกตนิดนึง ในช่องข้อมูลปี 2562 ของตารางข้อมูล เค้าจะเขียนหัวว่า "ปี 2562p" อันนี้ ผู้จัดทำรายงานเค้าไม่ได้พิมพ์ตัว p เกินมาหรอกนะคะ แต่ว่าตัว p ตัวนี้ หมายถึง "preliminary" คือ เป็นข้อมูลเบื้องต้น ซึ่งคำนวณจากข้อมูลล่าสุดของตัวชี้วัด ที่จัดเก็บได้ ณ เวลาที่จัดทำรายงาน ตามที่ดิฉันได้เล่าไปแล้วเมื่อตอนต้นนั่นเองค่ะ ท่านผู้ชม

เมื่อพิจารณาค่าดัชนีความก้าวหน้าของคนปี 2562 รายมิติของประเทศ ตามตารางข้อมูลในภาพที่ 4.6 (1) จะเห็นว่ามีค่าคะแนนเพิ่มขึ้นจากปี 2560 เกือบ ทุกด้าน ยกเว้นด้านสุขภาพ และด้านรายได้ค่ะ และเมื่อเปรียบเทียบค่าคะแนน แต่ละด้านพบว่า ดัชนีย่อยที่มีค่าสูงที่สุด ได้แก่ ด้านที่อยู่อาศัยและสภาพแวดล้อม ซึ่งจะมีคะแนนสูงกว่าด้านอื่น ๆ ทุกปี โดยคะแนนก็จะอยู่ที่ 0.8 กว่า ๆ และเมื่อดู เปรียบเทียบคะแนนรายด้านเฉพาะในปี 2562 ก็เห็นว่าดัชนีย่อยด้านที่มีคะแนน มากเป็นอันดับที่สองคือ ด้านชีวิตการงาน

ส่วนดัชนีย่อยที่ได้คะแนนรองลงมาก็ได้แก่ ด้านการคมนาคมและ การสื่อสาร ตามมาด้วยด้านชีวิตครอบครัวและชุมชน ด้านสุขภาพ ด้านรายได้ ด้านการมีส่วนร่วม และด้านการศึกษาตามลำดับ จะเห็นว่าคะแนนดัชนีย่อยด้าน การศึกษาของเมืองไทยเรานี้ มีคะแนนต่ำกว่าด้านอื่น ๆ ทุกปีเลย ที่น่าตกใจมาก ก็คือ คะแนนต่ำกว่าครึ่งเชียวนะคะ พี่น้อง ถึงแม้ว่าปี 2562 ค่าคะแนนจะสูงขึ้น มากว่าเมื่อปี 2558 และปี 2560 แล้วก็ตาม แต่ก็ได้แค่ 0.4 กว่า ๆ จากคะแนนเต็ม 1 คะแนนอยู่ดีค่ะ โอ๊ย! พ่อเจ้าประคุณรุนช่อง อาการน่าเป็นห่วงจริง ๆ นะคะเนี่ย

ทีนี้ เราลองมาดูของภาคเหนือกันมั่งซิคะว่าสถานการณ์จะเป็นยังไงบ้าง จากข้อมูลที่แสดงในภาพที่ 4.6 (2) โดยรวมแล้วสถานการณ์ก็เป็นเหมือนของระดับ ประเทศ คือ คะแนนดัชนีย่อยรายมิติปี 2562 มีค่าเพิ่มขึ้นจากเมื่อปี 2560 ทุกตัว ยกเว้นด้านสุขภาพและด้านรายได้ค่ะ และถ้าเปรียบเทียบดัชนีย่อยรายด้านก็พบว่า

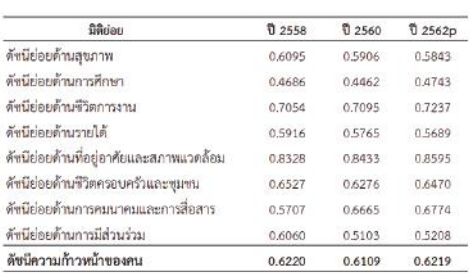

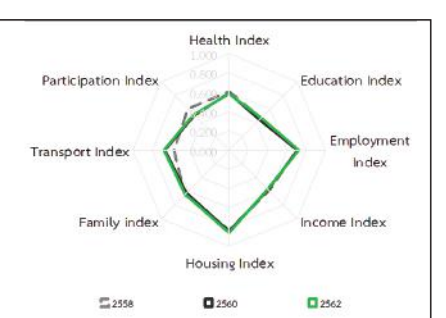

### (1) ดัชบีความก้าวหน้าของคนรายมิติ ทั่วราชอาณาจักร

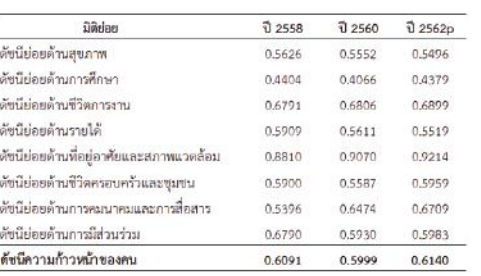

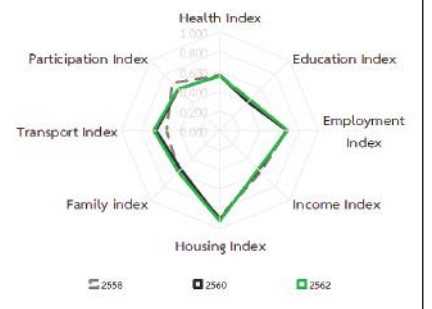

### (2) ดัชนีความก้าวหน้าของคนรายมิติ ภาคเหนือ

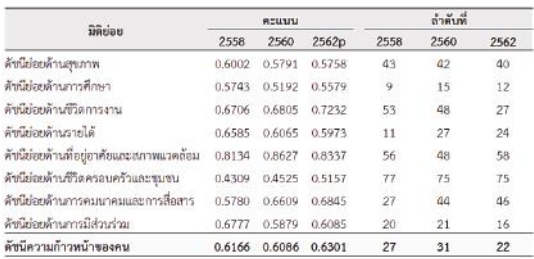

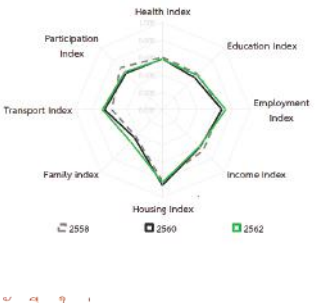

### (3) ดัชนีความก้าวหน้าของคนรายมิติ จังหวัดเชียงใหม่

### **ภาพที่ 4.6 ดัชนีความก้าวหน้าของคนรายมิติทั่วราชอาณาจักร ภาคเหนือ และจังหวัดเชียงใหม่ ปี 2558-2562**

 $\vec{\mathcal{W}}$ มา: ดัชนีความก้าวหน้าของคน ประจำปี 2562 $^{60}$ 

 $^{60}$  เรื่องเดียวกัน. หน้า ผ.1 2 ผ.1 4 และ ผ.1 22

ดัชนีย่อยด้านที่อย่อาศัยและสภาพแวดล้อมมีค่าสงที่สดคือ ได้คะแนนถึง 0.9214 แน่ะค่ะ

สำหรับด้านที่ได้คะแนนเป็นอันดับที่สองก็คือ ด้านชีวิตการงาน อันนี้ คะแนนค่อนข้างจะทิ้งช่วงเพราะได้คะแนน 0.6899 ค่ะ ด้านที่ได้คะแนนรองลงมา ก็จะเป็น ด้านการคมนาคมและการสื่อสาร ด้านการมีส่วนร่วม ด้านชีวิตครอบครัว และชุมชน ด้านรายได้ ด้านสุขภาพ แล้วก็ด้านการศึกษา ตามลำดับค่ะ ปรากฏว่า คะแนนด้านการศึกษาอยู่ที่ 0.4 กว่า ๆ ... น้อยกว่าของประเทศทุกปีเลยด้วยค่ะ ... พุทโธ ธัมโม สังโฆ! คะเจ้ามึนตึ้บเลยเจ้า

คราวนี้ เราเจาะลงไปดูข้อมูลระดับจังหวัดดีกว่า ดูคะแนนในตารางตาม ภาพที่ 4.6 (3) แล้วก็ค่อยมีกำลังใจขึ้นมาหน่อยนึง ของเจียงใหม่บ้านคะเจ้า คะแนนดัชนีย่อยมีค่าเกินครึ่งทุกตัวค่ะ พี่น้อง โดยมีดัชนีย่อยที่มีคะแนนเพิ่มขึ้น จากปี 2560 จำนวน 5 ตัว และลดลง 3 ตัว ตัวที่มีค่าเพิ่มขึ้น ได้แก่ ดัชนีย่อย ด้านการศึกษา ด้านชีวิตการงาน ด้านชีวิตครอบครัวและชุมชน ด้านการคมนาคม และการสื่อสาร แล้วก็ด้านการมีส่วนร่วมค่ะ เมื่อเปรียบเทียบในดัชนีย่อยของ ปี 2562 แต่ละด้าน พบว่า ด้านที่มีคะแนนสูงที่สุดคือ ด้านที่อยู่อาศัยและ สภาพแวดล้อมมีคะแนนเท่ากับ 0.8337 จัดอยู่ในอันดับที่ 58 ของประเทศ

ส่วนด้านที่มีคะแนนรองลงมาคือ ด้านชีวิตการงาน (คะแนน 0.7232 อันดับที่ 27 ของประเทศ) ด้านการคมนาคมและการสื่อสาร (คะแนน 0.6845 อันดับที่ 46) ด้านการมีส่วนร่วม (คะแนน 0.6085 อันดับที่ 16) ด้านรายได้ (คะแนน 0.5973 อันดับ 24) ด้านสุขภาพ (คะแนน 0.5758 อันดับ 40) ด้าน การศึกษา (คะแนน 0.5579 อันดับ 12) และด้านที่มีคะแนนน้อยที่สุดคือ ด้านชีวิต ครอบครัวและชุมชน ได้คะแนน 0.5157 จัดอยู่ในอันดับที่ 75 ของประเทศค่ะ อุ่ย! อยู่อันดับเกือบสุดท้ายเลย

จากข้อมูลดัชนีย่อยรายด้านชุดนี้ ก็พอจะบอกได้เบื้องต้นแล้วล่ะค่ะว่า จังหวัดเชียงใหม่มีจุดเด่น และจุดด้อยในเรื่องใดบ้างเมื่อเทียบกับจังหวัดอื่น ๆ ด้านที่เป็นจุดเด่นก็คือด้านที่จัดอยู่ในอันดับต้น ๆ เช่น ด้านการศึกษา และด้าน

การมีส่วนร่วม แต่ก็ยังไม่ได้โดดเด่นมากเท่าใดนักเพราะอยู่ในอันดับที่ 12 และ 16 ตามลำดับ

อย่างไรก็ตาม ยังคงมีด้านที่เป็นจุดอ่อนซึ่งเป็นด้านที่อยู่ในอันดับท้าย ๆ ของประเทศ ได้แก่ ด้านชีวิตครอบครัวและชุมชนนี่สิคะ โดดเด่นมาก บอกได้เลยว่า เข้าข่ายเป็นผู้ต้องหาคดีฉุดคะแนนรวมของประเทศให้ต่ำลงเลยล่ะค่ะ อันนี้เราต้อง หมายหัวเค้าไว้เลยนะคะว่าจะต้องทำการตรวจอาการโดยละเอียดจากข้อมูลรายตัว ชี้วัดที่เป็นองค์ประกอบของข้อมูลดัชนีย่อยด้านนี้อีกครั้งหนึ่งเพื่อให้รู้ว่าจุดอ่อนนี้ เกิดมาจากตัวชี้วัดใด เราจะได้ดำเนินการแก้ไขโดยใช้ยทธการ "เกาให้ถูกที่คัน" คือ การแก้ปัญหาที่สาเหตุ เพื่อจะได้กำจัดจุดอ่อนให้สิ้นซากต่อไปค่ะ

ก่อนที่จะไปดูข้อมูลรายตัวชี้วัด ดิฉันข้อมูลดัชนี HAI รายจังหวัดที่สภาพัฒน์ เค้าได้ทำการประมวลผลและนำเสนอในรูปของแผนที่ทั้งประเทศไว้ (ภาพที่ 4.7) ซึ่งจะทำให้เห็นสถานการณ์การพัฒนาระดับจังหวัดในเชิงเปรียบเทียบได้อย่าง ชัดเจน และนี่ก็เป็นหลักฐานเชิงประจักษ์ชิ้นเอกชิ้นหนึ่งที่ยืนยันได้ว่า ความเหลื่อมล้ำ และภาวะ "รวยกระจุก จนกระจาย" มันมีอยู่จริง ไม่เชื่ออย่าลบหลู่นะคะ พี่น้อง

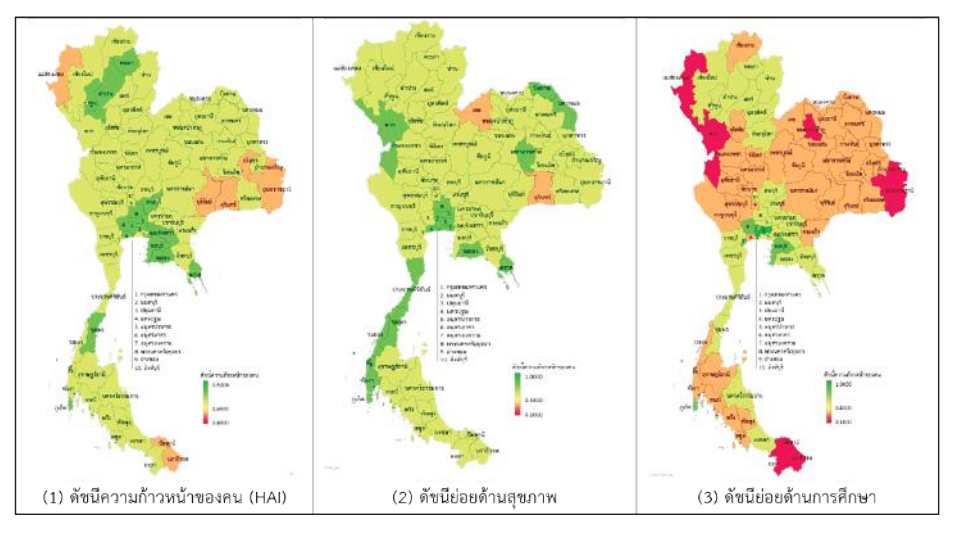

**ภาพที่ 4.7 ดัชนีความก้าวหน้าของคนและดัชนีย่อยรายด้าน รายจังหวัด ปี 2558-2562**

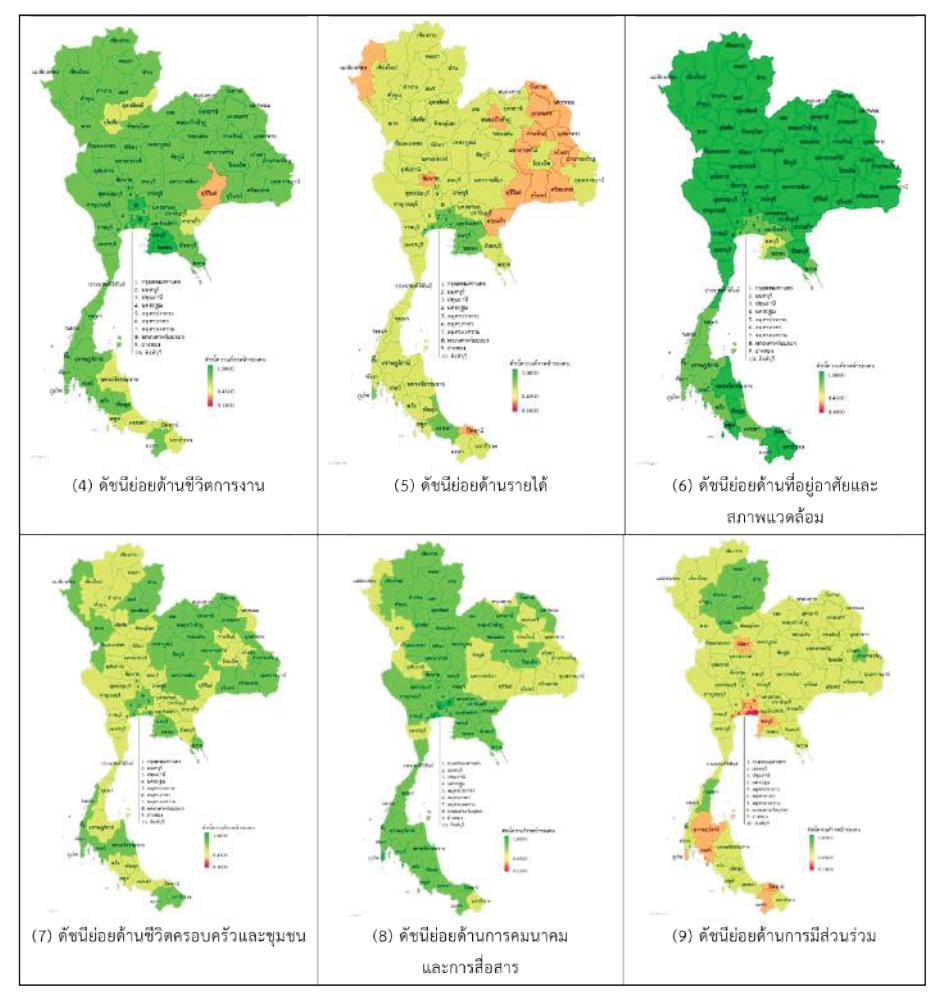

**ภาพที่ 4.7 ดัชนีความก้าวหน้าของคนและดัชนีย่อยรายด้าน รายจังหวัด ปี 2558-2562 (ต่อ)**

 $\vec{\mathfrak{n}}$ มา: ดัชนีความก้าวหน้าของคน ประจำปี 2562 $^{61}$ 

จากภาพข้างต้น เค้าจะระบายสีจังหวัดตามค่าคะแนนดัชนี ใช้หลักการ เดียวกันทั้งดัชนี HAI รวมและดัชนีย่อยเลยนะคะ ดูจากแถบสีที่กำกับตรงด้านข้าง แผนที่เป็นตัวเทียบคะแนนได้เลยค่ะ ถ้าจังหวัดไหนสีแดงเข้ม หมายถึงได้คะแนน

 $61$  เรื่องเดียวกัน. หน้า 16, 25, 30, 35, 40, 45, 50, 55 และ 60

น้อย ถ้าสีออกเหลือง ๆ ก็จะมีคะแนนอยู่ประมาณกลาง ๆ และถ้าคะแนนมาก ๆ ก็จะเป็นสีเขียว ยิ่งเขียวเข้ม ยิ่งคะแนนเยอะค่ะ ค่าคะแนนดัชนีรายจังหวัดเนี่ย ท่านสามารถดูได้จากในเล่มรายงานเลยนะคะ ทางสภาพัฒน์เค้าแจกแจง ไว้ให้เรียบร้อยแล้ว จะอยู่ทั้งในส่วนที่เป็นบทวิเคราะห์ แล้วก็ภาคผนวก 2 (ดัชนี ความก้าวหน้าของคนรายมิติ) ค่ะ

ถ้ากวาดสายตาดูแผนที่คร่าว ๆ จะเห็นว่า โดยภาพรวมแล้ว กรุงเทพฯ และปริมณฑลจะมีคะแนนดัชนี HAI รวมและดัชนีย่อยสูงกว่าจังหวัดอื่น ๆ แทบทุก ด้าน ดูจากที่สีเขียวเข้มกระจุกตัวกันอยู่แต่ตรงบริเวณจังหวัดเหล่านี้ จะมียกเว้นอยู่ ก็แค่ 2 ด้านคือ ด้านที่อยู่อาศัยและสภาพแวดล้อม และด้านการมีส่วนร่วม ที่คะแนนจะตรงกันข้ามกับชาวบ้านเค้า เราลองมาเทียบคะแนนดูก็ได้ค่ะ อย่างเช่น ในภาพที่ 4.7 (1) จะเห็นว่ามีจังหวัดสีเขียวเข้มอยู่ 2-3 หย่อม หย่อมใหญ่ที่สุด จะกระจุกตัวอยู่ แถว ๆ กรุงเทพฯ ปริมณฑล แล้วก็จังหวัดแถบ EEC สำหรับ จังหวัดที่เป็นสีออกแดง ๆ ก็จะมีอยู่ 2-3 หย่อมเช่นกัน โดยจะอยู่ทางภาคอีสาน หลายจังหวัดหน่อย ทางภาคเหนือก็มีจังหวัดแม่ฮ่องสอนจังหวัดเดียว (อันนี้ไม่น่า เรียกว่าหย่อมค่ะ แหะ ๆ) แล้วก็จะมีอีกหย่อมนึงอยู่ทางใต้สุด

ทีนี้ถ้าเรามาลองเทียบคะแนนดูก็จะพบว่า จังหวัดที่ได้คะแนนดัชนี HAI รวมมากที่สุด 5 อันดับ ได้แก่ นนทบุรี (คะแนน 0.7013) กรุงเทพฯ (0.6821) ปทุมธานี (0.6804) ภูเก็ต (0.6775) และระยอง (0.6747) ส่วนจังหวัดที่ได้คะแนน HAI น้อยที่สุด 5 จังหวัดได้แก่ นราธิวาส (0.4921) ปัตตานี (0.4988) แม่ฮ่องสอน (0.5154) สุรินทร์ (0.5287) และบุรีรัมย์ (0.5347) ค่ะ สังเกตนะคะว่าจังหวัด นราธิวาสและปัตตานีนั้น ได้คะแนนยังไม่ถึง 0.5 เลยค่ะ

สำหรับการแปลความหมายจากแผนที่ของดัชนีย่อยในภาพที่ 4.7 (2) ถึง ภาพที่ 4.7 (9) ก็สามารถใช้แนวทางแบบเดียวกับของดัชนี HAI รวมข้างต้นได้เลย นะคะ แต่ดิฉันมีข้อสังเกตเพิ่มเติมเกี่ยวกับดัชนีย่อยอันนึง ที่ดิฉันว่าผู้ที่มี ส่วนเกี่ยวข้องในการกำหนดนโยบายหรือวางแผนการพัฒนาควรจะให้ความสำคัญ เป็นอย่างยิ่ง ก็ดัชนีย่อยด้านการศึกษาตามภาพที่ 4.7 (3) ยังไงล่ะคะคุณ ๆ ขา แดงเถือกเชียว สีเขียวเข้มก็กระจุกตัวอยู่แถว ๆ กรุงเทพฯ ซะเป็นส่วนใหญ่ แต่ที่ เป็นสีออกแดงเนี่ย เกือบทั้งแผ่นดินเลยค่ะ พี่น้อง และที่สำคัญมีหย่อมสีแดงแจ๋ ตั้งหลายหย่อม อยู่ที่กลุ่มจังหวัดภาคใต้ชายแดน แถบชายแดนภาคเหนือ แล้วก็ ทางภาคอีสานด้วยอ่ะ

ถ้าดูคะแนนรายจังหวัดของดัชนีย่อยด้านนี้ จะเห็นว่าจังหวัดที่ได้คะแนน สูงสุด 5 อันดับคือ กรุงเทพฯ (0.8434) ชลบุรี (0.7138) นนทบุรี (0.7050) นครปฐม (0.6620) แล้วก็ภูเก็ต (0.6439) ส่วนจังหวัดที่ได้คะแนนน้อยที่สุด 5 จังหวัด ได้แก่ นราธิวาส (0.1531) ปัตตานี (0.1923) แม่ฮ่องสอน (0.1959) หนองบัวลำภู (0.2360) และตาก (0.2553) จังหวัดที่ได้คะแนนสูงก็สูงลิ่ว ส่วนที่ น้อยก็น้อยจริงน้อยจัง คะแนนสูงสุดกับคะแนนต่ำสุดห่างกันตั้ง 0.6903 แน่ะ ไม่เรียกว่าเหลื่อมล้ำก็ไม่รู้จะเรียกว่าอะไรแล้วล่ะค่ะ ท่านผู้ชม

ทีนี้ เรามาดูข้อมูลส่วนที่ 3 ของดัชนีการพัฒนาคนตามภาคผนวก 1 ของเล่มรายงานดัชนีความก้าวหน้าของคน ปี 2562 กันต่อ ขอทวนอีกทีนะคะ ตอนนี้เรากำลังพูดถึงข้อมูลที่นำเสนอในภาคผนวก 1 (ดัชนีความก้าวหน้าของคน) ซึ่งแบ่งออกเป็น 3 ส่วนหลัก ๆ ได้แก่ ภาพรวมการพัฒนาคน ดัชนีความก้าวหน้า ของคนรายมิติ และข้อมูลตัวชี้วัดรายมิติ เราคุยกันจบไปแล้ว 2 เรื่อง ได้แก่ ภาพรวมการพัฒนาคน คือ อันที่เป็นกราฟแท่งสีเขียว 3 แท่งนั่นล่ะค่ะ เรื่องที่สอง ก็เป็นดัชนีความก้าวหน้าของคนรายมิติ คือ อันที่เป็นตารางคะแนนดัชนี กับรูปกราฟ ใยแมงมุม ซึ่งดิฉันก็ได้นำแผนที่มาให้ท่านดูประกอบกันไปด้วย และในอีกไม่กี่อึดใจ

นับจากนี้เราก็จะไปดูเรื่องที่ 3 คือ ข้อมูลตัวชี้วัดรายมิติ ซึ่งเป็นองค์ประกอบ ส่วนสุดท้ายของรายงานดัชนีความก้าวหน้าของคนที่แสดงในภาคผนวก 1 กันนะ คะ ไม่งงเนาะ

ตารางข้อมูลตัวชี้วัดที่ใช้ในการคำนวณค่าดัชนีย่อยรายมิติและดัชนี HAI ของทั้งระดับประเทศ ภาค และจังหวัดจะมีรายละเอียดหลัก ๆ ที่เหมือนกันได้แก่ รายชื่อตัวชี้วัดแยกรายมิติและข้อมูลตัวชี้วัดที่ใช้ในการคำนวณค่าดัชนี ความก้าวหน้าของคนปี 2558 ปี 2560 และ ปี 2562 แต่ข้อมูลตัวชี้วัดระดับ จังหวัดจะมีรายการที่เพิ่มเติมจากของระดับประเทศและระดับภาคอีก 1 รายการ

## คือ อันดับของค่าตัวชี้วัดนั้น เพื่อที่จะบ่งบอกสถานการณ์ตัวชี้วัดของจังหวัดว่า อยู่ตรงไหนเมื่อเทียบกับจังหวัดอื่น ๆ ทั้งประเทศ เป็นตัวฉุดคะแนนของภาคและ ประเทศให้สูงขึ้นหรือว่าฉุดลง และเป็นต้นเหตุที่ก่อให้เกิดจุดอ่อนของดัชนีย่อย ที่เราเคยหมายหัวไว้ก่อนหน้านี้หรือไม่ เราลองมาดูตัวอย่างข้อมูลตัวชี้วัดของ จังหวัดเชียงใหม่ตามที่แสดงไว้ในตารางที่ 4.2 กันเลยนะคะ

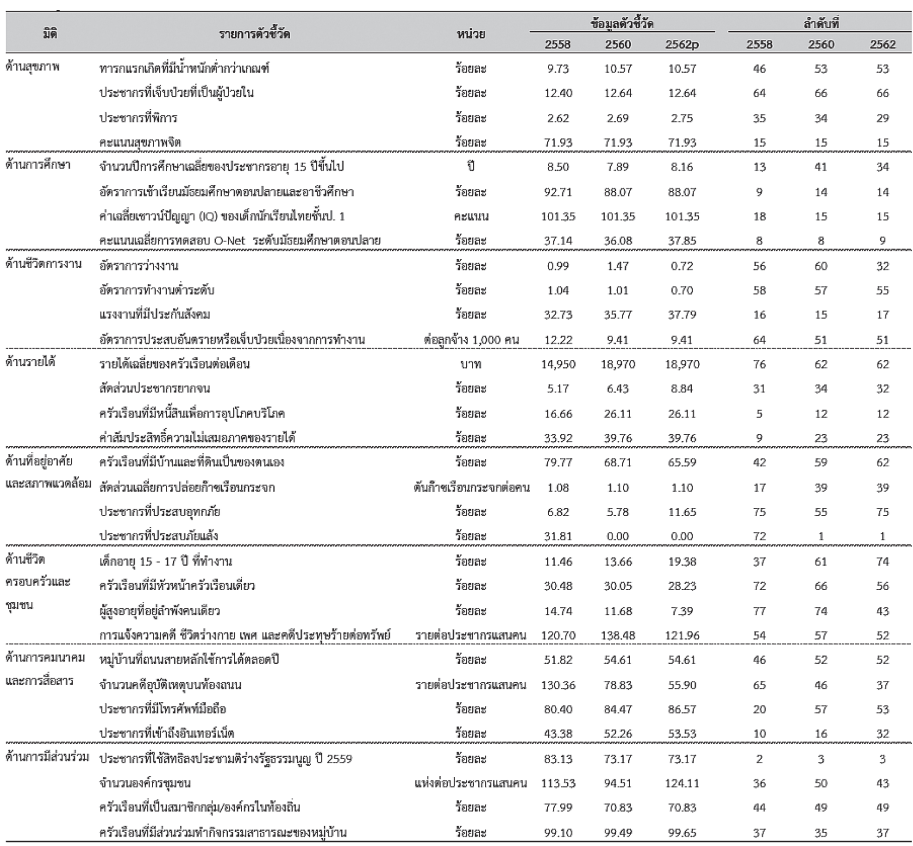

### **ตารางที่ 4.2 ข้อมูลตัวชี้วัดรายมิติของจังหวัดเชียงใหม่**

 $\vec{\mathcal{W}}$ มา: ดัชนีความก้าวหน้าของคน ประจำปี 2562 $^{62}$ 

<sup>62</sup> เรื่องเดียวกัน. หน้า ผ.1 22

จากตารางข้อมูลตัวชี้วัดข้างต้น ถ้าดจากอันดับของตัวชี้วัด จะพบว่า ในปี 2562 มีตัวชี้วัดที่อันดับดีขึ้นจากปี 2558 จำนวน 11 ตัว อันดับต่ำลง 18 ตัว แล้วก็เท่าเดิม 3 ตัว แต่ว่าดูแค่อันดับว่าดีขึ้นอย่างเดียวไม่พอนะคะ ต้องดูข้อมูล ตัวชี้วัดประกอบด้วย อย่างเช่น ตัวชี้วัดที่ 3 (ประชากรที่พิการ) ปี 2562 จังหวัด เชียงใหม่จัดอยู่ในอันดับที่ 29 แม้ว่าจะมีอันดับที่ดีขึ้นเมื่อเทียบกับเมื่อปี 2558 (อันดับ 35) และปี 2560 (อันดับ 34) แต่พอเราดูที่ข้อมูลของตัวชี้วัดกลับพบว่า มีประชากรที่พิการเยอะขึ้นเป็น 2.75% ในขณะที่เมื่อปี 2558 และปี 2560 มีประชากรที่พิการคิดเป็นร้อยละ 2.62 และ 2.69 ตามลำดับค่ะ นี่แสดงให้เห็นว่า น่าจะมีจังหวัดอื่นที่มีผู้พิการเพิ่มมากกว่าเชียงใหม่ ก็เลยทำให้เชียงใหม่ได้เลื่อน อันดับขึ้นสำหรับตัวชี้วัดนี้ค่ะ

มาดูตัวอย่างอีกซักตัวนึงนะคะ ตัวชี้วัดที่ 7 (ค่าเฉลี่ย IQ ของเด็กนักเรียน ไทยชั้น ป.1) อันนี้ ค่าคะแนน IQ เท่าเดิมเป๊ะคือ 101.35 คะแนนทั้ง 3 ปี แต่อันดับดีขึ้นเฉยเลย จากที่เคยอยู่อันดับที่ 18 เมื่อปี 2558 กลับขยับขึ้นมาเป็น อันดับที่ 15 ในปี 2560 และปี 2562 ค่ะ พี่น้อง แสดงว่าน่าจะมีจังหวัดอื่น ที่คะแนน IQ ของเด็กลดลง ก็เลยทำให้เชียงใหม่ได้เลื่อนอันดับขึ้นทั้ง ๆ ที่คะแนน IQ ของเด็กไม่ได้เปลี่ยนแปลงจากเดิมค่ะ

มาดูตัวชี้วัดอีกตัวนึงที่ดิฉันว่าอาการน่าเป็นห่วงมาก ๆ คือ ตัวชี้วัดที่ 21 (เด็กอายุ 15-17 ปี ที่ทำงาน) ซึ่งอยู่ในมิติย่อยด้านชีวิตครอบครัวและชุมชน ตัวชี้วัดนี้เป็นตัวชี้วัดเชิงลบนะคะ พี่น้อง หมายถึง ค่ายิ่งสูงยิ่งไม่ดี เพราะว่า สภาพ ครอบครัวที่พึงปรารถนาควรเป็นครอบครัวที่อบอุ่น สมาชิกอยู่กันพร้อมหน้าพร้อม ตา ไม่ให้เด็กออกไปทำมาหากินตั้งแต่อายุยังน้อย ๆ แต่ปรากฏว่าสถานการณ์ของ เชียงใหม่ไม่ได้เป็นไปตามที่ควรจะเป็นเลยค่ะ มีเด็กที่ต้องทำงานเยอะขึ้นเรื่อย ๆ จาก 11.46% เมื่อปี 2558 จัดอยู่ในอันดับที่ 37 ของประเทศ เพิ่มเป็น 13.66% ในปี 2560 อันดับร่วงไปอยู่ที่ 61 โน่นแน่ะ

อย่างไรก็ตาม การเพิ่มขึ้นของค่าตัวชี้วัดยังไม่ได้หยุดแค่นั้น ในปี 2562 มีเด็กทำงานเพิ่มขึ้นอีกเยอะคิดเป็น 19.38% ของประชากรในวัย 15-17 ปีของ

ทั้งจังหวัด คราวนี้อันดับร่วงหนัก ลงไปอยู่ที่ 74 ของประเทศกันเลยทีเดียว มันเกิด อะไรขึ้นกันแน่ ทำไมเด็กวัยรุ่นเชียงใหม่ถึงจะต้องออกมาทำงาน แล้วเค้าทำงาน อะไรกันมั่ง เค้าไปขายแหวนขายสร้อยอยู่บนดอยปุยเหมือนในเพลงสาวเชียงใหม่ ของคุณจรัล มโนเพ็ชรมั้ย อันนี้ก็เป็นประเด็นสำคัญที่หน่วยงานที่เกี่ยวข้องควร จะต้องรีบเสาะหาคำตอบในเชิงลึกเพื่อแก้ปัญหาอย่างเร่งด่วน ก่อนที่สถานการณ์ จะเลวร้ายไปกว่านี้นะคะ

มาดูกันอีกซักตัวอย่างนึงดีกว่าเนาะ ตัวชี้วัดที่ 27 (ประชากรที่มีโทรศัพท์ มือถือ) ซึ่งอยู่ในมิติย่อยด้านการคมนาคมและการสื่อสาร แม้ว่าข้อมูลตัวชี้วัด จะเปลี่ยนแปลงไปในทางที่ดีขึ้นเรื่อย ๆ คือ ประชากรที่มีโทรศัพท์มือถือเพิ่มจาก 80.40% เมื่อปี 2558 เป็น 84.47% ในปี 2560 และ 86.57% ในปี 2562 แต่ปรากฏว่าอันดับตกลงเยอะมาก จากที่เคยอยู่อันดับที่ 20 เมื่อปี 2558 กลับร่วง ไปอยู่ที่อันดับที่ 57 และอันดับ 53 ในปี 2560 และปี 2562 ตามลำดับค่ะ แสดงว่า ประชากรของจังหวัดอื่น ๆ เค้าก็มีโทรศัพท์มือถือเพิ่มขึ้นเหมือนกัน แล้วก็เพิ่ม เยอะกว่าของเชียงใหม่มากด้วย

อันนี้เรื่องจริงนะคะ เพราะดิฉันไปแอบส่องมาจังหวัดนึง จังหวัด อำนาจเจริญค่ะ เมื่อปี 2558 ประชากรเค้าที่มีโทรศัพท์มือถือแค่ 71.58% เอง จัดอยู่ในอันดับที่ 60 ของประเทศนู่นแน่ะ แต่ปรากฏว่าเมื่อปี 2560 การมีโทรศัพท์ มือถือประชากรของเค้าเพิ่มขึ้น ปาดหน้าแซงเชียงใหม่ไปอยู่ที่ 89.47% ฉุดให้ อันดับพุ่งขึ้นไปอยู่ที่ 17 เลยทีเดียว แต่แม้ว่าในปี 2562 การมีโทรศัพท์มือถือของ ชาวอำนาจเจริญจะยังคงเพิ่มขึ้นอีกเล็กน้อย ไปอยู่ที่ 90.47% แต่อันดับกลับตกไป อยู่ 19 แสดงว่ายังโดนจังหวัดอื่นขึ้นหน้าไปได้อีกนะคะเนี่ย อะไรมันก็ไม่แน่ไม่นอน ก็เหมือนชีวิตคนเราละเนาะ เราคิดว่าทำดีแล้ว แต่ก็อาจจะยังดีไม่พอ ทุกวันนี้ แข่งกับตัวเองอย่างเดียวไม่ได้แล้ว จะต้องแข่งกับคนอื่นด้วยนะคะ พี่น้อง

คิดว่ากรณีตัวอย่างที่ดิฉันได้หยิบยกมาเล่าให้ท่านฟังทั้งหมดนี้ คงพอจะช่วย ให้ท่านได้เห็นหลักการจัดทำดัชนี HAI และการอ่านค่าจากรายงานที่ทางสภาพัฒน์ เค้าจัดทำไว้ให้แล้ว สำหรับท่านที่สนใจข้อมูลในรายละเอียดก็สามารถศึกษา

เพิ่มเติมได้จากรายงานค่ะ ทีนี้ เราก็จะไปดูกันต่อนะคะว่า ข้อมูล HAI เนี่ย สามารถ นำใช้ประโยชน์อะไรได้บ้าง และมีข้อควรระวังในการใช้งานอย่างไรค่ะ

# 4.4 แนวทางการนำข้อมูล HAI ไปใช้ประโยชน์ และข้อควรระวังในการใช้ข้อมูล HAI

HAI เป็นดัชนีที่ใช้ในการประเมินผลการพัฒนาที่ยึดคนเป็นศูนย์กลาง ซึ่งมีวัตถุประสงค์ให้คนได้มีคุณภาพชีวิตที่ดีและสามารถดำรงชีพอยู่ในสังคม อย่างมีความสุขโดยพิจารณาจากมิติต่าง ๆ ในวงจรชีวิตมนุษย์จำนวน 8 ด้าน ซึ่งประกอบด้วยตัวชี้วัดระดับจังหวัดจำนวนทั้งสิ้น 32 ตัวที่อาจถือเป็นประเด็น สำคัญในการพัฒนาเลยก็ว่าได้ ดัชนี HAI นี้ นอกจากที่จะใช้เปรียบเทียบ ผลการพัฒนาระหว่างจังหวัด และระดับภาคเพื่อให้ทราบถึงลำดับตำแหน่ง ความก้าวหน้าของคนในแต่ละช่วงเวลาแล้ว ยังสามารถใช้เปรียบเทียบ ความก้าวหน้าระหว่างช่วงเวลาของจังหวัด ภาค และประเทศได้อีกด้วย ซึ่งจะช่วย ให้เห็นจุดเด่น จุดด้อย และแนวโน้มการเปลี่ยนแปลงของดัชนีความก้าวหน้า การพัฒนาคนเพื่อใช้เป็นข้อมูลประกอบการพิจารณากำหนดนโยบายและวางแผน การพัฒนาของพื้นที่ต่อไปได้ค่ะ

เนื่องจากข้อมูลตัวชี้วัดซึ่งเป็นองค์ประกอบของดัชนี HAI เนี่ยเป็นข้อมูล ทุติยภูมิที่รวบรวมมาจากหน่วยงานต่าง ๆ อีกทอดนึง ดังนั้น การจะนำข้อมูลดัชนี HAI ไปใช้เพื่อให้เกิดประโยชน์สูงสูด จึงมีประเด็นที่ควรจะระมัดระวังและ ตรวจสอบรายละเอียดให้ดีก่อน ดังต่อไปนี้

ข้อควรระวังประเด็นแรก คือความเบี่ยงเบนไปจากความเป็นจริงของข้อมูล ตัวชี้วัด ซึ่งมีหลักสาเหตุมาจากความหลากหลายของแหล่งข้อมูลค่ะ โดยเฉพาะ ตัวชี้วัดที่มีค่าเป็นร้อยละ เช่น กรณีตัวชี้วัดที่ 11 การคำนวณค่าร้อยละของแรงงาน ที่มีประกันสังคมเทียบกับผู้มีงานทำ ซึ่งใช้ข้อมูลจำนวนผู้ลงทะเบียนประกันตน จากสำนักงานประกันสังคม และจำนวนผู้มีงานทำจากสำนักงานสถิติแห่งชาติ ส่งผลให้บางจังหวัดมีค่าร้อยละของแรงงานที่มีประกันสังคมสูงเกิน 100% หรือ กรณีข้อมูลอัตราการเข้าเรียนรวมระดับมัธยมศึกษาตอนปลายและอาชีวศึกษา ซึ่งคำนวณร้อยละนักเรียนที่มีอายุ 15-17 ปีที่เข้าศึกษาในระดับชั้นดังกล่าว เทียบกับจำนวนประชากรที่มีอายุ 15-17 ปี พบว่า บางจังหวัด โดยเฉพาะจังหวัด ที่มีนักเรียนมาจากจังหวัดอื่น มีอัตราการเข้าเรียนรวมของบางจังหวัดที่มีค่าเกิน 100% ตามที่ได้กล่าวโดยละเอียดไปแล้วในตอนต้นค่ะ

ประเด็นที่สอง เป็นเรื่องเกี่ยวกับความถี่ในการจัดเก็บข้อมูลของแต่ละ ตัวชี้วัดซึ่งมีห้วงเวลาในการจัดเก็บที่แตกต่างกัน โดยเฉพาะข้อมูลตัวชี้วัดที่จัดเก็บ ไม่ตรงกับปีที่จัดทำดัชนี HAI ทำให้ค่าดัชนี HAI ที่ได้ ไม่สะท้อนความเป็นจริง ที่เกิดขึ้น ณ เวลาที่จัดทำดัชนี และอาจทำให้ไม่สะท้อนการเปลี่ยนแปลงที่แท้จริง ได้ด้วย

ประเด็นสุดท้าย การเปรียบเทียบความเปลี่ยนแปลงของค่าตัวชี้วัดและ คะแนนดัชนีความก้าวหน้าของคนระดับจังหวัด จะต้องพิจารณาค่าตัวชี้วัดหรือ ค่าคะแนนดัชนี ร่วมกับค่าอันดับเสมอ เพราะแม้ว่าค่าคะแนนตัวชี้วัดหรือ ค่าคะแนนดัชนีของจังหวัดจะเพิ่มขึ้น แต่ถ้าจังหวัดอื่นมีค่าคะแนนเพิ่มขึ้นมากกว่า จังหวัดที่เราสนใจอยู่ เราก็อาจจะตกไปอยู่ในอันดับที่ต่ำก็ได้ ในทางตรงกันข้าม แม้ว่าค่าคะแนนตัวชี้วัดหรือค่าคะแนนดัชนีของจังหวัดที่เราสนใจจะลดลง แต่ถ้า จังหวัดอื่นได้คะแนนลดลงมากกว่าจังหวัดเรา ก็จะทำให้อันดับของจังหวัดเราดีขึ้น กว่าเดิมได้นะคะ

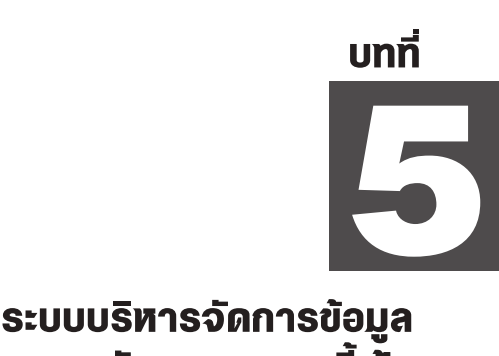

การพัฒนาคนแบบชี้เป้า

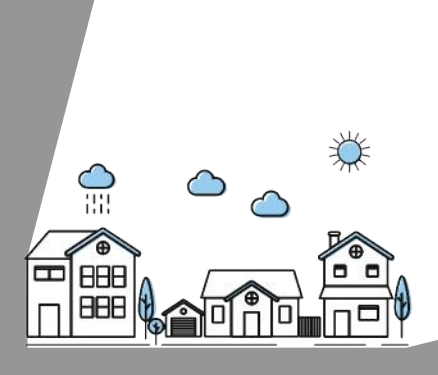

# 5.1 ระบบบริหารจัดการข้อมูลการพัฒนาคนแบบชี้เป้า คืออะไ $s^{63}$

ระบบบริหารจัดการข้อมูลการพัฒนาคนแบบชี้เป้านี้ ถือกำเนิดเกิดมา ตั้งแต่ปี พ.ศ. 2560 ตามที่นายกรัฐมนตรีได้มีข้อสั่งการให้นำระบบฐานข้อมูล ขนาดใหญ่ (Big Data) มาใช้สนับสนุนการบริหารราชการแผ่นดินในการยกระดับ คุณภาพชีวิตของประชาชน ทั้งในด้านการเพิ่มรายได้ ลดค่าใช้จ่าย และ เพิ่มโอกาสด้านการประกอบอาชีพอย่างครบวงจร ตั้งแต่การกำหนดนโยบาย และมาตรการเชิงยุทธศาสตร์ และมาตรการช่วยเหลือเฉพาะกลุ่มเป้าหมาย รวมไปถึงการติดตามและประเมินผลสัมฤทธิ์ของนโยบายและมาตรการ ได้อย่างมีประสิทธิภาพ

ในการนี้ มีหน่วยงานหลักที่ได้รับมอบหมายให้ปฏิบัติภารกิจจำนวน 2 หน่วยงาน ได้แก่ สภาพัฒนาการเศรษฐกิจและสังคมแห่งชาติ (สศช.) ที่เรา รู้จักในนามว่า "สภาพัฒน์" และศูนย์เทคโนโลยีอิเล็กทรอนิกส์และ คอมพิวเตอร์แห่งชาติ หรือ เนคเทค (NECTEC) ซึ่งทั้ง 2 หน่วยงานนี้

 $^{63}$  ศูนย์เทคโนโลยีอิเล็กทรอนิกส์และคอมพิวเตอร์แห่งชาติ และสภาพัฒนาการ เศรษฐกิจและสังคมแห่งชาติ, "Thai People Map and Analytics Platform 2560 - ปัจจุบัน" (เอกสารประกอบการอบรมการใช้งานระบบบริหารจัดการข้อมูลการพัฒนา คนแบบชี้เป้า (Thai People Map and Analytics Platform: TPMAP) เพื่อการ วิเคราะห์เชิงนโยบาย, อุทยานวิทยาศาสตร์ประเทศไทย, 30 กรกฎาคม 2563).

ก็ได้พัฒนาระบบ Big Data นำร่องขึ้นมา โดยการนำข้อมูลจากหลายแหล่ง มาบูรณาการและยืนยันซึ่งกันและกันด้วยความมุ่งมาดปรารถนาที่จะตอบคำถาม

เกี่ยวกับความยากจน จำนวนทั้งหมด 4 ข้อด้วยกัน คือ "ใครคือคนจน" "คนจน อยู่ที่ไหน" "ปัญหาของคนจนเหล่านั้นคืออะไร" และ "จะแก้ไขปัญหาคนจนอย่าง ยั่งยืนได้อย่างไร" ด้วยเหตุนี้ ระบบที่ถูกพัฒนาขึ้นในระยะแรกนี้จึงถูกขนานนามว่า "ระบบบริหารจัดการข้อมูลคนจนแบบชี้เป้า (Thai Poverty Map and Analytics Platform)" หรือเรียกย่อ ๆ ว่า TPMAP (ที-พี-แหม็บ) ค่ะ

ระบบ TPMAP นี้สามารถเจาะรายละเอียดได้ทั้งในเชิงพื้นที่และ เชิงประเด็นของความยากจนเชียวนะคะ ในเชิงพื้นที่นี่ก็หมายถึงว่า สามารถชี้ได้ว่า คนจนอยู่ที่ไหนบ้าง ตั้งแต่ระดับประเทศ จังหวัด อำเภอ ตำบล ท้องที่/ท้องถิ่น ชุมชน ครัวเรือน ชี้ไปจนถึงตัวบุคคลโน่นแน่ะค่ะ ส่วนเชิงประเด็น ก็คือ สามารถ ระบุได้ว่า คนจนเหล่านั้น เค้ามีปัญหาในเรื่องใดบ้าง ซึ่งจะเป็นการชี้เป้าเพื่อนำไปสู่ การกำหนดนโยบายและแผนงานเพื่อแก้ปัญหาความยากจนอย่างยั่งยืนต่อไป มาถึงตอนนี้ ท่านอาจจะสงสัยว่าเค้าทำได้ยังไง อดใจรอซักนิดนะคะ เดี๋ยวจะเล่า รายละเอียดให้ฟัง ตอนนี้กำลังติดพัน ขอเล่าประวัติความเป็นมาของระบบต่อก่อน นะคะ

เมื่อต้นปี 2561 หลังจากที่ได้รับรายงานความสำเร็จในการพัฒนาระบบ นำร่องนี้แล้ว นายกรัฐมนตรีก็ได้เห็นชอบให้คณะกรรมการบูรณาการนโยบาย พัฒนาภาค (กบภ.) นำ TPMAP ไปใช้ในการดำเนินการแก้ปัญหาความยากจนและ การยกระดับคุณภาพชีวิตของประชาชนในส่วนที่เกี่ยวข้อง ซึ่งทีมผู้พัฒนาระบบ ก็ได้เริ่มลงพื้นที่จัดอบรมการใช้งานให้กับผู้ใช้ระบบ TPMAP ในจังหวัดมุกดาหาร และนครพนมเป็น 2 จังหวัดแรกของประเทศ แถมเค้ายังใจดี เปิดระบบให้บุคคล ทั่วไปสามารถเข้าใช้งานระบบ TPMAP ได้ทางเว็บไซต์ http://www.tpmap.in.th โดยไม่ต้องลงทะเบียนหรือเสียค่าใช้จ่ายใด ๆ ทั้งสิ้น ตั้งแต่วันที่ 25 กันยายน 2561 เป็นต้นมาด้วยค่ะ

ถึงแม้ว่าตอนนั้น จะถือว่าการพัฒนา TPMAP ได้บรรลุเป้าหมายที่กำหนด ไว้แล้วก็ตาม แต่ผู้พัฒนาระบบเค้าก็มิได้หยุดยั้ง ยังคงดำเนินการปรับปรุงระบบ อย่างต่อเนื่อง โดยมุ่งหวังให้ TPMAP สามารถวิเคราะห์ประเด็นปัญหาที่ หลากหลายขึ้น และก็ครอบคลุมกลุ่มคนเป้าหมายที่กว้างขึ้นไปกว่าเดิมอีก ไม่ว่าจะ เป็นเด็กแรกเกิด เด็กก่อนวัยเรียน วัยเรียน วัยทำงาน ผู้สูงอายุ หรือว่าผู้พิการค่ะ จนกระทั่งเดือนกุมภาพันธ์ ปี 2562 TPMAP เวอร์ชั่นใหม่ที่สามารถตอบโจทย์ การพัฒนาทรัพยากรมนุษย์ทุกช่วงวัยก็ได้เผยโฉมให้ผู้ที่สนใจได้นำไปใช้ประโยชน์ และแล้วเจ้า Thai Poverty Map and Analytics Platform ก็ได้รับการขนาน นามใหม่ว่า Thai People Map and Analytics Platform เพื่อให้สอดคล้องกับ ความสามารถที่เพิ่มขึ้นนั่นเอง แต่ชื่อย่อของเค้าก็ยังเป็น TPMAP เหมือนเดิม เพราะแม้จะเปลี่ยนจากคำว่า Poverty ไปเป็น People แต่ก็ย่อเป็นตัว "P" คือเก่าจ้ะ

จากนั้น ทีมผู้พัฒนาระบบก็ยังได้ทำการขยายผลโดยแจ้งประสานไปยัง กระทรวงต่าง ๆ ได้แก่ กระทรวงมหาดไทย กระทรวงการพัฒนาสังคมและ ความมั่นคงของมนุษย์ กระทรวงการคลัง และกระทรวงสาธารณสุข เพื่อให้นำ TPMAP ไปใช้ประกอบการปฏิบัติงานในระดับพื้นที่ทั่วประเทศ ทั้งนี้ เพื่อให้ หน่วยงานในทุกระดับ ตั้งแต่ระดับนโยบายไปจนถึงระดับท้องถิ่นได้นำไปใช้ ประโยชน์ร่วมกันเพื่อให้เกิดเอกภาพในการแก้ไขปัญหาความยากจนและ การพัฒนาคุณภาพชีวิตของประชาชนอย่างครบวงจรค่ะ นอกจากนี้นะคะ เมื่อวันที่ 30 ตุลาคม 2563 ก็ได้มีการจัดตั้งศูนย์อำนวยการขจัดความยากจนและพัฒนาคน ทุกช่วงวัยอย่างยั่งยืน ตามหลักปรัชญาของเศรษฐกิจพอเพียง (ศจพ.) เพื่อเป็น กลไกเชิงนโยบายในการขจัดปัญหาความยากจนและความเหลื่อมล้ำ ตลอดจน การพัฒนาคนทุกช่วงวัยอย่างบูรณาการและเป็นรูปธรรม โดยได้กำหนดให้ใช้ข้อมูล จากระบบ TPMAP เป็นข้อมูลหลักในการดำเนินการด้วยค่ะ<sup>64</sup>

<sup>64</sup> สภาพัฒนาการเศรษฐกิจและสังคมแห่งชาติ, "เอกสารสำหรับระบบ Tpmap," สภาพัฒนาการเศรษฐกิจและสังคมแห่งชาติ, http://nscr.nesdc.go.th/ระบบ-tpmap/ (สืบค้นเมื่อ 23 เมษายน 2564).

ความเป็นมาโดยสังเขปของ TPMAP ก็เป็นเช่นที่เล่ามานี่แหละค่ะ ทีนี้ ท่านที่สงสัยว่า TPMAP สามารถจะตอบคำถามเกี่ยวกับความยากจน 4 ข้อนั้น ได้ยังไงน่ะ เชิญขยับเข้ามาเลยค่ะ สองมือล้วงกระเป๋า สองเท้าก้าวเข้ามาเลย แต่อย่าลืมรักษาระยะห่างด้วยนะคะ ดิฉันจะเล่าเบื้องหลังการถ่ายทำของระบบ TPMAP ให้ฟังค่ะ

## 5.2 หลักการทำงานของ TPMAP

โครงสร้างการทำงานของระบบ TPMAP จะสามารถแบ่งออกเป็น 2 ส่วน ใหญ่ ๆ ด้วยกัน ส่วนแรกคือการรวบรวมและบูรณาการข้อมูล ส่วนที่สองเป็น การวิเคราะห์ข้อมูลและการแสดงผลลัพธ์การวิเคราะห์ตามที่แสดงในภาพที่ 5.1 ค่ะ เรามาดูไปพร้อม ๆ กันทีละส่วนเลยนะคะว่ามีรายละเอียดยังไงบ้าง

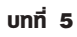

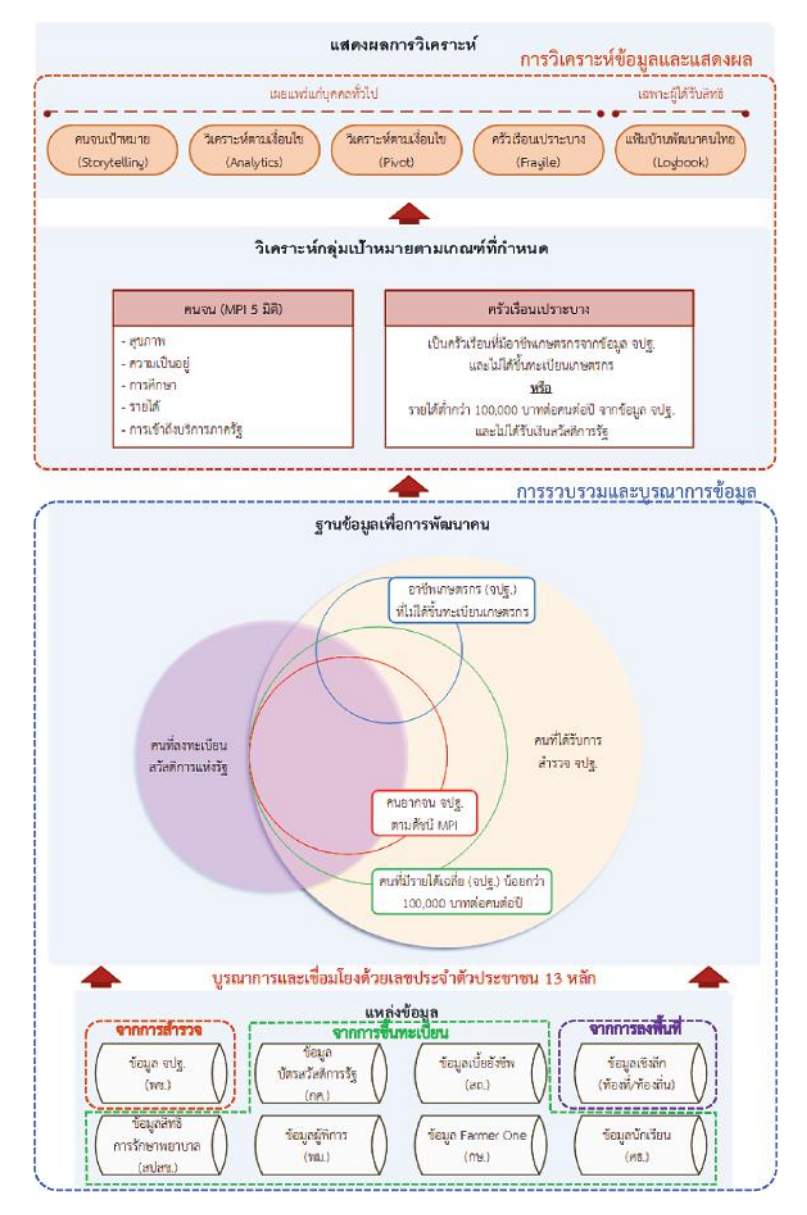

### **ภาพที่ 5.1 โครงสร้างการทำงานของระบบ TPMAP**

ที่มา: ประมวลและดัดแปลงจาก เอกสารสำหรับระบบ TPMAP<sup>65</sup>

 $65$  เรื่องเดียวกัน.

ในส่วนของการรวบรวมและบูรณาการข้อมูลนั้น TPMAP ก็จะทำ การรวบรวมข้อมูลที่มีหน่วยงานต่าง ๆ จัดเก็บมาด้วยวิธีการอันหลากหลาย ทั้งการสำรวจ การลงทะเบียน หรือจากการลงพื้นที่ จำนวนทั้งสิ้น 8 แหล่งข้อมูล ด้วยกัน ประกอบด้วยข้อมูลจากการสำรวจ 1 แหล่งข้อมูลคือ ข้อมูลความจำเป็น พื้นฐาน หรือ จปฐ. เป็นข้อมูลจากการสำรวจโดยกรมการพัฒนาชุมชน (พช.) ส่วนข้อมูลที่ได้จากการลงทะเบียน และการลงพื้นที่นั้น มีจำนวน 6 และ 1 แหล่ง ตามลำดับ ดังต่อไปนี้ค่ะ

ข้อมูลที่ได้จากการลงทะเบียนทั้ง 6 แหล่ง ได้แก่ (1) ข้อมูลผู้ลงทะเบียน สวัสดิการแห่งรัฐ จากกระทรวงการคลัง (กค.) (2) ข้อมูลการจ่ายเบี้ยยังชีพ จากกรมส่งเสริมการปกครองท้องถิ่น (สถ.) (3) ข้อมูลสิทธิการรักษาพยาบาล จากสำนักงานหลักประกันสุขภาพแห่งชาติ (สปสช.) (4) ข้อมูลผู้พิการ จาก กระทรวงการพัฒนาสังคมและความมั่นคงของมนุษย์ (พม.) (5) ข้อมูล Farmer One จากสำนักงานเศรษฐกิจการเกษตร กระทรวงเกษตร (กษ.) และ (6) ข้อมูล นักเรียน จากกระทรวงศึกษาธิการ (ศธ.) สำหรับแหล่งข้อมูลสุดท้ายเป็นข้อมูลที่ได้ จากการลงพื้นที่ ได้แก่ ข้อมูลเชิงลึกจากท้องที่และท้องถิ่นค่ะ

ข้อมูลจากทั้ง 8 แหล่งที่ถูกรวบรวมมานี้ จะถูกนำมาบูรณาการ ตรวจสอบ และยืนยันซึ่งกันและกันโดยใช้ข้อมูลเลขประจำตัวประชาชน 13 หลักในการเชื่อมโยง และยืนยันตัวบุคคล ซึ่งข้อมูลอันเป็นผลลัพธ์จากการบูรณาการนี้เรียกว่า "ฐานข้อมูล เพื่อการพัฒนาคน" ค่ะ

สำหรับการวิเคราะห์และแสดงผลข้อมูลนั้น TPMAP สามารถวิเคราะห์ ข้อมูลกลุ่มเป้าหมายได้ 2 กลุ่มก็คือ "คนจน" และ "ครัวเรือนเปราะบาง" ค่ะ โดยเกณฑ์ที่จะตัดสินว่าใครเป็น "คนจน" นั้น เค้าจะอ้างอิงตามหลักการคำนวณ ดัชนีความยากจนหลายมิติ (Multidimensional Poverty Index) หรือ MPI ที่คิดค้นโดย Oxford Poverty & Human Development Initiative (OPHI) และสำนักงานโครงการพัฒนาแห่งสหประชาชาติ (UNDP) โดยมีแนวคิดว่า การจะ ตัดสินว่าใครเป็นคนจนหรือไม่นั้นจะไม่ดูแค่ด้านที่เป็นเงิน ๆ ทอง ๆ เพียงด้านเดียว

แต่เค้าจะดุคุณภาพชีวิตในภาพรวม ซึ่งใน TPMAP จะพิจารณาคุณภาพชีวิต ทั้งหมด 5 มิติ ได้แก่ สุขภาพ ความเป็นอยู่ การศึกษา รายได้ และการเข้าถึงบริการ ภาครัฐค่ะ แต่ละมิติก็จะประกอบด้วยตัวชี้วัดย่อย ซึ่งเป็นตัวชี้วัดตามข้อมูล จปฐ. จำนวน 17 ตัว ใช้เป็นตัวชี้วัดในมิติสุขภาพ ความเป็นอยู่ และการศึกษา มิติละ 4 ตัวชี้วัด แล้วก็เป็นตัวชี้วัดในมิติรายได้ และการเข้าถึงบริการภาครัฐ จำนวน 3 และ 2 ตัวตามลำดับ ดังแสดงในภาพที่ 5.2 ค่ะ

### สุขภาพ

- เล็กแรกเกิดรัยโรหนัก 2.500 กรัมซึ้งไป
- ครัวเรื่อนกินอาหารถกลิซลักษณะ ปลอดภัย และได้มาครจาน ครัวเรือนมีการใช้ยาเพื่อป่านัด บรรเทาอาการเจ็บป่วยเนื้องดัน **DEPARTMENT**
- -หนอาย 6 ปีขึ้นไป ออกกำลังกายอย่างน้อยสัปหาห์ละ 3 วัน วันละ 30 นาที

#### ความเป็นอย่

- ครัวเรือนมีความมั่นคงในที่อย่อาศัย และบ้านมีสภาพคงพนถาวร
- ครัวเรือนมีน้ำสะดาดสำหรับคือและบริโภคเพียงพอดอดเปิ อย่างน้อย คนละ 5 สิตรอดวัน
- ครัวเรือนมีน้ำใช้เพียงพอดลอดปี อย่างน้อยคนละ 45 ลิดรด่อวัน
- ครัวเรือนมีการจัดการบ้านเรือนเป็นระเบียนเรียบร้อย สะอาด และถก สิตติกษณะ

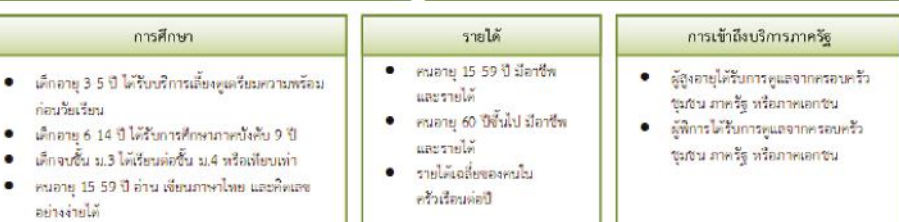

### **ภาพที่ 5.2 มิติความยากจนและตัวชี้วัดตามดัชนี MPI**

ในส่วนของการระบุตัวกลุ่มเป้าหมายแรกคือ "คนจน" นั้น ก็จะใช้ข้อมูล จาก 2 ฐานข้อมูลก็คือ จปฐ. และฐานข้อมูลผู้ลงทะเบียนสวัสดิการแห่งรัฐ มาตรวจสอบยืนยันกันคือ จะต้องเป็นผู้ที่ได้รับการสำรวจพบว่าจน (ตกเกณฑ์ จปฐ.) และแจ้งว่าตัวเองจน (ตามทะเบียนสวัสดิการแห่งรัฐ) ด้วยเท่านั้น จึงจะเรียกว่า จนจริง ๆ ตามดัชนี MPI นี้ ถือเป็นคนจนที่ต้องการความช่วยเหลือเร่งด่วน หรือที่ เรียกว่า "คนจนเป้าหมาย" ... นี่ก็คือคำตอบของคำถามแรกสำหรับ TPMAP ที่ว่า "ใครคือคนจน" ที่ได้เล่าไปในตอนต้นนั่นเอง

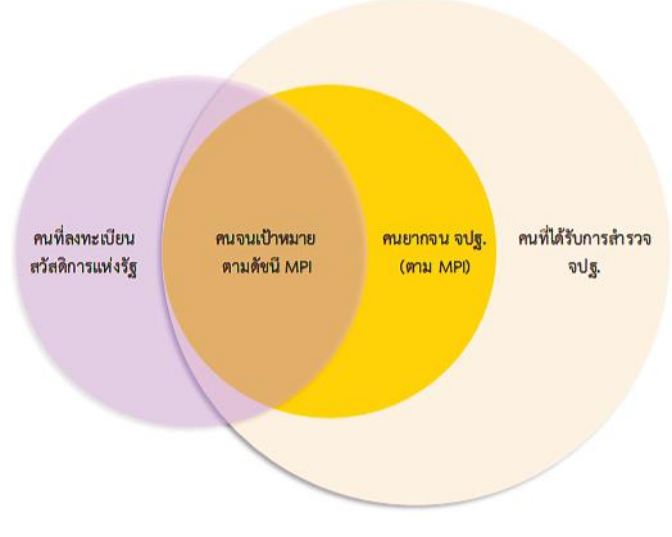

### **ภาพที่ 5.3 "คนจนเป้าหมาย" ตามดัชนี MPI**

 $\vec{\eta}$ มา: ดัดแปลงจาก คำอธิบายข้อมูล TPMAP $^{66}$ 

สำหรับเกณฑ์ที่ใช้ในการระบุกลุ่มเป้าหมายที่สองของ TPMAP คือ "ครัวเรือน เปราะบาง" หมายถึง การที่ครัวเรือนมีอาชีพเกษตรกร (จากข้อมูล จปฐ.) แต่ สมาชิกในครัวเรือนไม่ได้ขึ้นทะเบียนเกษตรกร หรือว่ามีรายได้น้อยกว่า 1 แสนบาท ต่อคนต่อปี (จากข้อมูล จปฐ.) แต่ไม่ได้รับเงินสวัสดิการภาครัฐ ในกรณีนี้ TPMAP ก็ยังได้วิเคราะห์ลึกลงไปถึงภาระในครัวเรือนอีกด้วย คือ หากมีสมาชิกในครัวเรือน ที่ไม่สามารถทำงานได้ หรือต้องพึ่งพาคนอื่น ๆ ในครอบครัวคือ อาจจะเป็นเด็ก ผู้สูงอายุ หรือผู้พิการ ก็จะถือว่าครอบครัวนี้มีภาระ ซึ่งทางกรมการพัฒนาชุมชน ก็ได้ให้นิยามภาระของครัวเรือนเปราะบางไว้ 5 ประการคือ ไม่มีความมั่นคงใน ที่อยู่อาศัย มีเด็กยากจนตามเกณฑ์ของกระทรวงศึกษาธิการ มีเด็กอายุระหว่าง 3-14 ปี มีผู้สูงอายุและไม่ได้รับเบี้ยยังชีพ มีผู้พิการและไม่ได้รับเบี้ยยังชีพ หรือมี ผู้ป่วยเรื้อรังที่ช่วยเหลือตัวเองไม่ได้ ทั้งนี้ เพื่อจะได้ใช้เป็นข้อมูลประกอบการ

<sup>66</sup> ศูนย์เทคโนโลยีอิเล็กทรอนิกส์และคอมพิวเตอร์แห่งชาติ, "เกี่ยวกับโครงการ," https://www.tpmap.in.th/about (สืบค้นเมื่อ 29 มีนาคม 2564).

พิจารณาจัดลำดับในการให้ความช่วยเหลือ กล่าวคือ หากครัวเรือนใดมีภาระสูง ก็ควรที่จะได้รับการช่วยเหลือเยียวยาเป็นลำดับแรกค่ะ<sup>67</sup>

ทีนี้มาดูในส่วนของการแสดงผลกันมั่งเนาะ ... TPMAP เนี่ยสามารถแสดง ผลการวิเคราะห์ ได้ถึง 5 รูปแบบผ่าน "เครื่องมือ" หรือระบบย่อย ๆ ได้แก่ Storytelling, Analytics, Pivot, Fragile แล้วก็ Logbook ค่ะ เครื่องมือเหล่านี้ ล่ะค่ะ ที่จะใช้ในการตอบคำถามที่เหลืออีก 3 ข้อสำหรับระบบ TPMAP ก็คือ คนจนอยู่ที่ไหน? เค้ามีปัญหาอะไรบ้าง? และ จะช่วยเหลือให้เค้าหายจนได้ยังไง? ที่ว่าหายจนนี่ จะต้องหายแบบยั่งยืนด้วยนะคะ ไม่ได้หายประเดี๋ยวประด๋าวแล้วก็ กลับมาจนอีก ซึ่งแต่ละเครื่องมือนี่ก็จะมีความสามารถและความเหมาะสม ในการนำไปใช้ประโยชน์ที่แตกต่างกันออกไป ดังจะได้สาธยายให้ท่านฟังดังต่อ ไงเบื้อ่ะ

เครื่องมือแรกเรียกว่า "Storytelling" ใช้ในการแสดงผลวิเคราะห์ สถานการณ์ความยากจนในรูปแบบของการ "เล่า" สถานการณ์ความยากจน อ้างอิงตามดัชนี MPI 5 มิติผ่านรูป "ดาวห้าแฉก" ที่แต่ละแฉกจะเป็นตัวแทนของ แต่ละมิติความยากจน โดยสามารถแสดงผลได้ทั้งในระดับประเทศ จังหวัด อำเภอ ตำบล/องค์กรปกครองส่วนท้องถิ่น และระดับหมู่บ้าน/ชุมชน ในกรณีเราเลือกให้ แสดงผลระดับประเทศก็จะแสดงจำนวนคนจนเป้าหมายในรูปแบบของตำแหน่ง จังหวัดบนแผนที่ให้ด้วยล่ะค่ะ

เครื่องมือที่สอง "Analytics" เป็นเครื่องมือที่แสดงผลการวิเคราะห์ข้อมูล ตามเงื่อนไขที่กำหนด โดยสามารถแสดงผลได้ 2 ระดับพื้นที่ก็คือ ระดับประเทศ และจังหวัดค่ะ เครื่องมือนี้เค้าให้เราเลือกชุดข้อมูลย่อยที่จะใช้ในการประมวลผล ได้ถึง 4 ชุดทีเดียวละค่ะ เมื่อประมวลผลเสร็จก็จะแสดงผลลัพธ์ในรูปแบบของ แผนภูมิ "Sunburst" ซึ่งเป็นแผนภูมิรูปวงกลม เหมือนลำแสงของดวงอาทิตย์

<sup>67</sup> ศูนย์เทคโนโลยีอิเล็กทรอนิกส์และคอมพิวเตอร์แห่งชาติ, "Tpmap & แนวการนำ ไปใช้ประโยชน์ในเชิงนโยบาย" (เอกสารประกอบการอบรมการใช้งานระบบบริหารจัดการ ข้อมูลการพัฒนาคนแบบชี้เป้า (Thai People Map and Analytics Platform: TPMAP) เพื่อการวิเคราะห์เชิงนโยบาย, อุทยานวิทยาศาสตร์ประเทศไทย, 30 กรกฎาคม 2563).

ที่เปล่งประกายออกมาเป็นชั้น ๆ (ดิฉันก็พรรณนาเอาเองตามชื่อเค้าล่ะค่ะ อิ ๆ) แต่ละชั้นแทนเงื่อนไขที่เลือก และขนาดของลำแสงก็จะแทนจำนวนคนตาม กลุ่มเป้าหมายที่กำหนดค่ะ

เครื่องมือที่สาม "Pivot" ก็จะแสดงผลการประมวลและวิเคราะห์ข้อมูล 2 ชุดย่อยของ TPMAP ตามเงื่อนไขที่กำหนด สามารถแสดงรายละเอียดได้ตั้งแต่ ระดับประเทศถึงระดับตำบล/องค์กรปกครองส่วนท้องถิ่นในรูปแบบตาราง ซึ่งเรา สามารถคัดลอกไปวางในโปรแกรม Excel เพื่อเอาไปใช้งานต่อได้อีกด้วยล่ะคะ ส่วนเครื่องมือที่สี่ "Fragile" นั้นจะใช้ในการแสดงสถิติครัวเรือนเปราะบาง ในรูปแบบแผนที่ พร้อมแจกแจงจำนวนคนเปราะบางแยกตามประเภทของภาระ ของครัวเรือนทั้งในระดับประเทศและจังหวัดค่ะ

สำหรับเครื่องมือที่ห้า "Logbook" หรือ "ระบบแฟ้มบ้านพัฒนาคนไทย" นั้น เครื่องมือนี้จะเรียกว่าเป็นอาวุธคู่กายของเจ้าหน้าที่ในพื้นที่เลยก็ว่าได้ เพราะ สามารถวิเคราะห์ข้อมูลได้ถึงระดับบุคคลแบบครบวงจรเลยทีเดียว ตั้งแต่การค้นหา ข้อมูลครัวเรือนยากจน การบันทึกและแสดงผลข้อมูลครัวเรือน การเพิ่มข้อมูล ปัญหาที่ตรวจพบเพิ่มเติมจากที่มีในระบบและกิจกรรมการให้ความช่วยเหลือของ เจ้าหน้าที่ ไปจนกระทั่งการติดตามผลการดำเนินการผลการดำเนินงานเลยล่ะค่ะ สำหรับคุณสมบัติและสรรพคุณโดยสังเขปของแต่ละเครื่องมือนั้น สามารถสรุปได้ ตามที่แสดงไว้ในตารางที่ 5.1 นะคะ เผื่อท่านจะใช้ประกอบการพิจารณานำ TPMAP ไปใช้ประโยชน์ต่อไปค่ะ

ข้อมูลและสารสนเทศเพื่อสนับสนุนการจัดทำแผนพัฒนาท้องถิ่น ช้อมูลและสารสนเทศเพื่อสนับสนุนการจัดทำแพนพัฒนาท้องถิ่น

ตารางที่ 5.1 คุณสมบัติของเครื่องมือวิเคราะท์และแสดงผลของระบบ TPMAP<sup>68</sup> **ตารางที่ 5.1 คุณสมบัติของเครื่องมือวิเคราะห์และแสดงผลของระบบ TPMAP68**

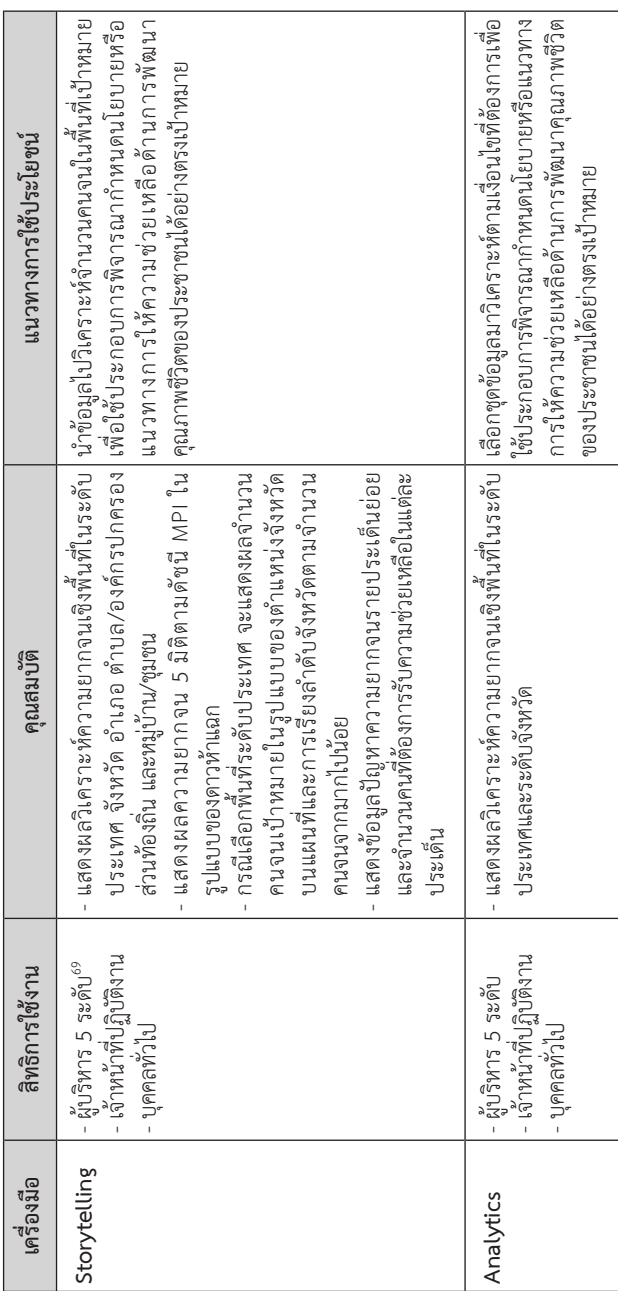

สภาพัฒนาการเศรษฐกิจและสังคมแห่งชาติ, "เอกสารสำหรับระบบ Tpmap." 68 สภาพัฒนาการเศรษฐกิจและสังคมแห่งชาติ, "เอกสารสำหรับระบบ Tpmap."  $68$ 

<sup>69</sup> ได้แก่ (1) นายกรัฐมนตรีและ สศช. (2) หัวหน้าส่วนราชการระดับกระทรวง/กรม หรือเทียบเท่า (3) ผู้ว่าราชการจังหวัด (4) หัวหน้าส่วน 69 ได้แก่ (1) นายกรัฐมนตรีและ สศช. (2) หัวหน้าส่วนราชการระดับกระทรวง/กรม หรือเทียบเท่า (3) ผู้ว่าราชการจังหวัด (4) หัวหน้าส่วน ราชการระดับอำเภอ (5) องค์กรปกครองส่วนท้องถิ่น ราชการระดับอําเภอ (5) องค์กรปกครองส่วนท้องถิ่น

บทที่ 5

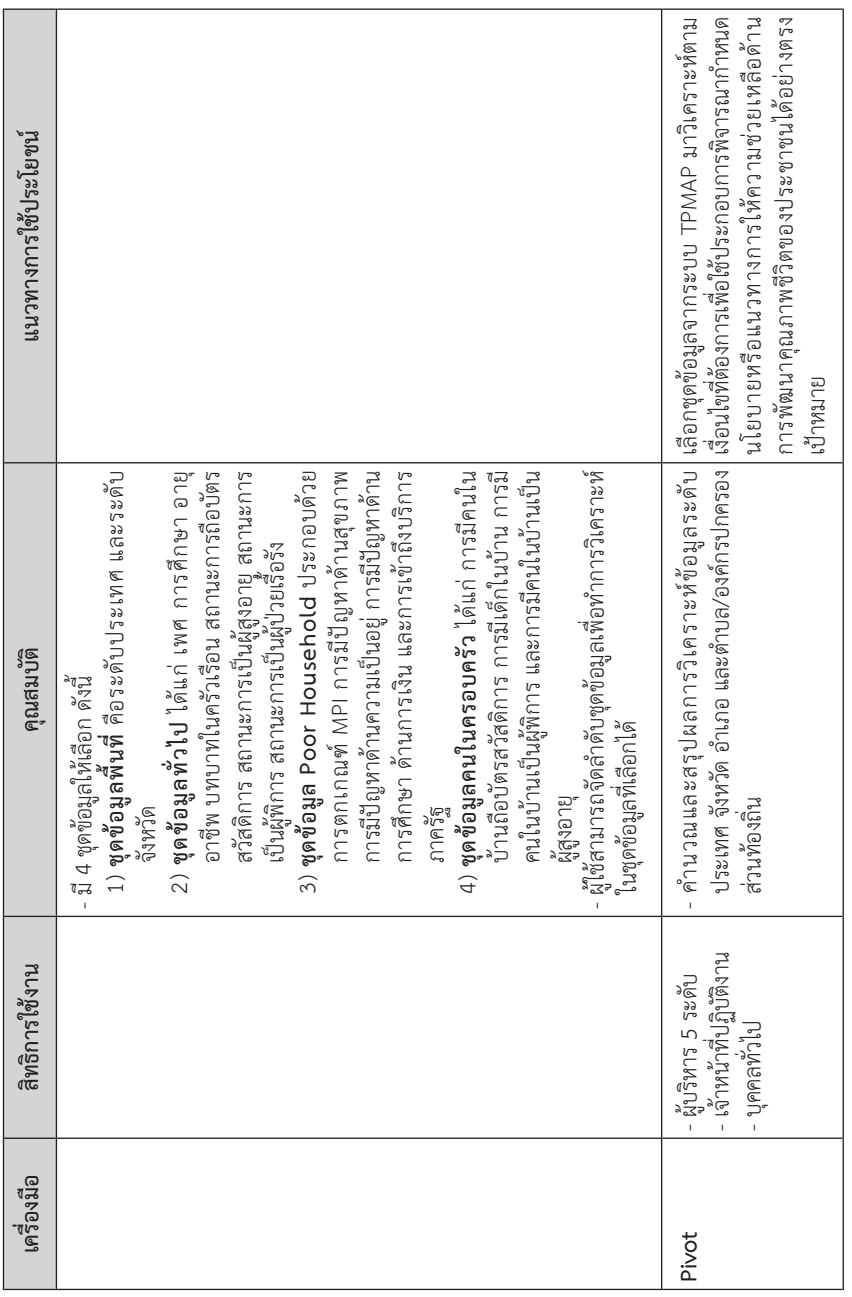

ข้อมูลและสารสนเทศเพื่อสนับสนุนการจัดทำแผนพัฒนาท้องถิ่น

ข้อมูลและสารสนเทศเพื่อสนับสนุนการจัดทำแพนพัฒนาท้องกิ่น
ข้อมูลและสารสนเทศเพื่อสนับสนุนการจัดทำแผนพัฒนาท้องถิ่น บ้อมูลและสารสนเทศเพื่อสนับสนุนการจัดทำแพนพัฌนาท้องถิ่น

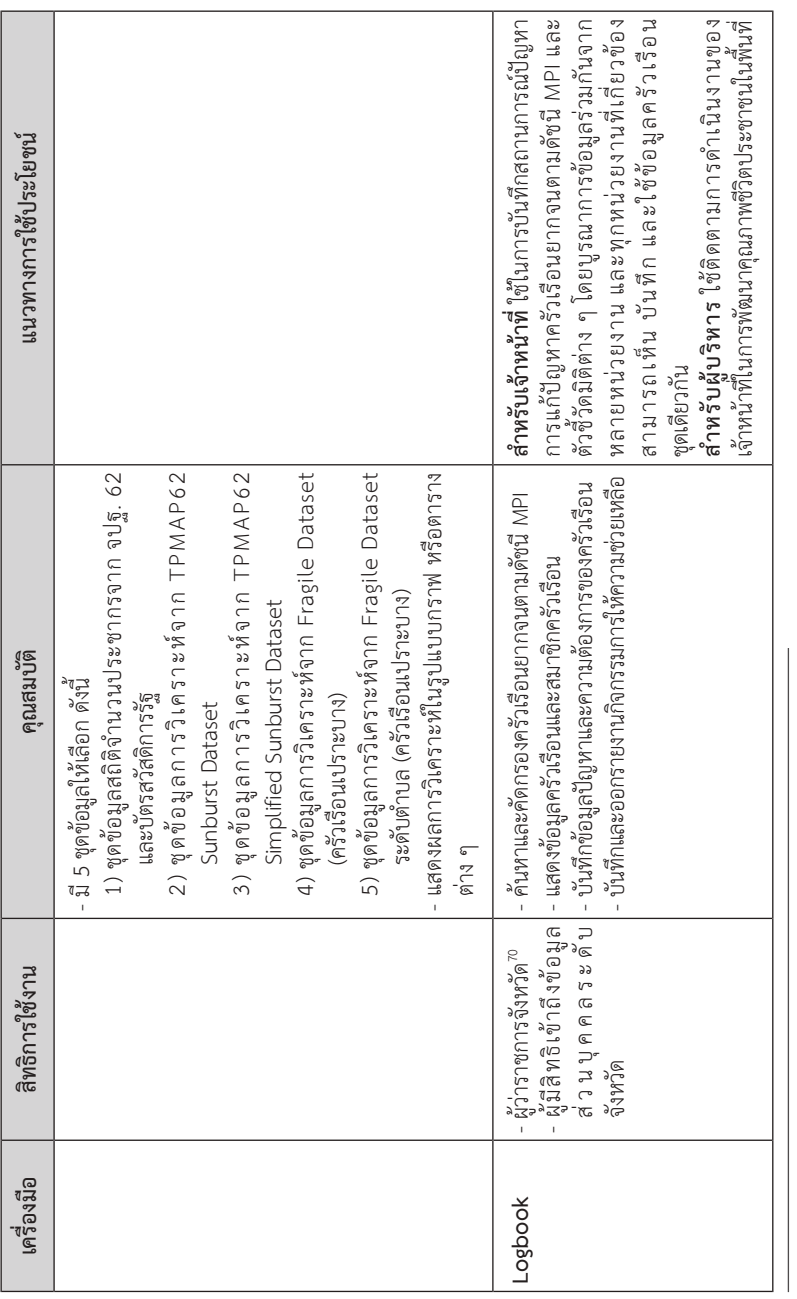

<sup>70</sup> สภาพัฒนาการเศรษฐกิจและสังคมแห่งชาติ, "นร 1112/ว2245 เรื่อง ขอจัดส่งรหัสผู้ใช้งาน (Username) และรหัสผ่าน (Password) สำหรับผู้ว่าราชการจังหวัดและผู้มีสิทธิในการเข้าถึงข้อมูลส่วนบุคคลในจังหวัด ในการเข้าสู่ระบบ Tpmap Logbook," (สภาพัฒนาการเศรษฐกิจ  $^{70}$  สภาพัฒนาการเศรษฐกิจและสังคมแห่งชาติ, "นร 1112/ว2245 เรื่อง ขอจัดส่งรหัสผู้ใช้งาน (Username) และรหัสผ่าน (Password) สําหรับผู้ว่าราชการจังหวัดและผู้มีสิทธิในการเข้าถึงข้อมูลส่วนบุคคลในจังหวัด ในการเข้าสู่ระบบ Tpmap Logbook," (สภาพัฒนาการเศรษฐกิจ และสังคมแห่งชาติ, 2563). และสังคมแห่งชาติ, 2563).

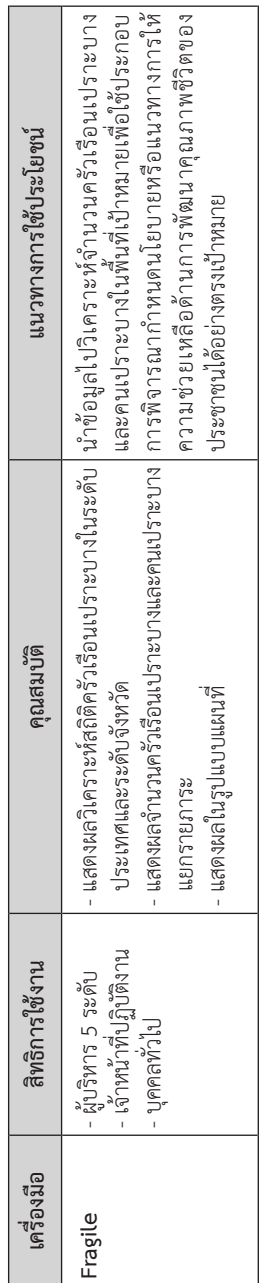

ท่านผู้ใดที่สนใจสามารถเข้าไปเยี่ยมชมและใช้บริการระบบ TPMAP ได้เลยค่ะ ระบบเค้าเปิดให้บริการแก่ผู้ใช้ตั้งแต่ระดับผู้บริหาร เจ้าหน้าที่ผู้ปฏิบัติงาน ไปจน กระทั่งบุคคลทั่วไปสามารถเข้าไปเลือกใช้บริการเครื่องมือต่าง ๆ ของ TPMAP ได้เลย แบบฟรี ๆ ไม่เสียตังค์ แล้วก็ไม่ต้องลงทะเบียนใด ๆ เลยค่ะ พี่น้อง จะมียกเว้นก็แค่ อันเดียวคือเครื่องมือ Logbook ที่จะต้องมีการลงทะเบียนก่อนใช้งาน เพราะจะ เข้าถึงข้อมูลระดับบุคคลของประชาชนได้ เค้าจึงสงวนสิทธิให้ใช้เฉพาะผู้มีรหัสผ่าน เข้าใช้งานเท่านั้นค่ะ มาถึงตรงนี้แล้ว ท่านคงอยากจะรู้แล้วใช่มั้ยล่ะคะว่าจะเข้าไป ใช้ TPMAP ได้ยังไง งั้นจะชักช้าอยู่ใย เราไปสำรวจพร้อม ๆ กันเลยนะคะ

# 5.3 การใช้งานระบบ TPMAP

เนื่องจาก TPMAP เป็นระบบข้อมูลที่เผยแพร่ผ่านเว็บไซต์ เราก็จะต้อง เริ่มต้นด้วยการเปิดเว็บไซต์ TPMAP คือ https://www.tpmap.in.th/ ขึ้นมาก่อน นะคะ ท่านใดจะเปิดคอมพิวเตอร์ แท็บเล็ต หรือสมาร์ทโฟนทำตามไปด้วยก็ได้เลย นะคะ หากท่านใดไม่ถนัดพิมพ์ ก็อาจจะไปค้นหาจากคำว่า TPMAP ที่หน้า Google แล้วเลือกเปิดเว็บไซต์ TPMAP ตามที่ระบุไว้ข้างต้นก็ได้ค่ะ ถ้าไม่มี ข้อผิดพลาดประการใด ท่านก็จะเห็นหน้าเว็บตามภาพที่ 5.4 ... หน้าเว็บที่ส่วนบน มีพื้นที่สีน้ำเงินที่มีดาวสีเหลือง ๆ กระจายเต็มไปหมด เหมือนดวงดาวลอยคว้าง อยู่กลางฟ้า ... นี่ล่ะค่ะ แสดงว่าท่านมาถูกทางแล้ว

ข้อมูลต่าง ๆ ที่แสดงในหน้าจอนี้ ซึ่งเป็นหน้าเว็บหลักของระบบ TPMAP เป็นผลงานของเครื่องมือ Storytelling เองล่ะค่ะ... ท่านผู้ชม เมื่อเปิดมาตอนแรก ข้อมูลที่แสดงในส่วนบนของหน้าเว็บจะเป็นข้อมูลภาพรวมของความยากจนระดับ ประเทศในปีล่าสุดที่มีข้อมูลในระบบ โดยจะแสดงจำนวนคนจนและจำนวน ประชากรที่ได้รับการสำรวจทั้งหมดค่ะ ส่วนดาวแต่ละดวงจะเป็นตัวแทนของแต่ละ พื้นที่ ในที่นี้คือจังหวัด (ยกเว้นกรุงเทพฯ เพราะในฐานข้อมูล จปฐ. ซึ่งเป็นแหล่ง ข้อมูลหลักของ TPMAP ไม่มีข้อมูลของกรุงเทพค่ะ) โดยระดับสูงหรือต่ำของดาว ใช้แสดงข้อมูลความยากจนในเชิงเปรียบเทียบกันคือ จังหวัดที่ดาวสูงจะมีสัดส่วน คนจนน้อยกว่าจังหวัดที่ดาวต่ำกว่าค่ะ

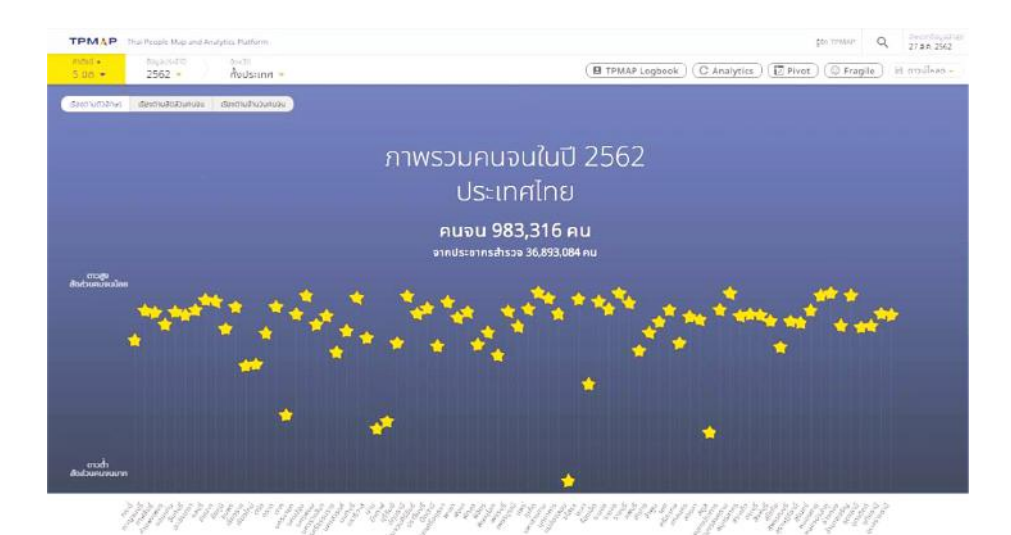

#### **ภาพที่ 5.4 หน้าแรกของเว็บไซต์ TPMAP**

ก่อนที่เราจะไปดูผลการวิเคราะห์ความยากจนที่นำเสนอโดยเครื่องมือ Storytelling ดิฉันจะขอแนะนำวิธีการใช้งานเครื่องมือนี้ให้ท่านได้ทราบก่อนเนาะ แล้วเดี๋ยวเราค่อยไปดูการอ่านผลการวิเคราะห์เป็นลำดับถัดไปนะคะ ...

ในหน้าเว็บนี้นอกจากจะแสดงผลการวิเคราะห์ความยากจนตามคุณสมบัติ ของเครื่องมือ Storytelling เองแล้ว ก็ยังมีอะไรอื่น ๆ อีกมากมาย เป่อเลอะ เป่อเต๋อ เยอะแยะเลยล่ะค่ะ แถมยังเป็นประตูใจ ... เอ้ย! ประตูที่จะเปิดเชื่อมไปหา เครื่องมือแสดงผลอื่น ๆ ของ TPMAP อีกด้วย เรามาดูพร้อม ๆ กันเลยเนาะว่า เค้ามีอะไรมาให้เราเลือกดูได้บ้าง เริ่มจากส่วนบนสุดของหน้าเว็บก่อนนะคะ ค่อย ๆ ไล่ไปทีละส่วนตามที่ดิฉันเขียนลายแทงไว้ให้ในภาพที่ 5.5 เลยค่ะ ท่านผู้ชม

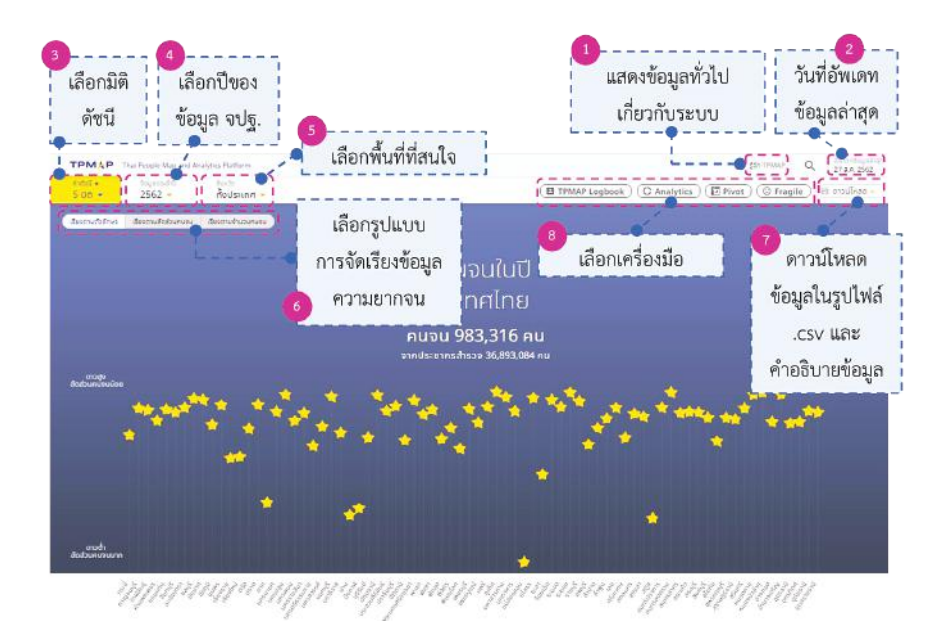

#### **ภาพที่ 5.5 ตัวเลือกเพื่อแสดงข้อมูลความยากจนในระบบ TPMAP**

ส่วนที่ 1 และส่วนที่ 2 ในหน้าเว็บหลักนี้ จะเป็นข้อมูลทั่ว ๆ ไปค่ะ หากท่านกดเลือกในส่วนที่ 1 ระบบก็จะแสดงข้อมูลเกี่ยวกับระบบ TPMAP ค่ะ ตั้งแต่ความเป็นมาของข้อมูล แหล่งข้อมูล ดัชนีชี้วัดความยากจน ไปจนกระทั่ง ช่องทางการติดต่อในกรณีที่ท่านต้องการสอบถามข้อมูลเพิ่มเติม ซึ่งเค้ามีให้เลือก หลายช่องทางเชียวค่ะ ไม่ว่าจะเป็นโทรศัพท์ Facebook หรือ Line ดิฉันเคยใช้ บริการแล้วด้วยล่ะ ผู้ดูแลระบบให้ความช่วยเหลือและคำแนะนำดีมากเลยล่ะค่ะ ขอบอก สำหรับส่วนที่ 2 นั้น ก็จะแสดงวันที่อัพเดทข้อมูลล่าสุดของระบบ TPMAP อย่างที่แสดงอยู่ ณ ตอนนี้ก็คือวันที่ 27 ส.ค. 2562 ค่ะ

ทีนี้ ในส่วนที่ 3 ถึง ส่วนที่ 5 ก็จะเป็นตัวเลือกสำหรับแสดงผลในหน้า Storytelling นี่ล่ะค่ะ โดยส่วนที่ 3 ถ้าท่านลองกดดู จะมีรายการย่อยให้ท่านเลือก เป็นรายชื่อทั้ง 5 มิติความยากจนตามดัชนี MPI ค่ะ ปกติจะแสดงข้อมูลทั้ง 5 มิติ แต่ท่านสามารถเลือกให้ระบบแสดงผลเพียงบางมิติก็ได้นะคะ ถ้ามีเครื่องหมาย

ติ๊กถูกหน้าชื่อมิติใดก็แปลว่าเลือกแสดงมิตินั้น แต่หากจะไม่ให้แสดงก็คลิกในช่องที่มี เครื่องหมายถูกอีกที เครื่องหมายถูกก็จะ หายไป เท่ากับจะไม่แสดงข้อมูลของมิตินั้นค่ะ

สำหรับส่วนที่ 4 ใช้สำหรับเลือกปีของ ข้อมูล จปฐ. ที่ต้องการนำมาประมวลผล ตอนนี้มีให้เลือก 3 ปี คือ ปี 2560 ถึง 2562 ค่ะ ตรงนี้เลือกได้ทีละปีเท่านั้นนะคะ ในตัวเลือก

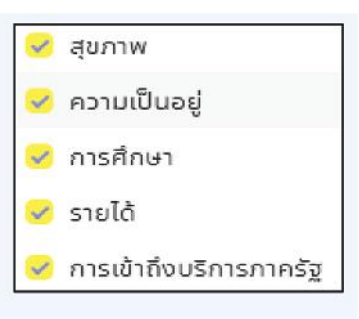

ภาพที่ 5.6 ตัวเลือกในส่วนที่ 3

ส่วนที่ 5 ก็จะให้เราเลือกพื้นที่ที่สนใจค่ะ สามารถเลือกได้ตั้งแต่ระดับประเทศ จังหวัด อำเภอ ไปจนถึงตำบลเลยค่ะ (สำหรับองค์กรปกครองส่วนท้องถิ่นจะมี รายชื่อให้เลือกอยู่ในระดับเดียวกับตำบลนะคะ) แต่ข้อมูลรายละเอียดเชิง เปรียบเทียบที่แสดงก็จะเป็นข้อมูลของพื้นที่ระดับย่อยถัดไป 1 ระดับ เช่น กรณี ท่านเลือกพื้นที่ระดับประเทศ ข้อมูลเชิงเปรียบเทียบก็จะเป็นระดับจังหวัด ถ้าเลือก พื้นที่ระดับอำเภอ ก็จะแสดงข้อมูลเชิงเปรียบเทียบระดับตำบล และหากเลือกพื้นที่ ระดับตำบล หน้าเว็บนี้เค้าก็จะแสดงข้อมูลเปรียบเทียบระดับชุมชน/หมู่บ้าน มาให้ค่ะ

เดี๋ยวดิฉันจะแสดงวิธีเลือกพื้นที่ให้ท่านดูเป็นตัวอย่างซักที่นึง เลือกเทศบาล นครเชียงใหม่ บ้านคะเจ้านี่ละเนาะ หากินแถวบ้านตัวเก่านี่ละ อิ ๆๆ ในการเลือก พื้นที่จะต้องเลือกทีละระดับนะคะ เริ่มจากจังหวัดก่อน (รายชื่อจังหวัดนี่เค้าแยก ตามภาคให้เลยค่ะ ช่วยอำนวยความสะดวกให้เราอีกแน่ะ) แล้วก็อำเภอ หลังจากนั้น ก็เลือกตำบล

อย่างที่ได้เรียนท่านทราบไปก่อนหน้านี้แล้วนะคะว่าองค์กรปกครอง ส่วนท้องถิ่น จะอยู่ระดับพื้นที่เดียวกับตำบล ดังนั้น ในกรณีนี้ เราก็จะกดคลิกตรง ที่เขียนว่า "ทั้งประเทศ" ก่อน ที่หน้าจอก็จะแสดงชื่อจังหวัดมาให้ เราก็เลือก "เชียงใหม่" พอเลือกเสร็จ ตรงพื้นที่ที่เป็นรูปดาวสูง ๆ ต่ำ ๆ ก็จะแสดงเป็นดาว ที่เป็นตัวแทนอำเภอในจังหวัดเชียงใหม่ รอตรงนี้แป๊บนึง ระบบเค้าถึงจะแสดง

รายชื่ออำเภอในจังหวัดเชียงใหม่มาให้ เราก็ค่อยเลือก "อ.เมืองเชียงใหม่" หลังจาก นั้นก็รออีกหนึ่งแป๊บ ก็มีรายชื่อตำบลและองค์กรปกครองส่วนท้องถิ่นในอำเภอ เมืองเชียงใหม่ขึ้นมา ท่านก็เลือก "เทศบาลนครเชียงใหม่" ต่อ

ขั้นตอนการเลือกพื้นที่ก็เป็นตามที่แสดงภาพที่ 5.7 เลยนะคะ โปรดสังเกตว่า เมื่อท่านเลือกพื้นที่ในแต่ละขั้นตอน ส่วนแสดงผลในหน้าจอตรงที่เป็นดาวสีเหลือง ๆ ก็จะปรับไปตามข้อมูลของพื้นที่ที่ท่านเลือกเลยค่ะ

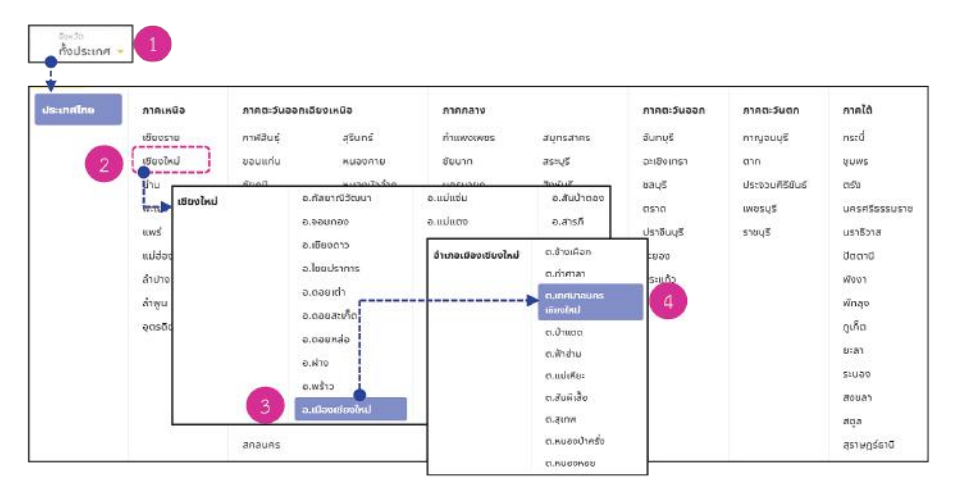

### **ภาพที่ 5.7 การเลือกพื้นที่ที่ต้องการแสดงผลการวิเคราะห์ความยากจนโดยใช้เครื่องมือ Storytelling**

หลังจากเลือกพื้นที่ตามที่แสดงในภาพที่ 5.7 เรียบร้อยแล้ว ผลลัพธ์ที่ได้ จะเป็นผลการวิเคราะห์ความยากจนของเทศบาลนครเชียงใหม่ ซึ่งภาพรวมคนจน ก็จะเป็นตามภาพที่ 5.8 นะคะ จะเห็นว่ามีดาวสีเหลืองบนพื้นหลังสีน้ำเงิน ในลักษณะเดียวกับหน้าจอที่ผ่าน ๆ มา แต่คราวนี้ดาวแต่ละดวงก็จะเป็นตัวแทน ของแต่ะชุมชนในพื้นที่เทศบาลนครเชียงใหม่แล้วล่ะค่ะ

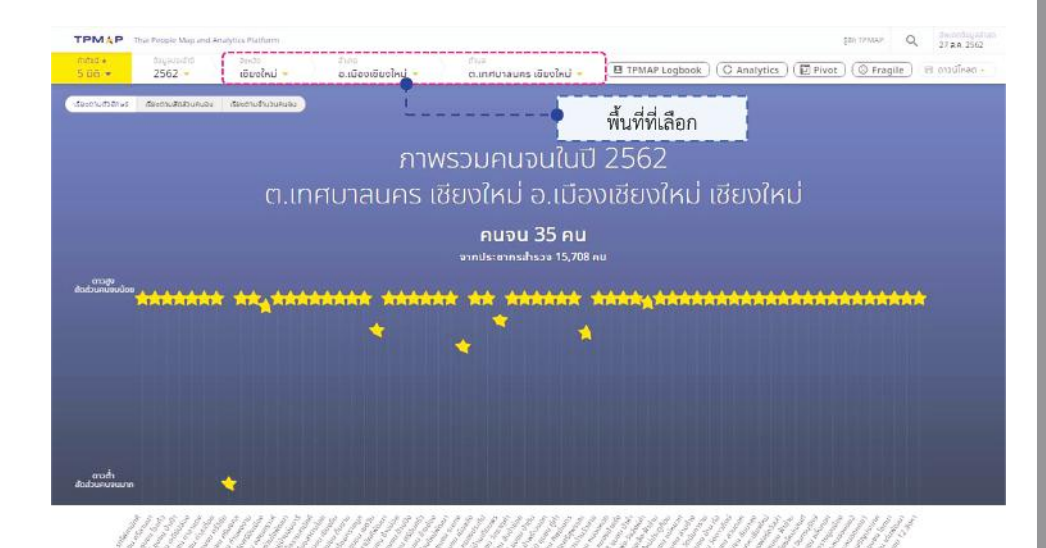

#### **ภาพที่ 5.8 ภาพรวมคนจนปี พ.ศ. 2562 ในพื้นที่เทศบาลนครเชียงใหม่**

ทีนี้เรามาว่ากันถึงส่วนที่ 6 ตามภาพที่ 5.5 กันต่อนะคะ ตรงนี้ก็จะเป็น ตัวเลือกรูปแบบการจัดเรียงข้อมูลที่ต้องการแสดง ท่านสามารถเลือกให้เรียงตาม ตัวอักษรของชื่อพื้นที่ หรือเรียงตามสัดส่วนคนจน (หมายถึง ร้อยละคนจน เป้าหมายเทียบกับจำนวนคนที่ได้รับการสำรวจ จปจ. ทั้งหมด<sup>71</sup>) หรือว่าจะให้ เรียงตามจำนวนคนจนจากน้อยไปมากก็ได้ TPMAP เค้าจัดให้ได้หมดเลยล่ะค่ะ สำหรับส่วนที่ 7 ก็จะให้ท่านสามารถดาวน์โหลดข้อมูลชุดที่แสดงอยู่ ในรูปของไฟล์ .csv แล้วก็ยังมีคำอธิบายข้อมูลให้ดาวน์โหลดได้อีกด้วยค่ะ เผื่อท่านจะเอาข้อมูล ไปใช้ต่อ เช่น อาจจะนำไปวิเคราะห์หรือสร้างกราฟใน Microsoft Excel น่ะค่ะ

สำหรับส่วนสุดท้าย ... ส่วนที่ 8 ก็จะเป็นตัวเลือกเครื่องมืออื่น ๆ อีก 4 เครื่องมือของ TPMAP นั่นเองค่ะ ทั้ง Logbook Analytics Pivot แล้วก็ Fragile ตามที่ได้แนะนำให้ท่านรู้จักไปแล้ว ท่านสนใจเครื่องมือใด ท่านก็กดตรงชื่อ

<sup>71</sup> ศูนย์เทคโนโลยีอิเล็กทรอนิกส์และคอมพิวเตอร์แห่งชาติ, "Thai People Map and Analytics Platform," https://www.tpmap.in.th.

เครื่องมือได้เลย TPMAP เค้าก็จะเปิดหน้าเว็บใหม่ขึ้นมาให้สำหรับแต่ละเครื่องมือ ค่ะ ... เอาล่ะ แนะนำเครื่องไม้เครื่องมือครบถ้วนแล้ว ทีนี้เราก็มาดูการใช้งานแต่ละ เครื่องมือกันดีกว่า เริ่มตั้งแต่ Storytelling Analytics Fragile Pivot แล้วก็ Logbook เลยนะคะ

# **5.3.1 เครื่องมือ Storytelling**

สำหรับวิธีการใช้งานเครื่องมือ Storytelling ดิฉันขอจะใช้พื้นที่ระดับ ประเทศเป็นกรณีศึกษาของเราละกันนะคะ ... ในตอนนี้ ถ้าท่านใดได้ทดลอง ทำตามดิฉันมาตั้งแต่ตอนต้น และหน้าจอท่านยังแสดงข้อมูลความยากจนของ เทศบาลนครเชียงใหม่อยู่ ท่านต้องกลับไปเลือกพื้นที่เป็นระดับประเทศก่อนนะคะ ตามขั้นตอนที่ 1 ในภาพที่ 5.7 ที่เราเคยทำมาแล้วนั่นล่ะค่ะ แต่คราวนี้ให้เลือก ตัวเลือก "ประเทศไทย" ค่ะ ผลลัพธ์ที่ได้ก็จะเป็นตามภาพที่ 5.9 ค่ะ

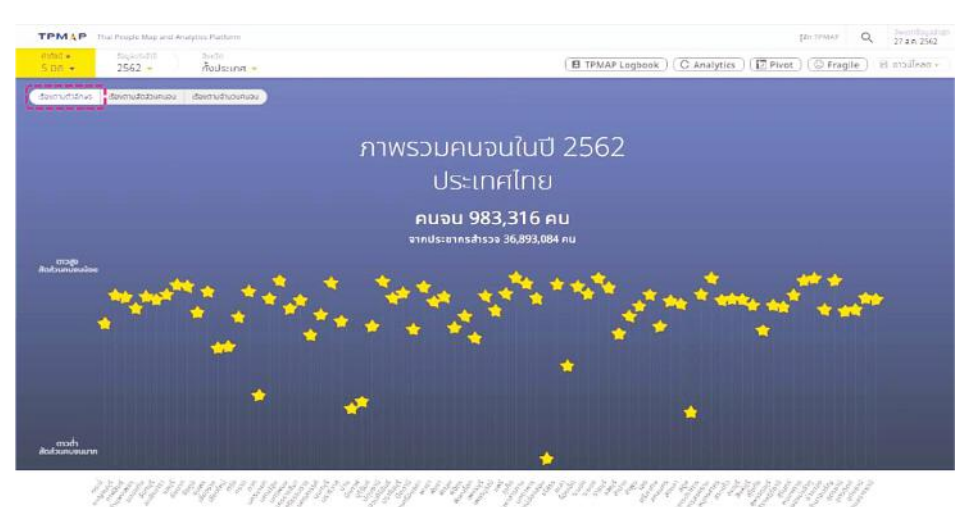

#### **ภาพที่ 5.9 ภาพรวมคนจนในประเทศไทย ปี 2562**

ตามภาพด้านบนนี้ Storytelling เค้านำเสนอว่าเมื่อปี 2562 ทั่วทั้งประเทศ ไทยของเรามีคนจนตามดัชนี MPI ทั้งหมด 983,316 คน จากที่สำรวจทั้งหมด

ข้อมูลและสารสนเทศเพื่อสนับสนุนการจัดทำแผนพัฒนาท้องถิ่น

**HILUU**CS

นานนิคมเวที

36,893,084 คน (โปรดสังเกตว่าจำนวนประชากรที่ได้รับการสำรวจน่ะ ไม่ได้ ครอบคลุมประชากรทั้งหมดนะคะ เพราะสำนักทะเบียนกลางเค้าประกาศว่าเมื่อ ปี 2562 ทั่วประเทศเรามีประชากรสัญชาติไทยทั้งหมดประมาณ 65.61 ล้านคน  $\rho$ ่ะ $^{72}$ )

การนำเสนอข้อมูลในส่วนนี้เขาจะใช้สัญลักษณ์รูปดาวแทนแต่ละจังหวัด และในตอนที่เปิดหน้าเว็บนี้มาตอนแรก ยังไม่ได้เลือกอะไรใด ๆ เลยเนี่ย รูปดาว ก็จะเรียงตามชื่อจังหวัดนะคะ จากภาพนี้ถ้าท่านอยากทราบว่าจังหวัดไหนมีคนจน กี่คน จนด้านไหนบ้าง ก็ง่าย ๆ เลยค่ะ ไม่ต้องไปเปิดหาข้อมูลจากที่อื่นให้วุ่นวาย เพียงแค่นำเมาส์ไปชี้ที่ดาวของจังหวัดนั้น ข้อมูลรายละเอียดก็จะแสดงพรึ่บมาใน พริบตาเลยล่ะค่ะ ท่านผู้ชม ขอยกจังหวัดเชียงใหม่ บ้านคะเจ้า เป็นตัวอย่างอีกทีละ กันนะคะ แหะ ๆ เมื่อเราคลิกที่ดาวดวงที่ตรงกับชื่อจังหวัดเชียงใหม่ เค้าก็จะมี กล่องข้อความน้อย ๆ แสดงข้อมูลขึ้นมาเลย ตามภาพที่ 5.10 ค่ะ

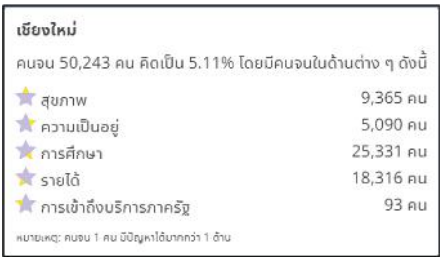

### **ภาพที่ 5.10 ข้อมูลจำนวนคนจนปี 2562 ของจังหวัดเชียงใหม่**

จะเห็นว่า ในจังหวัดเชียงใหม่ มีคนจนตามดัชนี MPI ทั้งหมด 50,243 คน คิดเป็น 5.11% ของคนที่ได้รับการสำรวจทั้งหมด ซึ่งในท่ามกลางคนจนทั้งหมดนี้ มีผู้ที่จนในมิติสุขภาพจำนวน 9,365 คน จนด้านความเป็นอยู่ 5,090 คน ส่วนคนจนด้านการศึกษา รายได้ และการเข้าถึงบริการภาครัฐมีจำนวน 25,331 คน 18,316 คนและ 93 คนตามลำดับค่ะ ทั้งนี้ คนจนคนนึงอาจจะจนมากกว่า

 $^{72}$  สำนักทะเบียนกลาง, "จำนวนราษฎรทั่วราชอาณาจักร ตามหลักฐานการทะเบียน ราษฎร ณ วันที่ 31 ธันวาคม 2562," (2563).

1 ด้านก็ได้นะคะ การจัดเรียงข้อมูลแบบนี้เหมาะสำหรับกรณีที่ท่านต้องการหาจาก รายชื่อจังหวัด แต่ถ้าท่านอยากรู้ว่าจังหวัดไหนมีคนจนมากที่สุดหรือน้อยที่สุดเนี่ย การไล่มองหาด้วยตนเองก็อาจจะทำได้ยากซักหน่อย อาจถึงขั้นหูอื้อ ตาลาย คล้ายจะเป็นลมก็ได้ วิธีง่ายที่สุดก็คือ สั่งให้ Storytelling เค้าเรียงข้อมูลตาม สัดส่วนคนจนเลยค่ะ เมื่อกดแล้วก็จะได้ผลตามภาพที่ 5.11 ค่ะ

จากภาพนี้เราสามารถดูข้อมูลความยากจนของแต่ละจังหวัดได้อีกนะคะ เช่น ถ้าเราไปกดคลิกที่ดาวดวงที่สูงที่สุด (คืออันที่อยู่ด้านซ้ายมือสุดนั่นแหละค่ะ) ก็จะรู้เลยว่า จังหวัดที่มีสัดส่วนคนจนน้อยที่สุด คือจังหวัดภูเก็ต มีจำนวนคนจน ตามดัชนี MPI เท่ากับ 1,012 คน คิดเป็นร้อยละ 0.53 ของคนที่ได้รับการสำรวจ ทั้งหมดในจังหวัดภูเก็ต โดยแยกเป็นคนที่จนในมิติสุขภาพจำนวน 235 คน จนใน มิติความเป็นอยู่ 373 คน จนมิติการศึกษา 138 คน และจนในมิติรายได้ และการ เข้าถึงบริการภาครัฐเท่ากับ 324 และ 1 คนตามลำดับค่ะ ตรงนี้ ท่านอาจจะสงสัย ว่าทำไมยอดรวมจำนวนคนจนแต่ละมิติ ถึงไม่เท่ากับจำนวนคนทั้งหมด ที่เป็นเช่นนี้ ก็เพราะว่าคนจนคนนึง อาจจะจนได้มากกว่า 1 มิตินั่นเองค่ะ

ทีนี้มาดูจังหวัดที่มีสัดส่วนคนจนมากที่สุด คือจังหวัดแม่ฮ่องสอนกันบ้าง อันที่ดาวต่ำที่สุด ที่อยู่ด้านขวาสุดน่ะค่ะ มีคนจนตามดัชนี MPI เท่ากับ 20,924 คน คิดเป็นร้อยละ 12.50 ของคนที่ได้รับการสำรวจทั้งหมดในแม่ฮ่องสอน โดยแยก เป็นคนที่จนในมิติสุขภาพจำนวน 2,143 คน จนในมิติความเป็นอยู่ 6,441 คน จนมิติการศึกษา 14,095 คน จนในมิติรายได้ 2,970 และจนด้านการเข้าถึงบริการ ภาครัฐเท่ากับ 22 คนค่ะ เป็นไงล่ะคะ ง่าย ๆ แค่ปลายนิ้วสัมผัสเองเนอะ

ในทำนองเดียวกัน หากท่านอยากทราบว่าทั้งประเทศเรานี้ จังหวัดไหน มีจำนวนคนจนมากหรือน้อยที่สุด ก็แค่กดตรง "เรียงตามจำนวนคนจน" เท่านั้น เอง แต่ในกรณีนี้ ดาวเค้าก็จะไม่เรียงตามความสูงแล้วค่ะ เพราะระดับความสูงของ ดาวจะขึ้นอยู่กับสัดส่วนหรือเปอร์เซนต์ของคนจน ดังนั้น แม้ว่าบางจังหวัดอาจจะมี จำนวนคนจนมากก็จริง แต่ถ้ามีประชากรทั้งจังหวัดมาก ๆ พอคิดเป็นเปอร์เซนต์ ออกมาอาจจะไม่เยอะค่ะ

ถ้าท่านลองทำดูจะเห็นว่าจังหวัดที่มีจำนวนคนจนน้อยที่สุด คือ สมุทรสงครามมี คนจนทั้งหมด 750 คนคิดเป็น 0.60 % ส่วนจังหวัดที่มีจำนวน คนจนมากที่สุดในประเทศก็คือ .... แถ่นแทนแท้นนนนนน ... จังหวัดเจียงใหม่ บ้านคะเจ้าเองละเจ้า ป้าดโทะ! มีคนจนทั้งหมด 50,243 คน แต่พอคิดเป็นสัดส่วน คนจนเทียบกับจำนวนคนที่ได้รับการสำรวจทั้งจังหวัดเจียงใหม่แล้ว ก็พบว่าเท่ากับ 5.11% ซึ่งน้อยกว่าสัดส่วนคนจนของแม่ฮ่องสอนค่ะ

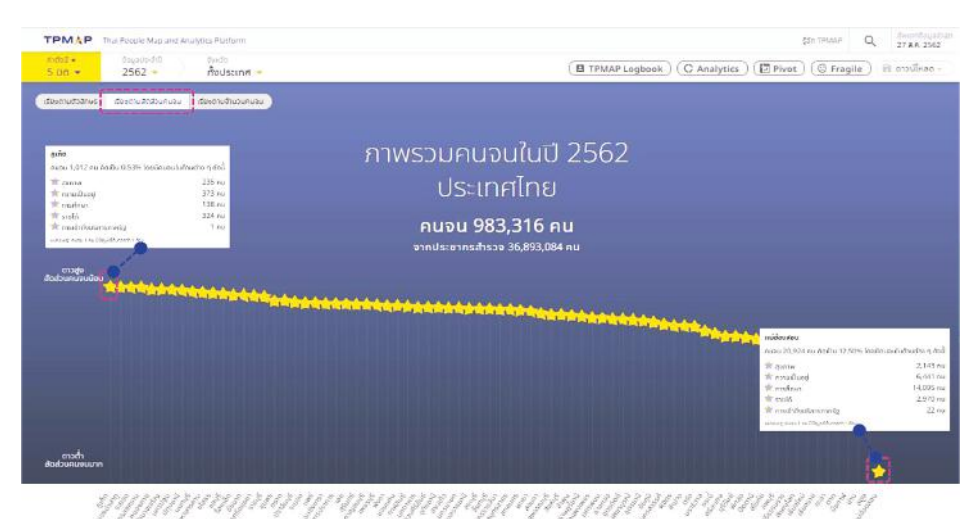

#### **ภาพที่ 5.11 ภาพรวมคนจนปี 2562 รายจังหวัดของประเทศไทย เรียงตามสัดส่วนคนจน**

ทีนี้ เราขยับลงไปดูส่วนถัดไปในหน้าเว็บของ Storytelling กันบ้าง ตามภาพที่ 5.12 นะคะ ส่วนนี้จะเป็นข้อมูลรายละเอียดเพิ่มเติมเกี่ยวกับภาพรวม คนจนในพื้นที่ที่เราเลือก ในที่นี้ก็คือทั้งประเทศนะคะ โดยเค้าจะบอกว่ามีจำนวน ครัวเรือนที่ได้รับการสำรวจ จปฐ. กี่ครัวเรือน กี่คน พบว่าเป็นครัวเรือนยากจน กี่ครัวเรือน และคนยากจน จปฐ. กี่คน และในท่ามกลางผู้ที่ได้รับการสำรวจนี้ มีคนจนเป้าหมายจริง ๆ ตามดัชนี MPI กี่คน

จากตรงนี้ เราก็จะเห็นว่า ณ 27 สิงหาคม 2562 ประเทศเรามีครัวเรือน ที่ได้รับการสำรวจ จปฐ. ทั้งหมด 12,975,931 ครัวเรือน และพบว่าเป็นครัวเรือน

ยากจน 925,854 ครัวเรือน หมายถึง ครัวเรือนที่ตกเกณฑ์ตัวชี้วัด จปฐ. ตามดัชนี MPI คือ ตัวชี้วัด 17 ตัวเราได้ดูกันไปแล้วในภาพที่ 5.2 น่ะค่ะ หรือถ้าคิดเป็นระดับ บุคคลก็จะมีผู้ที่ได้รับการสำรวจ จปฐ. เท่ากับ 36,893,084 คน (ในวงกลมสีเหลือง อ่อน) พบว่าเป็นคนจน จปฐ. เท่ากับ 3,259,217 คน (ในวงกลมสีเหลืองเข้ม)

้อย่างไรก็ตาม เมื่อนำไปตรวจสอบกับข้อมูลผู้ลงทะเบียนสวัสดิการแห่งรัฐ (วงกลมสีม่วง) ซึ่งมีประมาณ 14.5 ล้านคนแล้ว ปรากฏว่าเป็น "คนจนเป้าหมาย" คือคนที่ตกเกณฑ์ จปฐ. ที่ไปลงทะเบียนสวัสดิการแห่งรัฐด้วย 983,316 คน (ส่วนที่ทับซ้อนกันระหว่างวงกลมสีเหลืองเข้มและวงกลมสีม่วง) คิดเป็น "สัดส่วน คนจนเป้าหมาย" คือ จำนวนคนจนตามฐานข้อมูล จปฐ. ที่ไปลงทะเบียนสวัสดิการ แห่งรัฐ เทียบร้อยละกับจำนวนคนที่ได้รับการสำรวจ จปฐ. ทั้งหมด เท่ากับ 2.67% ค่ะ หลักการดูข้อมูลแบบนี้สามารถใช้ได้กับทุกระดับพื้นที่เลยนะคะ ไม่ว่าจะเป็น จังหวัด อำเภอ ตำบล หรือองค์กรปกครองส่วนท้องถิ่น

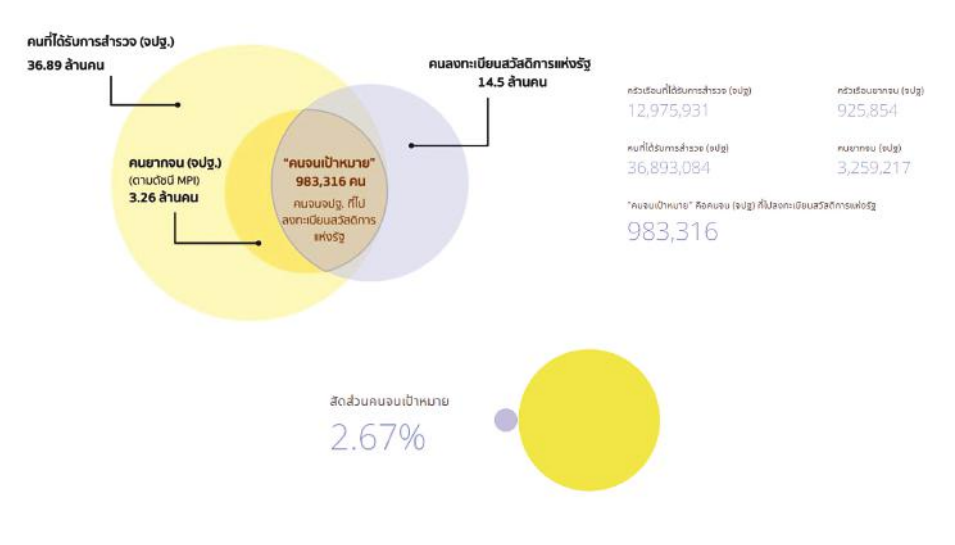

**ภาพที่ 5.12 "คนจนเป้าหมาย" และ "สัดส่วนคนจนเป้าหมาย" ตามดัชนี MPI73**

<sup>73</sup> ศูนย์เทคโนโลยีอิเล็กทรอนิกส์และคอมพิวเตอร์แห่งชาติ, "เกี่ยวกับโครงการ."

**สถาบันพระปกเกล้า** 145

ข้อมูล 2 ส่วนแรกของเครื่องมือ Storytelling ตามที่ได้เล่ามานี่ล่ะค่ะ ที่จะช่วยให้คำตอบกับเราว่า **"คนจนอยู่ที่ไหน"** เพราะเค้าแสดงข้อมูลจำนวน คนจนและสัดส่วนคนจนเชิงพื้นที่ ทำให้เรารู้ว่าแต่ละพื้นที่มีคนจนกี่ครอบครัว กี่คน เราจะได้พิจารณาจัดลำดับความสำคัญในการความช่วยเหลือตามจำนวนและ สัดส่วนคนจนได้อย่างถูกต้อง ไม่ได้มโน มีที่มาที่ไปในการให้ความช่วยเหลือ ถามได้ ตอบได้แบบอับดุลยังไงยังงั้นเชียวล่ะค่ะ พี่น้อง

มาถึงตรงนี้ เราก็ตอบคำถามใหญ่ ๆ เกี่ยวกับความยากจนไปได้ 2 ข้อแล้ว ทีนี้สำหรับคำถามข้อที่สาม ที่ถามว่า **"คนจนมีปัญหาอะไร"** นั้น เราจะหาคำตอบ จากไหน ง่าย ๆ เลยค่ะ ดูจากดาวเลยค่ะ แม้ไม่ใช่ขงเบ้ง ก็สามารถพยากรณ์ได้ค่ะ อิอิ จากที่เราเคยคุยกันไปเรื่องดัชนี MPI ว่ามีทั้งหมด 5 มิติ TPMAP เค้าก็เลยใช้ ดาวห้าแฉกมาเป็นตัวแทนในการนำเสนอสถานการณ์ความยากจนโดยแต่ละแฉก ของดาวก็จะแทนความยากจนแต่ละมิติ

มิติเหล่านี้เค้าจะมีแฉกประจำของเค้าเลยนะคะ เริ่มตั้งแต่แฉกบนสุดแทน มิติสุขภาพ วนตามเข็มนาฬิกาลงมาทางขวาก็จะเป็นมิติความเป็นอยู่ การศึกษา รายได้ แล้วก็การเข้าถึงบริการภาครัฐ ตามลำดับค่ะ ถ้าแฉกไหนแหว่งก็แสดงว่า มีคนจนในมิตินั้น ยิ่งมีคนจนมากก็ยิ่งแหว่งมากค่ะ

เรามาลองดูตัวอย่างจากภาพที่ 5.13 ซึ่งเป็นการนำเสนอสถานการณ์ ความยากจนรายมิติระดับประเทศกันนะคะ ดูจากตัวเลขก่อนเนาะ ก็จะเห็นว่า ประเทศเรามีคนจนด้านรายได้มากที่สุดคือ 373,942 คน รองลงมาก็เป็นด้าน การศึกษา 355,593 คน จนน้อยลงมาอีกนิดก็คือด้านสุขภาพ 198,263 คน ส่วนด้านความเป็นอยู่ก็ใกล้เคียงกันคือ 192,489 คนและด้านที่มีคนจนน้อยที่สุด ก็คือด้านการเข้าถึงบริการภาครัฐ มีคนจนประมาณสองพันกว่าคนค่ะ

ทีนี้ถ้ามาดูที่รูปดาวก็จะเห็นว่าความแหว่งของแต่ละแฉกดาวก็จะสอดคล้อง กับจำนวนคนจนที่นำเสนอไปเลย เพราะแฉกที่แหว่งมาก ๆ หมายถึงแหว่งจาก กรอบเส้นประสีฟ้าน่ะค่ะ ก็คือด้านรายได้ ซึ่งมีระดับความแหว่งใกล้เคียงกับด้าน การศึกษาเพราะจำนวนคนจนใกล้เคียงกัน รองลงมาที่มีระดับความแหว่งใกล้ ๆ

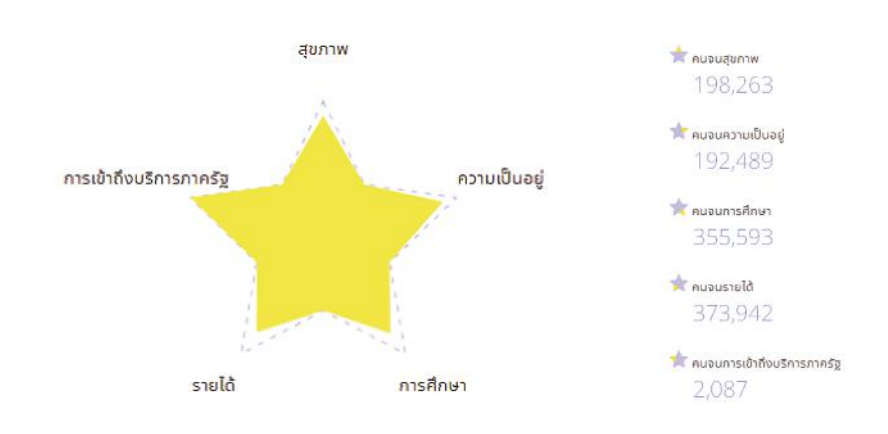

อีกก็คือ ด้านสุขภาพกับด้านความเป็นอยู่ ส่วนแฉกที่แหว่งน้อยที่สุดก็คือด้าน การเข้าถึงบริการภาครัฐค่ะ

#### **ภาพที่ 5.13 มิติความยากจน 5 มิติ**

เครื่องมือ Storytelling นี้นอกจากจะสามารถนำเสนอข้อมูลความยากจน ของปีที่เราเลือกแล้ว เค้ายังสามารถเปรียบเทียบข้อมูลกับปีก่อนหน้าได้อีกนะคะ ทำให้เราเห็นทิศทางหรือแนวโน้มการเปลี่ยนแปลงของสภาพปัญหาว่ามีแนวโน้ม ลดลงหรือมีความรุนแรงมากขึ้นแค่ไหน เราจะได้วางแผนรับมือกับสถานการณ์ ได้อย่างเหมาะสม อย่างเช่นการวิเคราะห์ที่จะนำเสนอต่อไปที่เค้าเรียกว่า "พื้นที่ ดาวรุ่ง" ค่ะ โดยจะแบ่งเป็น 2 ประเภท ก็คือ ประเภท "พื้นที่ที่มีพัฒนาการสูงสุด" ซึ่งเป็นพื้นที่ที่มีสัดส่วนคนจนลดลงมากที่สุดเมื่อเทียบกับปีที่ผ่านมา แล้วก็ "พื้นที่ เป้าหมาย" คือ พื้นที่ที่มีสัดส่วนคนจนลดลงน้อยที่สุด หรือถ้าจะพูดง่าย ๆ ก็คือ "พัฒนาขึ้น" และ "พัฒนาลง" นั่นล่ะค่ะ

ในการเปรียบเทียบพัฒนาการกรณีนี้ Storytelling เค้าก็จะแสดงรายชื่อ พื้นที่ที่มีพัฒนาการสูงสุดและต่ำสุดมาประเภทละ 10 พื้นที่ จากตัวอย่างข้อมูล ความยากจนระดับประเทศตามภาพที่ 5.14 จะเห็นว่าจังหวัดน่านเป็นจังหวัด ที่มีพัฒนาการสูงสุดในปี 2562 เนื่องจากมีสัดส่วนคนจนลดลงเหลือ 9.17% จาก ปี 2561 ที่เคยมีสัดส่วนคนจนถึง 14.37% คือ ลดลงจากเดิม 5.20% นอกจาก

ข้อมูลและสารสนเทศเพื่อสนับสนุนการจัดทำแพนพัฒนาท้องถิ่น ข้อมูลและสารสนเทศเพื่อสนับสนุนการจัดทำแผนพัฒนาท้องถิ่น

จังหวัดน่านแล้ว จังหวัดที่มีพัฒนาการสูงสุดอีก 9 จังหวัดก็ได้แก่ แม่ฮ่องสอน เลย ปัตตานี พิจิตร กำแพงเพชร สุโขทัย นราธิวาส พิษณุโลก แล้วก็อุตรดิตถ์ค่ะ

ในทางตรงกันข้าม จังหวัดที่เป็นพื้นที่เป้าหมาย 10 อันดับก็มี นครนายก กระบี่ สมุทรปราการ สมุทรสาคร หนองบัวลำภู มุกดาหาร นครพนม ประจวบคีรีขันธ์ สตูล และบึงกาฬ โดยพบว่าที่บึงกาฬ ซึ่งเป็นจังหวัดที่มีพัฒนาการ น้อยที่สุดในกลุ่มพื้นที่เป้าหมายนี้ มีสัดส่วนคนจนเพิ่มขึ้นกว่าเมื่อปี 2561 ถึง 3.99% ซึ่งเป็นการเพิ่มที่สูงที่สุดในประเทศคือ มีสัดส่วนคนจนในปี 2562 เท่ากับ 8.72% ในขณะที่เมื่อปี 2561 มีสัดส่วนคนจนเพียง 4.73% ค่ะ

#### พื้นที่เป้าหมาย พื้นที่ที่มีพัฒนาการสงสุด unsutun ลัดส่วนคนอนปี 2562 9.17% #ohuntmill 2562 1.919 สิตส่วนคนจนปี 2561 14,37% อุตรดิตถ์ สิตส่วนหมอนปี 2561 2.07% สิตส์วินคนชนปี 2562 2.65% สิตส่วนคนจนปี 2561 4,78% UDENTIONS หมองบัวลำเ aunsains **RSWULL** nsunan **Das** lunsusnns นึงกาฟ J<sub>1</sub> **GET** wans alum **PLCSLSP** nellan Lideosau นิตตานี enson EINO END 3 สิตส่วนคนจนปี 2562 8.72% สัดส่วนคนขยปี 2561 4,739

# **ภาพที่ 5.14 พื้นที่ดาวรุ่ง**

ข้อมูลส่วนต่อไปที่ Storytelling เค้าได้นำเสนอมาให้เราดูก็ได้แก่ การวิเคราะห์เปรียบเทียบพัฒนาการของคนจนทั้งประเทศโดยพิจารณาจากจำนวน คนจนแยกเป็นรายมิติ ซี่งนำเสนอโดยใช้กราฟแท่งรูปสามเหลี่ยมแทนพัฒนาการ ในแต่ละมิติคือ ถ้าคนจนในมิตินั้นน้อยลงแท่งกราฟจะยิ่งสูงขึ้น ตามที่แสดงใน ภาพที่ 5.15 ค่ะ ความสูงของแท่งกราฟสีเหลืองจะแสดงจำนวนคนจนในปีที่ เราเลือกเทียบกับปีก่อนหน้าซึ่งเป็นแท่งกราฟสีม่วง ดังนั้นสามเหลี่ยมสีเหลืองนี่ ยิ่งสูงยิ่งดีนะคะ

ในที่นี้เราก็จะเห็นข้อมูลจำนวนคนจนปี 2562 เป็นรูปสามเหลี่ยมสีเหลือง เทียบกับปี 2561 ที่เป็นสามเหลี่ยมสีม่วงเคียงคู่กันไปในทุกมิติ และเมื่อเรานำเมาส์ ไปชี้ที่รูปสามเหลี่ยมแต่ละมิติก็จะมีตัวเลขแสดงจำนวนคนจนในปี 2562 และ ปี 2561 ขึ้นมาให้เราดูเปรียบเทียบกัน ท่านอยากรู้จำนวนคนยากจนมิติไหน ก็คลิก ที่รูปสามเหลี่ยมมิตินั้นได้เลยนะคะ

ขอเรียนว่าตัวเลขที่แสดงในภาพที่ 5.15 เป็นฉบับรวบรัด ดิฉันตัดมาแสดง ให้ท่านเห็นทุกมิติในคราวเดียวกันค่ะ แหะ ๆ แต่ที่จริง ถ้าดูตามความสูงของ รูปสามเหลี่ยมก็พอจะบอกได้เบื้องต้นได้นะคะว่า ในภาพรวมเมื่อปี 2562 ทั้งประเทศเรามีพัฒนาการที่ดีขึ้น คือจำนวนคนจนลดลงทุกมิติเมื่อเทียบกับ ปีที่ผ่านมา โดยด้านที่มีพัฒนาการของคนจนสูงที่สุด คือ ด้านการเข้าถึงบริการ ภาครัฐ รองลงมาก็จะเป็น ด้านความเป็นอยู่ ด้านสุขภาพ และด้านการศึกษา ตามลำดับ ส่วนด้านรายได้เป็นด้านที่มีพัฒนาการของคนจนต่ำที่สุด

เมื่อเราดูตัวเลขจำนวนคนจนก็จะเป็นไปตามที่เราคะเนด้วยสายตาไป เมื่อตะกี้คือ การเข้าถึงบริการภาครัฐมีจำนวนคนจนในปี 2562 เท่ากับ 2,087 คน ลดลงจากเมื่อปี 2561 ซึ่งมีคนจนในมิติเดียวกันจำนวน 8,093 คน สำหรับ ด้านความเป็นอยู่ สุขภาพ และการศึกษาก็มีคนจนเท่ากับ 192,489 คน 198,263 คน และ 355,593 คนตามลำดับ ส่วนด้านรายได้ซึ่งเป็นด้านที่มีพัฒนาการของคนจน น้อยที่สุดนั้น มีคนจนในปี 2562 เท่ากับ 373,942 คน ลดลงจาก 488,581 คนเมื่อ ปี 2561 ค่ะ

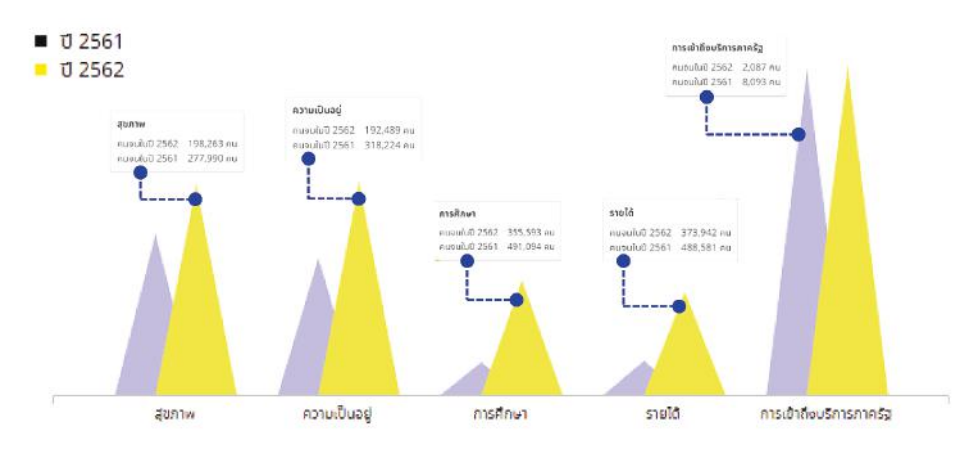

### **ภาพที่ 5.15 พัฒนาการของคนจนในประเทศไทยปี 2562 เปรียบเทียบกับปี 2561 แยกรายมิติ**

นอกจากที่จะเปรียบเทียบจำนวนคนจนในภาพรวมของพื้นที่ตัวเองตามที่ ได้เล่าไปแล้วนะคะ เครื่องมือ Storytelling ก็ยังแสดงการกระจายตัวของคนจน ในพื้นที่ที่เราเลือกได้อีกด้วย โดยใช้รูปหกเหลี่ยมแต่ละรูปเป็นตัวแทนของแต่ละ พื้นที่ย่อยลงไปอีกระดับนึงจากที่เราเลือก อยากรู้ว่าพื้นที่ใดมีจำนวนคนจนเท่าใด ก็นำเมาส์ไปชี้ที่รูปหกเหลี่ยมนั้น ระบบเค้าก็จะแสดงชื่อพื้นที่พร้อมกับจำนวน คนจนมาให้ พื้นที่ใดที่สีเข้มก็หมายความว่ามีจำนวนคนจนมากกว่าพื้นที่ที่สีอ่อน กว่าตามภาพที่ 5.16 ค่ะ

ยกตัวอย่าง เช่น ในตอนนี้ที่เราเลือกพื้นที่เป็นระดับประเทศอยู่ ระบบก็จะ ให้เราเลือกรูปแบบการนำเสนอได้ 2 รูปแบบคือ แบบแรกก็จะแสดงเป็นแผนที่ แบบในภาพที่ 5.16 (a) ซึ่งจะแสดงการกระจายตัวของคนจนเป็นรายจังหวัด ส่วนแบบที่สองก็เป็นแบบเรียงลำดับจำนวนคนจนจากมากไปน้อย คล้าย ๆ กับ บันไดงู ตามภาพที่ 5.16 (b) ซึ่งการนำเสนอแบบแผนที่นี้จะแสดงเฉพาะกรณีที่เรา เลือกพื้นที่ระดับประเทศเพียงกรณีเดียวเท่านั้น หากท่านเลือกระดับพื้นที่เป็น ระดับจังหวัดหรือระดับย่อยลงไประบบเค้าก็จะนำเสนอแบบเรียงลำดับคือแบบ (b) แค่แบบเดียวมาให้อัตโนมัติเลย ดังนั้นท่านไม่ต้องตกใจถ้าไม่มีการนำเสนอ แบบแผนที่มาให้เลือกนะคะ

การนำเสนอข้อมูลเชิงเปรียบเทียบระหว่างพื้นที่แบบนี้จะช่วยให้เราร้ว่า มีคนจนในพื้นที่กี่คน และเค้าอยู่ที่ไหนกันบ้าง ทำให้เราสามารถจัดลำดับ การดำเนินการให้ช่วยเหลือประชาชนได้ง่ายขึ้นโดยพิจารณาจากจำนวนคนจน ที่เค้าจัดลำดับมาให้ค่ะ อย่างเช่นในรูป 5.16 (b) นี่เราก็จะรู้ได้ทันทีเลยว่า จังหวัด ที่มีจำนวนคนจนมากที่สุดในประเทศคือจังหวัดเชียงใหม่ซึ่งแทนด้วยรูปหกเหลี่ยม ที่สีเข้มที่สุดอยู่ด้านบนสุดของบันไดงู มีคนจนจำนวน 50,243 คน ส่วนจังหวัด ที่มีจำนวนคนจนน้อยที่สุดก็คือสมุทรสงครามที่เป็นรูปหกเหลี่ยมที่สีอ่อนที่สุด มีคนจน 750 คนนั่นเองค่ะ ที่จริงการจัดเรียงข้อมูลแบบ (b) นี่ก็เรียงแบบเดียวกัน กับแบบ "เรียงตามจำนวนคนจน" ในหัวข้อที่ 6 จากภาพที่ 5.5 เด๊ะเลย แค่ต่างกัน ที่ลีลาการนำเสนอเท่านั้นเองล่ะค่ะ พี่น้อง อิอิ

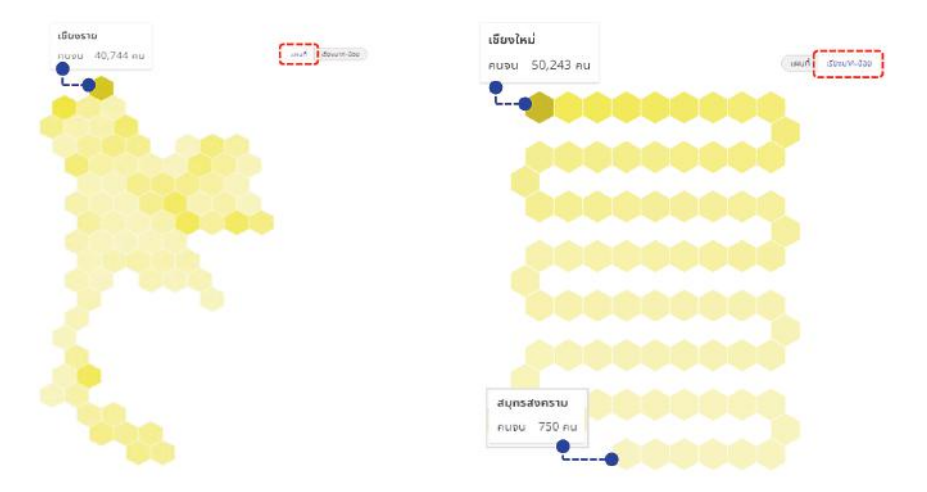

 **(a) แสดงผลในรูปแผนที่ (b) แสดงผลเรียงตามจำนวนคนจนจากมากไปน้อย ภาพที่ 5.16 การกระจายตัวของคนจนแยกเป็นรายพื้นที่**

ทีนี้เรามาดูข้อมูลที่วิเคราะห์เจาะลึกลงไปอีกเรื่อย ๆ กันต่อไปเลยเนาะ ส่วนนี้จะเป็นการนำเสนอข้อมูลพัฒนาการของคนจนตามความจำเป็นพื้นฐาน ที่ยังขาดแคลนของปีที่เลือกเทียบกับปีก่อนหน้า ความจำเป็นพื้นฐานที่ขาดแคลน

#### บทที่ 5

ที่นำมาพิจารณาในส่วนนี้ประกอบด้วย 6 หมวด ได้แก่ การกินอาหารไม่ถูก สุขลักษณะ การใช้ยาอย่างไม่เหมาะสม การมีที่อยู่อาศัยไม่มั่นคงถาวร การมีน้ำดื่ม ไม่สะอาด มีน้ำใช้ไม่เพียงพอ และมีบ้านเรือนไม่สะอาดเรียบร้อย ในที่นี้เค้าจะใช้ กราฟแท่งรูปเสาแทนความจำเป็นพื้นฐานแต่ละหมวด โดยความสูงของต้นเสา แสดงถึงจำนวนคนที่ยังขาดแคลนในหมวดนั้น เสายิ่งสั้นยิ่งดี แสดงว่ามี คนขาดแคลนน้อยลง สำหรับการเปรียบเทียบก็จะแทนข้อมูลของปีที่เลือกด้วย เสาสีเหลืองส่วนของปีก่อนหน้าจะเป็นสีม่วงค่ะ

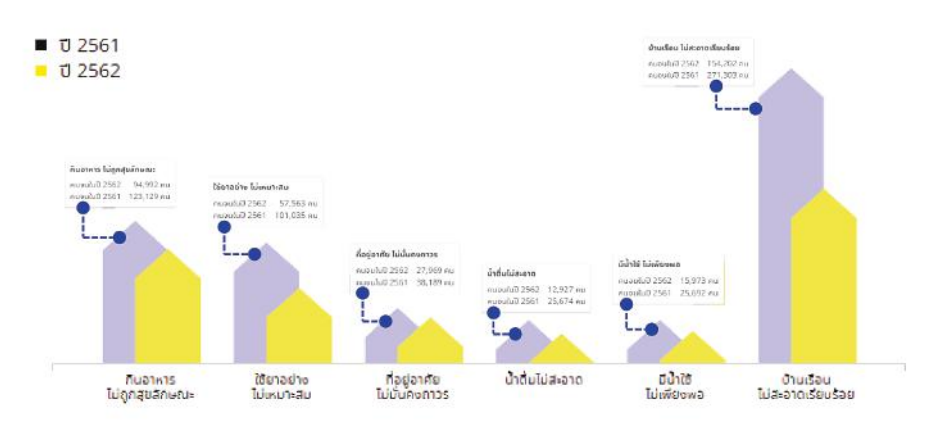

### **ภาพที่ 5.17 พัฒนาการของคนจนในประเทศไทยตามความจำเป็นพื้นฐานที่ยังขาดแคลน ปี 2562 เปรียบเทียบกับปี 2561**

จากภาพที่ 5.17 ซึ่งแสดงพัฒนาการของคนจนตามความจำเป็นพื้นฐาน ที่ยังขาดแคลนในประเทศไทยเมื่อปี 2562 เทียบกับปี 2561 โดยรวมถือว่าคนจน มีพัฒนาการที่ดีขึ้นในทุก ๆ หมวด แต่เมื่อพิจารณาเป็นรายหมวดก็ยังพบว่ามีคนที่ ขาดแคลนอยู่ทุกหมวดเช่นกัน โดยมีพัฒนาการสูงที่สุดในเรื่องน้ำดื่มไม่สะอาด มีจำนวนคนจนเท่ากับ 12,927 คน รองลงมาก็ได้แก่ การมีน้ำใช้ไม่เพียงพอ (15,973 คน) การมีที่อยู่อาศัยไม่มั่นคงถาวร (27,969 คน) การใช้ยาอย่างไม่เหมาะสม (57,563 คน) และการกินอาหารไม่ถูกสุขลักษณะ (94,992 คน) ตามลำดับ ส่วนหมวดความจำเป็นพื้นฐานขาดแคลนที่มีพัฒนาการต่ำที่สุดก็คือ บ้านเรือน ไม่สะอาดเรียบร้อยซึ่งมีคนจนถึง 154,202 คนเลยค่ะ

สำหรับข้อมูลส่วนต่อไปที่นำเสนอโดยเครื่องมือ Storytelling ก็จะเป็น การเจาะกลุ่มเป้าหมายซึ่งครอบคลุมครบทุกวัย เริ่มตั้งแต่เด็กแรกเกิด เด็กก่อนวัยเรียน เด็กวัยเรียน คนวัยทำงาน ไปจนถึงผู้สูงอายุ โดยจะนำเสนอข้อมูลเป็น 2 ชุดคือ ชุดเด็กและเยาวชน ส่วนชุดที่สองก็จะเป็นคนที่อายุ 15 ปีขึ้นไปค่ะ ชุดแรก ก็จะเป็นการนำเสนอจำนวนคนจนที่ในครัวเรือนมีเด็กและเยาวชนตกเกณฑ์ 4 ด้าน ได้แก่ น้ำหนักเด็กแรกเกิด ต่ำกว่า 2,500 กรัม เด็กเล็กไม่ได้รับการเตรียมพร้อม ก่อนวัยเรียน เด็กอายุ 6-14 ปีไม่ได้รับการศึกษาภาคบังคับ 9 ปี และเด็กโตไม่ได้ เรียนต่อ ม.4 หรือเทียบเท่า ซึ่งเค้าจะบอกว่าในแต่ละด้านนั้นมีคนที่ได้รับ การสำรวจกี่คน มีคนตกเกณฑ์ จปฐ. กี่คน และในจำนวนนี้เป็นคนจนเป้าหมาย กี่คน คิดเป็นร้อยละเท่าใดของคนจนทั้งหมด

คนจนเป้าหมายในกรณีนี้จะหมายถึงคนที่ตกตัวชี้วัดด้านนั้นและมีสมาชิก ในครอบครัวได้รับบัตรสวัสดิการรัฐ สำหรับข้อมูลร้อยละคนจนเป้าหมายนั้นจะนำ เสนอโดยใช้แผนภูมิรูปตุ๊กตา 1 ตัวแทน 1% ดังนั้นในแต่ละด้านก็จะมีตุ๊กตาทั้งหมด 100 ตัว โดยตุ๊กตาสีม่วงใช้แทนร้อยละคนจนเป้าหมาย ส่วนตุ๊กตาสีเหลืองคือ ร้อยละของผู้ที่ไม่ใช่คนจนเป้าหมาย ตามภาพที่ 5.18 ค่ะ

จากภาพนี้จะเห็นว่ากรณีคนจนที่มีเด็กแรกเกิดน้ำหนักไม่ถึง 2,500 กรัม ในครัวเรือน มีผู้ได้รับการสำรวจทั้งหมด 371,620 คน พบว่าตกเกณฑ์ 1,098 คน เป็นคนจนเป้าหมาย 307 คน คิดเป็น 28% ของผู้ที่ตกเกณฑ์ทั้งหมด ตรงนี้ก็เลย มีตุ๊กตาสีม่วง 28 ตัว ส่วนที่เหลืออีก 72 ตัวก็จะเป็นสีเหลืองค่ะ สำหรับ ความยากจนด้านอื่น ๆ นั้น เมื่อใช้หลักการคำนวณเดียวกันก็พบว่า กรณีเด็กเล็ก ไม่ได้รับการเตรียมพร้อมก่อนวัยเรียน และเด็กอายุ 6-14 ปีไม่ได้รับการศึกษา ภาคบังคับ 9 ปี มีคนจนเป้าหมายคิดเป็น 25% ทั้ง 2 ด้าน จึงมีตักตาสีม่วงด้านละ 25 ตัวเท่ากัน ส่วนกรณีเด็กโตไม่ได้เรียนต่อ ม.4 หรือเทียบเท่านั้น มีคนจน เป้าหมายคิดเป็นร้อยละ 30 ก็เลยมีตุ๊กตาสีม่วง 30 ตัวค่ะ

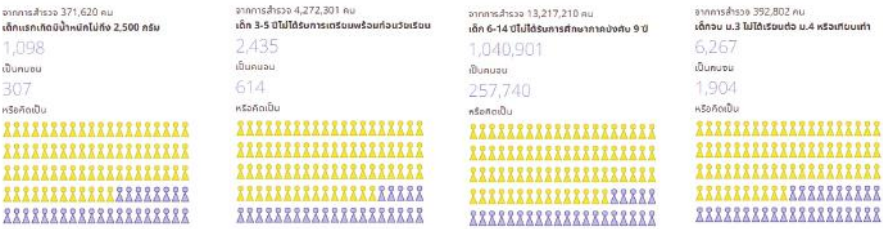

### **ภาพที่ 5.18 จำนวนคนจนในครัวเรือนที่มีเด็กและเยาวชนตกเกณฑ์ ปี 2562**

ทีนี้เราก็มาดูกลุ่มเป้าหมายกลุ่มที่สอง คือคนอายุ 15 ปีขึ้นไปกันนะคะ การพิจารณาจำนวนคนจนของกลุ่มเป้าหมายนี้จะพิจารณาจากปัญหาของสมาชิก ในครัวเรือน 3 ด้าน ได้แก่ คนอายุ 15-59 ปีไม่สามารถอ่านเขียนภาษาไทย หรือ คิดเลขอย่างง่ายได้ คนอายุ 15-59 ปีไม่มีอาชีพหรือรายได้ คนอายุ 60 ปีขึ้นไป ไม่มีอาชีพหรือรายได้ การวิเคราะห์และคำนวณร้อยละคนจนเป้าหมาย รวมทั้ง การนำเสนอข้อมูลก็ใช้หลักการเดียวกันกับกรณีของเด็กและเยาวชนเลยค่ะ

สำหรับข้อมูลชุดนี้ก็สามารถสรุปได้ว่า มีร้อยละคนจนเป้าหมายในด้าน คนอายุ 15-59 ปีที่อ่านเขียนภาษาไทยหรือคิดเลขอย่างง่ายไม่ได้มากที่สุด เท่ากับ 43 รองลงมาคือ ด้านคนอายุ 60 ปีขึ้นไปที่ไม่มีอาชีพหรือรายได้ มีคนจนเป้าหมาย 33% ส่วนด้านคนอายุ 15-59 ปีที่ไม่มีอาชีพหรือรายได้จะมีร้อยละคนจนเป้าหมาย น้อยที่สุดคือ 31 ค่ะ

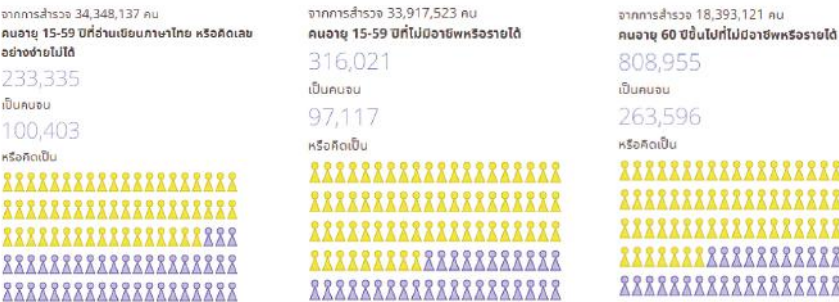

**ภาพที่ 5.19 จำนวนคนจนในครัวเรือนที่มีคนอายุ 15 ปีขึ้นไปตกเกณฑ์ ปี 2562**

 $n<sub>U</sub>$ 

และแล้วก็มาถึงข้อมูลส่วนสุดท้ายที่นำเสนอโดยเครื่องมือ Storytelling เป็นข้อมูลเกี่ยวกับจำนวนคนจนในกลุ่มอื่น ๆ อีก 4 ด้านคือ ด้านคนที่รายได้เฉลี่ย ของครัวเรือนตกเกณฑ์ ด้านคนอายุ 6 ปีขึ้นไปที่ไม่ได้ออกกำลังกายอย่างน้อย สัปดาห์ละ 3 วัน วันละ 30 นาที ด้านผัสงอายที่ไม่ได้รับการดูแลจากครอบครัว ชุมชน ภาครัฐ หรือภาคเอกชน แล้วก็ด้านผู้พิการที่ไม่ได้รับการดูแลจากครอบครัว ชุมชน ภาครัฐ หรือภาคเอกชน โดยจำนวนคนที่แสดงในแผนภูมิรูปตุ๊กตาจะแสดง ถึงร้อยละคนจนเป้าหมายว่าท่ามกลางจำนวนคนที่ตกเกณฑ์ 100 คนในด้านนั้น ๆ มีคนจนเป้าหมายจำนวนกี่คน

จากภาพที่ 5.20 จะเห็นว่ามีคนจนเป้าหมายในด้านคนที่รายได้เฉลี่ยของ ครัวเรือนตกเกณฑ์ 44% ด้านคนอายุ 6 ปีขึ้นไปที่ไม่ได้การออกกำลังกายอย่างน้อย สัปดาห์ละ 3 วัน วันละ 30 นาทีคิดเป็น 30% ในขณะที่ด้านผู้สูงอายุ และด้าน ผู้พิการที่ไม่ได้รับการดูแลจากครอบครัว ชุมชน ภาครัฐ หรือภาคเอกชน มีคนจน เป้าหมาย 33% และ 40% ตามลำดับค่ะ

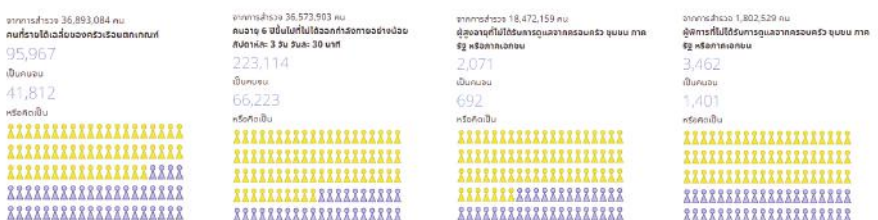

#### **ภาพที่ 5.20 จำนวนคนจนในกลุ่มอื่น ๆ ปี 2562**

ถึงตรงนี้แล้ว ตอนนี้เราก็จะได้คำตอบของคำถามที่สามสำหรับ TPMAP ที่ถามว่า "คนจนมีปัญหาอะไร" กันแล้วนะคะ อย่างไรก็ตาม คำตอบเหล่านี้ได้จาก การวิเคราะห์ข้อมูลจากฐานข้อมูล จปฐ. และข้อมูลการลงทะเบียนสวัสดิการรัฐ เพียง 2 ฐานข้อมูลเท่านั้น ในความเป็นจริงแล้ว ประเด็นปัญหาเกี่ยวกับ ความยากจนเนี่ย มันมีความลึกลับซับซ้อนมาก ถ้าเรามีข้อมูลที่เกี่ยวข้องมากขึ้น ก็จะทำให้เรามองเห็นปัญหา วิเคราะห์หาสาเหตุ และวางแผนการแก้ปัญหา

ข้อมูลและสารสนเทศเพื่อสนับสนุนการจัดทำแผนพัฒนาท้องถิ่น

ข้อมูลและสารสนเทศเพื่อสนับสนุนการจัดทำแพนพัฒนาท้องถิ่น

ได้อย่างรอบคอบรอบด้านมากยิ่งขึ้นค่ะ ซึ่งเครื่องมือต่อ ๆ ไปของ TPMAP ที่เรากำลังจะไปดูกัน คือ Analytics Pivot และ Fragile ก็จะสามารถช่วย สนับสนุนการทำงานในส่วนนี้ของเราให้เป็นไปอย่างสะดวก ง่ายดายขึ้นอีกเยอะเลย ทีเดียวล่ะค่ะ มาดูกันเลยเนาะ

# **5.3.2 เครื่องมือ Analytics**

เครื่องมือ Analytics เป็นเครื่องมือสำหรับวิเคราะห์และประมวลผล ข้อมูลสถิติจำนวนประชากรตามเงื่อนไขโดยใช้แหล่งข้อมูลเดียวกันกับ Storytelling คือ จปฐ. และข้อมูลผู้รับสวัสดิการรัฐ แต่เค้าจะให้ผู้ใช้งานสามารถ กำหนดเงื่อนไขการวิเคราะห์ข้อมูลได้ด้วยตนเองมากยิ่งขึ้นโดยเราสามารถเลือก ชุดข้อมูลที่จะนำมาวิเคราะห์ได้ถึง 4 ชุดเลยค่ะ

ข้อมูลชุดแรกของ Analytics เป็นชุดข้อมูลพื้นที่ สามารถเลือกได้ ในระดับจังหวัด หรือทั้งประเทศ ข้อมูลชุดที่สองคือ ชุดข้อมูลทั่วไป ได้แก่ เพศ การศึกษา อายุ อาชีพ บทบาทในครัวเรือน การถือบัตรสวัสดิการ การเป็นผู้สูงอายุ การเป็นผู้พิการ และการเป็นผู้ป่วยเรื้อรัง ส่วนข้อมูลชุดที่สาม จะเป็นชุดข้อมูล Poor Household ซึ่งประกอบด้วย การตกเกณฑ์ MPI และการมีปัญหารายด้าน ตามดัชนี สำหรับข้อมูลชุดสุดท้ายก็จะเป็นชุดข้อมูลคนในครอบครัว ได้แก่ การมี คนในครอบครัวถือบัตรสวัสดิการ การมีเด็กในบ้าน การมีคนในบ้านเป็นผู้พิการ หรือการมีคนในบ้านเป็นผู้สูงอายุค่ะ ทั้งนี้ นอกจากที่เราจะสามารถเลือกข้อมูล จากแต่ละชุดข้อมูลได้ตามที่เราสนใจแล้วนะคะ เครื่องมือนี้เค้ายังให้เราจัดลำดับ ในการวิเคราะห์ข้อมูลที่เราเลือกได้อีกด้วยล่ะค่ะ

วิธีการเรียกใช้เครื่องมือ Analytics สามารถทำได้ 2 วิธี วิธีแรก ก็โดยการเปิดหน้าเว็บไซต์ของเครื่องมือ Analytics โดยตรง คือ https:// analytics.tpmap.in.th/ ส่วนวิธีที่สองนั้นไม่ยากเลยค่ะ จากหน้าเว็บหลักของ TPMAP ตามที่แสดงในภาพที่ 5.5 ท่านก็แค่คลิกเลือกเครื่องมือ Analytics ซึ่งอยู่ ในส่วนที่ 8 ของภาพ เท่านั้นเอง ก็จะมีหน้าเว็บของเครื่องมือ Analytics ตาม ภาพที่ 5.21 ปรากฏขึ้นมาให้

จากหน้านี้ท่านสามารถเลือกชุดข้อมูลและลำดับการวิเคราะห์เงื่อนไข ตามที่สนใจได้เลยนะคะ เมื่อเลือกชุดข้อมูลจนหนำอกหนำใจแล้วก็กดปุ่ม "วาดกราฟ" เลยค่ะ แล้วเมื่อทำการวิเคราะห์ข้อมูลตามเงื่อนไขที่เรากำหนดเสร็จ แล้ว เครื่องมือ Analytics เค้าก็จะนำเสนอจำนวนคนที่มีคุณสมบัติตรงตามแต่ละ เงื่อนไขในรูปแผนภูมิแบบ Sunburst ขึ้นมาตรงพื้นที่ว่าง ๆ ในหน้าเว็บให้เรียบร้อย เลยค่ะ

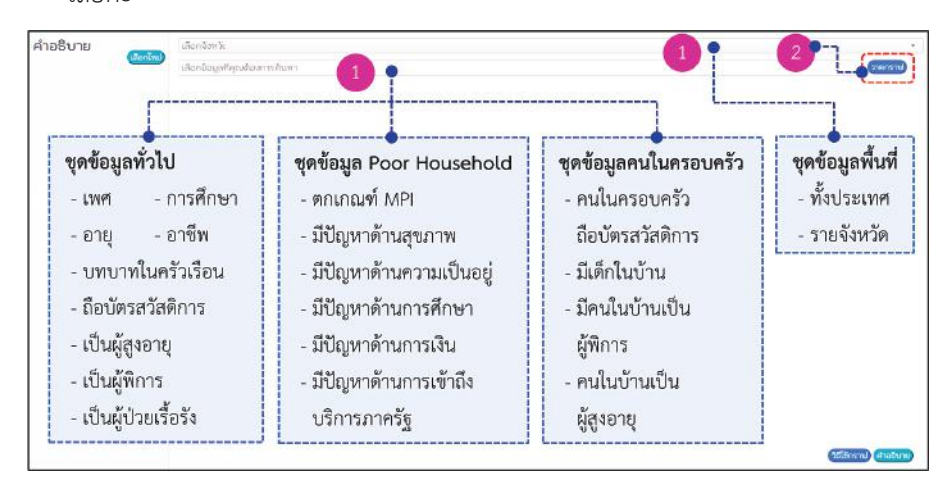

### **ภาพที่ 5.21 เครื่องมือ Analytics**

เพื่อให้ท่านเห็นภาพ เราลองมาดูตัวอย่างกันซักกรณีนึงดีกว่าเนาะ เช่น ถ้าเราอยากรู้ว่าในจังหวัดเชียงใหม่มีผู้อยู่ในกลุ่มวัยที่เป็นผู้สูงอายุ และเป็น คนจนที่ตกเกณฑ์ MPI แล้วก็เป็นผู้ป่วยเรื้อรังด้วยเนี่ย ซักกี่คน ก่อนอื่นเราก็คลิกที่ "เลือกจังหวัด" เพื่อเลือกชุดข้อมูลพื้นที่ก่อน เมื่อมีรายชื่อจังหวัดมาท่านก็คลิก เลือกจังหวัดเชียงใหม่ เน่อเจ้า หลังจากนั้นก็คลิกที่ "เลือกข้อมูลที่คุณต้องการ ค้นหา" เมื่อมีรายการชุดข้อมูลขึ้นมา ตรงนี้เราต้องเลือกทั้งหมด 3 ตัวเลือก เพื่อให้ ครบเงื่อนไขตามที่เรากำหนดนะคะ

ดังนั้น เราก็เริ่มด้วยการเลือก "อายุ" จากชุดข้อมูลทั่วไปก่อนเลย แล้วก็มาเลือก "ตกเกณฑ์ MPI" จากชุดข้อมูล Poor Household และตัวเลือก สุดท้ายก็คือ "เป็นผู้ป่วยเรื้อรัง" จากชุดข้อมูลคนในครอบครัว เมื่อเลือกเสร็จ

ข้อมูลและสารสนเทศเพื่อสนับสนุนการจัดทำแผนพัฒนาท้องถิ่น

ข้อมูลและสารสนเทศเพื่อสนับสนุนการจัดทำแพนพัฒนาท้องกิ่น

ก็กดปุ่ม "วาดกราฟ" เลยค่ะ และแล้วเราก็จะเห็นกราฟ Sunburst ปรากฏขึ้น ในหน้าเว็บของเราตามภาพที่ 5.22 ค่ะ ท่านผู้ชม

ข้อมูลที่แสดงในหน้าเว็บนี้ เค้าบอกอะไรต่อมิอะไรให้เรารู้มากมายเลย ล่ะค่ะ เริ่มจากส่วนที่ 1 ก็คือตัวเลือกจากชุดข้อมูลที่เราได้เลือกไป สำหรับส่วนที่ 2 บนแถบด้านซ้ายมือก็จะเป็นคำอธิบายค่าที่เป็นไปได้ของตัวเลือกเหล่านั้นว่า มีค่าอะไรได้บ้าง แต่ละค่าใช้สีใดในการนำเสนอบนกราฟนะคะ

ในกรณีนี้ ตัวเลือก "อายุ" จะมีทั้งหมด 5 กลุ่ม ได้แก่ เด็กอ่อน เด็กก่อนวัยเรียน เด็ก ผู้สูงอายุ และผู้ใหญ่ โดยสีที่ใช้นำเสนอบนกราฟก็จะเป็น สีเหลืองอ่อนแล้วก็ค่อย ๆ เข้มขึ้นตามลำดับของกลุ่มอายุค่ะ สำหรับตัวเลือก "ตกเกณฑ์ MPI" และ "เป็นผู้ป่วยเรื้อรัง" มีค่าที่เป็นไปได้อยู่ 2 ค่าคือ 0 หรือ 1 กรณีที่ค่าเป็น 0 หมายถึง "ไม่ใช่" ส่วน ค่า 1 หมายถึง "ใช่" เช่น ถ้าตัวเลือก "ตกเกณฑ์ MPI" มีค่าเป็น 0 ก็คือ ไม่ตกเกณฑ์ แต่ถ้าค่าเป็น 1 ก็คือ ตกเกณฑ์ ในทำนองเดียวกัน ถ้าตัวเลือก "เป็นผู้ป่วยเรื้อรัง" มีค่าเป็น 0 ก็คือไม่เป็น แต่ถ้า ค่าเป็น 1 ก็หมายความว่า เป็นผู้ป่วยเรื้อรังค่ะ

ทีนี้ ก่อนที่เราจะไปดูข้อมูลส่วนที่ 3 และส่วนที่ 4 ดิฉันจะขออธิบาย กราฟ Sunburst ซักเล็กน้อยก่อนนะคะ ข้อมูลที่นำเสนอบนกราฟนี้จะเป็นวง ๆ ซ้อนกัน จะมีกี่วง ก็ขึ้นกับจำนวนตัวเลือกที่เราเลือกล่ะค่ะ ในที่นี้เราเลือก 3 ตัว เลือก คือ "อายุ" "ตกเกณฑ์ MPI" และ "เป็นผู้ป่วยเรื้อรัง" Sunburst ก็จะมี 3 วงซ้อนกัน วงในสุดก็คือตัวเลือกแรก วงถัด ๆ ออกมาก็จะเป็นตัวเลือกที่สอง แล้วก็ที่สามตามลำดับเลยค่ะ แล้ววิธีการที่เราจะหาคำตอบที่เราอยากรู้ เราก็จะ ต้องเป็นคนลงมือนำเมาส์ไปชี้ที่ค่าของตัวเลือกตามเงื่อนไขที่เราต้องการจึงจะได้ คำตอบ เมาส์ชี้ตรงเงื่อนไขใด ข้อมูลที่แสดงในพื้นที่ส่วนที่ 3 และส่วนที่ 4 ก็จะ ปรับเปลี่ยนไปตามเงื่อนไขนั้นค่ะ

งั้นเรามาหาคำตอบของเรากันเลยนะคะ ทวนอีกทีละกันเนาะ เผื่อท่านลืม คำถามของเราคือ "มีกี่คนที่เป็นผู้สูงอายุที่ตกเกณฑ์ MPI และเป็น ผู้ป่วยเรื้อรังด้วย" การตามล่าหาความจริงของเราก็ต้องเริ่มจากวงในสุดก่อนเลยค่ะ โดยนำเมาส์ไปชี้ที่พื้นที่ที่เป็น "ผ้สงอาย" จะชี้ถูกหรือไม่ ก็ตรวจสอบได้จากข้อมูล ที่แสดงในพื้นที่ส่วนที่ 3 นะคะ ระหว่างที่เราเลื่อนเมาส์ไปบนกราฟ จะเห็นว่า ตัวเลขที่แสดงบนพื้นที่ส่วนที่ 4 เค้าก็จะเปลี่ยนตามไปด้วย เมื่อเจอ "ผู้สูงอายุ" แล้วท่านก็ขยับเมาส์ออกมาชี้ที่วงที่สองตรงที่ค่าของ "ตกเกณฑ์ MPI" มีค่าเป็น 1 หลังจากนั้นก็ขยับเมาส์ออกมาชี้ที่วงนอกสุด ตรงพื้นที่ที่ "เป็นผู้ป่วยเรื้อรัง" มีค่าเป็น 1 ตามภาพที่ 5.22 และคำตอบของเราก็คือ ในจังหวัดเชียงใหม่มีผู้สูงอายุ ที่ตกเกณฑ์ MPI และเป็นผู้ป่วยเรื้อรังด้วยจำนวน 3,448 คน ถ้าคิดเป็นเปอร์เซนต์ เทียบกับประชากรที่ได้รับการสำรวจ จปฐ. ทั้งหมดก็น้อยกว่า 1 เปอร์เซนต์ค่ะ

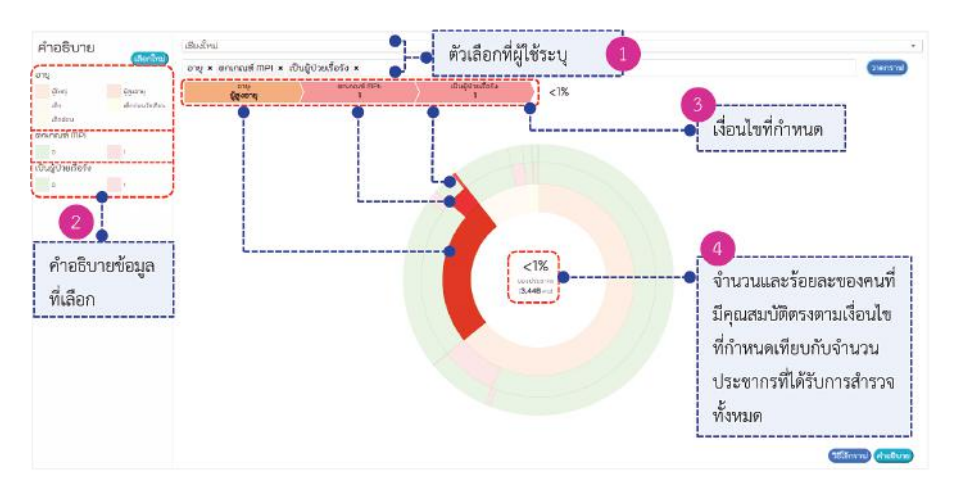

#### **ภาพที่ 5.22 แผนภูมิ Sunburst แสดงผลการวิเคราะห์ข้อมูลตามเงื่อนไขที่ผู้ใช้กำหนด**

จากกรณีศึกษาที่ยกมาเป็นตัวอย่างข้างต้น จะเห็นว่าเครื่องมือ Analytics ช่วยให้เรากำหนดประเด็นปัญหาและเงื่อนไขในการวิเคราะห์ข้อมูล ระดับประเทศหรือระดับจังหวัดได้ละเอียดมากขึ้นเมื่อเทียบกับ Storytelling ซึ่งจะทำให้เราสามารถกำหนดนโยบายและวางแผนการดำเนินการแก้ปัญหาได้ ตรงจุดตรงประเด็นและเหมาะสมกับกลุ่มเป้าหมายได้มากยิ่งขึ้น ก็ขอฝากท่านไป ทดลองใช้ดูนะคะ ประเดี๋ยวดิฉันจะพาท่านไปชมเครื่องมืออีกอันนึงของระบบ TPMAP ซึ่งน่าตื่นตาตื่นใจไม่แพ้เครื่องมือ Analytics เลยล่ะ ขอบอก เครื่องมือนั้น ก็คือ Fragile ค่ะ ท่านผู้ชม

# **5.3.3 เครื่องมือ Fragile**

เครื่องมือ Fragile หรือเครื่องมือวิเคราะห์และแสดงผลข้อมูลสถิติ ครัวเรือนเปราะบางโดยใช้ข้อมูลจากตั้ง 5 แหล่งตามที่ได้เล่าไปแล้วในตอนต้นก็คือ ทั้ง จปฐ. ข้อมูลบัตรสวัสดิการรัฐ ข้อมูล Farmer One ข้อมูลการจ่ายเบี้ยยังชีพ และข้อมูลนักเรียนนั่นล่ะค่ะ เราสามารถกำหนดเงื่อนไขในการคัดกรองครัวเรือน ตามจำนวนภาระของครัวเรือน และประเภทของภาระแล้วให้เครื่องมือ Fragile แสดงผลสถิติอันได้แก่ จำนวนคนเปราะบาง จำนวนเด็กยากจน จำนวนผู้สูงอายุ ที่ไม่ได้รับเบี้ยยังชีพ จำนวนผู้พิการที่ไม่ได้รับเบี้ยยังชีพ จำนวนผู้ป่วยเรื้อรัง ที่ช่วยเหลือตัวเองไม่ได้ และจำนวนครัวเรือนที่บ้านไม่มั่นคง โดยสามารถแสดง ข้อมูลได้ทั้งระดับประเทศและระดับจังหวัดค่ะ

วิธีการเรียกใช้เครื่องมือนี้ก็ทำได้ 2 วิธีเช่นเดียวกับเครื่องมือ Analytics คือจะเปิดหน้าเว็บไซต์ของเครื่องมือ Fragile ที่ https:// www.tpmap.in.th/fragile โดยตรง หรือจะคลิกเลือกปุ่ม Fragile จากหน้าเว็บ หลักของ TPMAP ก็ได้นะคะ ซึ่งหน้าเว็บหลักของเครื่องมือ Fragile ก็จะมีหน้าตา ตามภาพที่ 5.23 เลยค่ะ รายการข้อมูลสถิติที่แสดงอยู่ในหน้าเว็บจะเป็น ข้อมูลระดับประเทศ โดยมีประเด็นย่อย ๆ ได้แก่ จำนวนคนและจำนวนครัวเรือน เปราะบาง จำนวนเด็กยากจน จำนวนผู้สูงอายุที่ไม่ได้รับเบี้ยยังชีพ จำนวนผู้พิการ ที่ไม่ได้รับเบี้ยยังชีพ จำนวนผู้ป่วยเรื้อรังที่ช่วยเหลือตัวเองไม่ได้ และจำนวน ครัวเรือนที่บ้านไม่มั่นคงค่ะ

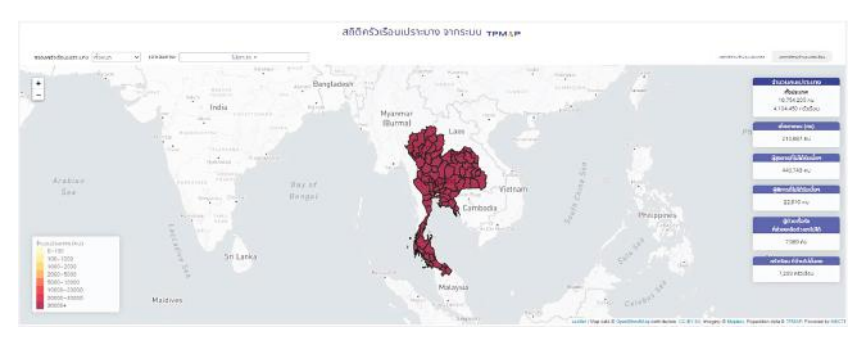

**ภาพที่ 5.23 หน้าเว็บหลักของเครื่องมือ Fragile**

ข้อมูลและสารสนเทศเพื่อสนับสนุนการจัดทำแผนพัฒนาท้องถิ่น วัอมูลและสารสนเทศเพื่อสนับสนุนการจัดทำแพนพัฒนาท้องถิ่น

สำหรับวิธีการใช้งานตัวเลือกและการแสดงผลของเครื่องมือ ก็ไม่ยาก เลยค่ะ จากที่ตะกี้นี้เราเปิดหน้าเว็บแรกมา เค้าก็จะแสดงข้อมูลสถิติครัวเรือน เปราะบางระดับประเทศมาให้อัตโนมัติเลย แต่ถ้าเราอยากจะดูสถิติรายจังหวัด เราก็นำเมาส์ไปชี้ที่พื้นที่จังหวัดบนรูปแผนที่ ชี้จังหวัดใดข้อมูลสถิติที่แสดงก็จะเป็น ของจังหวัดนั้นเลยค่ะ อย่างเช่น ถ้าเราอยากรู้ข้อมูลของจังหวัดอุบลราชธานี เราก็ นำเมาส์ไปชี้ที่พื้นที่จังหวัดอุบลราชธานีในแผนที่ ก็จะมีกรอบสีขาวขึ้นมารอบ ขอบเขตจังหวัดอุบลราชธานีตามภาพที่ 5.24 และข้อมูลสถิติเกี่ยวกับครัวเรือน เปราะบางของจังหวัดก็แสดงในกล่องข้อความที่เรียงกันเป็นแถบด้านขวามือ (ส่วนที่ 1) จะเห็นว่าในจังหวัดอบลฯ มีคนจนเปราะบางทั้งหมด 272,024 คน จากครัวเรือนเปราะบาง 106,985 ครัวเรือน แล้วก็มีเด็กยากจน 8,795 คน ผู้สูงอายุที่ไม่ได้รับเบี้ยยังชีพ 11,009 คน ผู้พิการที่ไม่ได้รับเบี้ยยังชีพ 656 คน ผู้ป่วยเรื้อรังที่ช่วยตัวเองไม่ได้ 195 คน และครัวเรือนที่บ้านไม่มั่นคง 20 ครัวเรือนค่ะ

ถ้าท่านอยากจะเปลี่ยนไปดูข้อมูลของจังหวัดอื่น ๆ มั่ง แต่รู้สึกว่า แผนที่ที่แสดงอยู่มีขนาดเล็กเกินไปมองเห็นไม่ถนัด ท่านก็สามารถปรับเพิ่มขนาด ของแผนที่ได้ เพียงแค่กดเครื่องหมาย "+" ตรงตัวเลือกในส่วนที่ 2 หรือถ้า ต้องการลดขนาดของแผนที่ลงก็กดที่เครื่องหมาย "-" ได้เลยค่ะ ทั้งนี้ ท่านสามารถ เลือกรูปแบบการแสดงผลบนแผนที่ได้ว่าจะให้แสดงสีตามจำนวนประชากรหรือ ตามจำนวนครัวเรือน โดยคลิกเลือกจากปุ่มในส่วนที่ 3 ท่านเลือกการแสดงผล แบบใด คำอธิบายช่วงชั้นข้อมูลและสีที่ใช้แสดงบนแผนที่ที่ปรากฏในกล่องข้อความ ตรงมุมล่างซ้ายของพื้นที่แสดงผลก็จะปรับเปลี่ยนไปตามรูปแบบการแสดงผล ที่ท่านเลือกด้วยค่ะ

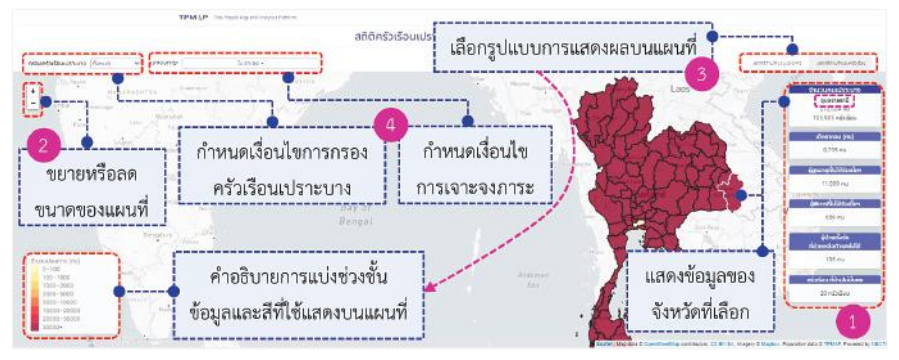

**ภาพที่ 5.24 ตัวเลือกและการแสดงผลของเครื่องมือ Fragile**

ทีนี้มาดูการใช้งานตัวเลือกในส่วนที่ 4 กันบ้างนะคะ เครื่องมือ Fragile เนี่ยเค้าให้เราเลือกเงื่อนไขของข้อมูลที่ต้องการได้ 2 ประเภทคือ เงื่อนไข ในการคัดกรองครัวเรือนเปราะบาง และเงื่อนไขการเจาะจงภาระ โดยเราอาจให้ แสดงครัวเรือนที่มีจำนวนภาระ หรือประเภทของภาระในครัวเรือนตามที่เราสนใจ ได้อีก ซึ่งรายละเอียดของแต่ละประเภทเงื่อนไขก็ได้แจกแจงไว้ให้ตามที่แสดงใน ภาพที่ 5.25 ค่ะ

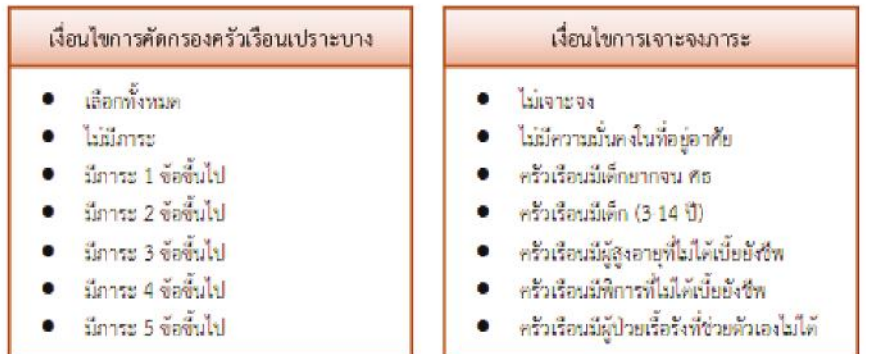

**ภาพที่ 5.25 ตัวเลือกเงื่อนไขการคัดกรองครัวเรือนเปราะบางและการเจาะจงภาระ**

ข้อมูลและสารสนเทศเพื่อสนับสนุนการจัดทำแผนพัฒนาท้องถิ่น

ข้อมูลและสารสนเทศเพื่อสนับสนุนการจัดทำแพนพัฒนาท้องดิ่

ที่ได้เล่าไปทั้งหมดนี้ก็ครอบคลุมการใช้งานหลัก ๆ ของเครื่องมือ Fragile แล้ว ดิฉันก็จะขอจบการรีวิวเครื่องมือ Fragile ไว้แต่เพียงเท่านี้ก่อนนะคะ เดี๋ยวเราไปดูเครื่องมือ Pivot กันต่อเลยค่ะ

# **5.3.4 เครื่องมือ Pivot**

เครื่องมือ Pivot เป็นเครื่องมือในการวิเคราะห์ข้อมูลและแสดง ผลลัพธ์ในรูปของตารางสถิติ วิธีการเข้าใช้งานก็ทำได้ 2 วิธีเช่นเดียวกับ Analytics และ Fragile คือ เปิดเว็บไซต์ของเครื่องมือนี้โดยตรง ที่ https://analytics. tpmap.in.th/pivot/ หรือกดคลิกเลือกที่ปุ่ม "Pivot" จากหน้าเว็บไซต์หลักของ TPMAP ก็ได้ค่ะ

ที่หน้าเว็บหลักของ Pivot ตอนเปิดมาครั้งแรกก็จะยังไม่แสดงข้อมูล ใด ๆ เลยนะคะ เราต้องเลือกชุดข้อมูลก่อน ถึงจะไปทำขั้นตอนต่อไปได้ ข้อมูล ที่เค้ามีให้เลือกก็จะมีทั้งหมด 5 ชุดข้อมูลด้วยกันตามภาพที่ 5.26 ค่ะ เรียกได้ว่า เครื่องมือนี้เค้าเป็นลูกผสมของ 3 เครื่องมือที่เราได้ดูไปด้วยกันแล้วข้างต้นเลยล่ะค่ะ

#### วิเคราะห์ข้อมล TPMAP ด้วย Pivot Table

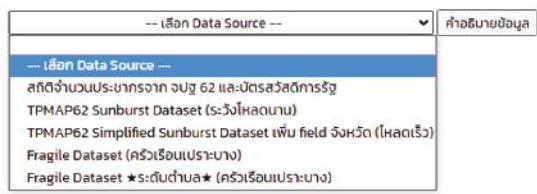

# **ภาพที่ 5.26 ชุดข้อมูลสำหรับการวิเคราะห์โดยใช้เครื่องมือ Pivot**

ข้อมูลชุดแรกของเครื่องมือนี้ก็ได้แก่ สถิติจำนวนประชากรจาก จปฐ. ปี 2562 และบัตรสวัสดิการภาครัฐ ที่ใช้ในเครื่องมือ Storytelling ส่วนชุดข้อมูล ที่สองและสามก็จะเป็นชุดข้อมูล Sunburst ของ Analytics ค่ะ โดยชุดที่สองนี่ ก็จะประมวลผลข้อมูลทีเดียวทั้งก้อน คือจะเป็นข้อมูลของทั้งประเทศ ดังนั้น หากท่านเลือกชุดข้อมูลนี้ก็ต้องเตรียมใจไว้ว่าจะใช้เวลารอการประมวลผล

นานนิดนึง ผู้พัฒนาระบบเค้าก็เลยเขียนข้อความเตือนใจไว้ให้ว่า "(ระวัง โหลดนาน)" ค่ะ อิอิ

สำหรับข้อมูลชุดที่สามเนี่ยก็จะเพิ่มเงื่อนไขให้เราเลือกจังหวัด ก็จะช่วยลดปริมาณข้อมูลที่จะนำไปประมวลผลได้ "ก้อน" ข้อมูลก็จะมีขนาด เล็กลง ทำให้การประมวลผลเร็วขึ้น ผู้พัฒนาระบบเขาก็เลยเขียนบอกไว้ให้ว่า "(โหลดเร็ว)" ค่ะ ส่วนชุดข้อมูลที่สี่และชุดที่ห้า ก็จะเป็นชุดข้อมูลที่ใช้สำหรับ เครื่องมือ Fragile ทั้งคู่ แต่ต่างกันที่ชุดที่สี่นี่เป็นข้อมูลทั้งก้อน แต่ชุดที่ห้านี่ท่าน สามารถกำหนดเงื่อนไขในการเลือกข้อมูลได้ถึงระดับตำบลค่ะ

ทั้งนี้ หากท่านอยากทราบว่าแต่ละชุดข้อมูลมีข้อมูลอะไรให้เลือกบ้าง ก็เลือกชุดข้อมูลก่อน ระบบเค้าจะแสดงรายการข้อมูลในชุดข้อมูลพร้อมกับตาราง แสดงผลเปล่า ๆ มาให้ตามภาพที่ 5.27 นะคะ สาเหตุที่เป็นตารางเปล่าเพราะเรา ยังไม่ได้เลือกว่าจะให้แสดงข้อมูลอะไร อย่างไร หากท่านยังไม่ทราบว่าแต่ละชุด ข้อมูลมีรายการข้อมูลอะไรให้เลือกบ้าง จะตรงกับสิ่งที่ท่านอยากจะหาคำตอบ อยู่หรือไม่ ท่านก็สามารถกดที่ปุ่ม "คำอธิบายข้อมูล" เพื่อดูคำอธิบายข้อมูลแต่ละ รายการในตารางได้เลยนะคะ

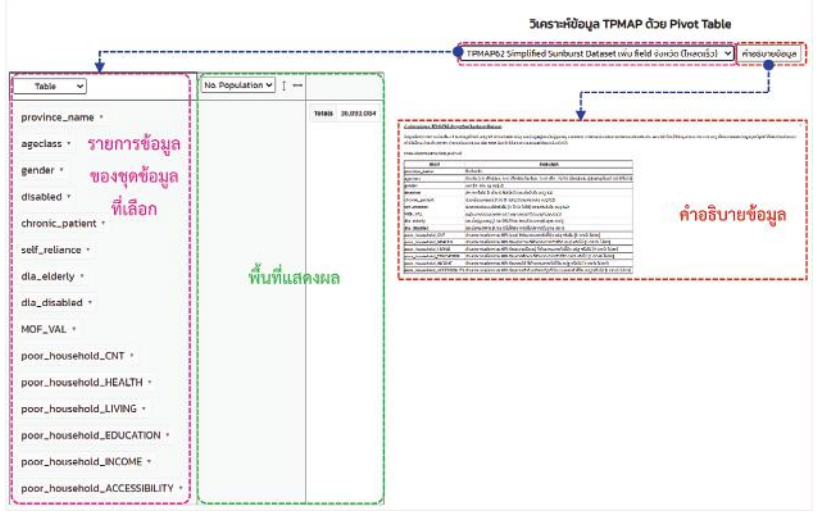

**ภาพที่ 5.27 การแสดงผลของ Pivot หลังจากเลือกชุดข้อมูล**

ทีนี้เราลองมาดูวิธีใช้งานเครื่องมือ Pivot ไปพร้อม ๆ กันเลยนะคะ ใช้คำถามที่เป็นกรณีตัวอย่างเดียวกันกับ Analytics ที่เราเคยใช้ละกันเนาะ จะได้ ตรวจสอบยืนยันอีกทีด้วยว่าทั้งสองเครื่องมือจะให้คำตอบเดียวกันมั้ย ตอนนั้น เราเคยตั้งคำถามไว้ว่าในจังหวัดเชียงใหม่ประชากรกี่คนที่อยู่ในกลุ่มวัยที่เป็น ผู้สูงอายุ และเป็นคนจนที่ตกเกณฑ์ MPI แล้วก็เป็นผู้ป่วยเรื้อรังด้วย

เราก็เริ่มต้นด้วยการสำรวจดูก่อนว่าชุดข้อมูลไหนที่มีรายการข้อมูล ที่ตรงตามความสนใจของเรา จากการดูคำอธิบายข้อมูลแต่ละชุดก็จะพบว่า ชุดข้อมูล "TPMAP62 Simplified Sunburst Dataset เพิ่ม field จังหวัด (โหลดเร็ว)" นี่แหละ เป็นชุดข้อมูลที่ใช่สำหรับงานนี้ เพราะมีรายการข้อมูล ตามเงื่อนไขของเราทั้ง 4 ข้อคือ ชื่อจังหวัด (province\_name) ข้อมูลช่วงวัย (ageclass) ข้อมูลสถานะการตกเกณฑ์ MPI ของครัวเรือน (poor\_household\_ CNT) และสถานะการเป็นผู้ป่วยเรื้อรัง (chronic\_patient) ก็จัดการคลิกเลือก ชุดข้อมูลนี้เลยค่ะ

เมื่อเลือกแล้ว รายการข้อมูลก็จะปรากฏมาทันทีทันใด หลังจากนั้น ก็ทำการเลือกและกำหนดเงื่อนไขของข้อมูลตามขั้นตอนที่แสดงไว้ในภาพที่ 5.27 ซึ่งขั้นตอนแรกเราจะกรองเอาข้อมูลเฉพาะของจังหวัดเชียงใหม่กันก่อนโดย การคลิกที่หัวลูกศร หรือรูปสามเหลี่ยมตรงข้าง ๆ ชื่อรายการ "province\_ name" เมื่อคลิกแล้วก็จะปรากฎหน้าต่างข้อมูลอันน้อย ๆ ขึ้นมาอีกอันนึงซึ่งจะมี รายชื่อจังหวัดให้เลือก เราก็เลือกจังหวัดเชียงใหม่โดยการติ๊กถูกตรงหน้าชื่อจังหวัด แล้วก็กดปุ่ม "Apply" หลังจากที่กำหนดเงื่อนไขในการกรองแล้วจะเห็นว่า ตัวอักษร "province\_name" จะกลายเป็นตัวเอียง ๆ นะคะ เมื่อกำหนดเงื่อนไข เสร็จแล้วเราก็คลิกดึงรายการข้อมูลตามเงื่อนไขของเราไปวางในพื้นที่แสดงผล เพื่อสร้างตารางสถิติได้เลยค่ะ

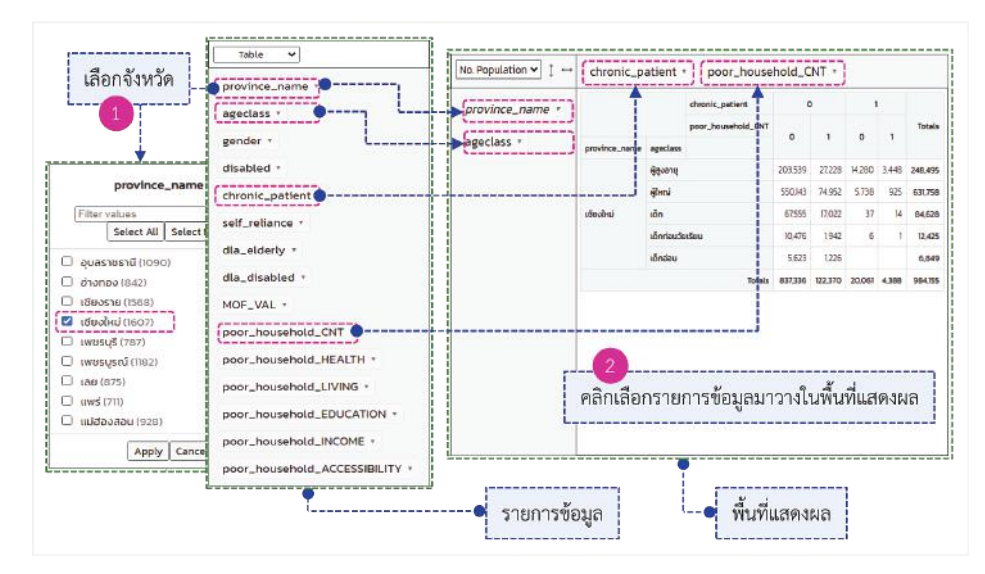

### **ภาพที่ 5.28 การเลือกข้อมูลเพื่อทำการวิเคราะห์โดยใช้เครื่องมือ Pivot**

การนำรายการข้อมูลไปวางก็แล้วแต่ท่านจะออกแบบเลยนะคะ จินตนาการเหมือนกับว่าท่านตีตารางแสดงข้อมูลยังไงยังงั้นเลย อย่างในที่นี้ ดิฉันจะให้ชื่อจังหวัดกับรายละเอียดการแจกแจงช่วงชั้นอายุแสดงเป็นรายบรรทัด และให้ข้อมูลการเป็นผู้ป่วยเรื้อรัง กับการตกเกณฑ์ MPI แสดงในแนวตั้ง ดิฉันก็จะ นำรายการ "province\_name" และ "ageclass" ไปวางในพื้นที่สีเทาตรง ด้านซ้าย แล้วก็นำรายการ "chronic\_patient" และ "poor\_household\_CNT" ไปวางในพื้นที่สีเทาด้านบนของพื้นที่แสดงผล วางปุ๊บเครื่องมือ Pivot เค้าก็วาด ตารางสีเขียว ๆ ให้ปั๊บ รวดเร็วว่องไวปานกามนิตหนุ่มเลย อิอิ ผลการวิเคราะห์ เป็นยังไง จะเป๊ะจะปังหรือไม่ ตามไปดูในภาพที่ 5.29 เลยค่ะ

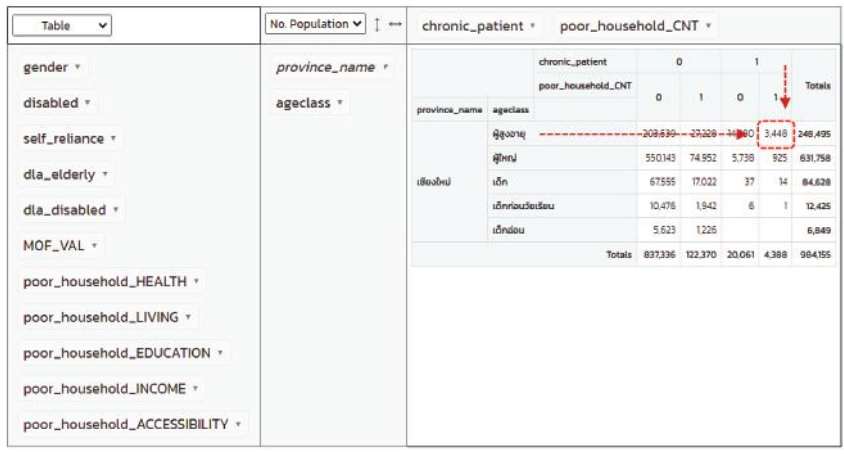

# **ภาพที่ 5.29 ผลการวิเคราะห์ข้อมูลของเครื่องมือ Pivot**

การอ่านผลการวิเคราะห์ในตารางเริ่มจากเงื่อนไขที่ 1 ที่เราตั้งไว้ คือ จังหวัด (province\_name) ในตารางนี้เขาแสดงแค่เชียงใหม่จังหวัดเดียวเพราะเรา ได้กรองรายชื่อตั้งแต่ขั้นตอนที่ 1 ตามภาพที่ 5.27 ซึ่งถ้าไม่ตั้งเงื่อนไขตรงนี้ ในตารางเค้าก็จะแสดงข้อมูลมาให้ครบทุกจังหวัดเลยค่ะ จริง ๆ แล้วหากท่าน จะไม่ตั้งเงื่อนไขการกรองก็ไม่ได้ผิดกติกาหรอกนะคะ เพียงแต่ว่าเวลาหาคำตอบ ท่านจะต้องไล่หาข้อมูลจังหวัดเชียงใหม่ด้วยตนเองเท่านั้นล่ะค่ะ

สำหรับเงื่อนไขที่สอง ประชากรเป้าหมายของเราคือผู้สูงอายุก็จะอยู่ บรรทัดแรกของช่อง ageclass เงื่อนไขต่อไปก็คือ ผู้สูงอายุเป้าหมายของเรานั้น จะต้องเป็นผู้ป่วยเรื้อรัง ซึ่งครัวเรือนจะต้องตกเกณฑ์ MPI ด้วย อ้างอิงจาก คำอธิบายข้อมูลก็คือ ค่าของ chronic\_patient และ poor\_household\_CNT ต้องเท่ากับ 1 ทั้งคู่เพราะค่า 1 หมายถึง "ใช่/เป็น" ตามหลักการเดียวกับของ เครื่องมือ Analytics เลยค่ะ ช่องที่ค่าเงื่อนไขที่สามและที่สี่เป็น 1 ทั้งคู่ก็คือ ช่องที่สองจากขวาของตารางแสดงผล พอลากเส้นจากบรรทัดแรกที่เป็น "ผู้สูงอายุ" มาตัดกัน ตรงจุดตัดนี่ก็จะเป็นคำตอบของเราคือ 3,448 คน เมื่อกลับ ไปดูผลการวิเคราะห์ของเครื่องมือ Analytics ที่แสดงในภาพที่ 5.22 ก็ปรากฏว่า ได้คำตอบตรงกันเป๊ะเลยค่ะ ท่านผู้ชม เย้ๆๆๆๆ

บทที่ 5

เอาล่ะ ก็แนะนำวิธีการใช้งานเครื่องมือ Pivot มาพอหอมปากหอมคอ ที่จริงความสามารถของเค้าก็ยังมีอีกเยอะมากเล่ากันไม่หวาดไม่ไหวเลยล่ะค่ะ ก็ขอฝากท่านไปลองศึกษารายละเอียดเพิ่มเติมดูนะคะ ดิฉันยังมีเครื่องมือดี ๆ อีกเครื่องมือนึงคือ TPMAP Logbook ที่จะนำมาบรรยายสรรพคุณให้ท่านฟังค่ะ

# **5.3.5 เครื่องมือ TPMAP Logbook**

TPMAP Logbook หรือที่เรียกชื่อภาษาไทยว่าระบบแฟ้มบ้านพัฒนา คนไทยเนี่ย ตามที่ได้เรียนท่านไปเมื่อตอนต้นว่าเป็นระบบที่เปิดให้เฉพาะผู้ที่มี รหัสผ่านเข้าใช้งาน ได้แก่ ผู้ว่าราชการจังหวัดและผู้ที่มีสิทธิเข้าถึงข้อมูลส่วนบุคคล ระดับจังหวัดเท่านั้น $^{74}$  ดังนั้น ดิฉันก็เลยจะขอเล่าให้ท่านฟังแบบคร่าว ๆ ละกัน นะคะ แหะ ๆ ช่องทางการเข้าใช้งานเครื่องมือนี้ก็เข้าได้จาก 2 ช่องทาง ได้แก่ การเข้าไปที่เว็บไซต์ของ TPMAP Logbook โดยตรง ที่ https://logbook. tpmap.in.th หรือกดที่ปุ่ม "TPMAP Logbook" จากหน้าเว็บไซต์หลักของระบบ TPMAP ก็ได้ค่ะ

ถ้าจะพูดถึงความสามารถของเครื่องมือนี้แล้วเนี่ย ต้องบอกว่า ครบเครื่องที่สุดในบรรดาเครื่องมือทั้งหลายของระบบ TPMAP เลยล่ะค่ะ เพราะใช้ ข้อมูลครบทุกแหล่งข้อมูลของระบบ TPMAP เลย โดยเฉพาะข้อมูลเชิงลึกจาก ท้องที่/ท้องถิ่น รวมทั้งสามารถทำงานครบวงจรคือ ตั้งแต่การบันทึกข้อมูลครัวเรือน การค้นหาและแสดงข้อมูลครัวเรือนและสมาชิก การระบุพิกัดภูมิศาสตร์ ของครัวเรือน การบันทึกข้อมูลปัญหา/ความต้องการรวมทั้งกิจกรรมการให้ ความช่วยเหลือ ไปจนถึงการติดตามการแก้ไขปัญหา/ความช่วยเหลือ และ การรายงานผลการดำเนินงานเลยล่ะค่ะ

<sup>74</sup> หนังสือสภาพัฒนาการเศรษฐกิจและสังคมแห่งชาติ ที่ นร 1112/ว2245 ลงวันที่ 24 เมษายน 2563 เรื่อง ขอจัดส่งรหัสผู้ใช้งาน (Username) และรหัสผ่าน (Password) สำหรับ ผู้ว่าราชการจังหวัดและผู้มีสิทธิในการเข้าถึงข้อมูลส่วนบุคคลในจังหวัด ในการเข้าสู่ระบบ Tpmap Logbook."
ข้อมูลตามที่กล่าวข้างต้นนี่แหละ จะเป็นคำตอบสุดท้ายจากระบบ TPMAP ที่จะตอบว่า **"จะแก้ปัญหาคนจนอย่างยั่งยืนได้อย่างไร"** ซึ่งก็คงจะต้อง อาศัยความร่วมไม้ร่วมมือ และร่วมใจจากหน่วยงานต่าง ๆ ทุกภาคส่วน และ ทุกระดับตั้งแต่ระดับนโยบายลงมาจนถึงระดับท้องถิ่น แม้ว่าจะมีข้อจำกัด ในการเข้าถึงข้อมูลเนื่องจากเป็นข้อมูลระดับบุคคล แต่หากว่าหน่วยงานใด ที่มีภารกิจเกี่ยวข้องกับการแก้ไขปัญหาความยากจน แต่ไม่ได้รับสิทธิให้เข้าใช้งาน เครื่องมือ TPMAP Logbook นี้ก็สามารถประสานไปที่จังหวัดเพื่อขอข้อมูลเชิงลึก หรือจะดำเนินงานร่วมกันแบบบูรณาการในพื้นที่ก็ได้นะคะ $^{\rm 75}$ 

# 5.4 แนวทางการนำข้อมูลจาก TPMAP ไปใช้ประโยชน์ และข้อควรระวังในการใช้ข้อมูล TPMAP

จากสรรพคุณที่ได้เล่าไปทั้งหมดข้างต้น ก็พอจะบอกได้ว่าระบบ TPMAP เนี่ย เค้ามีความโดดเด่นอยู่หลายประการ ที่เห็นได้ชัด ๆ เลยก็คือ ความสามารถ ที่จะตอบคำถามเกี่ยวกับความยากจนได้อย่างครบวงจรทั้ง 4 คำถาม ได้แก่ ใครคือ คนจน? คนจนอยู่ที่ไหน? ปัญหาของคนจนเหล่านั้นคืออะไร? และจะแก้ไขปัญหา ความยากจนดังกล่าวอย่างยั่งยืนได้อย่างไร? ซึ่งดัชนีที่ใช้เป็นเกณฑ์ในการชี้วัดความ ยากจนก็ได้จากการพิจารณาคุณภาพชีวิตของประชากรในหลากหลายมิติ นอกจาก นั้น ข้อมูลที่นำมาใช้ในการวิเคราะห์ก็ได้จากการบูรณาการเชื่อมโยงข้อมูลจาก หลาย ๆ แหล่งโดยสามารถที่จะระบุถึงระดับตัวบุคคลได้เลย

คุณสมบัติที่สำคัญอีกประการนึงของ TPMAP ที่จะไม่พูดถึงไม่ได้เลยก็คือ การมีเครื่องมือวิเคราะห์ข้อมูลให้เลือกใช้อย่างหลากหลาย แถมยังให้ผู้ใช้สามารถ กำหนดเงื่อนไขในการคัดกรองและวิเคราะห์ข้อมูลได้อีกต่างหาก ดังนั้น ระบบ TPMAP นี่จึงน่าจะเป็นอาวุธคู่กายสำหรับผู้ที่มีภารกิจในการดูแลและแก้ปัญหา ให้กับพี่น้องประชาชนโดยเฉพาะองค์กรปกครองส่วนท้องถิ่นซึ่งเป็นหน่วยงาน ที่อยู่ใกล้ชิดกับประชาชน โดยผู้ที่เกี่ยวข้องระดับผู้ปฏิบัติไปจนถึงระดับนโยบาย

<sup>75</sup> สภาพัฒนาการเศรษฐกิจและสังคมแห่งชาติ, "เอกสารสำหรับระบบ Tpmap."

จะได้เห็นและใช้ข้อมูลชุดเดียวกันเป็นแหล่งอ้างอิง ดังนั้นการค้นหาข้อมูลเพื่อ ชี้เป้าคนจน รวมถึงการกำหนดแนวทางและการจัดลำดับความเร่งด่วนในการให้ ความช่วยเหลือ ไปจนกระทั่งการรายงานผลการดำเนินการ และการติดตามผล ก็สามารถกระทำได้จบครบถ้วนในระบบเดียว

อย่างไรก็ตาม การที่จะใช้ TPMAP ให้เกิดประโยชน์สูงสุดนั้น ก็มีข้อควร ระวังอยู่หลายประเด็น ดังต่อไปนี้นะคะ ประเด็นแรกคือ การทำความเข้าใจเงื่อนไข ในการได้มาซึ่งข้อมูลแต่ละแหล่ง เนื่องจากแหล่งข้อมูลของ TPMAP จะมีที่มาจาก ้ทั้งการสำรวจ เช่น ข้อมูล จปฐ. และจากการลงทะเบียน เช่นข้อมูลผู้รับสวัสดิการรัฐ หรือข้อมูลผู้รับเบี้ยยังชีพ ทั้งเบี้ยคนชราและเบี้ยผู้พิการ เราจะต้องตรวจสอบว่า ข้อมูลที่ได้จากการสำรวจน่ะ ครอบคลุม ครบถ้วนและตรงตามวัตถุประสงค์การใช้งาน ของเราหรือไม่ อย่างกรณีของ จปฐ. นี่ข้อจำกัดก็คือ ไม่มีการสำรวจข้อมูล จปฐ. ในพื้นที่กรุงเทพฯ ดังนั้น หากท่านจะวิเคราะห์ความยากจนในพื้นที่กรุงเทพฯ ละก็ TPMAP ก็จะไม่ใช่คำตอบแล้วล่ะ ท่านอาจจะต้องไปหาข้อมูลจากช่องทางอื่นนะคะ

สำหรับข้อมูลที่ได้จากการลงทะเบียน ก็จะเป็นการลงทะเบียนด้วยความ สมัครใจ หากเจ้าตัวไม่มาลงทะเบียนใช้สิทธิ ก็จะไม่มีข้อมูลของบุคคลนั้นในฐาน ข้อมูลค่ะ ดังนั้น การเก็บข้อมูลแบบเชิงลึกโดยการลงพื้นที่จริงนี่แหละ จะเป็น ตัวช่วยที่จะตามล่าหาความจริง และอุดช่องโหว่ของข้อจำกัดเหล่านี้ รวมทั้ง เป็นการตรวจสอบยืนยันความถูกต้องของข้อมูลได้อีกทางหนึ่งด้วย ยิ่งเราสามารถ เก็บข้อมูลได้ละเอียดเท่าใด และยิ่งเข้าถึงพื้นที่และพี่น้องประชาชนได้มากเท่าใด การกำหนดนโยบายและแนวทางการดำเนินการแก้ปัญหาให้สำหรับพี่น้อง ประชาชนก็จะทำได้ตรงจุดตรงประเด็นมากขึ้นเท่านั้นค่ะ ทั้งนี้ หากท่านมีภารกิจ รับผิดชอบในการปฏิบัติงานในพื้นที่ แต่พบว่าข้อมูลที่มีอยู่ในระบบยังไม่ถูกต้อง ไม่เป็นไปตามความเป็นจริง ก็สามารถรายงานให้ผู้ประสานงานระดับจังหวัด เพื่อดำเนินการประสานการแก้ไขข้อมูลในระบบให้ถูกต้องต่อไปได้นะคะ $^{76}$ 

<sup>76</sup> เรื่องเดียวกัน.

้นอกจากนี้ ท่านยังสามารถดาวน์โหลดข้อมูลระดับจังหวัด อำเภอ ตำบล จากระบบ TPMAP เพื่อนำไปต่อยอดสร้างประโยชน์ได้อีกเยอะแยะมากมาย หากท่านมีข้อสงสัย ข้อแนะนำ หรือต้องการสอบถามเพิ่มเติมก็สามารถติดต่อที่ งานประชาสัมพันธ์เนคเทคได้โดยตรง ซี่งช่องทางการติดต่อก็จะมีทั้งทางโทรศัพท์ 02-564-6900 ต่อ 2330-2340 ทางเว็บไซต์ www.nectec.or.th ทางไลน์ที่ Line ID: @tpmap หรือ Facebook: groups/tpmap ค่ะ

### บรรณานุกรม

#### **ภาษาไทย**

- กรมการพัฒนาชุมชน. *คู่มือการจัดเก็บข้อมูลความจำเป็นพื้นฐาน ปี 2560-2564.*  กรุงเทพฯ: กรมการพัฒนาชุมชน, 2559.
	- . *คู่มือการจัดเก็บข้อมูลพื้นฐานระดับหมู่บ้าน (กชช. 2ค) ปี 2560-2564.*  กรุงเทพฯ: บริษัท ศิริวัฒนา อินเตอร์พริ้นท์ จำกัด (มหาชน), 2559.
	- . *แบบสอบถามข้อมูลพื้นฐานระดับหมู่บ้าน (กชช. 2ค) ปี 2560.*  กรุงเทพฯ: บริษัท ศิริวัฒนา อินเตอร์พริ้นท์ จำกัด (มหาชน), 2559.
	- . "โปรแกรมบันทึกและประมวลผลข้อมูลความจำเป็นพื้นฐาน จปฐ. ปี 2560-2564." http://ebmn.cdd.go.th/#/jpt/report (สืบค้นเมื่อ วันที่ 12 กรกฎาคม 2564).
- . "โปรแกรมบันทึกและประมวลผลข้อมูลพื้นฐานระดับหมู่บ้าน กชช. 2ค ปี 2560-2564." http://ebmn.cdd.go.th/#/kcc/report (สืบค้นเมื่อวันที่ 12 กรกฎาคม 2564).
- กระทรวงมหาดไทย. "มท 0810.3/ว 7467 เรื่อง แนวทางการจัดทำแผนพัฒนาของ องค์กรปกครองส่วนท้องถิ่น (พ.ศ. 2566-2570)." กระทรวงมหาดไทย, 2563.
- คณะทำงานนิยามศัพท์การวิจัยทางประชากรและสังคม. "ศัพทานุกรมการวิจัยทาง ประชากรและสังคม." สถาบันวิจัยประชากรและสังคม มหาวิทยาลัย มหิดล, http://www.popterms.mahidol.ac.th/showmean. php?id=t00079&keyword=Total%20fertility%20rate (สืบค้นเมื่อ วันที่ 19 กรกฎาคม 2564).
- ซูม [นามแฝง]. "เมื่อคำว่า "โง่ จน เจ็บ" กลายเป็นคำพูด "หลงยุค"." *ไทยรัฐ ออนไลน์,* https://www.thairath.co.th/newspaper/columns/1233287 (สืบค้นเมื่อวันที่ 1 กรกฎาคม 2564).

บุญเลิศ เลียวประไพ. *ประชากรไทย อดีต-ปัจจุบัน-อนาคต.* นครปฐม: สถาบันวิจัย ประชากรและสังคม มหาวิทยาลัยมหิดล, 2557.

> . *ระเบียบวิธีทางประชากรศาสตร์.* นครปฐม: สถาบันวิจัยประชากรและ สังคม มหาวิทยาลัยมหิดล, 2539.

ไพบูลย์ โพธิ์สุวรรณ. *ข้อมูลกับการวางแผนพัฒนาท้องถิ่น.* Edited by ธีรพรรณ ใจมั่น. นนทบุรี: สถาบันพระปกเกล้า, 2550.

รศรินทร์ เกรย์, อมรรัษฏ์ บุนนาค และเรวดี สุวรรณนพเก้า. "การใช้ประโยชน์จาก ทะเบียนราษฎรสำหรับการจัดทำสำมะโนประชากรในประเทศไทย." *วารสารประชากรศาสตร์ 25,* ฉ. 1 (2552): 1-13.

- พระราชบัญญัติผู้สูงอายุ 2546, มาตรา 3, *ราชกิจจานุเบกษา.* เล่มที่ 120 ตอนที่ 130 ก (31 ธันวาคม 2546): 1.
- วราภรณ์ พรหมวิอินทร์. *Big Data Analytics.* นนทบุรี: สำนักพิมพ์ คอร์ฟังก์ชั่น, 2562.
- วัลลภ พรเรืองวงศ์. "สังคมญี่ปุ่นปี 2550 (พ.ศ. 2593) จะเป็นเช่นไร." OKnation. net, http://oknation.nationtv.tv/blog/print.php?id=157109 (สืบค้นเมื่อวันที่ 10 กรกฎาคม 2564).

ศิริพันธ์ ถาวรทวีวงษ์. *ประชากรศาสตร์.* กรุงเทพฯ: มหาวิทยาลัยรามคำแหง, 2543.

ศูนย์เทคโนโลยีอิเล็กทรอนิกส์และคอมพิวเตอร์แห่งชาติ. "Thai People Map and Analytics Platform." https://www.tpmap.in.th (สืบค้นเมื่อวันที่ 29 มีนาคม 2564).

> . "Tpmap & แนวการนำไปใช้ประโยชน์ในเชิงนโยบาย." การอบรม การใช้งานระบบบริหารจัดการข้อมูลการพัฒนาคนแบบชี้เป้า (Thai People Map and Analytics Platform: TPMAP) เพื่อการวิเคราะห์ เชิงนโยบาย ณ อุทยานวิทยาศาสตร์ประเทศไทย, 30 กรกฎาคม 2563.

ศูนย์เทคโนโลยีอิเล็กทรอนิกส์และคอมพิวเตอร์แห่งชาติ. "เกี่ยวกับโครงการ." https://www.tpmap.in.th/about (สืบค้นเมื่อวันที่ 29 มีนาคม 2564).

- ศูนย์เทคโนโลยีอิเล็กทรอนิกส์และคอมพิวเตอร์แห่งชาติ และสภาพัฒนาการเศรษฐกิจ และสังคมแห่งชาติ. "Thai People Map and Analytics Platform 2560-ปัจจุบัน." การอบรมการใช้งานระบบบริหารจัดการข้อมูล การพัฒนาคนแบบชี้เป้า (Thai People Map and Analytics Platform: TPMAP) เพื่อการวิเคราะห์เชิงนโยบาย ณ อุทยาน วิทยาศาสตร์ประเทศไทย, 30 กรกฎาคม 2563.
- สถาบันวิจัยประชากรและสังคม มหาวิทยาลัยมหิดล และมูลนิธิสถาบันวิจัยและ พัฒนาผู้สูงอายุไทย. *สถานการณ์ผู้สูงอายุไทย พ.ศ. 2561.* นครปฐม: มูลนิธิสถาบันวิจัยและพัฒนาผู้สูงอายุไทย, 2562.
- สภาพัฒนาการเศรษฐกิจและสังคมแห่งชาติ. "นร 1112/ว2245 เรื่อง ขอจัดส่งรหัส ผู้ใช้งาน (Username) และรหัสผ่าน (Password) สำหรับผู้ว่าราชการ จังหวัดและผู้มีสิทธิในการเข้าถึงข้อมูลส่วนบุคคลในจังหวัด ในการเข้าสู่ ระบบ Tpmap Logbook." สภาพัฒนาการเศรษฐกิจและสังคม แห่งชาติ, 2563.

. "เอกสารสำหรับระบบ Tpmap." สภาพัฒนาการเศรษฐกิจและสังคม แห่งชาติ, http://nscr.nesdc.go.th/ระบบ-tpmap/ (สืบค้นเมื่อวันที่ 23 เมษายน 2564).

- สรรเสริญ วงศ์ชะอุ่ม. *การวางแผนพัฒนาประเทศ.* กรุงเทพฯ: บริษัท ศูนย์การพิมพ์ เพชรรุ่ง จำกัด, 2554.
- สำนักงานคณะกรรมการพัฒนาการเศรษฐกิจและสังคมแห่งชาติ. *6 ทศวรรษ สภาพัฒน์.* กรุงเทพฯ: บริษัท 21 เซ็นจูรี่ จำกัด, 2553.

. *แผนพัฒนาเศรษฐกิจและสังคมแห่งชาติ ฉบับที่ห้า พ.ศ. 2525-2529.*  กรุงเทพฯ: สำนักงานคณะกรรมการพัฒนาการเศรษฐกิจและสังคม แห่งชาติ, 2524.

สำนักงานคณะกรรมการพัฒนาการเศรษฐกิจและสังคมแห่งชาติ. รายงานวิเคราะห์ การเปลี่ยนแปลงโครงสร้างประชากรและผลกระทบที่เกิดขึ้นต่อ การพัฒนาประเทศ. กรุงเทพฯ: สำนักงานคณะกรรมการพัฒนาการ เศรษฐกิจและสังคมแห่งชาติ, 2551.

สำนักงานโครงการพัฒนาแห่งสหประชาชาติประจำประเทศไทย. *รายงานการพัฒนา คนของประเทศไทย ปี 2550.* กรุงเทพฯ: สำนักงานโครงการพัฒนา แห่งสหประชาชาติประจำประเทศไทย, 2550.

สำนักงานสถิติแห่งชาติ. "นานาสาระ ข้อมูลประชากร." สำนักงานสถิติแห่งชาติ, http://www.nso.go.th/sites/2014/Pages/pop/นานาสาระ.aspx (สืบค้นเมื่อวันที่ 7 มีนาคม 2563).

สำนักงานสภาพัฒนาการเศรษฐกิจและสังคมแห่งชาติ. ดัชนีความก้าวหน้าของคน ประจำปี 2562. กรุงเทพฯ: บริษัท บี.ซี.เพรส (บุญชิน) จำกัด, 2562.

สำนักทะเบียนกลาง. "จำนวนราษฎรทั่วราชอาณาจักร ตามหลักฐานการทะเบียน ราษฎร ณ วันที่ 31 ธันวาคม 2562." สำนักทะเบียนกลาง, https:// stat.bora.dopa.go.th/stat/pk/pk\_62.pdf (สืบค้นเมื่อวันที่ 22 พฤษภาคม 2564).

อสมา กุลวานิชไชยนันท์. *Big Data Series I: Introduction to a Big Data Project.* กรุงเทพฯ: บริษัท คอราไลน์ จำกัด, 2562.

#### **ภาษาอังกฤษ**

PopulationPyramid.net. "Population Pyramids of the World from 1950 to 2100." PopulationPyramid.net, https://www. populationpyramid.net/ (accessed July 20, 2021).

Rogers, Luke T. "America's Age Profile Told through Population Pyramids." United States Census Bureau, https://www. census.gov/newsroom/blogs/random-samplings/2016/06/ americas-age-profile-told-through-population-pyramids.html (accessed July 20, 2021).

- Roser, Max, Hannah Ritchie, and Esteban Ortiz-Ospina. "World Population Growth." OurWorldInData.org, https:// ourworldindata.org/world-population-growth (accessed July 17, 2021).
- United Nations, Department of Economic and Social Affairs, and Population Division. "World Population Prospects 2019." https://population.un.org/wpp/ (accessed July 17, 2021).
- United States Census Bureau. "A Century of Population Change in the Age and Sex Composition of the Nation." United States Census Bureau, https://www.census.gov/dataviz/ visualizations/055/ (accessed March 17, 2021).

## เกี่ยวกับผู้เขียน ศิริวรรณ หัสสรังสี

ศิริวรรณ หัสสรังสี เป็นสาวเชียงใหม่ เรียนจบปริญญาตรีด้านเกษตรศาสตร์จาก มหาวิทยาลัยเชียงใหม่ และวิทยาการ คอมพิวเตอร์จากมหาวิทยาลัยราชภัฏ สวนดุสิต หลังจากนั้นได้รับทุนรัฐบาล (ก.พ.) ไ ป เรี ย น ต่ อ ใ น ร ะ ดั บ ป ริ ญ ญ า โ ท ด้ า น Computer Information Science ที่ Old Dominion University ประเทศ

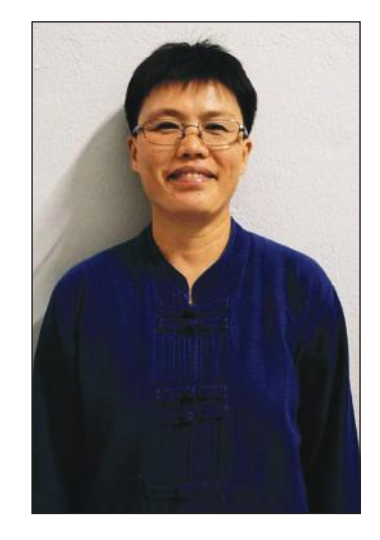

สหรัฐอเมริกา ต่อมาก็ไปเรียนปริญญาเอกสาขา Remote Sensing and Geographic Information Systems ณ สถาบันเทคโนโลยีแห่งเอเชีย (Asian Institute of Technology หรือ AIT) นอกจากการเรียนในมหาวิทยาลัยแล้ว ก็ได้รับทุนรัฐบาลอินเดียไปอบรมหลักสูตร Information Technology for Rural Development ที่ประเทศอินเดียด้วย

ในด้านการทำงาน ศิริวรรณได้เริ่มต้นชีวิตข้าราชการตำแหน่งเจ้าหน้าที่ ระบบงานคอมพิวเตอร์ที่วชิรพยาบาล สังกัดกรุงเทพมหานครอยู่ระยะหนึ่ง ก็ย้ายไปเป็นนักวิชาการคอมพิวเตอร์ที่กรมการค้าต่างประเทศ กระทรวงพาณิชย์ อยู่สิบกว่าปี ในระหว่างนั้นได้มีโอกาสร่วมทีมวิจัยของสถาบันวิจัยและให้คำปรึกษา แห่งมหาวิทยาลัยธรรมศาสตร์ ภายใต้การนำของศาสตราจารย์วุฒิสาร ตันไชย โดยได้รับมอบหมายให้เป็นผู้พัฒนาระบบโปรแกรมบันทึกข้อมูลสำหรับการจัดทำ แผนพัฒนาท้องถิ่นซึ่งออกแบบโดย ดร.ไพบูลย์ โพธิ์สุวรรณ ภารกิจนั้นเป็น ตัวจุดประกายให้เริ่มสนใจและศึกษาเกี่ยวกับข้อมูลเพื่อการวางแผนพัฒนาท้องถิ่น อย่างจริงจัง ประกอบกับในระหว่างนั้นก็ได้มีโอกาสร่วมเป็นวิทยากรกระบวนการ ในการจัดทำแผนพัฒนาท้องถิ่นด้วย ทำให้ความต้องการเรียนรู้เรื่องของท้องถิ่น ทวีความเข้มข้นขึ้นเรื่อย ๆ จึงได้ตัดสินใจโอนย้ายจากกรมการค้าต่างประเทศ

ไปรับราชการที่ศูนย์เทคโนโลยีสารสนเทศท้องถิ่น กรมส่งเสริมการปกครองท้องถิ่น กระทรวงมหาดไทยเพื่อจะได้เข้าใจงานของท้องถิ่นให้ลึกซึ้งยิ่งขึ้น โดยในระหว่าง นั้นก็ได้รับมอบหมายให้เป็นวิทยากรบรรยายหัวข้อวิชาเกี่ยวกับการใช้เทคโนโลยี ดิจิทัลเพื่อการบริหารงานท้องถิ่น ณ สถาบันพัฒนาบุคลากรท้องถิ่น กรมส่งเสริม การปกครองท้องถิ่น รวมทั้งได้ร่วมเป็นวิทยากรกระบวนการและบรรยาย ในหลักสูตรที่เกี่ยวกับการวางแผนพัฒนาท้องถิ่น ซึ่งจัดโดยวิทยาลัยพัฒนา การปกครองท้องถิ่น สถาบันพระปกเกล้าอีกด้วย

ปัจจุบัน แม้ศิริวรรณจะเป็นข้าราชการบำนาญแล้ว แต่ก็ยังคงปฏิบัติภารกิจ ที่เกี่ยวข้องกับการใช้ข้อมูลและเทคโนโลยีสารสนเทศเพื่อสนับสนุนการวางแผน พัฒนาท้องถิ่นตามความสนใจเดิมอย่างมิเปลี่ยนแปลง

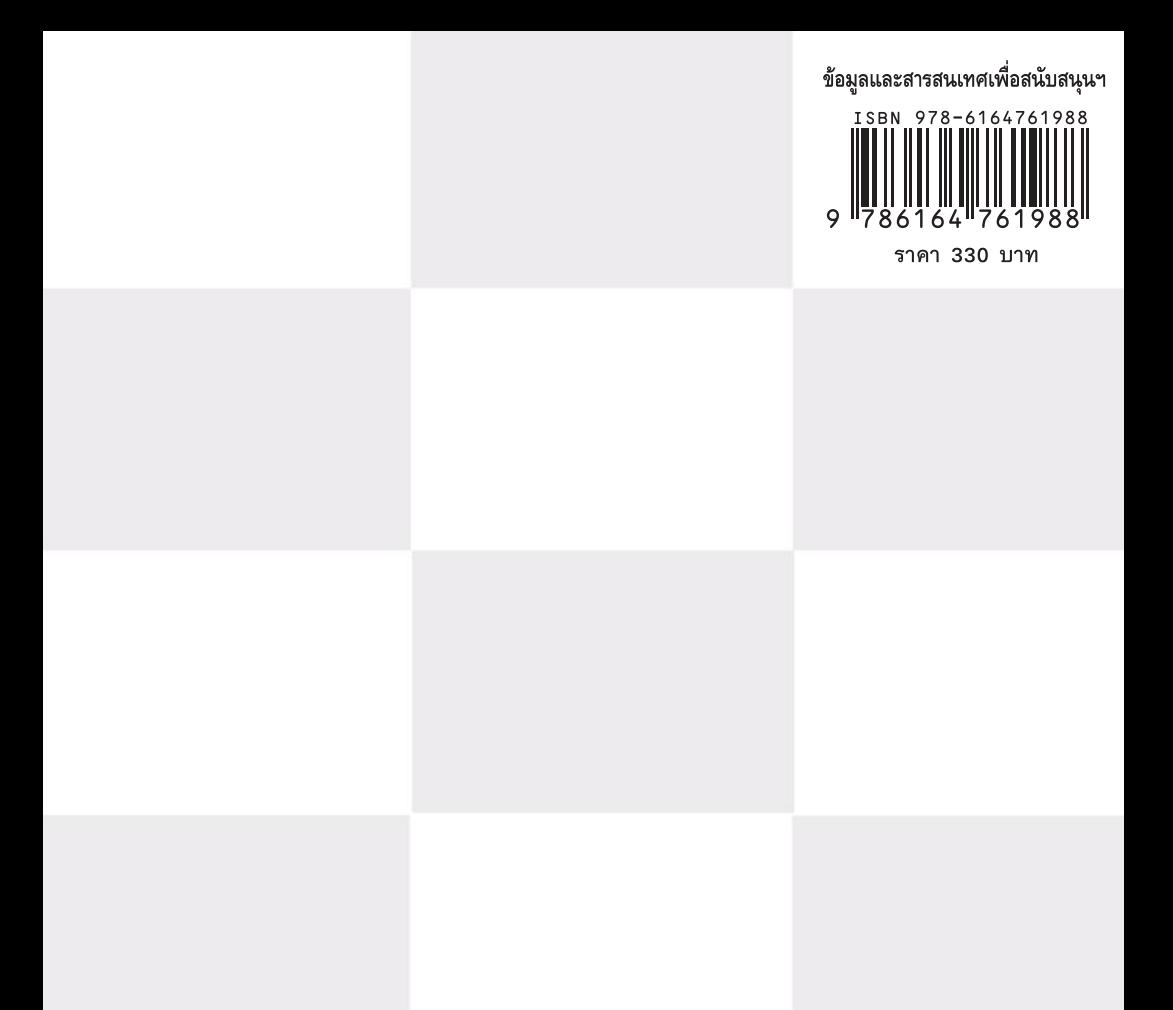

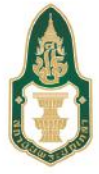

#### สถาบันพระปกเกล้า

ศูนย์ราชการเฉลิมพระเกียรติ 80 พรรษา อาคารรัฐประศาสนภักดี ชั้น 5 ผึ้งทิศไต้ เลขที่ 120 หมู่ 3 ถนนแจ้งวัฒนะ แขวงทุ่งสองห้อง เขตหลักสี่ กรุงเทพ 10210 โทร.02-141-9600

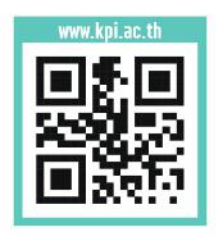